# Model 708 [Switching System](#page-7-0)  Instruction Manual

Contains Operating and Servicing information

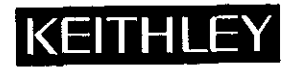

# WARRANTY

Keithley Instruments, Inc. warrants this product to bc free from defects in material and workmanship for a period of I year from date of shipment.

Keithley Instruments, Inc. warrants the following items for 90 days from the date of shipment: probes, cables, rechargeable batteries, diskettes, and documentation.

During the warranty period, we will, at our option, either repair or replace any product that proves to be defective.

To cxercisc this warranty, write or call your local Kcithley representative, or contact Keithley headquarters in Cleveland, Ohio. You will be given prompt assistance and return instructions. Send the product, transportation prepaid, to the indicated service facility. Repairs will be made and the product returned, transportation prepaid. Repaired or replaced products are warranted for the balance of the originel warranty period, or at least 90 days.

# LIMITATION OF WARRANTY

This warranty does not apply to defects resulting from product modification without Kcithley's express written consent, or misuse of any product or part. This warranty also does not apply to fuses, software, non-rechargeable batteries, damage from battery leakage, or problems arising from normal wear or failure to follow instructions.

THIS WARRANTY IS IN LIEU OF ALL OTHER WARRANTIES, EXPRESSED OR IMPLIED, INCI.UDING ANY IMPLIED WARRANTY OF MERCHANTABILITY OR FITNESS FOR A PARTICULAR USE. THE REMEDIES PROVIDED HEREIN ARE BUYER'S SOLE AND EXCLUSIVE REMEDIES.

NEITHER KEITHLEY INSTRUMENTS, INC. NOR ANY OF ITS EMPLOYEES SHALL BE LIABLE FOR ANY DIRECT, INDI-RECT, SPECIAL, INCIDENTAL OR CONSEQUENTIAL DAMAGES ARISING OUT OF THE USE OF ITS INSTRUMENTS AND SOFTWARE EVEN IF KEITHLEY INSTRUMENTS, INC., HAS BEEN ADVISED IN ADVANCE OF THE POSSIBILITY OF SUCH DAMAGES. SUCH EXCLUDED DAMAGES SHALL INCLUDE, BUT ARE NOT LIMITED TO: COSTS OF REMOVAL AND INSTALLATION, LOSSES SUSTAINED AS THE RESULT OF INJURY TO ANY PERSON, OR DAMAGE TO PROPERTY.

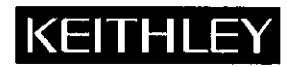

Keithley Instruments, Inc. • 28775 Aurora Road • Cleveland, OH 44139 • 216-248-0400 • Fax: 216-248-6168 • http://www.keithley.com

CHINA: **FRANCE: GERMANY: GREAT BRITAIN:** ITALY. NETHERLANDS: SWITZERLAND: TAIWAN:

Keithley Instruments China · Yuan Chen Xin Building, Room 705 · 12 Yumin Road, Dewai, Madian · Beijing 100029 · 8610-62022886 · Fax: 8610-62022892 Keithley Instruments SARL · BP 60 · 3 Allée des Garays · 91122 Palaiseau Cédex · 33-1-60-11-51-55 · Fax: 33-1-60-11-77-26 Keithley Instruments GmbH · Landsberger Strasse 65 · D-82110 Germering, Munich · 49-89-8493070 · Fax: 49-89-84930759 Keithley Instruments, Ltd. • The Minster • 58 Portman Road • Reading, Berkshire RG30 1EA • 44-118-9575666 • Fax: 44-118-9596469 Keithley Instruments SRL · Viale S. Gimignano 38 · 20146 Milano · 39-2-48303008 · Fax: 39-2-48302274 Keithley Instruments BV · Avelingen West 49 · 4202 MS Gorinchem · 31-(0)183-635333 · Fax: 31-(0)183-630821 Keithley Instruments SA · Kricsbachstrasse 4 · 8600 Dübendorf · 41-1-8219444 · Fax: 41-1-8203081 Keithley Instruments Taiwan • IFI., 1, Min Yu First Street • Hsinchu, Taiwan, R.O.C. • 886-35-778462 • Fax: 886-35-778455

# Model 708 Switching System Instruction Manua

01996, Keithley Instruments, Inc. All rights reserved. Cleveland, Ohio, U.S.A. Second Printing. lunc 1997 Document Number: 708-901-01 Rev. B

and the contract of the contract of

# **Manual Print History**

The print history shown below lists the printing dates of all Revisions and Addenda created for this manual. The Revision Level letter increases alphabetically as the manual undergoes subsequent updates. Addenda, which are released between Revisions, contain important change information that the user should incorporate immediately into the manual. Addenda are numbered sequentially. When a new Revision is created, all Addenda associated with the previous Revision of the manual are incorporated into the new Revision of the manual. Each new Revision includes a revised copy of this print history page.

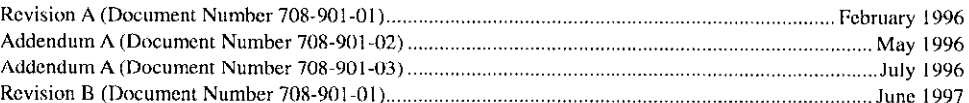

# Safety Precautions

The following safety precautions should be observed before using this product and any associated instrumcnlation. Although some instruments and accessories would normally be used with non-bazardous voltages, there are situations where hazardous conditions may bc present.

This product is intended for use by qualified personnel who recognirc shock hazards and are familiar with the safety precautions required to avoid possible injury. Read the operating information carefully before using the product.

The types of product users are:

Responsible body is the individual or group responsible for the use and maintenance of equipmcnt. and for ensuring that operators are adequately trained.

Operators use the product for its intended function. They must be trained in electrical safety procedures and proper use of the instrument. They must be protected from electric shock and contact with hazardous live circuits.

Maintenance personnel perform routine procedures on the product to keep it operating, for example, setting the line voltage or replacing consumable materials. Maintenance procedures are described in the manual. The procedures explicitly state if the operator may perform them. Otherwise, they should be performed only by service personnel.

Service personnel are trained to work on live circuits, and perform safe installations and repairs of products. Only properly trained service personnel may perform installation and service procedures.

Exercise extreme caution when a shock hazard is present. Lethal voltage may be present on cable connector jacks or test fixtures. The American National Standards Institute (ANSI) states that a shock hazard exists when voltage levels greater than 30V RMS, 42.4V peak, or  $60VDC$  are present. A good safety practice is to expect that hazardous voltage is present in any unknown circuit before measuring.

Users of this product must be protected from electric shock at all times. The responsible body must ensure that users are prevented access and/or insulated from every connection point. In some cases, connections must be exposed to potential human contact. Product users in these circumstances must be trained to protect themselves from the risk of electric shock. If the circuit is capable of operating at or above 1000 volts, no conductive part of the circuit may be exposed.

As described in the International Electrotechnical Commission (IEC) Standard IEC 664, digital multimeter measuring circuits (e.g., Keithley Models 175A, 199, 2000, 2001, 2002, and 2010) measuring circuits are Installation Category II. All other instruments' signal terminals are Installation Category I and must not be connected to mains.

Do not connect switching cards directly to unlimited power circuits. They are intended to be used with impedance limited sources. NEVER connect switching cards directly to AC mains. When connecting sources to switching cards, install protective devices to limit fault current and voltage to the card.

Before operating an instrument, make sure the line cord is connected to a properly grounded power receptacle. Inspect the connecting cables, test leads, and jumpers for possible wear. cracks. or breaks before each use.

For maximum safety, do not touch the product, test cables, or any other instruments while power is applied to the circuit under test. ALWAYS remove power from the entire test system and discharge any capacitors before: connecting or disconnecting cables or jumpers, installing or removing switching cards. or making internal changes, such as installing or removing jumpers.

Do not touch any object that could provide a current path to the common side of the circuit under test or power line (earth) ground. Always make measurements with dry hands while standing on a dry, insulated surface capable of withstanding the voltage being measured.

Do not exceed the maximum signal levels of the instruments and acccssories, as delined in the specilications and operating information, and as shown on the instrument or test fixture panels, or switching card.

When fuses are used in a product, replace with same type and rating for continued protection against fire hazard.

Chassis connections must only be used as shield connections for measuring circuits, NOT as safety earth ground connections.

If you are using a test fixture, keep the lid closed while power is applied to the device under test. Safe operation requires the use of a lid interlock.

If a  $\left(\frac{\perp}{\cdot}\right)$  screw is present, connect it to safety earth ground using the wire recommended in the user documentation.

The  $\langle \cdot \rangle$  symbol on an instrument indicates that the user should refer to the operating instructions located in the manual.

The  $\sqrt{\frac{4}{\pi}}$  symbol on an instrument shows that it can source or measure 1000 volts or more, including the combined effect of normal and common mode voltages. Use standard safety precautions to avoid personal contact with these voltages.

The WARNING heading in a manual explains dangers that might result in personal injury or death. Always read the associated information very carefully before performing the indicated procedure.

The CAUTION heading in a manual explains hazards that could damage the instrument. Such damage may invalidate the warranty.

Instrumentation and accessories shall not be connected to humans.

Before performing any maintenance, disconnect the line cord and all test cables.

To maintain protection from electric shock and fire, replacement components in mains circuits, including the power transformer, test Icads, and input jacks, must be purchased from Keithley lnstruments. Standard fuses, with applicable national safety approvals, may hc used if the rating and type are the same. Other components that are not salety related may be purchased from other suppliers as long as they are equivalent to the original component. (Note that selected parts should be purchased only through Keithley Instruments to maintain accuracy and functionality of the product.) If you are unsure about the applicability of a replacement component, call a Keithley Instruments office for information.

To clean the instrument, use a damp cloth or mild, water based cleaner. Clean the exterior of the instrument only. Do not apply cleaner directly to the instrument or allow liquids to enter or spill on the inslrument.

# **Specifications**

# **OVERVIEW**

- CAPACITY: One plug-in card per mainframe
- EXPANSION CAPACITY: Daisy-chain expansion of up to four Slave units with one Master unit.
- ANALOG BACKPLANES: Connections provided for user-supplied cable. Provides automatic row expansions between 7071, 7071-4, 7073, 7074, 7075, 7076 and 7077 cards in separate 708 mainframes.

DISPLAY: Crosspoint and IEEE-488 bus status.

MEMORY: Storage for 100 matrix setups, battery backup.

PROGRAMMED SETTLING TIME: 0 to 65 seconds in 1ms increments.

- FRONT PANEL CONTROL: Crosspoint Control, Factory Default, Open, and Digital I/O.
- TRIGGER SOURCES: External Trigger (TTL compatible, programmable edge, 600ns minimum pulse width); IEEE-488 bus (TALK, GET, "X"); manual.
- STATUS OUTPUT: Matrix Ready (TTL compatible programmable high or low true); goes false when relays are switched, true at end of Programmed Settling Time.
- MAKE BEFORE BREAK, BREAK BEFORE MAKE: Programmable by row.

LIGHT PEN OPTION: Controls crosspoints.

# **EXECUTION SPEED**

- MAXIMUM TRIGGER RATE: 200 setups per second (stepping through previously stored setups with make-before-break and break-before make disabled).
- TRIGGER RESPONSE TIME: External trigger: <1ms. IEEE-488 GET:  $\epsilon$ lms

RESPONSE TO IEEE-488 COMMAND (to close a single relay, excluding relay settling time):

Standalone: <15ms.

Master and Four Slaves: <55ms

Download Time (one setup): 50ms typical

# **IEEE-488 BUS IMPLEMENTATION**

MULTILINE COMMANDS: DCL, LLO, SDC, GET, GTL, UNT, UNL, SPE, SPD.

UNILINE COMMANDS: IFC, REN, EOI, SRQ, ATN.

INTERFACE FUNCTIONS: SHI, AHI, T6, TE0, L4, LE0, SR1, RL1, PP0, DC1, DT1, C0, E1.

## **GENERAL**

CARD INSTALLATION: Configurable for front or rear installation DIGITAL I/O:

#### **Outputs:**

Configuration: 16 open collector drivers with factory-installed 10kΩ pull-up resistors. Each driver has internal flyback diodes.

Pull-up Voltage: 5V @ 65mA internally supplied. External connection provided for user supplied voltage 40V max.

Maximum Sink Current: 600mA per channel. 2A max.

Output Protection: Each output protected from short circuits with supply voltages up to 25VDC.

#### Logic: Negative true.

<200mV @ 100mA **Collector-Emitter Saturation Voltage:** <400mV @ 400mA

<600mV @ 600mA

## Inputs:

Configuration: 16 inputs with internal  $10k\Omega$  pull-up resistor. Maximum Voltage Level: 42V pk.

#### Logic: Positive true logic. REAR PANEL CONNECTORS:

Two BNC: External Trigger, Matrix Ready.

Two DB-25: Digital I/O.

Two 8-pin DIN: Master/Slave In, Master/Slave Out.

#### **ENVIRONMENT:**

Operating: 0 to 50°C, <80% relative humidity ( $0^\circ$  to 35°C).

Storage:  $-25$  to 65 $^{\circ}$ C.

POWER: 90-250V AC, 50-60Hz, 50 VA maximum.

**RELAY DRIVE: 1A.** 

**DIMENSIONS:** 90mm high  $\times$  433 mm wide  $\times$  570 mm deep (3.5 in.  $\times$  17 in.  $\times$  22.4 in.).

Specifications subject to change without notice.

# **Table of Contents**

#### <span id="page-7-0"></span>**General Information**  $\mathbf{1}$

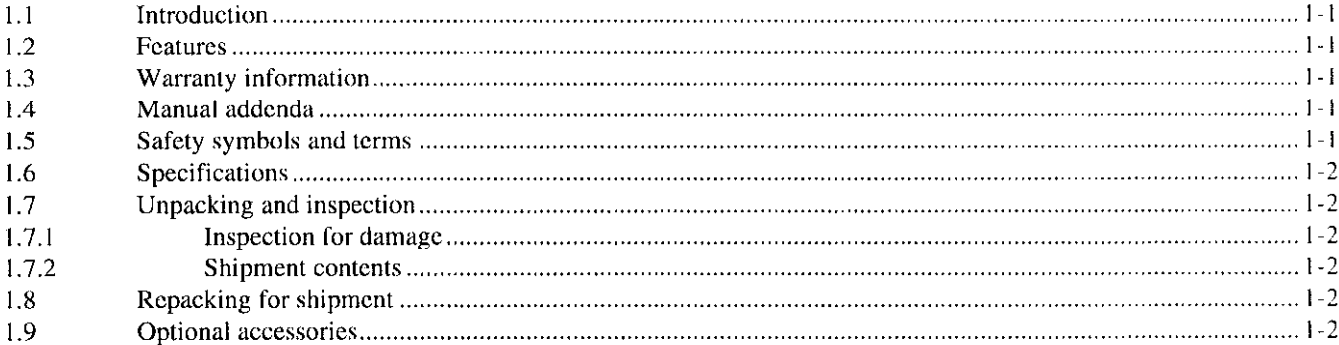

#### $\overline{2}$ **Card Installation**

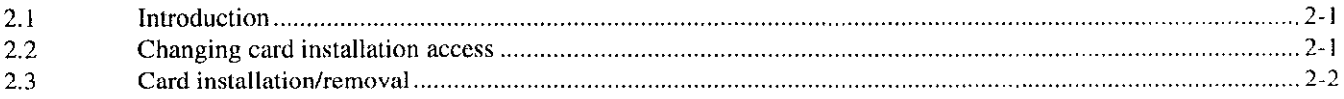

#### **Getting Started** 3

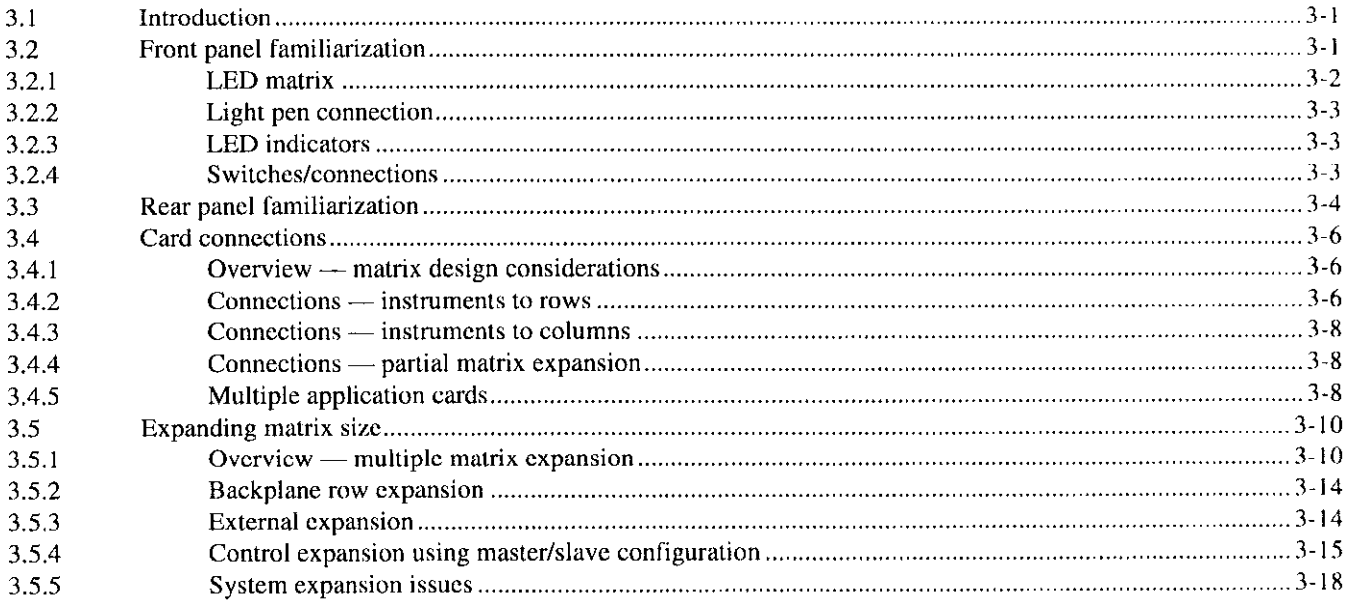

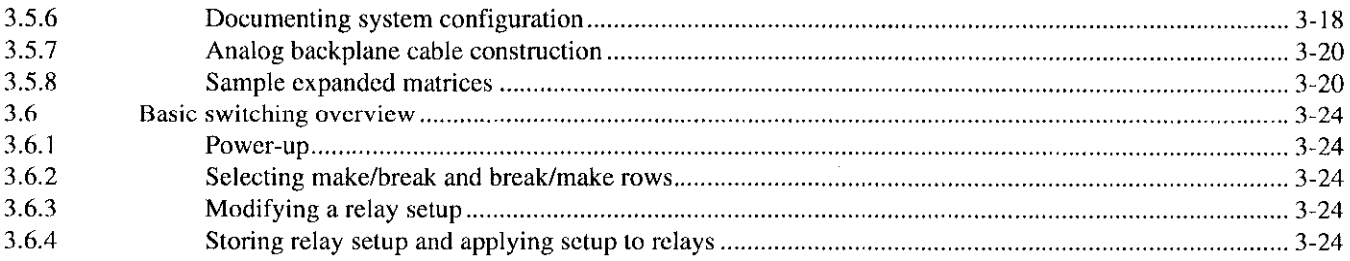

# Operation  $\overline{\mathbf{4}}$

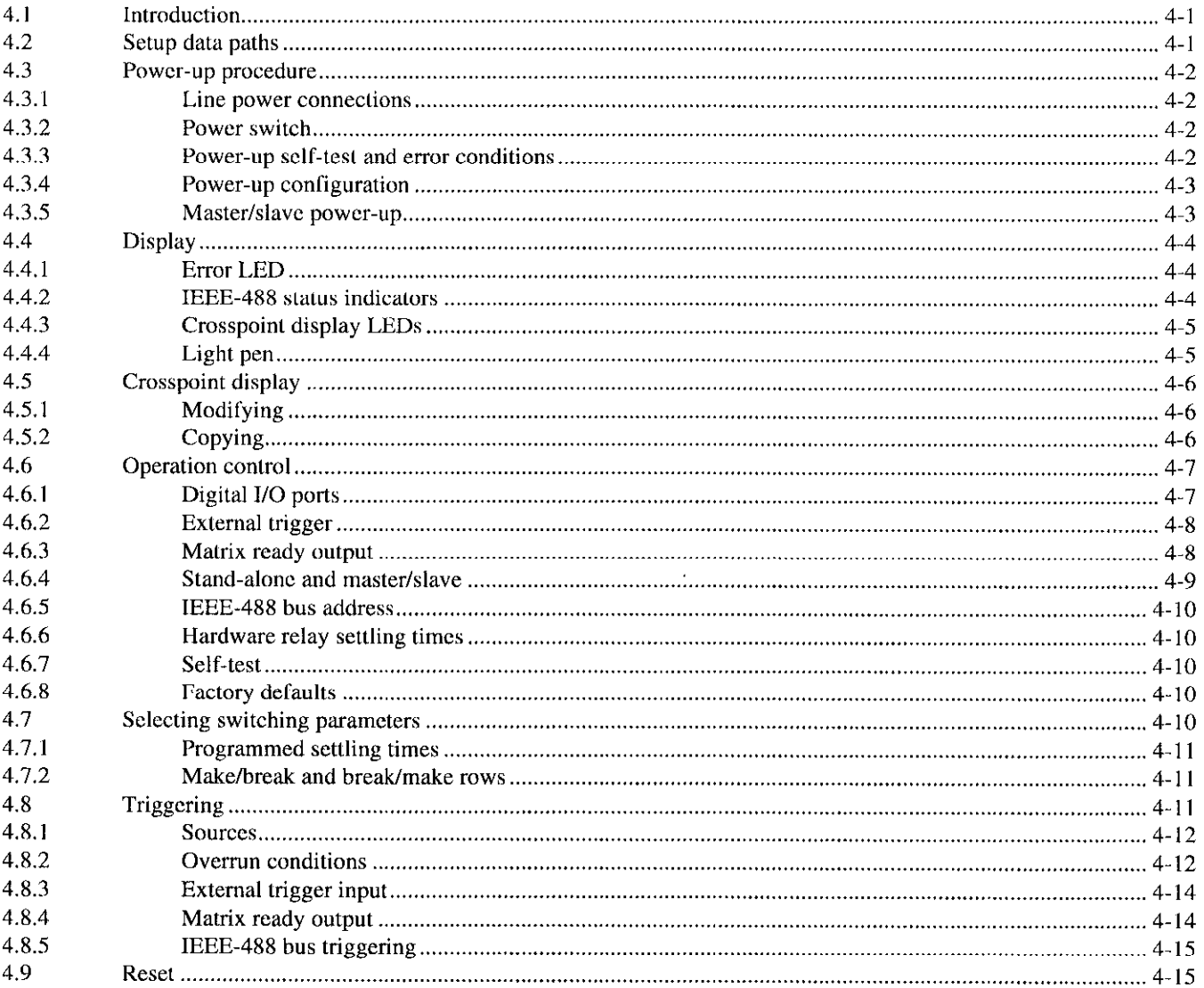

# $\overline{\mathbf{5}}$ IEEE-488 Programming

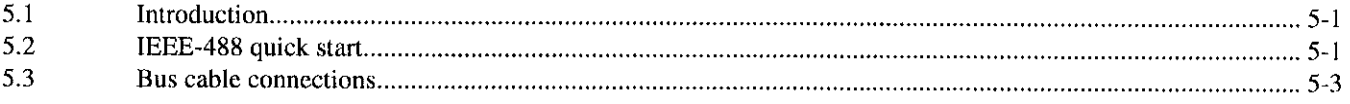

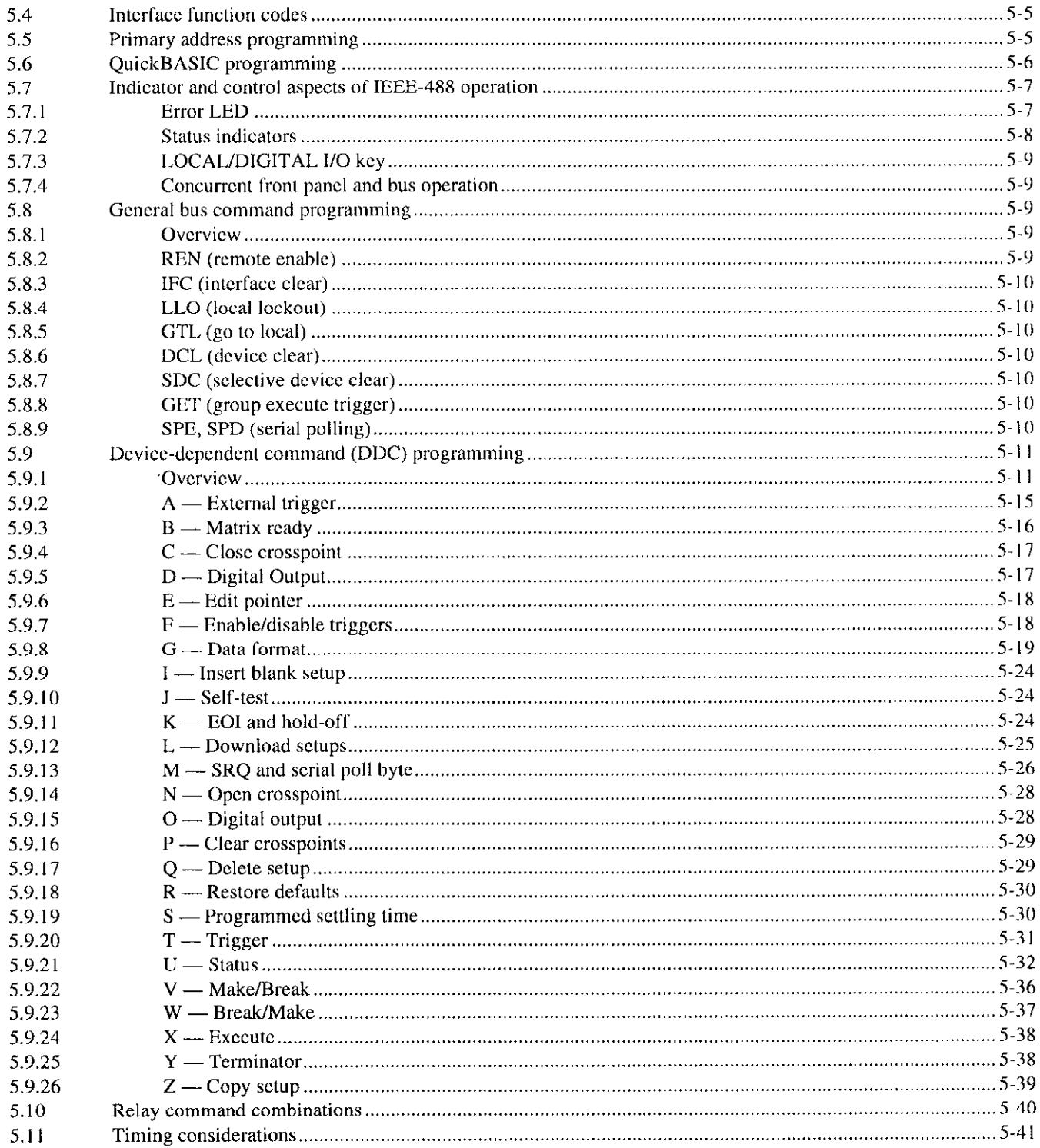

# **Principles of Operation**  $\boldsymbol{6}$

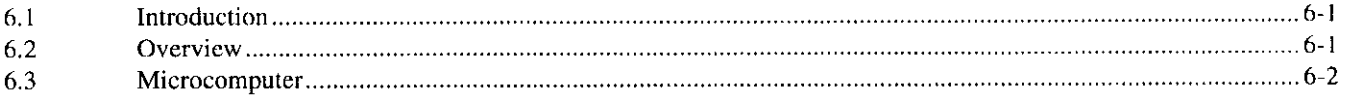

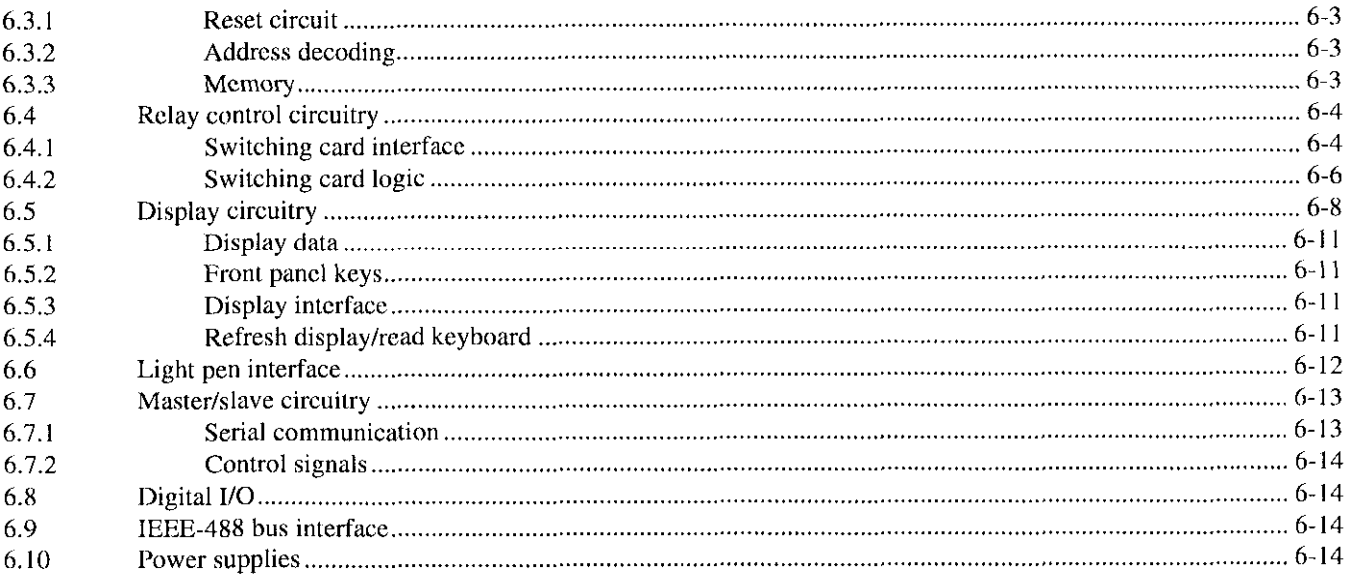

#### **Maintenance**  $\overline{7}$

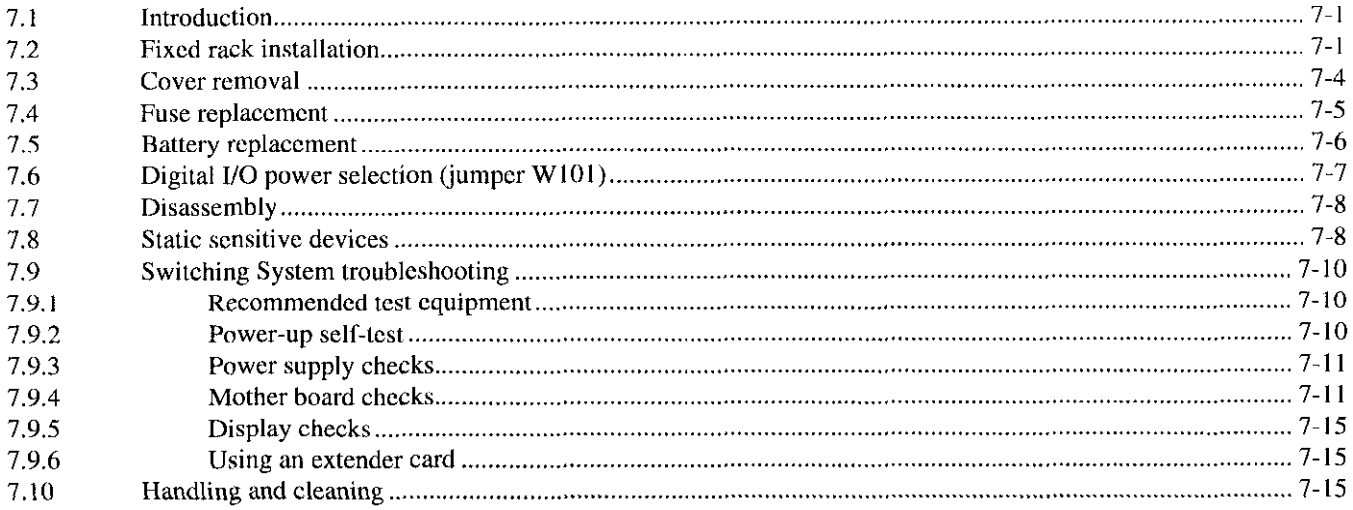

## Replaceable Parts  $\bf{8}$

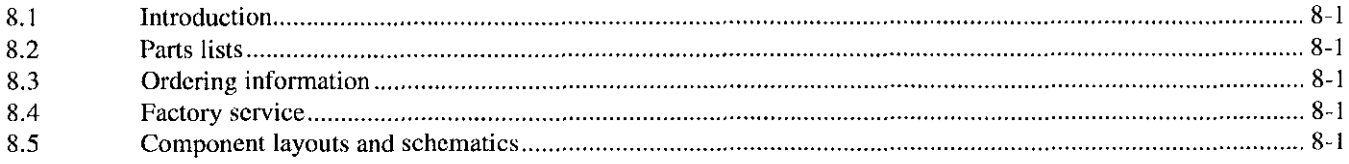

# **Card Configuration Worksheet**  $\overline{\mathbf{A}}$

## I/O Connections  $\mathbf{B}$

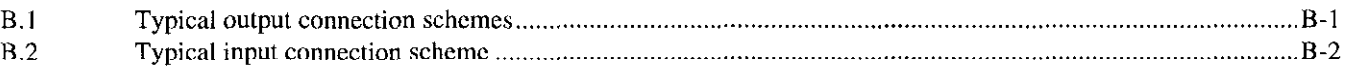

#### IEEE-488 Bus Overview  $\mathsf{C}$

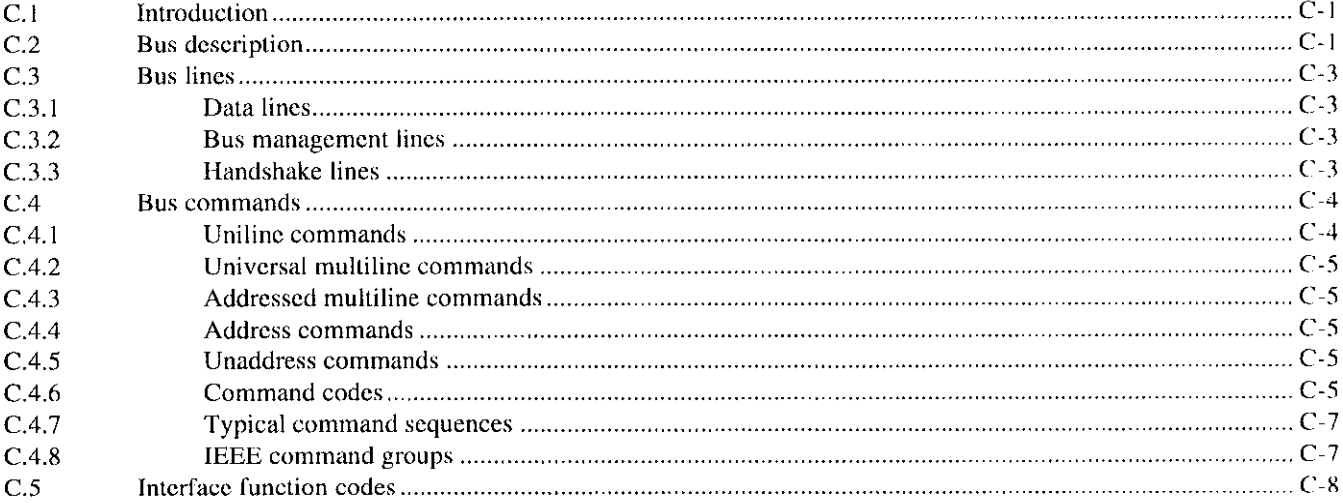

# **List of Illustrations**

#### **Card Installation**  $\overline{2}$

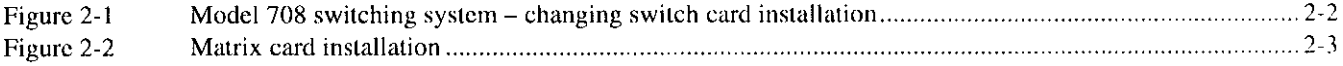

#### **Getting Started**  $\overline{\mathbf{3}}$

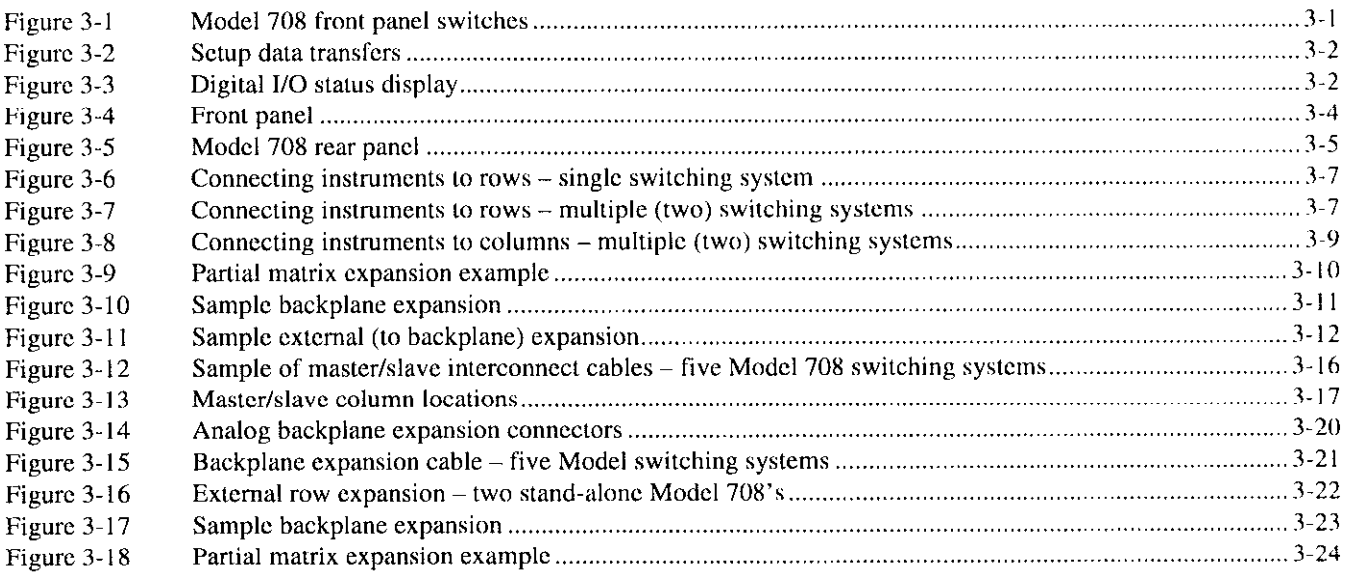

# $\overline{4}$

# Operation

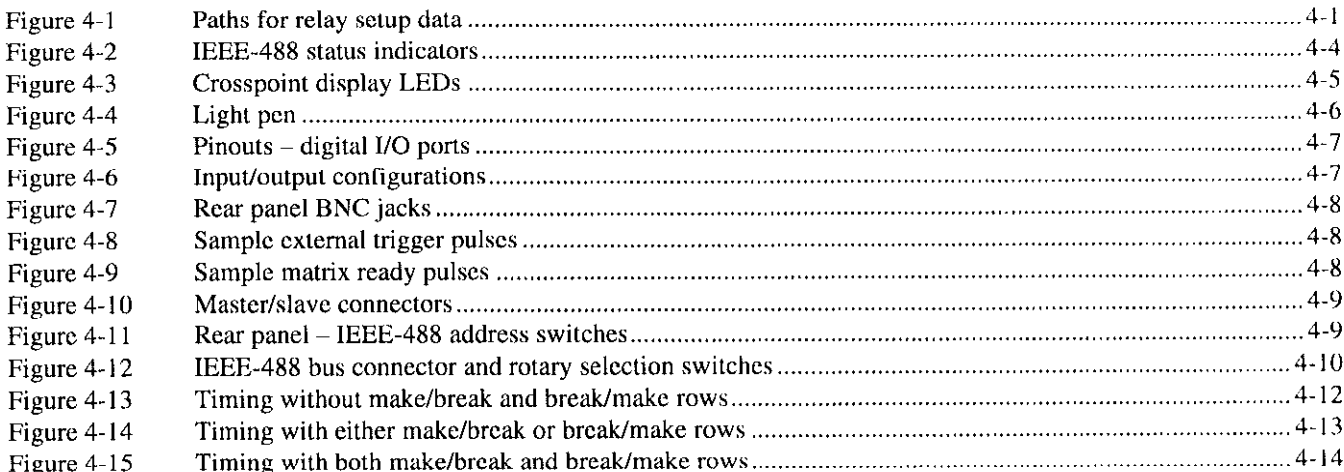

**Service** 

 $\alpha$  ,  $\alpha$  ,  $\alpha$ 

# IEEE-488 Programming  $\overline{\mathbf{5}}$

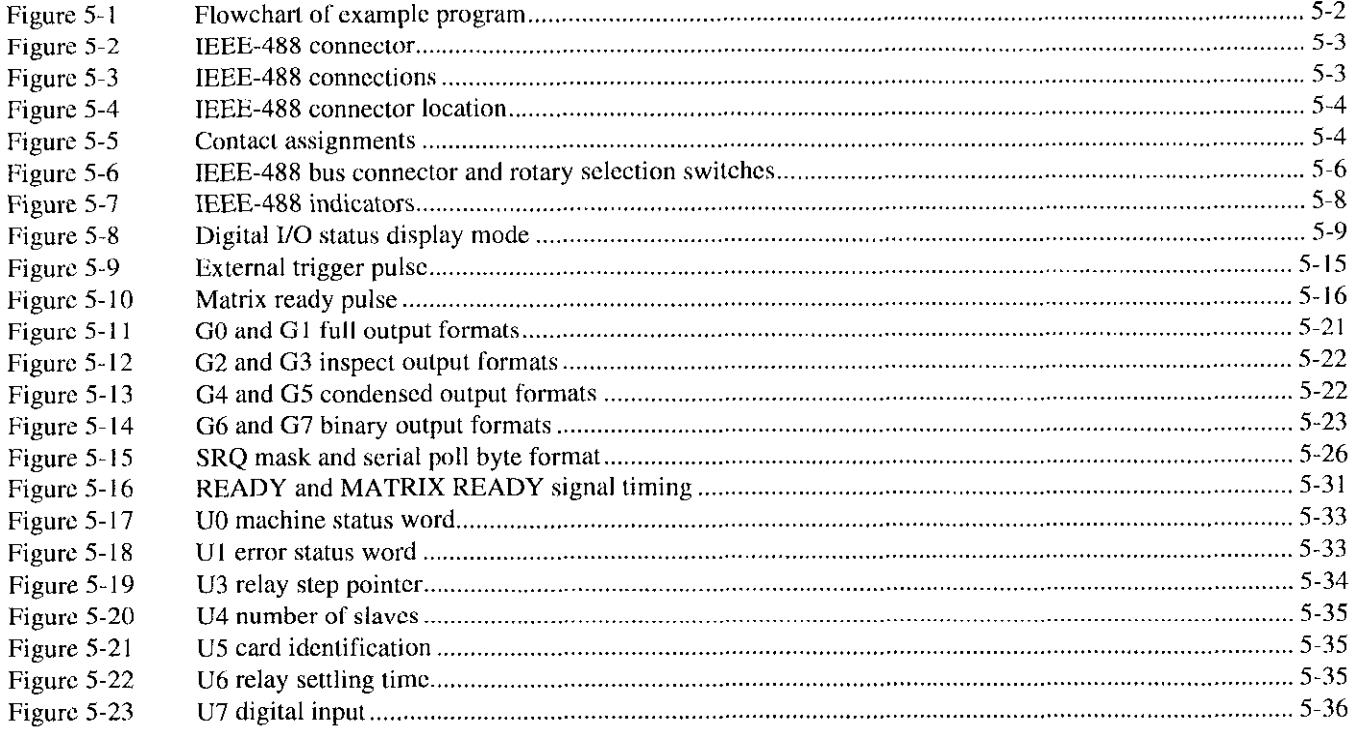

# **Principles of Operation**  $\bf{6}$

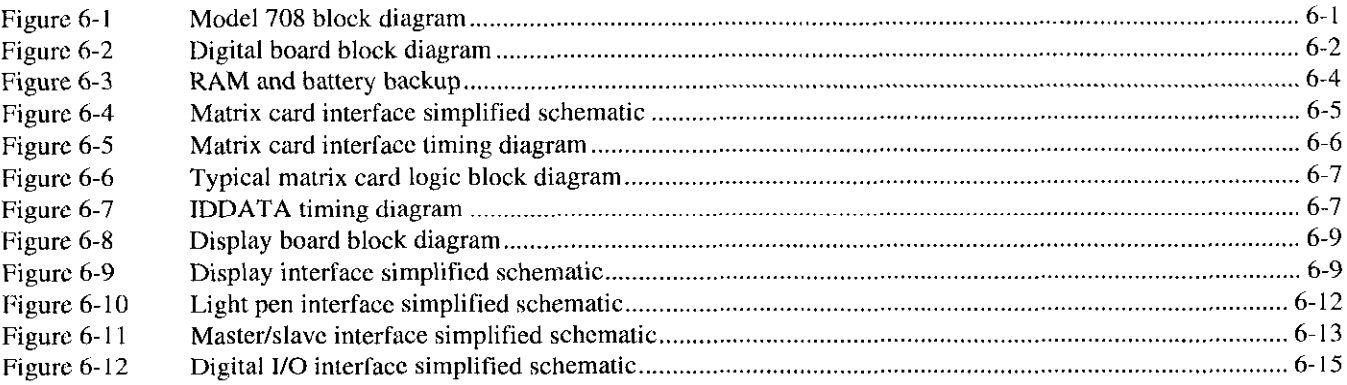

#### Maintenance  $\bar{z}$

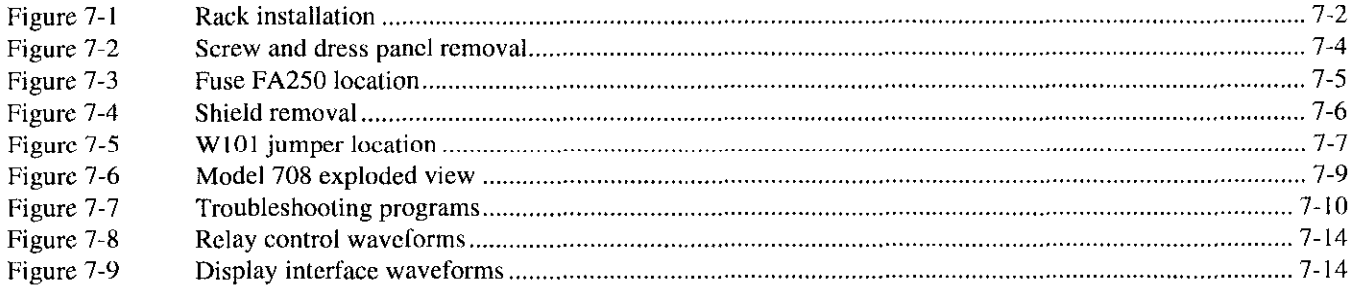

#### I/O Connections  $\mathbf{B}$

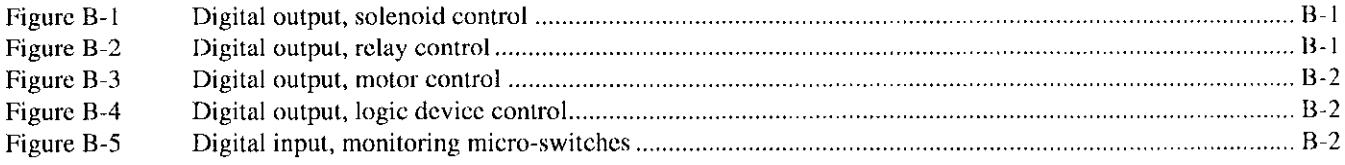

#### IEEE-488 Bus Overview  $\mathsf{C}$

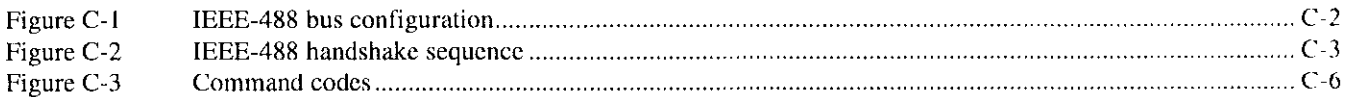

# **List of Tables**

#### **Getting Started**  $\overline{\mathbf{3}}$

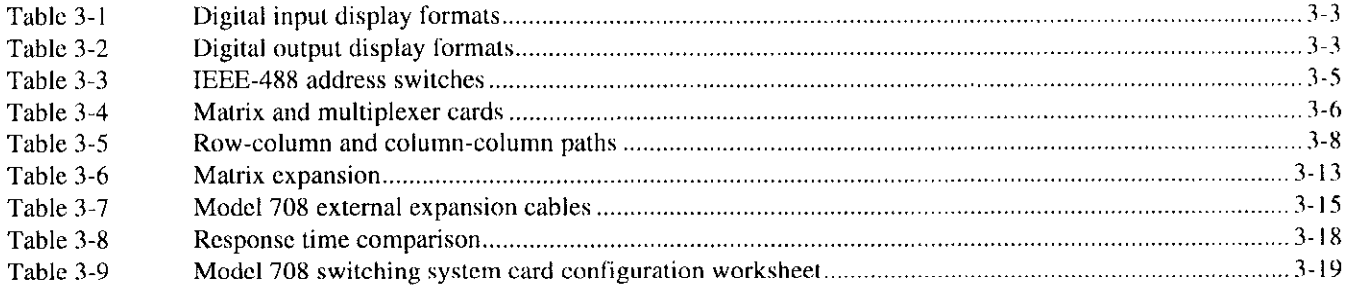

# Operation

 $\boldsymbol{4}$ 

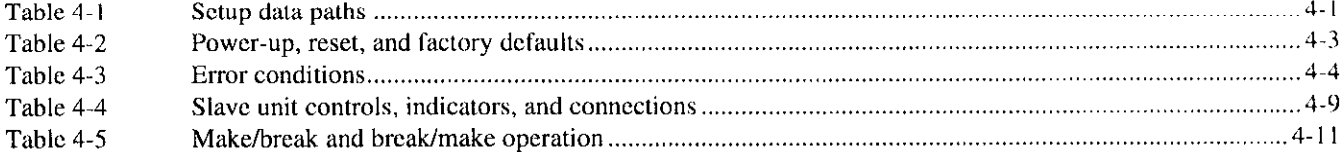

## IEEE-488 Programming  $\overline{\mathbf{5}}$

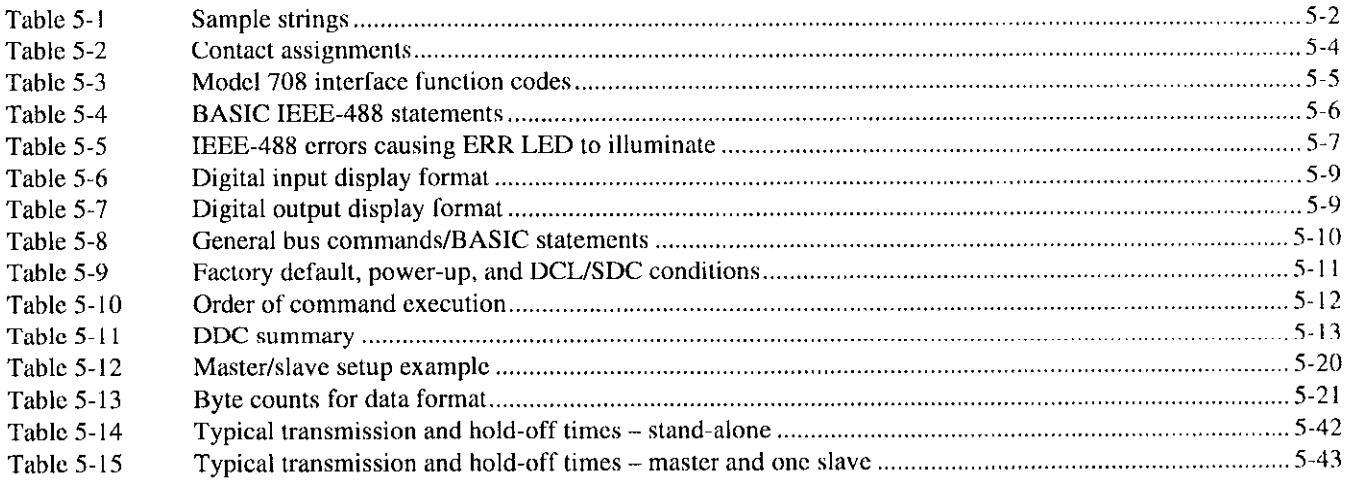

# **Principles of Operation**  $\overline{\mathbf{6}}$

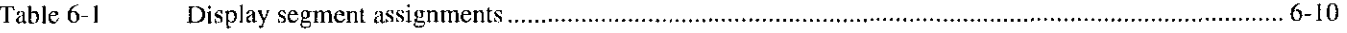

#### **Maintenance**  $\bar{z}$

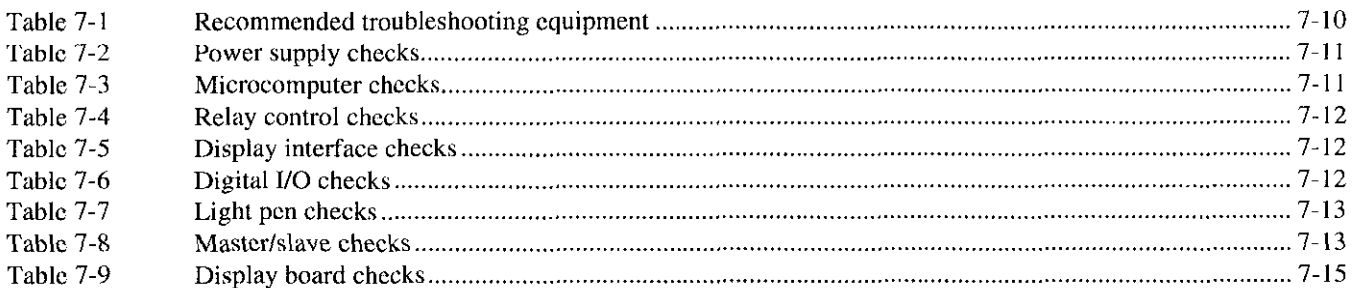

# **Replaceable Parts**  $\overline{\mathbf{8}}$

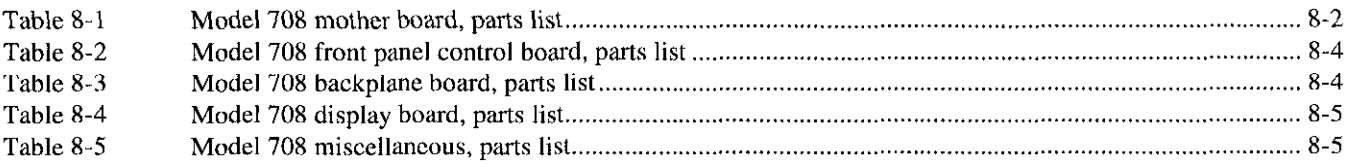

#### $\overline{C}$ IEEE-488 Bus Overview

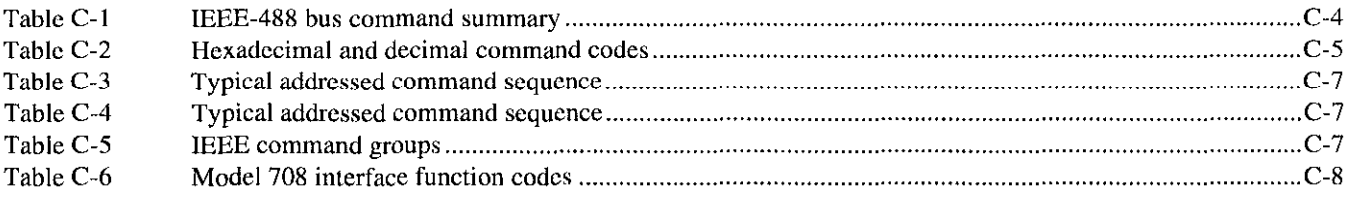

# General Information

# <span id="page-17-0"></span>1.1 Introduction

This section contains general information about the Model 708 Switching System. The Model 708 is designed as a programmable switch for connecting signal paths in a matrix topology. It is for applications requiring a small-scale matrix (up to 96 crosspoints per mainframe and 480 crosspoints per master/slave configuration). Plug-in cards are available for general and special purpose switching applications.

# 1.2 Features

Key features of the Model 708 Switching System are:

- The switching system accepts one 7X7X switching card (front or rear panel installation).
- Digital I/O contained in the switching system (sixteen) inputs and outputs with internal pull-up resistors).
- IEEE-488 bus or interactive programming.
- Storage of 100 sets of relay setups, which can be uploaded or downloaded through the IEEE-488 intcrfacc.
- An active front panel LED display shows the present relay status, a stored setup, or an editing scratchpad.
- High-speed triggering of stored setups.
- Make/break and break/make switching programmable matrix by rows. Operation is transparent and indcpendent of the relay setup.
- Maximum matrix size of 8 rows by 60 columns (480 crosspoints on one IEEE-488 address with five units connected in a master/slave configuration).
- Scaled construction, low heat producing design eliminates vent holes, which is suitable for cleanrooms.
- . An optional light pen is available for interactive control of relays and editing stored relay setups.

# 1.3 Warranty information

Warranty information is located on the inside front cover of this manual. Should your Model 708 require warranty service, contact your Keithley representative or an authorized repair facility in your area for further information.

# 1.4 Manual addenda

Any improvements or changes concerning the switching system or manual will be explained in an addendum. Be sure to note these changes and incorporate them into the manual before using or servicing the unit.

# 1.5 Safety symbols and terms

The following symbols and terms may be found on an instrument or used in this manual.

The  $\left/\frac{1}{2}\right\}$  symbol on an instrument indicates that the user should refer to the operating instructions located in the instruction manual.

The  $\angle f$  symbol on an instrument shows that high voltage may be present on the terminal(s). Use standard safety precautions to avoid personal contact with these voltages.

The WARNING heading used in this manual explains dangers that might result in personal injury or death. Always read the associated information very carefully before performing the indicated procedure.

The CAUTION heading used in this manual explains hazards that could damage the instrument. Such damage may invalidate the warranty.

# <span id="page-18-0"></span>1.6 Specifications

Model 708 specifications are located at the front of this manual. These specifications are exclusive of matrix card specifications, which arc located in their appropriate instruction manual.

# 1.7 Unpacking and inspection

# 1.7.1 Inspection for damage

Upon receiving the Model 708, carefully unpack the unil and inspect it for any obvious signs of physical damage. Repon any damage to the shipping agent immcdiatcly. Save the original packing carton for possible future shipment. If installing a matrix card at this time, be sure to follow the additional handling precautions explained in the appropriate matrix card instruction manual.

# 1.7.2 Shipment contents

The following items are included with every Model 708 order:

- \* Model 70X Switching System.
- \* Model 708 Instruction Manual.
- . Fixed rack mount kit (includes mounting hardwax).
- \* Removable feet (for bench-top use -- includes hardware).
- \* Additional accessories as ordered.

# 1.8 Repacking for shipment

Should it become necessary to return the Model 708 for rcpair, carefully pack the unit in its original packing carton or the equivalent, and perform the following:

- Call the Repair Department at I-800-552-1 115 for a Repair Authorization (RMA) number.
- Advise as to the warranty status of the switching system.
- Write ATTENTION REPAIR DEPARTMENT and the RMA number on the shipping label.
- Fill out and include the service form located at the back of this manual.

# 1.9 Optional accessories

The following accessories are available for the Model 708.

# Adapter and switching matrix cards

Model 7070 Universal Adapter Card - The Model 7070 card installs in the Model 708 and is jumper-sclcctablc for use cilhcr as a backplane cxtcnder or a breadboard. It has quick-disconnect screw terminals and IOft. ribbon cables.

Model 7071 General Purpose Matrix Card — The Model 7071 card has 8 rows by 12 columns of three-pole Form A switching for general purpose applications. It has mass terminated connectors in addition to quick-disconnect screw terminals.

Model 7071-4 Dual  $4 \times 12$  General Purpose Matrix Card -The Model 7071-4 card has two banks of four signal paths of three-pole switching. Row and column connections to the matrix are through 3X-pin mass terminated connectors.

Model  $7072$  Semiconductor Matrix Card  $-$  The Model 7072 card has 2 rows by 12 columns of two-pole Form A for low current switching, 4 rows by 12 columns of two-pole Form A for general purpose switching, and 2 rows by 12 columns of one-pole Form A for C-V switching. It has three-lug triaxial connectors.

Model  $7072$ -HV High Voltage Matrix Card  $-$  The Model 7072.HV switches low level, high vollage, and high impcdance signals for semiconductor parametric tests. It has two low current paths, four general purpose paths, and two C-V paths. Connections to the matrix are through triax connectors.

Model 7073 Coaxial Matrix Card - The Model 7073 card has 8 rows by 12 columns of one-pole Form A switching (up to 30MHz) for applications with single-ended instruments. It has BNC connectors.

Model 7074-D Eight  $1 \times 12$  General Purpose Multiplexer Card - This card has eight banks of one signal path of three-pole switching. Bank connections are through four 75. pin mass terminated connectors; row connections are through one 3X-pin mass terminated connector.

Model 7075 Eight  $1 \times 12$  Two-Pole Multiplexer Card — The Model 7075 is a general purpose multiplex switching card that consists of eight banks of independent  $1 \times 12$  multiplexer switching. Eight 25.pin D connectors are provided for bank connections and one for row connections.

Model 7076 Dual  $4 \times 12$  Two-Pole Matrix Card - The Model 7076 is a general purpose matrix switching card that consists of two independent  $4 \times 12$  switching matrices. Each matrix has two switched circuits (HI and GUARD). The four row signal paths are connected through jumpers to the general purpose analog backplane in the Model 708. Conncctions to the matrix arc through standard 25.pin D connectors for mass termination.

Model 7077  $8 \times 12$  Isolated Coaxial Matrix Card  $-$  The Model 7077 has 8 rows by 12 columns of two-pole Form A switching for general purpose applications. It has BNC connectars.

Model 7172 Low Current Matrix Card  $-$  The Model 7172 is for semiconductor I-V and C-V measurements. It is configured in an  $8 \times 12$  matrix of two-pole switching with triax connectors. An on-board elcctromcter measures offset current.

Model 7173-50 4  $\times$  12 High Frequency Matrix Card  $-$ This card combines high frequency performance with excellent DC switching characteristics. It provides 200MHz bandwidth in a 4x12 matrix configuration. It has BNC connectors.

Model 7174  $8 \times 12$  Low Current Matrix Card — The Model 7174 is designed for high performance switching of I-V and C-V signals. It has triax connectors.

# Digital I/O cables

Model 7075-MTC Standard Cable - Standard 3m (10ft) cable assembly terminated with 25.pin D-sub plugs on both ends.

 $CS-400$  Cable  $-25$ -pin D-sub plug that will mate to the reccptacles of the card. Solder-cup connections simplify the building of custom cables.

 $CS-401$  Cable  $-25$ -contact D-sub receptacle that will mate to the cables terminated with a 25-pin D-sub plug.

CS-590 Cable-Plastic backshell housing for CS-400.

Note: The following two cables are availahlc from 3M Corporation.

8225-7000 (3M) Cable  $-25$ -pin D-sub plug for customized ribbon cahlc assemblies.

3357-9225 (3M) - Junction shell for 3M 8225-7000 D-sub plug.

# Miscellaneous cables and accessories

Model 7007-1 Shielded IEEE-488 Cables - The Model 7007-l connects the Model 708 to the IEEE-48X bus using shielded cables to reduce electromagnetic interference  $(EMI)$ . The Model 7007-1 is  $1m(3.3ft)$  long and has an EMI shielded IEEE-488 connector at each end. This cable is also available in a  $2m(6.6ft)$  length (Model 7007-2).

Model 7051-2 BNC to BNC Cables  $-$  The Model 7051-2 makes connections to cxtcrnal trigger and matrix ready on the Model 708 rear panel. The Model 7051-2 is a  $50\Omega$  BNC to BNC cable ( $RG-58C$ ), which is  $0.6m(2ft)$  long. This cable is also available in a  $1.5m$  (5ft) length (Model 7051-5).

Model  $7078$ -PEN Programming Light Pen  $-$  The Model 7078.PEN connects to the Model 70X front pancl. It is used to toggle the states of the LEDs that display crosspoints and digital I/O. A pen holder is included.

Model 8501-1 and 8501-2 Trigger Link Cables  $-$  The Model 8501-1 and 8501-2 contain an 8-pin male DIN connector. The Model  $8501-1$  is 1m  $(3.311)$  in length, and the Model  $8501-2$  is  $2m(6.6f1)$  in length. Multiple cables are used for connecting Model 708 units in a master/slave configuration through the rear panel master/slave connectors.

Note: The following backplane expansion components are available from 3M Corporation.

# Backplane expansion (20 pin cable components)

 $3365/20$  (3M)  $-28$  AWG ribbon cable rated at >200VDC.

 $3461-001$   $(3M) - 0.1$  inch card-edge connector with a current rating of  $1A > 200VDC$  (one connector required for each Model 708).

3448-54 (3M) --- Strain relief.

Backplane expansion (SO pin cable components)

 $3365/50$  (3M)  $-28$  AWG ribbon cable rated at  $>200$ VDC.

 $3415-0001$  (3M)  $- 0.1$  inch card-edge connector with a current rating of  $1A > 200VDC$  (one connector required for each Model 708).

 $3448 - 54$  (3M) - Strain relief.

# Card Installation 2

# <span id="page-20-0"></span>2.1 Introduction

# WARNING

The procedures in this section are intended for use by qualified service personnel only. Do not perform these procedures unless qualified to do so. Failure to recognize and observe normal safety precautions could result in personal injury or death.

Installation procedures arc described in this section.

# 2.2 Changing card installation access

The configuration chosen for each Model 708 Switching System (front or rear) can simplify connections and shorten tbc wiring required for each installation. As shipped from the factory, the unit is configured for rear panel card installation. With the Model 708 Switching System configured for front panel card installation, the card and connections can be acccssed from the front of the rack. Use the following procedure to change the Model 708 configuration for front or rear panel card installation.

# WARNING

(including the Model 708 Switching Sys- mounting screws.

tem) and disconnect all power line cords. Make sure all power is removed and stored energy in external circuitry is discharged prior to changing card installation configuration.

# CAUTION

To prevent contamination, handle matrix cards and backplane using lint-free gloves. If contamination occurs, clean according to the card's instruction manual.

- I. Remove the card. slot cover. and analog backplane from the Model 708 Switching System by loosening the spring-loaded mounting screws (see Figure 2-1).
- 2. Install analog backplane on the Model 708 Swilching System panel. Make sure the analog backplane connector  $(PI015)$  is inserted completely into its mating connector. The mating connector will be J1015A for front panel card installation and J1015B for rear panel card installation.
	- Front panel card installation Install the analog backplane on the rear panel of the unit.
	- $*$  Rear panel card installation  $-$  Install the analog backplane on the front panel of the unit.
- Turn off power from all instrumentation 3. Secure and ground by tightening the spring-loaded

<span id="page-21-0"></span>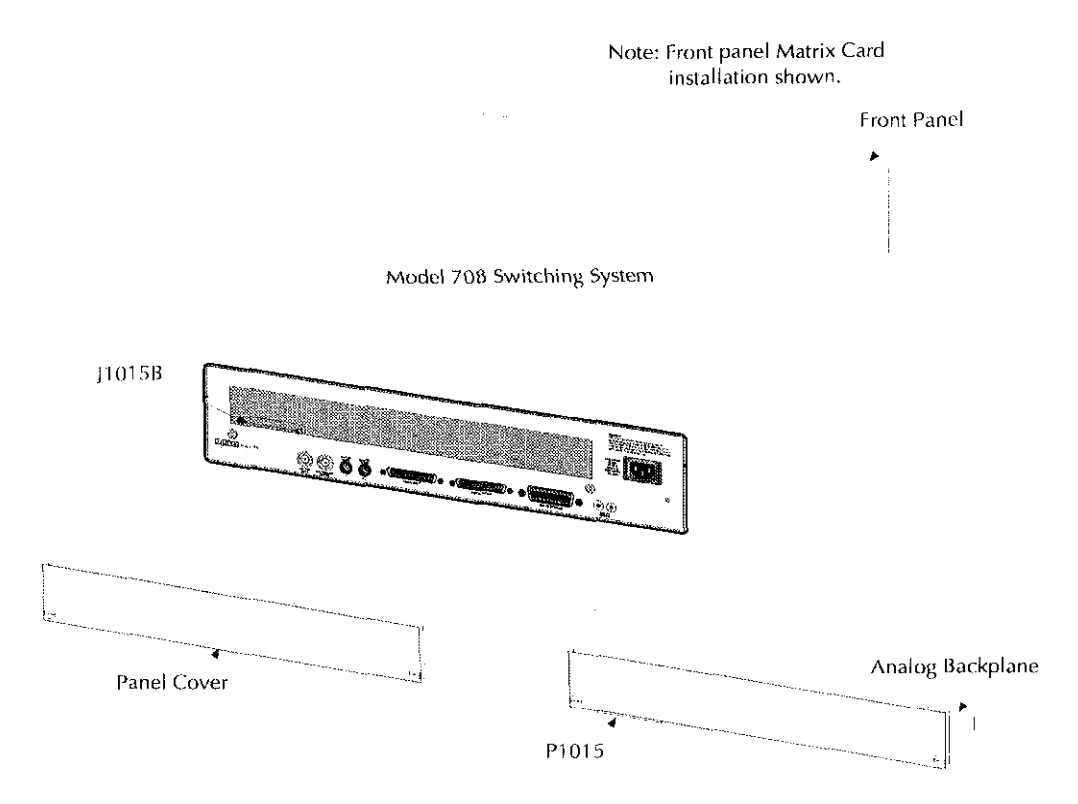

Figure 2-l Model 708 switching system  $-$  changing switch card installation

# 2.3 Card installation/removal

Before operating the Model 708 in a test environment, install a card in the switching system. Although cards arc not needcd to program setups for master/slave configurations, make sure the loop connections are present.

# Card installation

Using Figure 2-2 as a guide, install a card in the Model 708 Switching System as follows. Specific card instructions can be found in the appropriate card's manual.

# WARNING

Before installing or removing cards or making card connections, turn off mainframe power and disconnect the line cord. Also, make sure no power is applied from the user's circuit.

# **CAUTION**

Do not touch the card surfaces, connectors, or components to avoid contamination that could degrade card performance.

# **NOTE**

Some cards have connectors that are inaccessible once the card is fully inserted into the switching system (e.g., the quick disconnect terminal blocks on Model 7071 cards). In these cases, connect wires to the row and column terminal blocks before scaling the card fully in the backplane connectors.

- I. Rcmovc the slot cover (if installed).
- 2. Using lint-free glows. install the card

<span id="page-22-0"></span>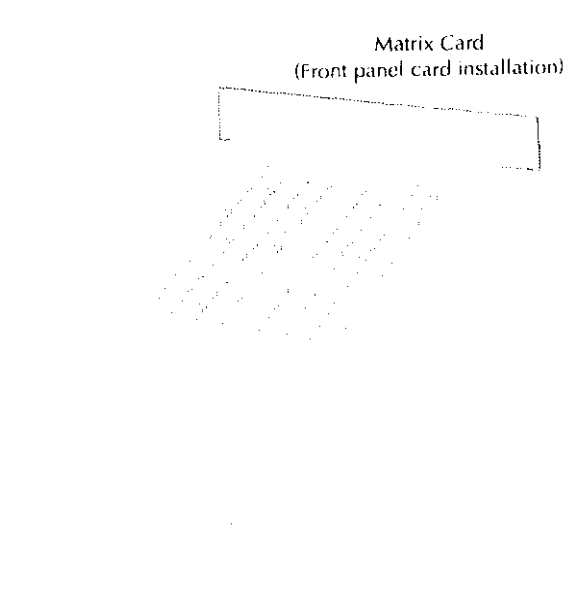

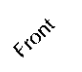

Model 708 Switching System

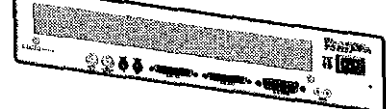

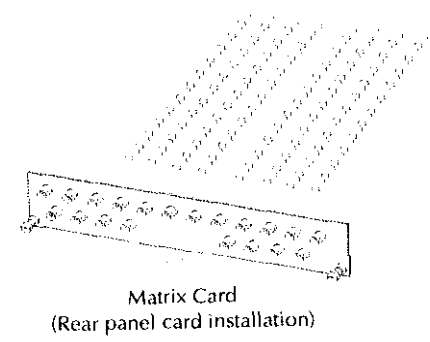

Figure 2-2 Matrix card installation

# CAUTION

# Properly support the card until it is fully seated in the Model 708's analog backplane. If the card is not supported until it is fully seated, it may be damaged by its own weight.

- 3. Pick up the card with both hands (one hand grasping the handle and the other hand supporting the weight of the card).
- 4. Align the card in the Model 708. Make sure the edges of the card slide into the card edge guides and the component side of the card is facing up.
- 5. Slide the card into the Model 70X. Make sure the card is fully seated in the analog backplane.
- 6. Tighten the spring-loaded mounting screws with a Philips screwdriver.

# WARNING

The mounting screws must be secured to ensure a proper chassis ground connection between the card and the Model 708 Switching System. Failure to properly secure this ground connection may result in personal injury or death due to electric shock.

# Card removal

Using Figure 2-2 as a guide, remove a card from the Model 708 Switching System as follows. Specific card instructions can bc found in the appropriate card's manual.

# WARNING

Before installing or removing cards or making card connections, turn off mainframe power and disconnect the line cord. Also, make sure no power is applied from the user's circuit.

# **CAUTION**

Do not touch the card surfaces, connectors, or components to avoid contamination that could degrade card performance.

# **NOTE**

Some cards have connectors that are inacccssible once the card is fully inserted into the switching system (e.g., the quick disconnect terminal blocks on Model 7071 cards). In these cases, remove wires from the row and column terminal blocks before fully removing the card from the backplane connectors.

- I. Using lint-free gloves, remove the card.
	- \* Loosen the spring-loaded mounting screws.
	- Pull out the card by its handle (one hand grasping the handle and the other hand supporting weight of card).

# **CAUTION**

Properly support the card while removing it from the mainframe. An unsupported card may be damaged by its own weight. Store cards properly. Refer to the appropriate card manual's handling and cleaning precautions for specific instructions.

2. Install the slot cover (or other card as applicable).

# 3 Getting Started

# <span id="page-24-0"></span>3.1 Introduction

This section contains information on operating the Model 70X. It includes a brief description of operating controls and connections. Once you are familiar with the malcrial presented here, refer to Section 4 for more detailed information.

# 3.2 Front panel familiarization

An overview of the Model 708 front panel operation is given in the following paragraphs. The front panel switches arc shown in Figure 3-1. The front panel of the Model 708 accepts plug-in matrix cards when configured for front panel matrix card installation (refer to paragraph 2.2). When configured for rear panel matrix card installation, the front panel contains the analog backplane. Figure 3-2 illustrates setup data transfers within the Model 708.

All front panel keys except POWER are momentary-contact membrane switches. The COPY key has an LED indicating the copy function. When the LED is lit, any changes made to the crosspoint display will be immediately copied to the relays.

# CAUTION

When changing setups, use caution when the COPY key is enabled (the corresponding LED will be lit). Accidental connections may be copied to the relays causing instrument damage.

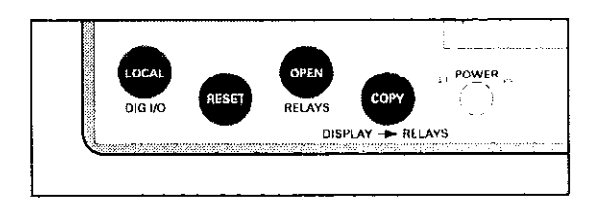

Figure 3-1 Model 708 front panel switches

<span id="page-25-0"></span>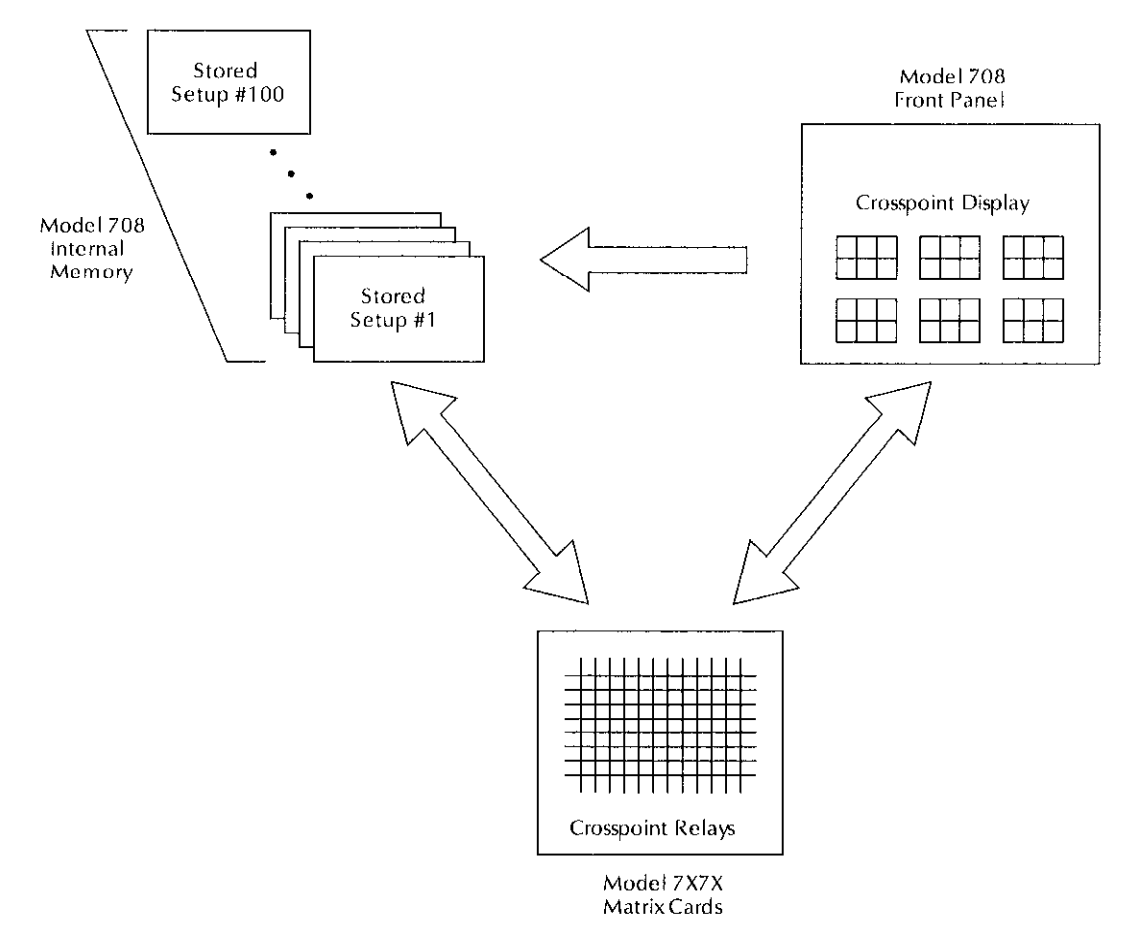

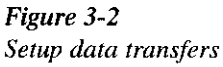

# 3.2.1 LED matrix

Use the LED matrix to monitor (or change using the optional light pen) the CROSSPOINT (relay) status or DIGITAL I/O status (see Figure 3-3). The CROSSPOINT display mode is the default mode for the Model 708.

 $CROSSPOINT$   $-$  Shows crosspoint status for the present relay setup, a stored relay setup, or an edited relay setup. The LED matrix (8 rows by 12 columns) shows on/off states of the card setup. States can be changed by the IEEE bus or the optional light pen. Crosspoint configurations can be stored in memory or sent to relays. A closed relay is indicated by a lit LED.

DIG I/O — When the Model 708 is placed in digital I/O display mode, the LED matrix shows the present digital IN/ OUT status. The digital IN LEDs are located in rows A-H, columns l-2. The digital OUT LEDs are located in rows A-II, columns 11-12. States can be changed by the IEEE bus or the optional light pen.

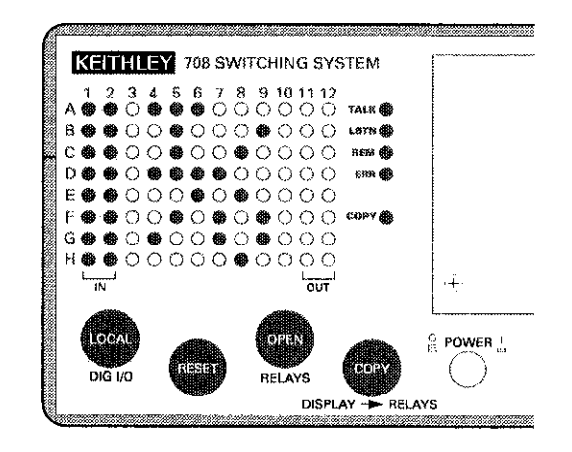

Figure 3-3 Digital I/O status display

<span id="page-26-0"></span>Input — Displays the present status of the digital input on the LED matrix. Logic high is indicated by a lit LED. The digital input display status is continuously updated. Table 3-l lists digital input display formats.

# Table 3-1

Digital input display formats

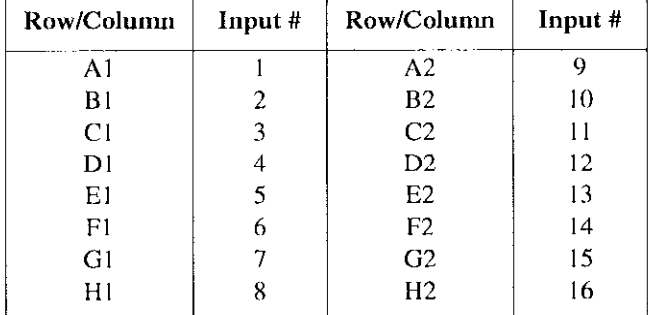

Output-Displays the present status of the digital output on the LED matrix. The output can bc changed by clicking the light pen on the appropriate LED. Output high is indicated by a lit LED. Output low is indicated by an extinguished LED. The digital output display status is updated when the output is changed. Table 3-2 lists digital output display formats.

# Table 3-2

Digital output display formats

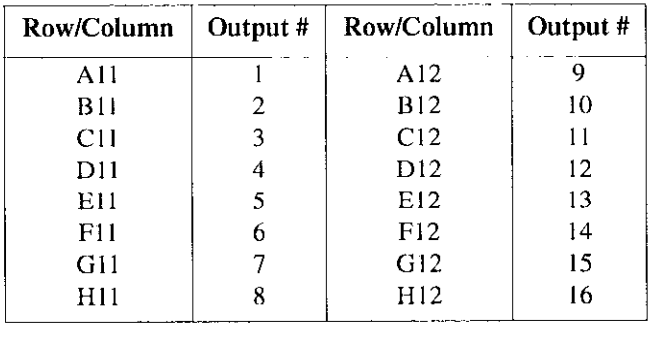

# 3.2.2 light pen connection

LIGHT  $PEN - An$  optional input device for toggling the on/off state of the crosspoint display LEDs and digital I/O LEDs. One light pen is used to control the LEDs of up to five Model 708 mainframes. Refer to Figure 3-1 for the location of the light pen connection. Refer to paragraph 4.4.4 for light pen operating information.

# 3.2.3 LED indicators

# IEEE-488 STATUS INDICATORS

TALK, LSTN,  $REM \longrightarrow$  These three LED indicators apply to instrument operation over the IEEE-488 bus. The TALK and LSTN indicators show when the unit has been addressed to talk or listen. REM turns on to show when the unit is in the IEEE-488 remote state. See Section 4 for detailed information about operation over the bus.

# OTHER STATUS INDICATORS

 $ERR$  — This LED lights when an error condition is flagged. The error condition is flagged in the serial poll byte when any bits in the Error Status Word are set. Refer to paragraph 5.9.20 for information on sending the Error Status Word (command Ul).

 $COPY \rightarrow$  When this LED is lit, any change to the crosspoint display is immediately sent to the relays. Refer to paragraph 3.2.4 for information on toggling the COPY LED.

# 3.2.4 Switches/connections

POWER — The power switch turns the unit on or off. The unit is on when the POWER pushbutton is in (depressed) and off when the POWER pushbutton is out.

# CAUTION

The position of the POWER pushbutton indicates the power status of the Model 708 Switching System. The status of the crosspoint display and the other LEDs are not indications of power being applied to the Model 708.

<span id="page-27-0"></span>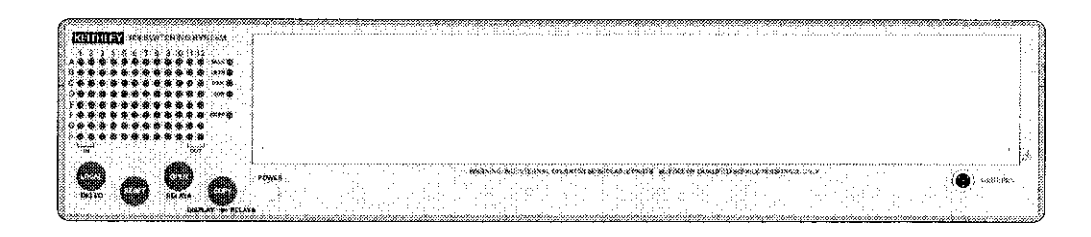

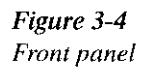

LOCAL and DIG I/O - This key places the Model 708 in local (while in remote) or in digital I/O mode (while in local). While in digital l/O mode, I/O status will appear on the LED matrix (see Figure 3-3).

LOCAL — With the Model 708 in remote, pressing LOCAL returns the switching system to local mode (REMOTE off). While in local, operation of all front panel controls are active unless the Model 708 is in LLO (local lockout). For more information about local lockout, refer to paragraph 5.8.4.

 $DIG I/O$  - With the Model 708 in local, press this key to select digital I/O display mode (see Figure 3-3). Press this key a second time to return to local mode from digital I/O display mode. Refer to paragraph 3.2. I for information on digital I/O display format.

 $RESET$   $-$  Performs the same functions as cycling power (all relays arc opened, triggers are disabled, RELAY STEP to 000, MEMORY STEP to 001, etc.) with the exception of power-up self-checking and master/slave loop initialization.

**OPEN RELAYS** — Turns off (opens) all present crosspoint LEDs (if not in digital l/O display mode). COPY must be enabled to open relays automatically.

COPY DISPLAY-RELAYS - Enables/disables automatic copying of the displayed crosspoint configuration to the relays. This causes any change to the crosspoint display to be applied immediately to the relays. This pushbutton also toggles the COPY LED (see paragraph 3.2.3) on and off.

# 3.3 Rear panel familiarization

The following paragraphs contain an ovcrview of the Model 708 Switching System rear panel (see Figure 3-5). In addition to the various connectors, IEEE-488 address selection switches are located on the rear panel. Master/slave configuration and IEEE-488 (GPIB) addresses arc set using these rotary selection switches. The rear panel of the Model 708 accepts plug-in cards when configured for ear panel card installation (see paragraph 2.2). When not configured for rear panel card installation, the rear panel contains the analog backplane.

<span id="page-28-0"></span>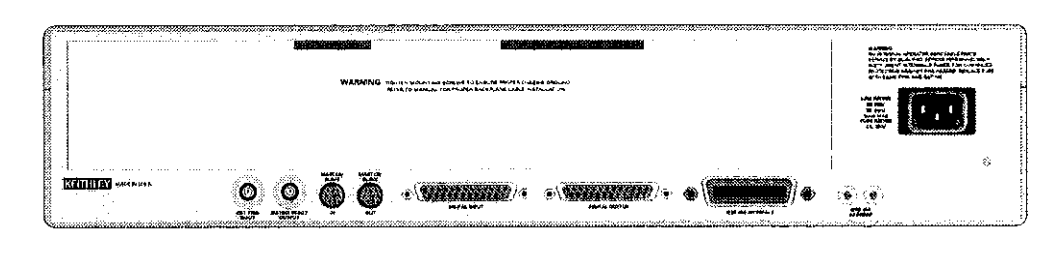

Figure 3-5 Model 708 rear panel

EXT TRIGGER INPUT  $- A$  BNC jack for applying a trigger pulse to change to the next relay setup, if triggers are cnablcd and TRIG ON EXT is selected as the source. Pulses must be TTL-compatible, negative or positivc-going (programmable edge), with a duration greater than 600ns. Refer to the external trigger device-dependent command (DDC) in paragraph 5.9.2.

MATRIX READY OUTPUT  $-$  A BNC jack providing a 'ITL-compatible, high- or low-true level. It goes false when relays arc switched and goes true after the sum of the relay settling time and the programmed settling time. Refer to the matrix ready device-dependent command (DDC) in paragraph 5.9.3.

 $MASTER/SLAVE OUT - An 8-pin DIN connector for$ connecting a cable to the next switching system in a master/ slave daisy-chain configuration.

 $MASTER/SLAVE IN - An 8-pin DIN$  connector for connecting a cable from the previous switching system in a master/slave daisy-chain configuration.

DIGITAL  $IO$   $\equiv$  Two DB-25 connectors.

 $Input - Sixteen$  inputs with internal pull-up resistors provide lcvcl shifting for direct micro-switch monitoring. Maximum voltage is 42V (peak).

Output - Sixteen open collector drivers with factoryinstalled  $10k\Omega$  pull-up resistors. Each driver has internal

flyback diodes. Pull-up voltage is 5V at 65mA maximum. External connections are provided for user supplied voltage (4OV maximum). Maximum sink current is 600mA per channel. Output short-circuit protection is provided up to 2SVDC.

Refer to paragraph 4.6. I for more information on the digital I/O ports.

IEEE-488 INTERFACE  $-$  This connector interfaces the Model 708 to the IEEE-488 bus. Refer to paragraph 4.6.5 for more information on the IEEE-488 interface port.

IEEE-488 ADDRESS SWITCHES  $-$  Two rotary switches set GPIB (IEEE-488) addresses and also designate master/ slave units. From the factory, these switches are set to a GPIB address of IX. Valid switch settings arc shown in Table 3-3. Refer to paragraph 4.6.5 for more information on the IEEE-488 interface port.

Table 3-3 IEEE-488 address switches

| System type                     | <b>Switch settings</b> |  |
|---------------------------------|------------------------|--|
| Stand-alone unit                | 0 to 30                |  |
| Slave of a master/slave system  | 10 to 30               |  |
| Master of a master/slave system | 131 to 60              |  |

 $AC RECEPTACLE$  - Power is applied through the supplied power cord to the three-terminal AC rcccptaclc.

# <span id="page-29-0"></span>3.4 Card connections

# 3.4.1 Overview - matrix design considerations

Card connections provide connection terminals between the instruments and the DUTs. For each matrix card designed for the Model 70% the rows can bc lengthened by adding columns from other cards of the same model number through the analog backplane buses or with user-installed jumpers, depending on the card model. To manufacture a cable for analog backplane bus expansion, refer to paragraph 3.5.7. Rows arc expanded across mainframe boundaries, either in a master/slave or stand-alone/stand-alone configuration. In a master/slave configuration of up to five switching systems, the rows arc extended to 60 columns maximum. Paragraph 3.5 describes master/slave expansion.

The Model 708 Switching System is designed to be used with the cards listed in Table 3-4.

# 3.4.2 Connections - instruments to rows

If your application requires few instruments and many DUTs, connect the inslruments to rows (up to eight) and the DUTs to columns (I2 columns per matrix card/switching matrix, up to 60 columns wilh live matrix cards/switching matrices as stand-alone units or in a master/slave configuration). This connection scheme is optimum because the rowcolumn path has only one crosspoint as shown in Figure 3-6. Expansion of rows leads to a long, narrow matrix containing one crosspoint as shown in Figure 3.7.

Table 3-4 Matrix and multiplexer cards

| Card family     | Model                                              | Form                                                                                                    |
|-----------------|----------------------------------------------------|----------------------------------------------------------------------------------------------------|
| Universal       | 7070                                               | 96 Open Collector Drivers                                                                                                    |
| General purpose | 7071<br>7071-4<br>7074-D<br>7074-M<br>7075<br>7076 | $8 \times 12$ Matrix<br>Dual 4 × 12 Matrix Card<br>Eight $1 \times 12$ Multiplexer Card<br>Eight $1 \times 12$ Multiplexer Card<br>Eight $1 \times 12$ Multiplexer Card<br>Dual $4 \times 12$ Matrix Card |
| Semiconductor   | 7072<br>7072-HV<br>7172<br>7174                    | $8 \times 12$ Matrix Card<br>$8 \times 12$ Matrix Card<br>$8 \times 12$ Matrix Card<br>$8 \times 12$ Matrix Card                                                                                          |
| Coaxial         | 7073<br>7077<br>7173-50                            | $8 \times 12$ Matrix Card<br>$8 \times 12$ Matrix Card<br>$4 \times 12$ Matrix Card                                                                                                    |

<span id="page-30-0"></span>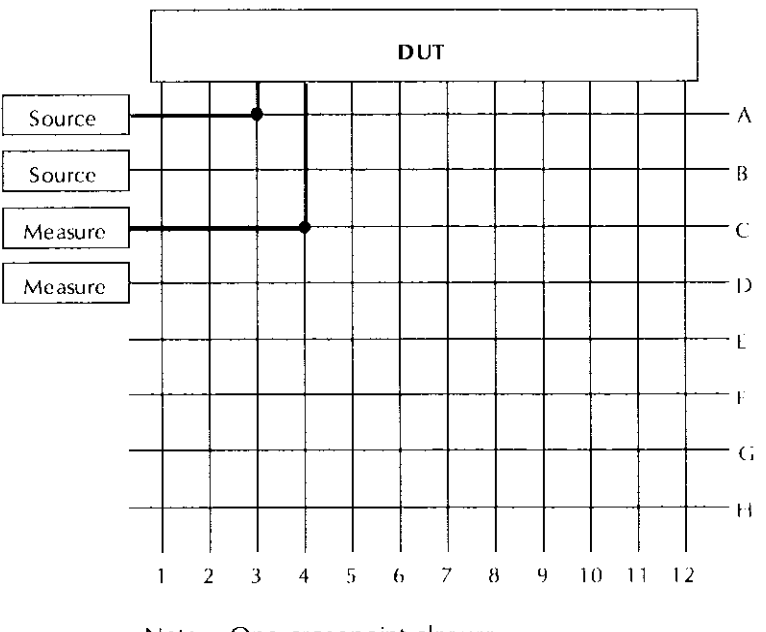

Note: One crosspoint closure yields a row-column path.

Figure 3-6 Connecting instruments to rows - single switching system

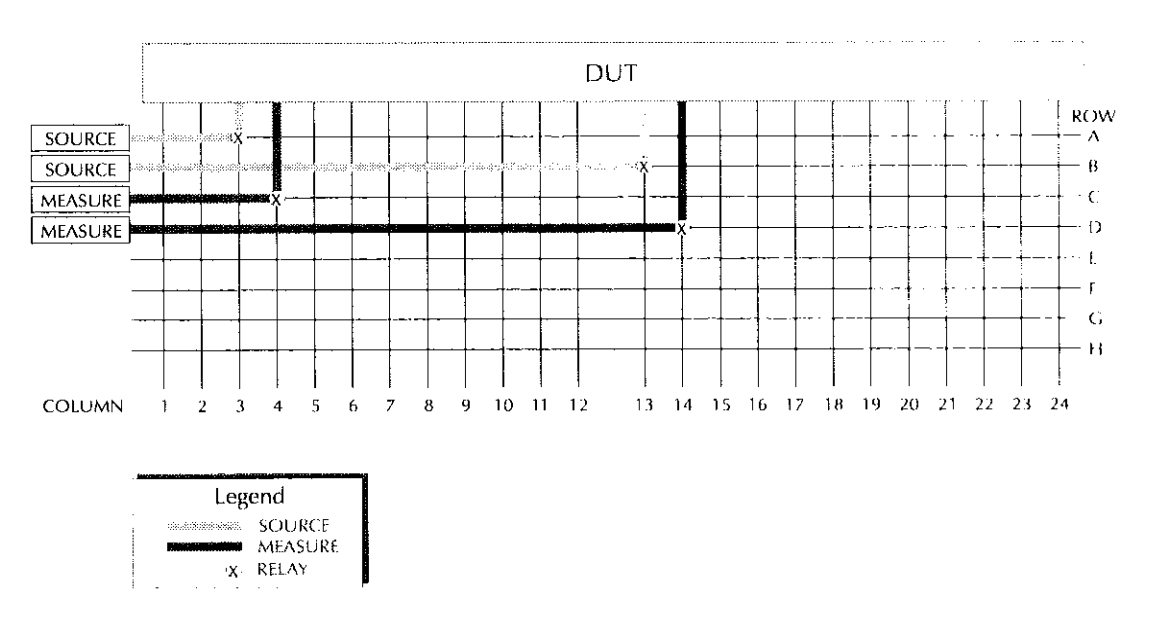

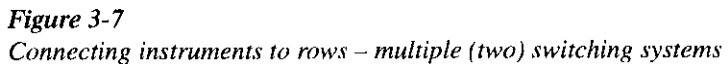

# <span id="page-31-0"></span>3.4.3 Connections - instruments to columns

An alternate connection scheme of the long, narrow matrix has all connections on the columns, both instruments and DUTs. This type of connection scheme is usually used in an expanded switching matrix (refer to paragraph  $3.5$ ) when the series of tests requires a large number of instruments and DUTs, with only a few signals for each test. As shown in Figure 3-8, with two cards, two crosspoint relays must be closed to complete a path from column-column (a salcty benefit when sourcing). Multiple crosspoint paths, when compared with single crosspoint paths, have additional path resistance and contact potential.

Crosspoint programming becomes more complex with column-column paths because of the number of possible paths for large matrices and the choice of rows to complete the path (refer to Table 3.5),

# Table 3-5 Row-column and column-column paths

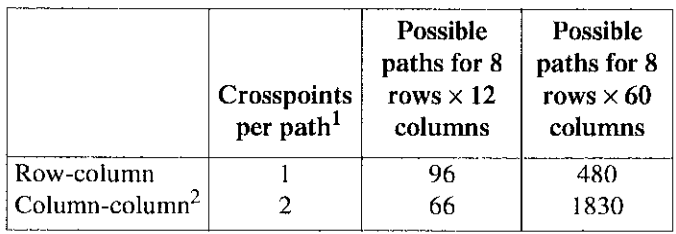

Notes:

1. The crosspoints per path do not account for any isolator relays present on a card.

2. Each column-column path can be made through one of eight rows (e.g., column 1 can be connected to column 2 by any of the following: closing A1 and A2, B1 and B2, C1 and C2, etc.).

The row completion choice for column-column paths on multiple application cards follows the recommendations givcn previously for row-column paths. With a Model 7072 card, close a crosspoint relay in row A or B for low current applications, row C, D, E, or  $F$  for general purpose switching, and row F or G for C-V switching.

# 3.4.4 Connections - partial matrix expansion

External expansion of the cards can also bc used to implcment a partial matrix. As shown in Figure 3-9 (Model 7071 cards), a column connection is made bctwcen unit 3 and unit 4. With the example connections shown, three crosspoints must be closed to source (increasing the safety factor), hut only one crosspoint closure is needed to measure (rccommended for sensitive instruments).

# 3.4.5 Multiple application cards

Selecting the correct row connections for instruments is important with cards designed for multiple applications. Using the Model 7072 as an example, the recommended conncctions are:

- $*$  Rows A and B (low current)  $-$  Picoammeters, electrometers.
- Rows C through  $F$  (general purpose) DMMs, sources.
- Rows G and H (C-V characteristics)  $-C-V$  analyzers.

<span id="page-32-0"></span>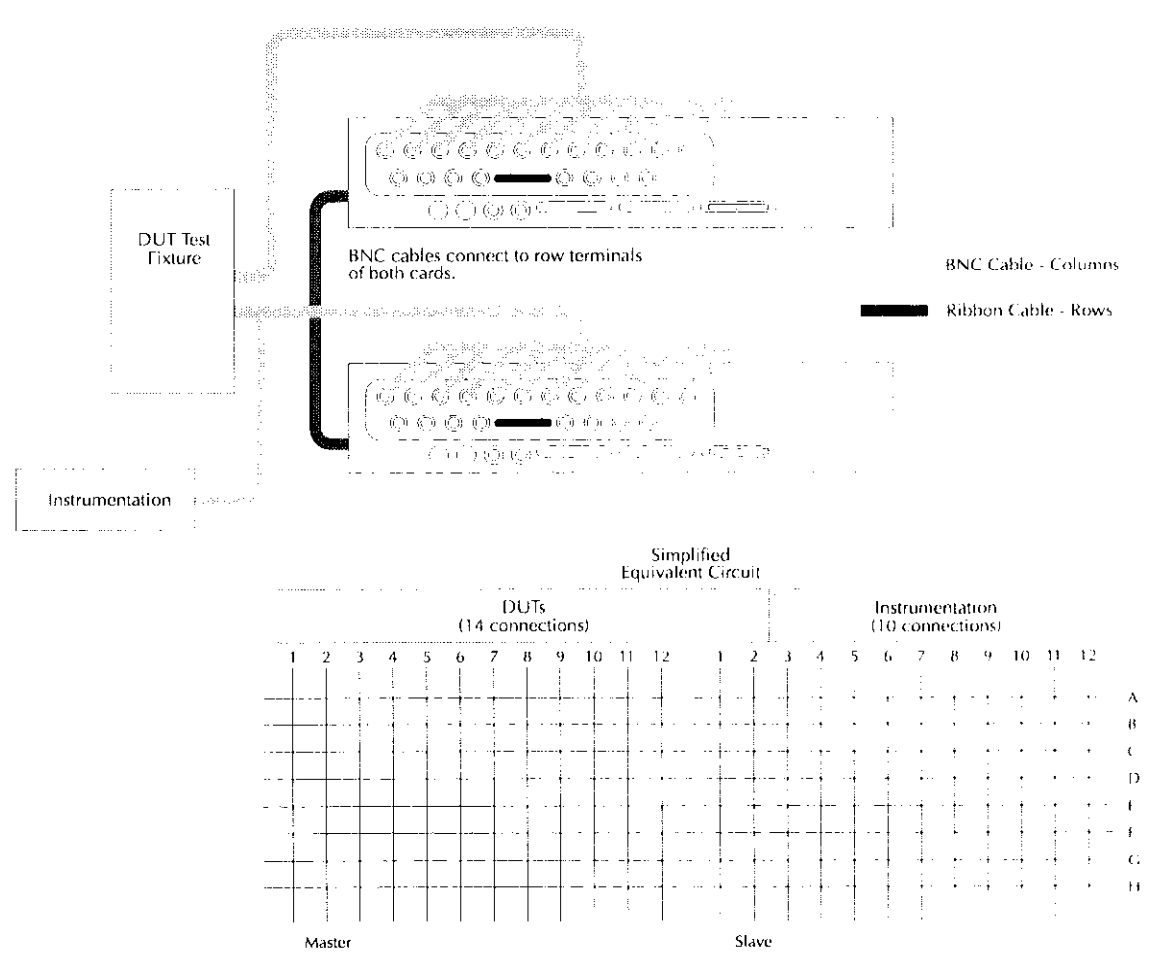

Note: BNC matrix cards shown. Other card connections similar.

Figure 3-8

Connecting instruments to columns - multiple (two) switching systems

<span id="page-33-0"></span>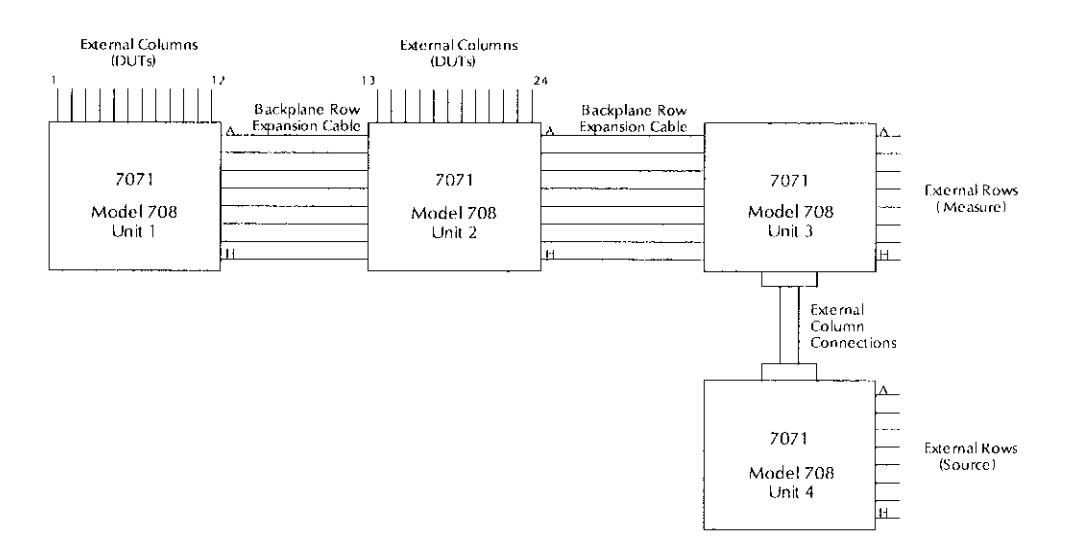

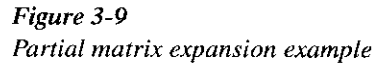

# 3.5 Expanding matrix size

# 3.5.1 Overview - multiple matrix expansion

An  $8 \times 12$  matrix card of the Model 708 Switching System is a building block for larger matrices. Matrix expansion is accomplished by ihe following two methods.

Backplane row expansion - The Model 708 backplane automatically extends rows from other like cards. Refer to Tablc 3-6 for a list of matrix cards supported by this feature. To enable automatic backplane expansion, one of two special cables must he constructed (refer to paragraph 3.5.7). Two types of backplane expansion arc supported: analog expansion and analog expansion with control (master/slave). Refer to Figure 3.10. Analog backplane row expansion is discussed in paragraph 3.52. To expand using analog expansion with control (master/slave), first expand using analog backplane row expansion (paragraph 3.5.2), and then complete using control expansion (paragraph 3.54).

External (to backplane) expansion  $-$  External expansion uses adapters, connectors, and cables to connect like cards in

separate Model 708 Switching Systems. Two types of external expansion arc supported: external analog expansion and external analog expansion with control (master/slave). Refer to Figure 3.11. A master/slave connection of up to five switching matrices is an extension of the rows (up to 8 rows by 60 columns). Individual rows and columns can also be connected between cards or between switching malriccs. External analog expansion is discussed in paragraph 3.5.3. To expand using analog expansion with control (mastcr/slavc), first expand using external expansion (paragraph 3.5.3), and then complctc using control expansion (paragraph 3.5.4).

Use Table 3-6 to determine the type of row expansion for specific matrix cards.

# **NOTE**

Column expansion (including partial metrix expansion) for all matrix cards is accomplishcd externally to the backplane (refer to paragraph 3.53).

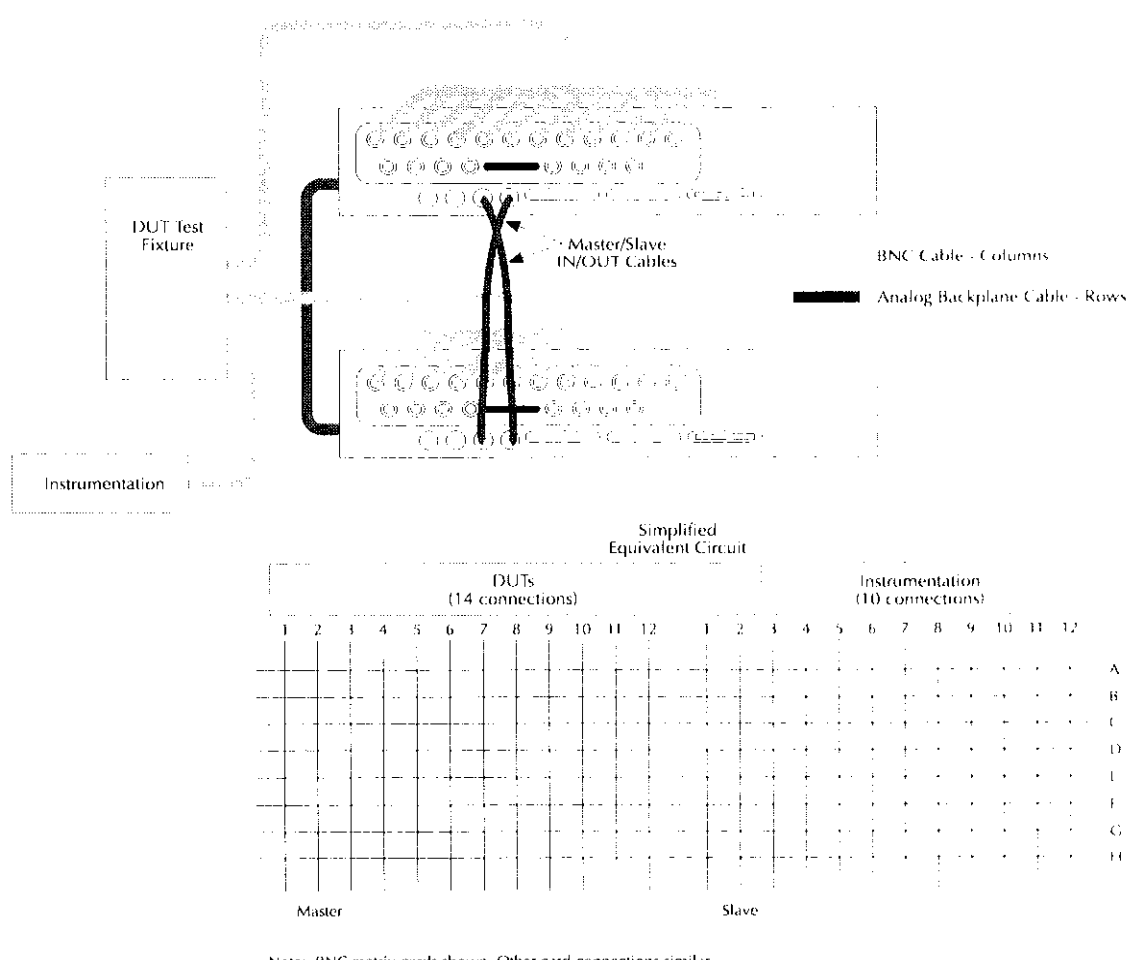

Note: BNC matrix cards shown. Other card connections similar.<br>Master/Slave IN/OUT cables used for control expansion.

Figure 3-10 Sample backplane expansion

<span id="page-35-0"></span>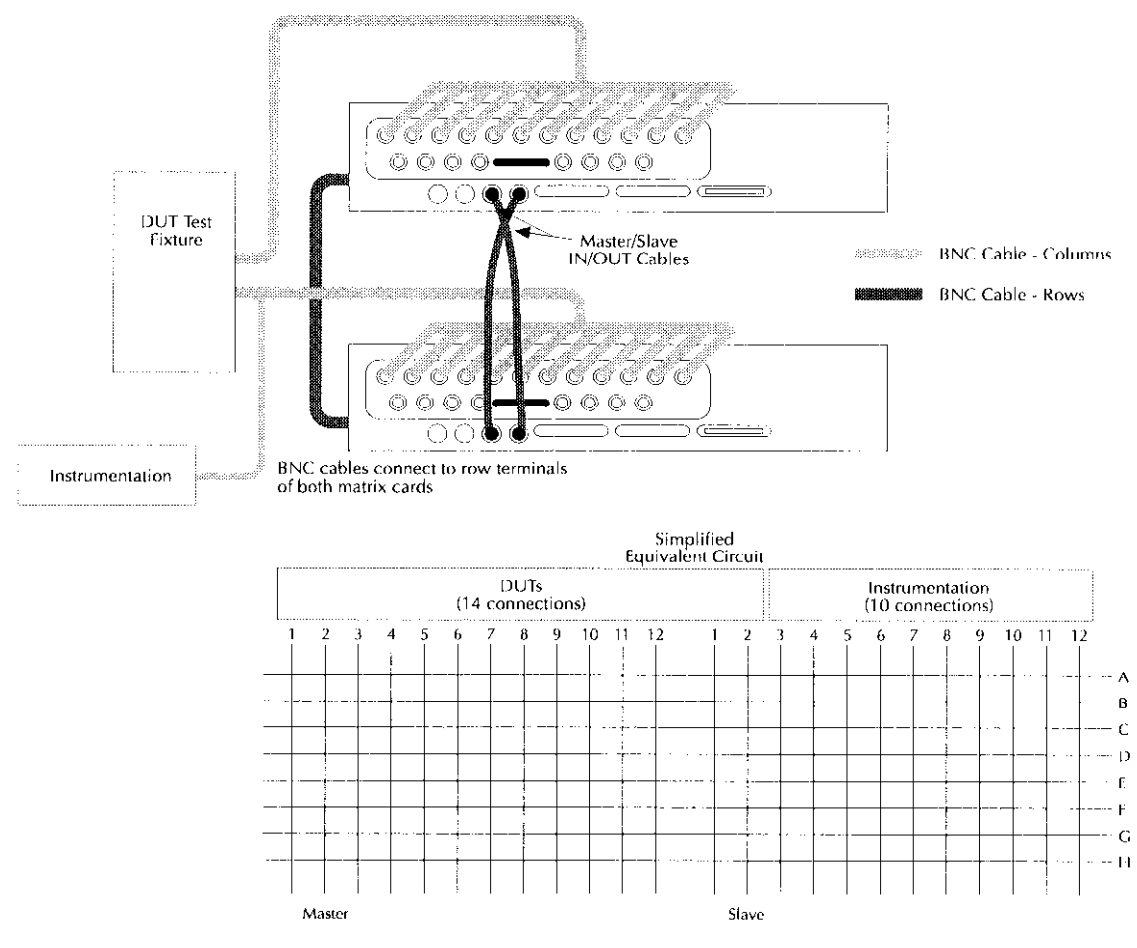

NOTE: BNC matrix cards shown. Other card connections similar.

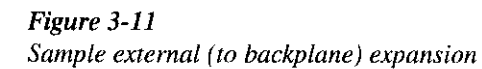
Table 3-6 Matrix expansion

| Card family     | Model                                                                        | Form                                                                                                    | Connectors                                                               |
|-----------------|------------------------------------------------------------------------------|----------------------------------------------------------------------------------------------------|--------------------------------------------------------------------------|
| Universal       | 7070 <sup>1</sup>                                                            | 96 Open Collector Drivers                                                                                        | 20 quick disconnect with 3 screw terminals                               |
| General purpose | $\sqrt{7071^2}$                                                              | $8 \times 12$ Matrix Card                                                                                        | Quick disconnect using 38-pin connectors or<br>screw terminals           |
|                 | $7071 - 4^2$                                                                 | Dual $4 \times 12$ Matrix Card                                                                                   | Quick disconnect using 38-pin connectors<br>(or screw terminals on rows) |
|                 | $7074 - D^2$                                                                 | Eight $1 \times 12$ Multiplexer Card                                                                             | Bank—Four 75-pin connectors<br>Row-One 38-pin connector                  |
|                 | $7074 - M^2$                                                                 | Eight $1 \times 12$ Multiplexer Card                                                                             | Bank-Four 75-pin connectors<br>Row-One 38-pin connector                  |
|                 | $7075^2$<br>$7076^2$                                                         | Eight $1 \times 12$ Multiplexer Card<br>Dual 4 × 12 Matrix Card                                                  | 25-pin subminiature D connector<br>25-pin subminiature D connector       |
| Semiconductor   | $7072^{12}$<br>$7072 - HV^{1,2}$<br>7172 <sup>1</sup><br>$7174$ <sup>1</sup> | $8 \times 12$ Matrix Card<br>$8 \times 12$ Matrix Card<br>$8 \times 12$ Matrix Card<br>$8 \times 12$ Matrix Card | 3-lug triaxial<br>3-lug triaxial<br>3-lug triaxial<br>3-lug triaxial     |
| Coaxial         | 7073 <sup>3</sup><br>$7077^2$<br>$7173 - 501$                                | $8 \times 12$ Matrix Card<br>$8 \times 12$ Matrix Card<br>$4 \times 12$ Matrix Card                              | <b>BNC</b><br><b>BNC</b><br><b>BNC</b>                                   |

NOTES:

1. Accomplish row control expansion for this card through external cabling/connections (refer to paragraph 3.5.3).

2. Accomplish row expansion automatically for this card through analog backplanes. Manufacture a 50-pin cable and connect backplanes of each Model 708 using the 50-pin connector located on the backplane (refer to paragraph 3.5.2 for connection information and to paragraph 3.5.7 for information on the 50-pin cable).

3. Accomplish row expansion automatically for this card through analog backplanes. Manufacture a 20-pin cable and connect backplanes of each Model 708 using the 20-pin connector located on the backplane (refer to paragraph 3.5.3 for connection information and to paragraph 3.5.7 for information on the 20-pin cable).

# 3.5.2 Backplane row expansion

Use the following procedure as a guideline to connect two or more Model 708 Switching Systems containing like cards through the analog backplane. Matrix card rows (refer to Table 3-6, notes 2 and 3) may be connected together using this method.

#### **NOTE**

Analog backplane expansion does nol expand control of separate Model 708 Switching Systems in a master/slave system. This is accomplished through control expansion (paragraph 3.5.4).

- 1. Determine expansion design. Refer to paragraph 3.5.5 for system expansion issues and to paragraph 3.5.8 for sample expanded matrices.
- 2. Remove power from all Model 708 Switching Systems and all circuitry. Disconnect power cords.
- Make sure the Model 708 Switching Systems to bc connected (up to five) have been properly configured. Refer to paragraphs 2.2 and 4.6.1,
- 4. Using Table 3-6, determine the type of cable needed to connecl Model 708 Switching Systems through the connectors. The type of cable (20.pin or SO-pin) will be determined by the type of connectors specific to the cards to be used. Also dctcrmine approximate cable length by using the distance between each backplane connection as a minimum.

#### **NOTE**

The number of connectors used in the cablc will depend on the number of Model 708 Switching Syslems to be connected through the backplane.

Specifications exclude errors resulting from the cable.

- 5. Construct cable (paragraph 3.5.7).
- 6. Connect Model 708 Switching Systems through the appropriate backplane connectors.
- If the system is being set up as a master/slave, continue expansion. Refer to paragraph 3.5.4.

# 3.5.3 External expansion

Use the following procedure as a guideline to connect two or more Model 708 Switching Systems containing like cards cxlcrnally to the backplane. Matrix card rows or columns may bc connected using this mclhod.

#### **NOTE**

External expansion does not expand control of separate Model 708 Switching Systems in a master/slave system. This is accomplished through control expansion (paragraph 35.4).

- 1. Determine expansion design. Refer to paragraph 3.5.5 for system expansion issues and to paragraph 3.5.8 for sample expanded matrices.
- 2. Remove power from all Model 708 Switching Systems and all circuitry. Disconnect power cords.
- Make sure the Model 708 Switching Systems to be connected (up to five) have been properly configured. Refer to paragraphs 2.2 and 4.6. I.
- 4. Using Table 3-6 and Table 3-7, determine the type of cable, the approximate cable length needed, and the dis-Lance between each connection needed to connect lhe Model 708 Switching Systems.

#### **NOTE**

The number of connectors used in the cable will depend on the number of Model 708 Switching Systems to be conncctcd through the backplane.

Specifications exclude errors resulting from the cable.

- 5. Connect Model 708 Switching Systems through the appropriate connectors.
- 6. If setting up system as a master/slave configuration, continue expansion. Refer to paragraph 3.5.4.

| Model no.                 | Description                                                         | Expansion                                 |
|---------------------------|---------------------------------------------------------------------|-------------------------------------------|
| 7078-KIT<br>7078-MTC      | Mass Terminated Cable Kit<br>Mass Terminated Cable (20 ft.)         | 7071, 7071-4 rows/columns,<br>7074 rows   |
| 7078-TRX-3<br>7078-TRX-10 | 3-lug Triax-Triax Cable (3 ft.)<br>3-lug Triax-Triax Cable (10 ft.) | 7072, 7072-HV, 7172, 7174<br>rows/columns |
| $7051 - 2$<br>$7051 - 5$  | BNC-BNC Cable (2 ft.)<br>BNC-BNC Cable (5 ft.)                      | 7073, 7173-50 rows/columns                |
| 7074-KIT<br>7074-MTC      | Mass Terminated Cable Kit<br>Mass Terminated Cable (20 ft.)         | 7074 banks                                |
| 7075-MTC                  | Mass Terminated Cable (10 ft.)                                      | 7075, 7076 rows/columns                   |

Table 3-7 Model 708 external expansion cables

# 3.5.4 Control expansion using master/slave configuration

Connect each Model 708 at the MASTER/SLAVE IN and OUT connectors using a Model 8501-1 or 8501-2 cable. Refer to paragraph 1.9 for cable description. If connecting two Model 708 Switching Systems in a master/slave arrangement, two cables will be needed. If connecting live Model 708 Switching Systems in a master/slave arrangement, five cables will be nceded. Refer to Figure 3.12. Column locations for a fully expanded Model 708 arc shown in Figure 3-13.

- 1. Connect the master unit's MASTER/SLAVE OUT to the first slave unit's MASTER/SLAVE IN.
- 2. If expanding to more than two Model 708 Switching Systems, connect the first slave unit's MASTER/ SLAVE OUT to the second slave unit's MASTER/ SLAVE IN. Continue connecting in this fashion to the last slave unit.
- 3. Connect the last slave unit's MASTER/SLAVE OUT to the master unit's MASTER/SLAVE IN.

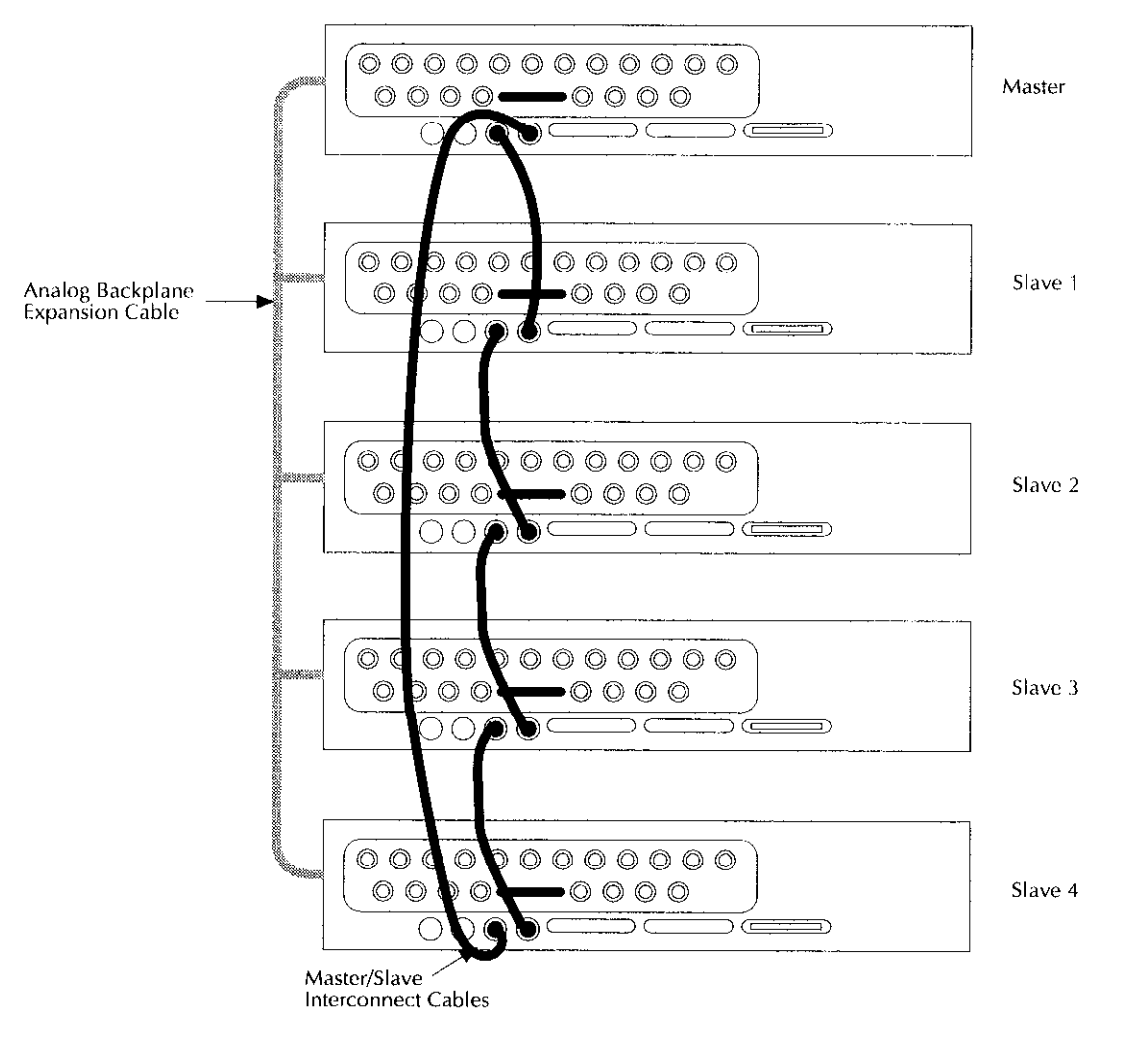

Figure 3-12 Sample of master/slave interconnect cables - five Model 708 switching systems

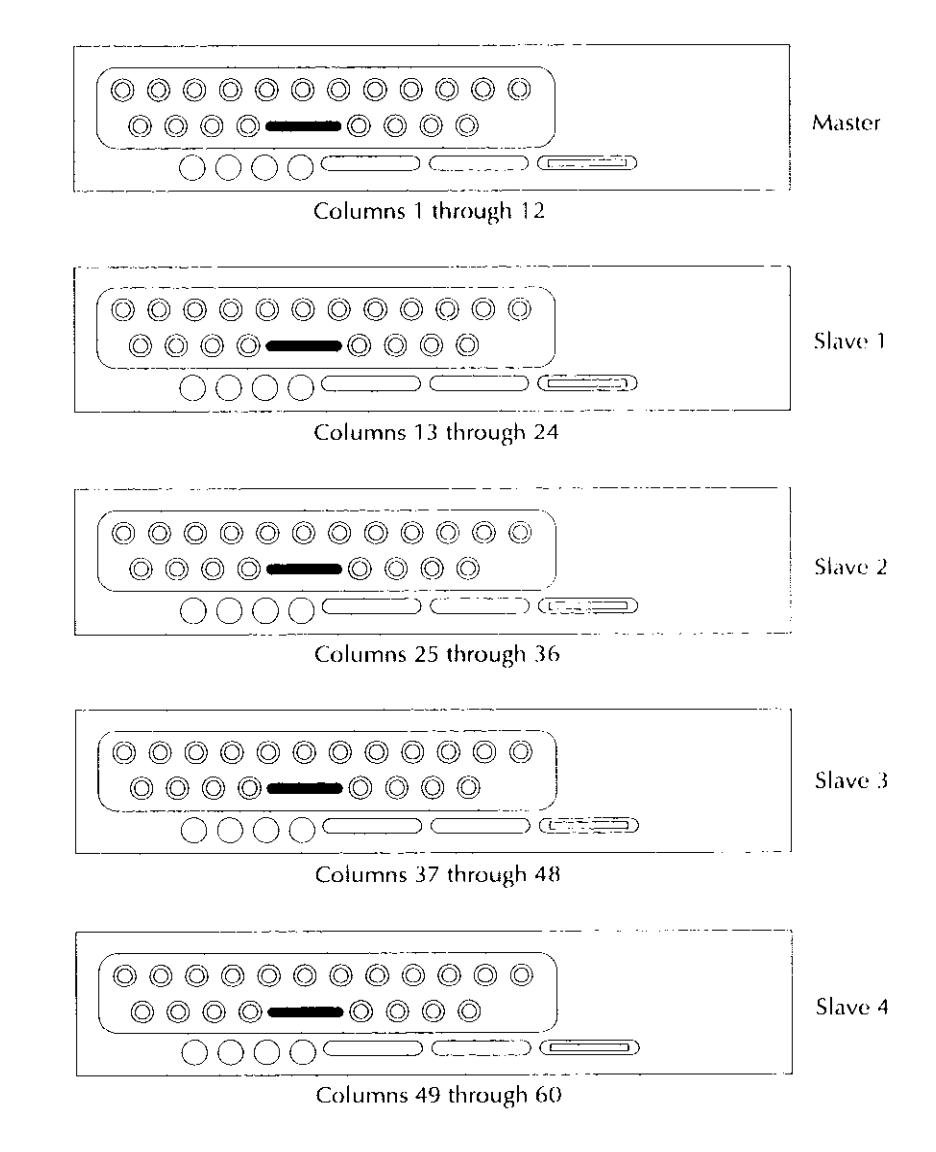

Figure 3-13 Master/slave column locations

# 3.5.5 System expansion issues

Matrix expansion by Model 708 Switching Systems affects system specifications and speed. The extent of affect depends on the size and configuration of the switching system.

-

Rackplanc row expansion decreases isolation among like cards and increases offset current. Isolation relays (on the Model 7072) and backplane jumpers (for general purpose rows) help decrease these effects.

Expansion of units along rows or columns also degrades the isolation and offset current specifications because of the number of parallel paths and relays on each signal line.

Issues that affect system speed include:

Relay settling time - Each matrix card has a predefined relay settling time. When card types are mixed in a system, the longest settling time is in effect.

Bus communication  $- A$  master/slave setup responds slower to bus commands because all communication is through the master unit and the data transmission among the units is verified with handshaking. Table 3-8 compares some typical response times.

#### Table 3-8

Response time compurison

| Action                                                            | Stand-alone | Master with<br>four slaves |
|-------------------------------------------------------------------|-------------|----------------------------|
| Respond to bus command                                            | $<$ 15 $ms$ | $<$ 55 $ms$                |
| to close single relay.<br>Download one setup to 708. 50ms typical |             |                            |

# 3.5.6 Documenting system configuration

With the connection flexibility of the matrix topology and the expansion/isolation options of the Model 708, documcntation of the system configuration is important.

An example table for tracking card connections and cxpansion is shown in Table 3-9. Use lhe top portion of the table to note system operation and size, the FROM/TO portion to list card row and column connections, and the lower portion for notes concerning expansion and operalion.

Table 3-9 Model 708 switching system card configuration worksheet

| Card model number:                                |                            |                                                                                    | <b>Switching System:</b>                                                              |                                                                                                   |
|---------------------------------------------------|----------------------------|------------------------------------------------------------------------------------|---------------------------------------------------------------------------------------|---------------------------------------------------------------------------------------------------|
|                                                   |                            |                                                                                    | Master/Slave<br>Master $\frac{1}{\sqrt{1-\frac{1}{2}}}}$<br>Slavel<br>Slave3 ________ |                                                                                                   |
|                                                   |                            |                                                                                    | Stand-alone                                                                           | التفقيد القارب الداري الماري                                                                      |
| System size:                                      |                            | $\text{columns} \_\_\_\_\_\_\_\_\_\_\$                                             |                                                                                       | IEEE address_                                                                                     |
| <b>FROM</b><br>(Instrument connection or DUT pin) |                            | <b>External Card Connection</b>                                                    |                                                                                       | <b>TO</b><br>(Instrument connection or DUT pin)                                                   |
|                                                   |                            | Row A                                                                              |                                                                                       |                                                                                                   |
|                                                   |                            |                                                                                    | B                                                                                     |                                                                                                   |
|                                                   |                            |                                                                                    | C                                                                                     |                                                                                                   |
|                                                   |                            |                                                                                    | D                                                                                     |                                                                                                   |
|                                                   |                            |                                                                                    | $\mathbf E$                                                                           |                                                                                                   |
|                                                   |                            |                                                                                    | $\mathbf F$                                                                           |                                                                                                   |
|                                                   |                            |                                                                                    | G                                                                                     |                                                                                                   |
|                                                   |                            |                                                                                    | $\boldsymbol{\mathrm{H}}$                                                             |                                                                                                   |
|                                                   |                            |                                                                                    |                                                                                       |                                                                                                   |
|                                                   |                            | Column                                                                             | - 1                                                                                   |                                                                                                   |
|                                                   |                            |                                                                                    | $\overline{2}$                                                                        |                                                                                                   |
|                                                   |                            |                                                                                    | $\overline{\mathbf{3}}$                                                               |                                                                                                   |
|                                                   |                            |                                                                                    | $\overline{4}$                                                                        |                                                                                                   |
|                                                   |                            | $\pm$                                                                              | 5                                                                                     |                                                                                                   |
|                                                   |                            |                                                                                    | 6                                                                                     |                                                                                                   |
|                                                   |                            |                                                                                    | $\overline{7}$                                                                        |                                                                                                   |
|                                                   |                            |                                                                                    | 8                                                                                     |                                                                                                   |
|                                                   |                            |                                                                                    | 9                                                                                     |                                                                                                   |
|                                                   |                            |                                                                                    | 10                                                                                    |                                                                                                   |
|                                                   |                            |                                                                                    | 11                                                                                    |                                                                                                   |
|                                                   |                            |                                                                                    | 12                                                                                    |                                                                                                   |
| <b>Expansion:</b>                                 | Triax cable (rows/columns) | Backplane bus (rows through ribbon cable)<br>Point to point writing (rows/columns) |                                                                                       | Mass terminated cable (rows/columns)<br>BNC coax cable (rows/columns)<br>Partial matrix expansion |
| Notes:                                            |                            |                                                                                    |                                                                                       |                                                                                                   |

# 3.5.7 Analog backplane cable construction

The analog backplane of the Model 708 Switching System has two expansion connections (see Figure 3-14). Each connection is part of a printed circuit board with wire traces 0.100 inches apart. Use these connections to expand Model 708 rows to the rows of other Model 708 Switching Systems. The 20-pin connection is used for expansion of coaxial matrix cards (does not apply to the Model  $7077(50 \text{ pin})$  or the Model 7173-50 (no automatic expansion)). The 50-pin connection is used for expansion of general purpose cards. Table 3-6 contains the model numbers of all cards supported by the Model 708 and also describes the appropriate method of cxpansion.

#### **NOTE**

Analog backplane expansion does not expand control of separate Model 708 Switching Systems as a master/slave systern. This is accomplished through control expansion (paragraph 3.5.4).

#### Recommended cable parts (or equivalent)

#### **NOTE**

The 20.pin cable does not maintain the 50 $\Omega$  characteristic impedance of the analog backplane (the 20.pin cable is intended for DC expansion).

Note: The following cables are available from 3M Corporation.

#### ZO-pin cable

 $3365/20$  (3M)  $-28$  AWG ribbon cable rated at  $>200$ VDC.

 $3461-001$   $(3M) - 0.1$  inch card-edge connector with a current rating of IA > 200VDC (one connector required for each Model 708).

 $3448-54$   $(3M)$  — Strain relief (one strain relief required for each Model 708).

#### SO-pin cable

 $3365/50$  (3M)  $-28$  AWG ribbon cable rated at >200VDC.

 $3415-0001$  (3M)  $-0.1$  inch card-edge connector with a current rating of  $1A > 200VDC$  (one connector required for each Model 708).

 $3448-54$  (3M)  $-$  Strain relief (one strain relief required for each Model 708).

#### **NOTE**

The number of connectors/strain reliefs used in the cable will depend on the number of Model 708 Switching Systems to bc connected through the hackplane.

Specilications exclude errors resulting from the cable.

When manufacturing the cable:

- . Keep the cable length as short as possible. Make sure adequate length is provided to span the distances between the Model 708 Switching Systems. If the Model 708 Switching Systems are not rack mounted, provide extra clearance if physical layout of the mainframes is subject to change.
- . Make sure adequate cable is allowed between each connector placed on the cable.
- Make sure pin 1 of each connector is aligned for pin 1 on each Model 708 connection. The connectors/conncctions are not keyed.

# 3.5.8 Sample expanded matrices

Figures 3-15 through 3-18 contain sample expanded matrix systems. Use these samples as a guide when designing a matrix system. Refer to paragraph 3.4 for instruments and DUT considerations while designing a matrix system.

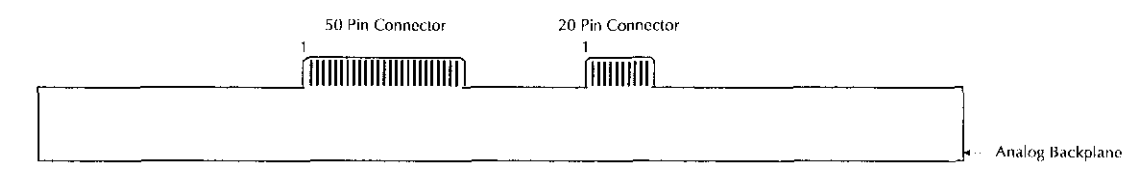

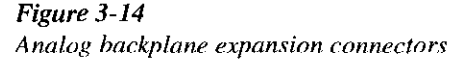

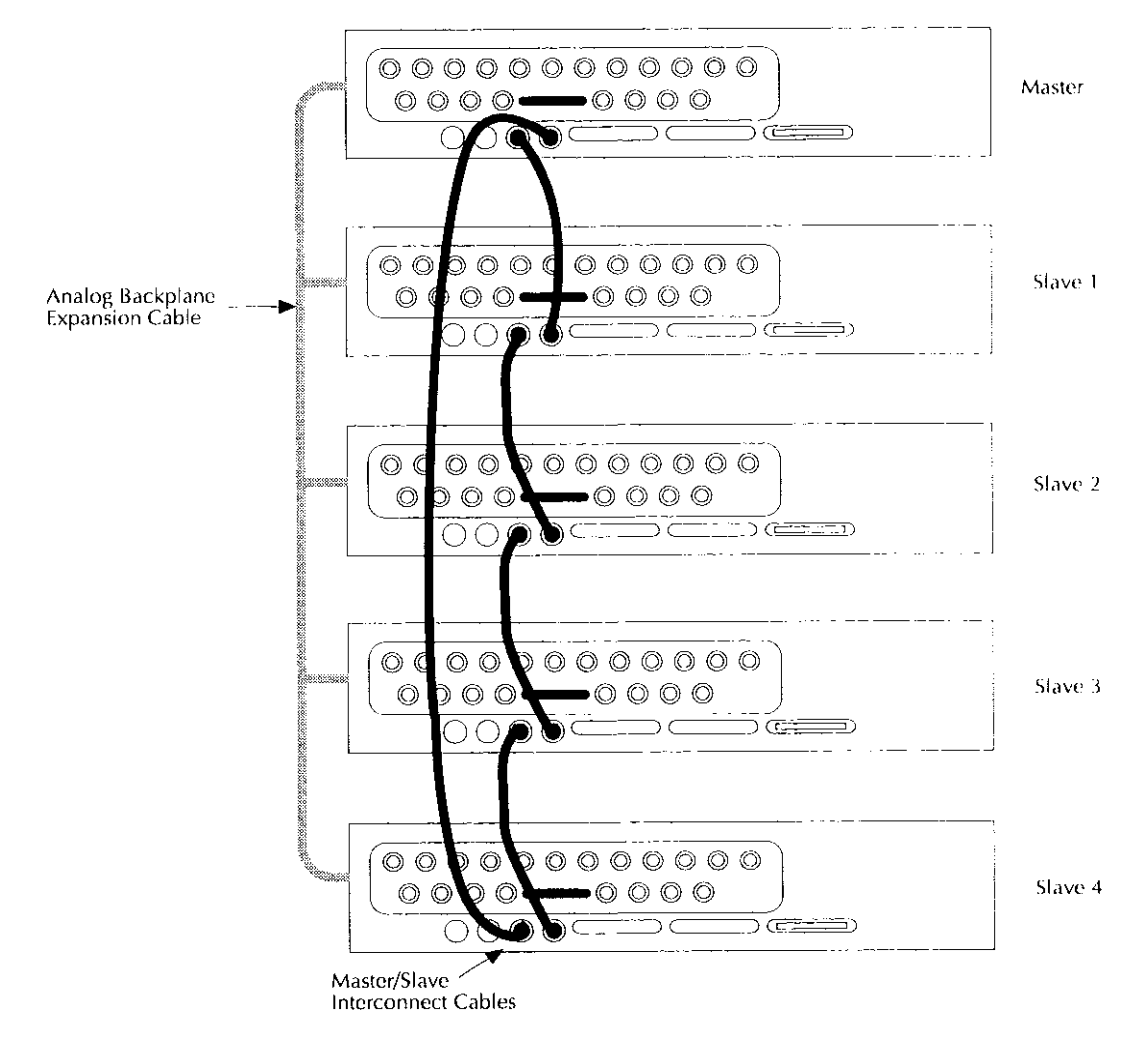

Figure 3-15 Backplane expansion cable - five Model 708 switching systems

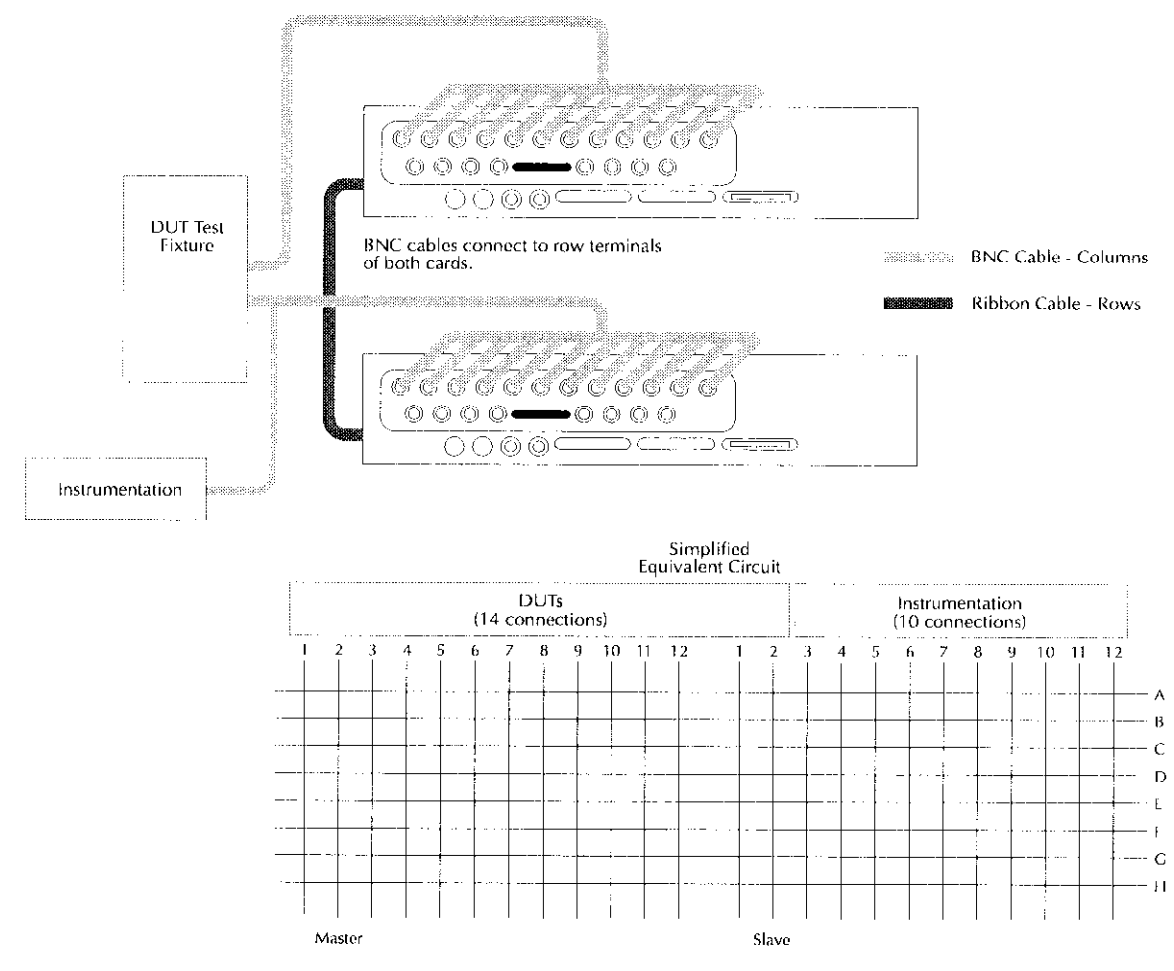

Note: BNC matrix cards shown. Other card connections similar.

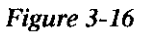

External row expansion - two stand-alone Model 708s

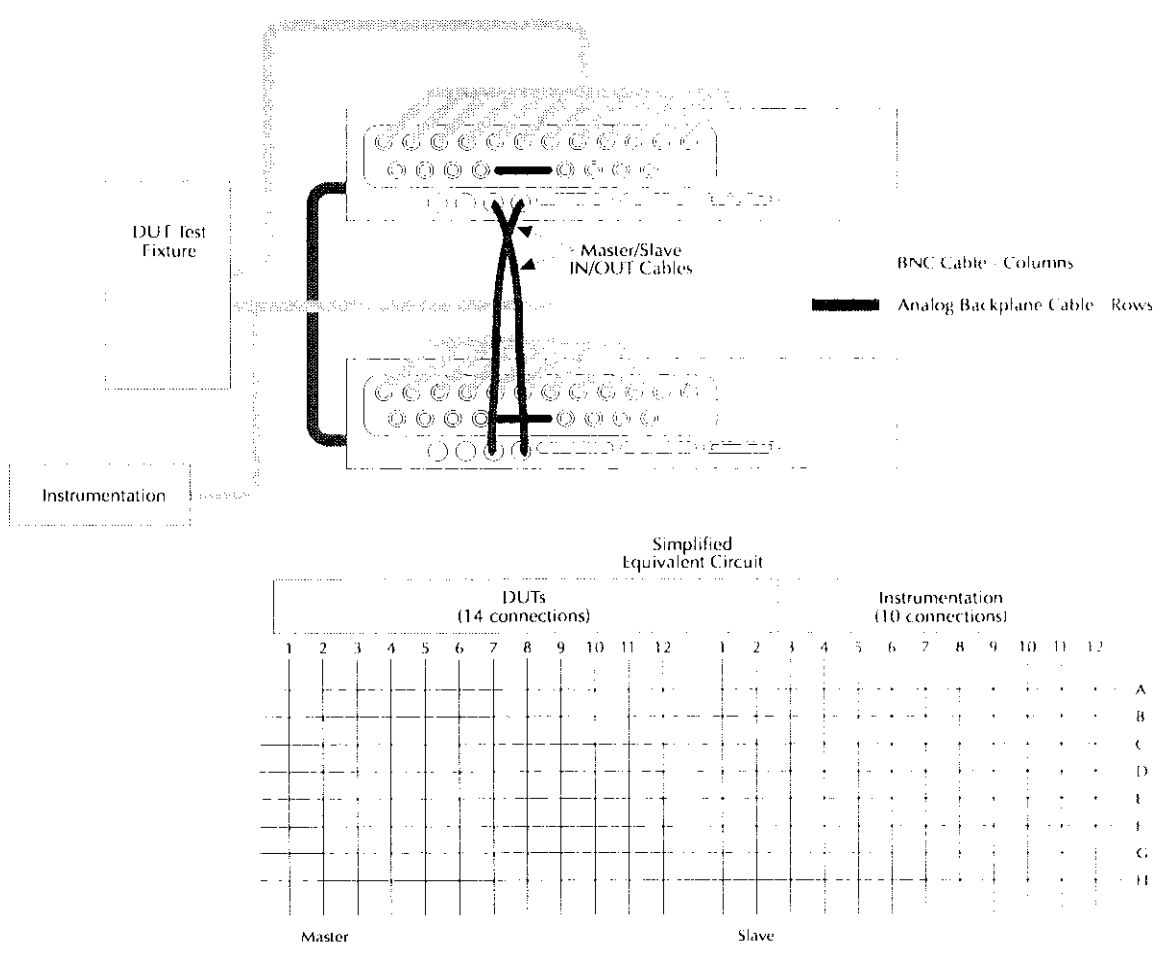

Note: BNC matrix cards shown. Other card connections similar.<br>Master/Slave IN/OUT cables used for control expansion.

Figure 3-17 Sample backplane expansion

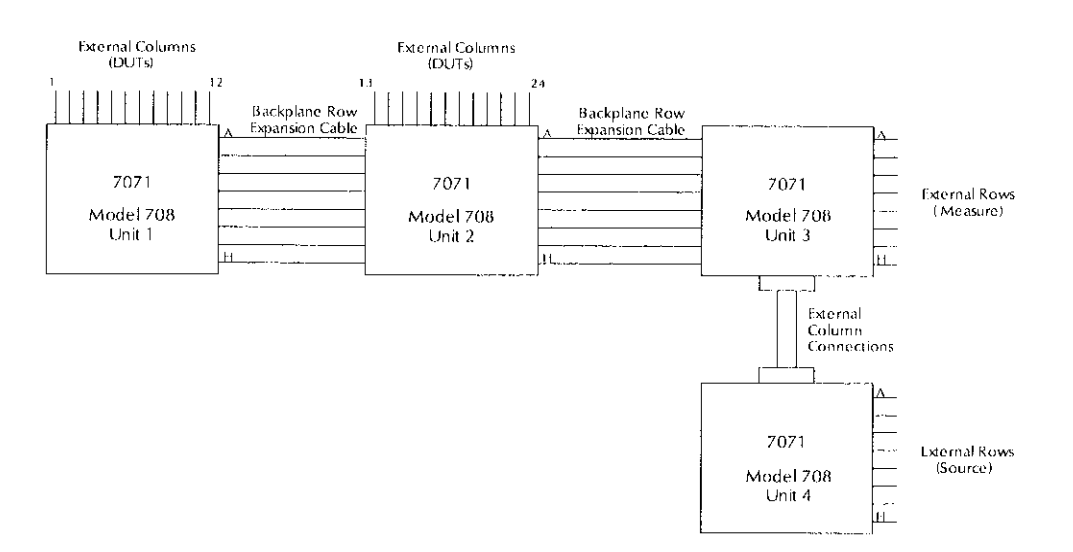

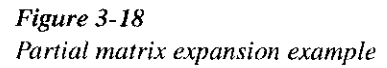

The following paragraphs provide a step-by-step procedure for editing a matrix setup, storing it in memory, and sending the setup to the relays. The steps described arc performed over the IEEE-488 bus. Refer to Section 4 for more operation informalion, including master/slave configurations.

Connect the instrument to a grounded AC outlet using the supplied power cable and turn on the unit. The Model 708 will perform a power-up self-test to check ROM, RAM, card configuration, stored setups, master/slave loop, indicators, and displays.

When the self-test is complete, the Model 708 is configured with:

- . All relays opened.
- \* The crosspoint display showing present relay setup.
- \* RELAY STEP to 000 (a pseudo setup memory that is cleared at power-up and sent to the relays).
- . MEMORY STEP to 001.

For a complete listing of power-up defaults, refer to paragraph 4.3. **3.6.4 Storing relay setup and applying setup to** 

# 3.6 Basic switching overview 3.6.2 Selecting make/break and break/make rows

Select make-before-break, break-before-make, or the don't care operation for the rows. Don't care is selected by deselecting a make/break or a break/make state. The selections will be in effect for all relay switching, even if a stored setup is not used. As a general rule, use make/break operation for current sowces and break/make operation for voltage sources.

3.6.1 Power-up Program the setup using the commands V and W as explained in paragraphs 5.9.21 and 5.9.22.

# 3.6.3 Modifying a relay setup

Use the  $Z$  — copy command (paragraph 5.9.25) to copy the desired setup to the relays and the display.

If you have the optional light pen, toggle the state of acrosspoint LED by holding the light pen perpendicular to and touching the front panel overlay, and pressing the light pen button. Continue editing with the light pen until the crosspoint display shows the desired configuration.

You also may use the  $C$  — close and N — open commands (paragraphs  $5.9.4$  and  $5.9.13$ ) to control the status of the relays.

# relays

To store the modified setup, use the  $Z - \text{copy command}$ (paragraph 5.9.25) to copy the desired setup from the relays to a setup number, which is specified when sending the  $Z$ command.

# Operation

# 4.1 Introduction

This section contains a complete, detailed description of each front and rear panel aspect of the Model 708.

# 4.2 Setup data paths

The design of the Model 708 is optimized for high speed switching of relay setups for matrices with a maximum of 8 rows by 12 columns (one unit) to 8 rows by 60 columns (live units). If no rows arc selected for make/break or break/make operation, previously stored setups can be switched to the relays at a rate of up to 200 setups per second.

Besides the triggering of stored setup data to the relays, setup data can be routed to and from the sources and destinations shown in Figure 4-1. The data paths are selected by the IEEE-488 bus operations listed in Table 4-l.

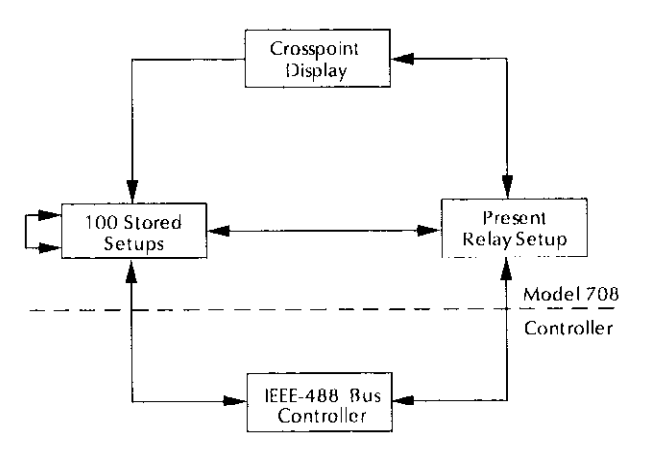

Figure 4-1 Paths for relay setup data

In addition to other front and rear panel operations, this section describes setup data transfers that are performed from the Model 708 front panel. Section 5 dcscrihcs the bus opcrations that transfer setup data.

#### Table 4-1

Setup data paths

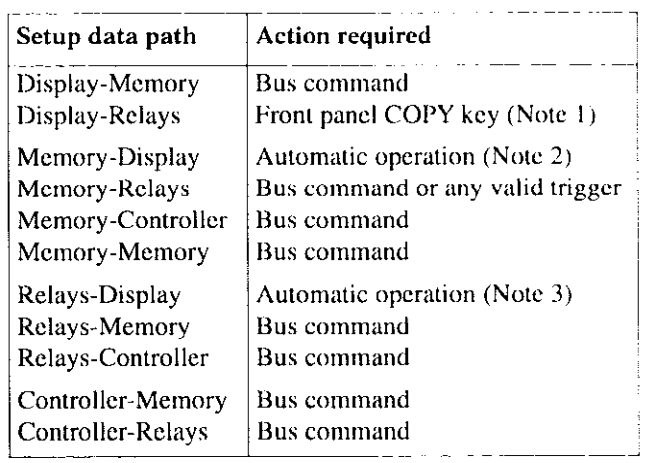

Notes:

- Generation of the automatic copy is selected by a front panel key.  $\mathbf{1}$ . COPY LED is lit.
- The automatic operation is generated if the displayed setup has  $2.$ been changed by a bus command and has not been modified from the front panel.
- The automatic operation is generated if the displayed setup has  $3<sub>1</sub>$ been changed by a trigger or bus command and has not been modified from the front panel.
- All controller modifications to setups are reflected on the cross- $4.$ point display if the affected setup is presently being displayed.

# 4.3 Power-up procedure

# 4.3.1 Line power connections

#### Line voltage supply

The Model 708 Switching System can be operated from line voltages of 90-250VAC at line frequencies of 50-60Hz.

#### Line power connections

Using the supplied line power cord, connect the switching matrix to an appropriate AC power source. The female end of the cord connects to the AC receptacle on the rear panel of 2 the instrument. The other end of the cord connects to a grounded AC oullct.

#### WARNING

The Model 708 must be connected to a grounded outlet to maintain continued protection against possible shock hazards. Failure to use a grounded outlet could result in personal injury or death due to electric shock.

#### **CAUTION**

Do not operate the instrument on a line voltage outside the indicated range, or instrument damage could occur.

# 4.3.2 Power switch

To turn on the power, push in the front panel POWER switch. Power is on when the switch is at the inner (1) position. To turn power off, press POWER a second time.

#### WARNING

The position of the POWER pushbutton indicates the power status of the Model 708 Switching System. The status of the crosspoint display and the other LEDs are not indications of power being applied to the Model 708. Failure to correctly recognize the power status of the Model 708 could result in serious injury or death due to electrical shock.

# 4.3.3 Power-up self-test and error conditions

During the power-up cycle, the instrument pcrlorms the following tests. The first five operations are transparent to the user unless an error occurs.

- 1. A checksum test is performed on ROM, and a read/write test is performed on RAM. If an error is found, the selftest continues and the unit error LED (ERR) lights along with crosspoint LED D6 (ROM error) or D7 (RAM error). Override either type of error with a front panel keypress. The Model 708 will attempt normal operation.
- 2. The Model 708 reads identity information from the installed card and performs a checksum test on the data. II the checksum test fails on the card, the error LED (ERR) lights along with crosspoint LED DS. Override with a front panel keypress. An empty slot will not produce an error,
- 3 A checksum test is pcrformcd on all setups in memory. If the instrument detects a checksum error in one or more stored setups, the error LED (ERR) lights along with crosspoint LED D9. The instrument clears the crosspoints bits of the setup(s) in error. The LEDs remain lit until a key is pressed.

# NOTE

The setup error condition may bc an indication of a low battery. Cycle power off and on. If the condition reappears, refer to paragraph 7.5 for the battery replacement procedure.

- 4. The present card configuration is compared with the unit's previous configuration. If there is a change, the 100 setups in memory are reformatted. The front panel display is blanked out during this time. Crosspoinl closures are not alfected. The storage setup for the different cards is changed.
- 5 If the unit was previously programmed as a stand-alone or slave unit, it powers up as a stand-alone. If the unit was previously programmed as a master, it checks for additional units in a serial looped configuration and tries to make them slave units. Refer to paragraph  $4.6.4$  for information concerning turning on a master/slave configuration. The error LED (ERR) and crosspoint LED D3 light if there is not a closed loop (the Model 708 can be looped back to itself). Any keypress or IEEE-488 bus operation will allow the unit to continue as a stand-alone unit.
- 6 The instrument performs the display test, where it illuminates all crosspoint LEDs and all other LED indicators.

# 4.3.4 Power-up configuration

After the power-up tests and display messages are completed, the Model 708 assumes the following specific operating .statcs:

- . All relays open.
- Crosspoint display shows present relay setup.
- \* Relay Step to 000 (a pseudo setup memory that is cleared at powcrup and sent to the relays).
- Memory Step to 001.
- \* Triggers arc disabled.

Table 4-2 summarizes the power-up configuration for the unit. The entire power-up process takes approximately five seconds to complete.

# 4.3.5 Master/slave power-up

The power-up sequence for Model 708 mainframes can be summarized as follows:

- . Units previously programmed as stand-alones or slaves power up as stand-aloncs.
- . A unit previously programmed as a master powcrs up as a mastcr and tries to initiate a loop connection. If it is successful, other units in the loop becomc slaves. If it is not successful, the error LED (ERR) illuminates and the unit reverts to stand-alone operation.

To connect and power up a master/slave configuration for the first time, follow these steps:

- 1. Connect up to five mainframes in a daisy-chain (MAS-TER/SLAVE OUT of one unit to MASTER/SLAVE IN of next unit). Refer to paragraph 3.5.4 for more information.
- 2. Power down each unit.
- 3. From the rear panel of the desired master unit, set the IEEE-488 address to 30 plus the prcscnt uluc. This action identifies the master unit while keeping the address at the previous number, which is the master's IEEE-488 setting minus 30.
- 4. Power up all the Model 708 Switching Syslcms.

During this initial and all subsequent power-ups of master/ slave configurations, connected Model 708 Switching Matrices wait until all units have power before initializing. It is not necessary to turn on the master unit last.

#### CAUTlON

When it is necessary to cycle power on a slave unit, turn off all units in the master/slave configuration. This proccdurc prevents the open communication and control loop from putting the slave unit in an undesirable state.

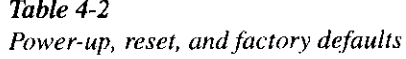

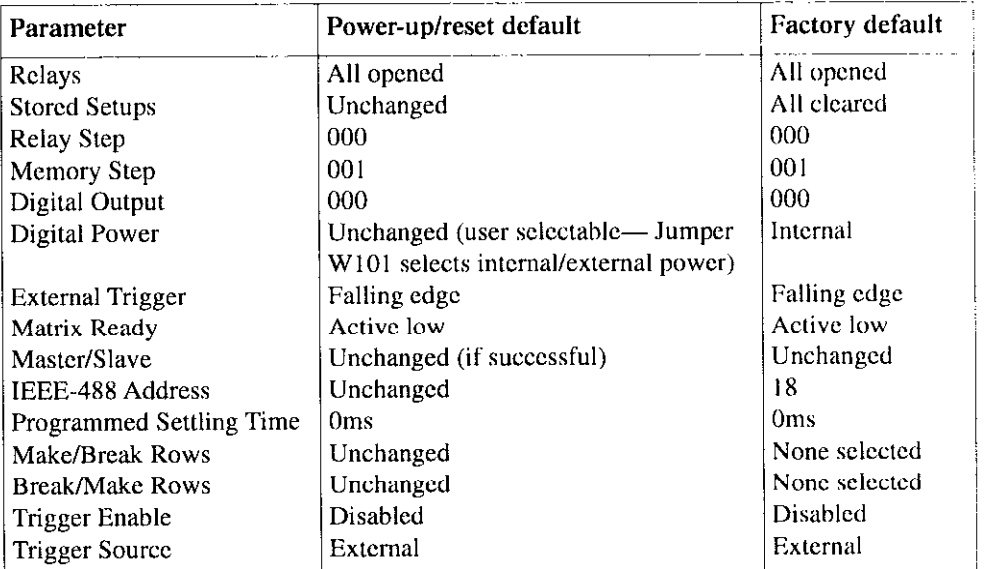

# 4.4 Display

# 4.4.1 Error LED

Errors are signaled when the error LED (ERR) illuminates. Use the  $UI - error$  status command (paragraph 5.9.20) to retrieve the cause of the error. Table 4-3 lists Model 708 error conditions. Where applicable, the necessary corrective action is also given in the table.

# 4.4.2 IEEE-488 status indicators

The TALK, LSTN, and REM LEDs shown in Figure 4-2 indicate modes when the Model 708 is being programmed over the IEEE-4X8 bus. The TALK and LSTN indicators show when the unit has been addressed to talk or listen. These talk and listen commands are derived from the unit's primary address. REM turns on to show when the unit is placed in remote by addressing it to listen. All front panel controls except LOCAL and POWER are inoperative when REM is on. Local operation is restored by pressing LOCAL unless the IEEE-488 LLO (local lockout) command is in et'fcct. See Section 5 for details about IEEE-488 bus operation.

#### Table 4-3 Error conditions

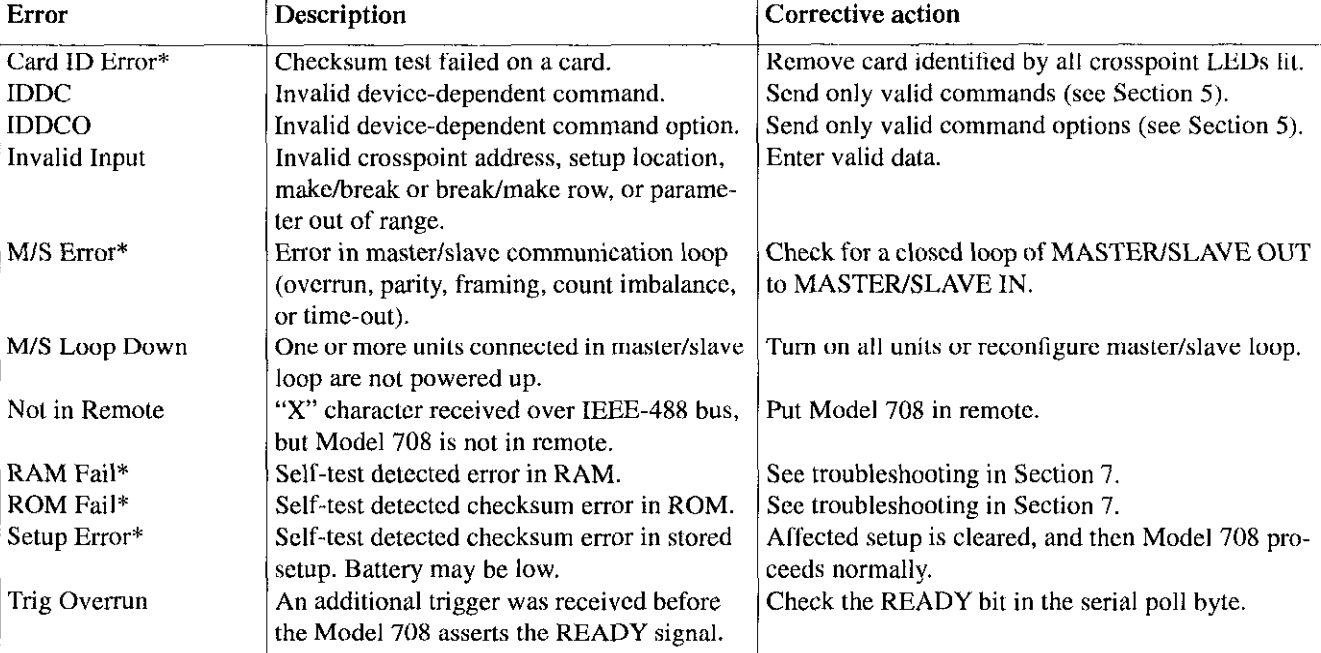

-

\* Error LED (ERR) remains lit until next operation.

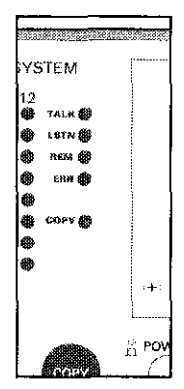

Figure 4-2 IEEE-488 status indicators

# 4.4.3 Crosspoint display LEDs

As shown in Figure 4-3, the crosspoint display has one LED for each crosspoint of a card. Each block has 8 rows (A-H) by 12 columns  $(1-12)$  of LEDs. The display LEDs show the present open or closed relay states, or the on/off states of a setup presently being edited. The on/off states of crosspoint LEDs can be changed by commands over the bus or hy the optional light pen. Modilicd displays can bc stored in memory or sent to the relays.

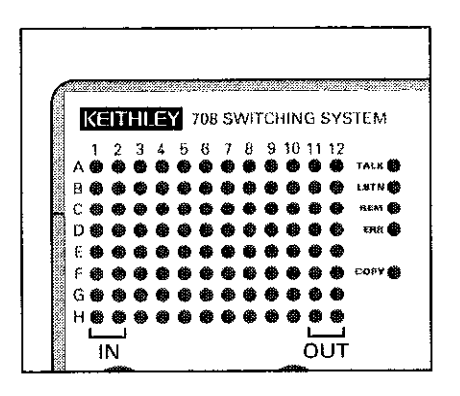

Figure 4-3 Crosspoint display LEDs

# 4.4.4 Light pen

The light pen is an optional input device for toggling the on/ off states of crosspoint display LEDs or digital II0 status LEDs. One light pen is used to control the LEDs of all units in a master/slave system.

As shown in Figure 4-4, the light pen connector plugs into the front panel of stand-alone or master units. Remove the light pen by pressing the button on the connector plug while pulling out the plug. Mount the light pen holder on the right handle of the Model 708 by tightening the allen-head screw shown in Figure 4-4.

To toggle the state of a crosspoint LED or change the digital I/O status I.ED with the light pen. pcriorm the follow ing steps:

#### **CAUTION**

When changing setups, use caution when the COPY key is enabled (the corresponding COPY LED will be lit). Inadvertent connections may be copied to the relays causing instrument damage.

- 1. Hold the light pen as you would an ordinary pen.
- 2. With the light pen perpendicular to the front panel overlay at the desired LED, press the button on the pen's barrel.
- 3. Proper usage will toggle the state of the LED. If the button is pressed while not on an LED, no change will be made to the Model 708 Switching System display (or rclays if COPY LED is lit).

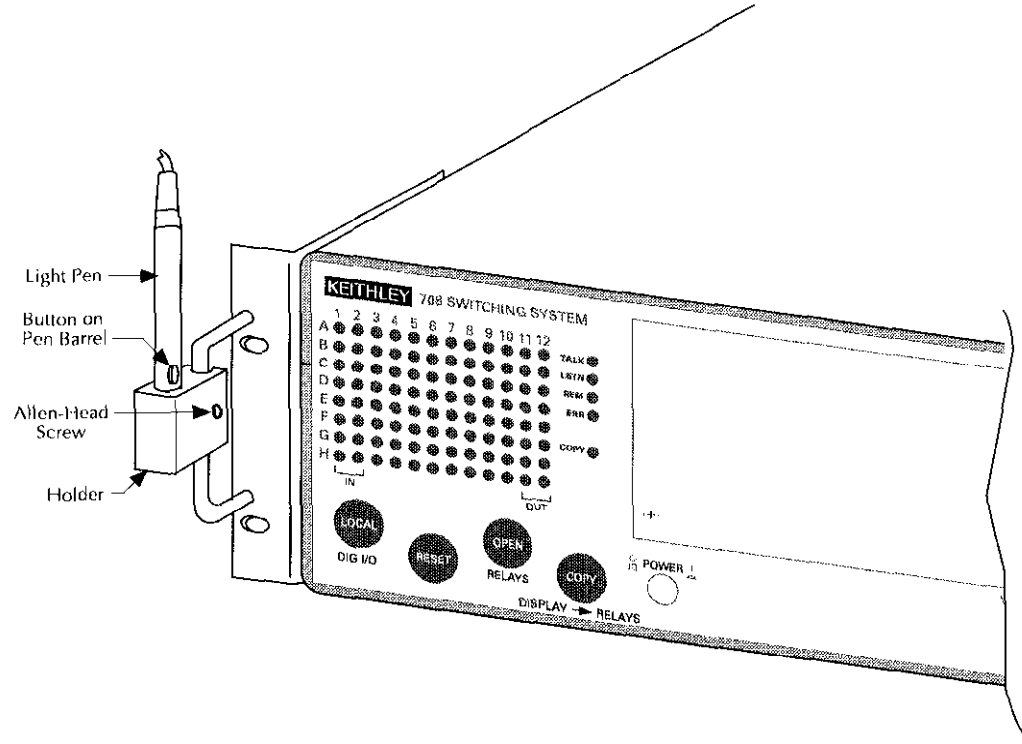

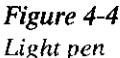

# 4.5 Crosspoint display

If the displayed setup is modified by trigger or IEEE-488 commands, the crosspoint display changes automatically. If editing a setup, changes to its source do not appear.

#### **CAUTION**

When changing setups, use caution when the COPY key is enabled (the corresponding COPY LED will be lit). Inadvertent connections may be copied to the relays causing instrument damage.

# 4.5.1 Modifying

After choosing the source of the setup, a crosspoint display can be moditied by turning on/off crosspoint LEDs with the light pen. If the COPY indicator is lit, these actions open or close relays immediately.

The maximum valid column number with a single unit is 12. If several mainframes are connected and programmed for master/slave operation, the maximum column can be up to 60 (with five units).

The optional light pen can also be used to turn on and off. crosspoint LEDs. Hold the light pen perpendicular to the front panel overlay at the desired LED and press the button on its barrel. This action toggles the state of the LED.

The maximum number of simultaneously closed crosspoints depends on the specified drive current per crosspoint of each card. The total relay drive current required per mainframe cannot exceed IA.

# 4.5.2 Copying

The setup data displayed on the crosspoint LEDs can be stored in the non-volatile memory of the Model 708 or can bc sent directly to the relays by pressing the COPY key or by sending a device-dependent command (DDC). See paragraph 5.925 for more information.

With the DDC, the displayed crosspoint configuration is stored at the setup location specified when issuing the command. It overwrites the present setup data at that location. An invalid input error occurs if you try to copy to a setup location below one or abovc 100.

In master/slave configurations, each unit stores its own portion of each stored setup.

When the COPY key is pressed or the COPY LED is lit, the displayed crosspoint configuration is sent to the relays. When the COPY LED is lit, any change to the crosspoint display is also sent to the relays at the same time. This aclion is apparent when scrolling through unmodified stored setups; the memory step and relay step fields will sequence together. For more information on these fields. refer to paragraph S.X.

# 4.6 Operation control

# 4.6.1 Digital I/O ports

The TTL-compatible digital I/O port has sixteen data lines for inputs and sixteen data lines for outputs. The pinouts for the rear panel DB-25 connectors are shown in Figure 4-5. Status of the input lines is viewed and states of the output lines are programmed through the LED display using the LOCAL/DIGITAL I/O key and the optional light pen, or changed through the IEEE-488 bus. Figurc 4-6 shows input and output configurations.

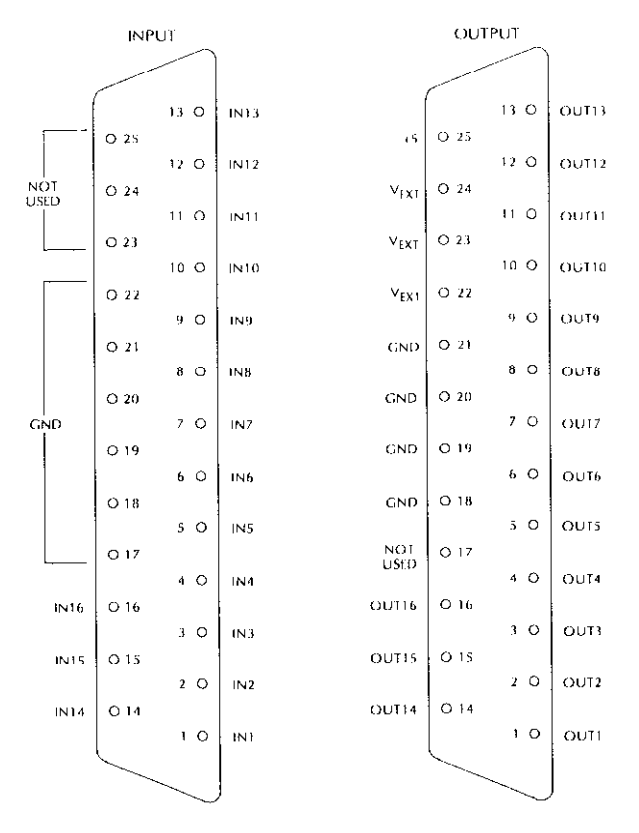

Figure 4-5  $Pinouts - digital I/O ports$ 

Digit inputs have an internal pull-up resistor. Open inputs will be indicated by logic high.

Digital outputs are ncgativc true. When a logic high is programmed. the output goes low (sinks).

With master/slave configurations, only the digital I/O ports of the master unit are available for viewing and programming.

#### Digital I/O power supply jumper

Jumper W101 selects internal power supply (as shipped from factory) or external (user) supplied power supply. Refer to Section 7 for information on changing the power supply.

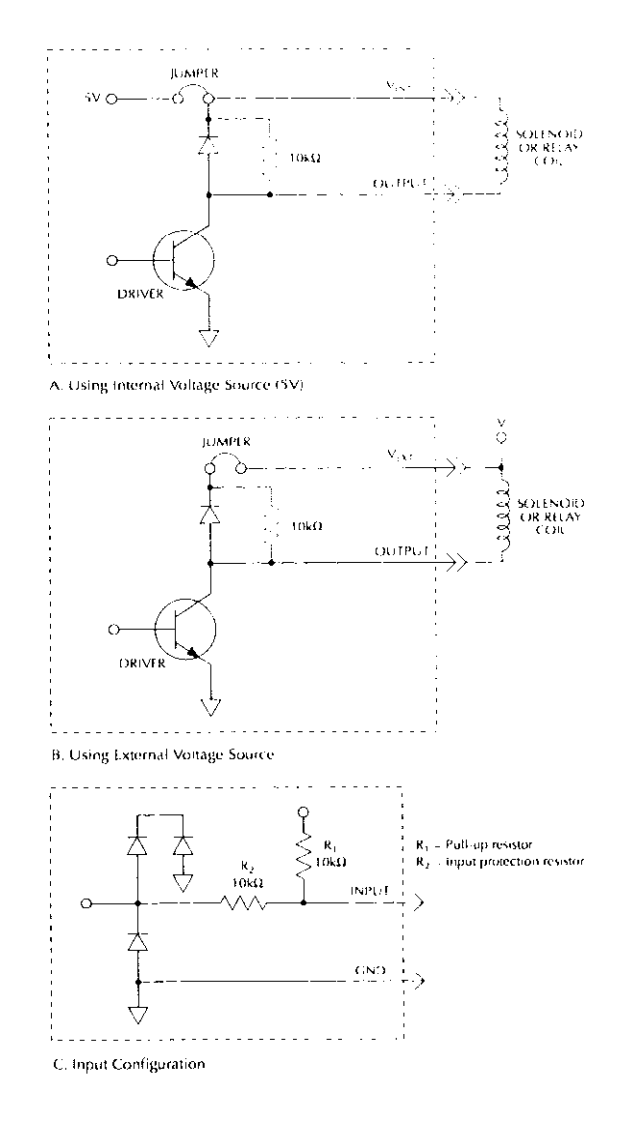

Figure 4-6 Input/output configurations

#### 4.6.2 External trigger

If triggers are enabled and external trigger is selected as a source, a TTL-compatible pulse of at least 600ns duration at the rear panel EXT TRIG INPUT jack triggers the Model 708. The input BNC jack is shown in Figure 4.7.

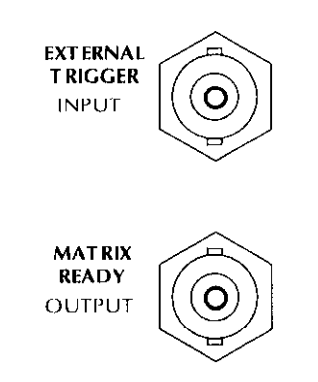

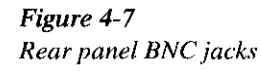

The unit can bc programmed for which cdgc (falling or rising) of the external trigger pulse causes a transfer of stored setup data to the relays. Sample trigger pulses are shown in Figure 4-8. To select which pulse edge triggers, send a DDC. For more information, refer to paragraph 5.9.2.

In master/slave configurations, only the EXT TRIG INPUT port of the master unit is active. See paragraph 4.8 for more infommtion on triggering the Model 708.

#### 4.6.3 Matrix ready output

The Model 708 provides a TTL-compatible signal at its rear panel MATRIX READY OUTPUT jack as shown in Figure 4-7. The MATRIX READY signal goes false when relays are switched and goes true at the end of the programmed settling time. As described in paragraph 4.8, this is also after the relay settling time.

The unit can be programmed for a high- or low-true MATRIX READY signal (Figure 4-9). To select the active state of the signal, send a DDC. For more infomution, refer to paragraph 5.9.3.

In master/slave configurations, the MATRIX READY signals of all units function, but only the master's MATRIX READY is an accurate signal.

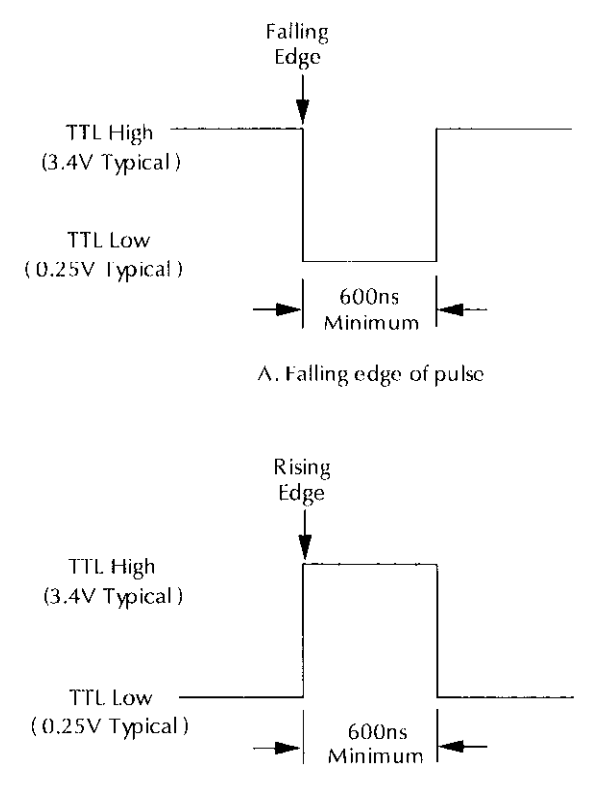

8. Rising cdgc of pulse

Figure 4-8 Sample external trigger pulses

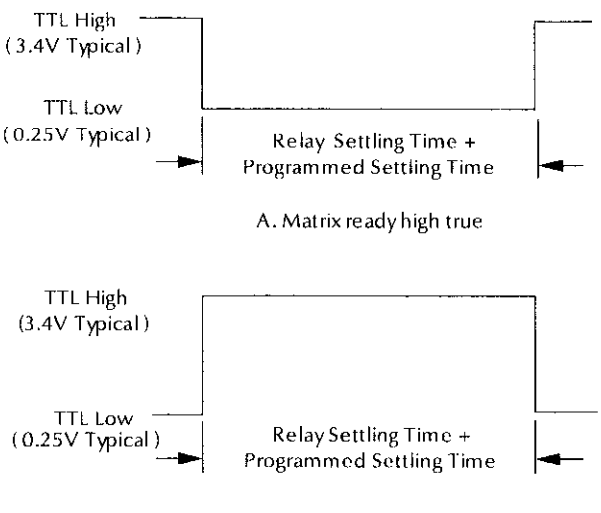

B. Matrix ready low true

Figure 4-9 Sample matrix ready pulses

# 4.6.4 Stand-alone and master/slave

One method for expanding system size is to connect up to five switching systems in a master/slave configuration, where all units are daisy-chained for serial communication and control. System operations arc performed through the master unit, either over the IEEE-488 bus or the master's front panel (including the light pen). A master/slave system appears as a single unit and IEEE-488 address with a maximum size of 8 rows by 60 columns. Select stand-alone or master/slave operation hy setting the IEEE-488 addresses of the Model 708 Switching Systems. Use the rotary switches located on the rear panel of the Model 708.

As described in paragraph 3.5.4, the MASTER/SLAVE OUT and MASTER/SLAVE IN rear panel connectors are used to connect DIN cables in a closed loop. The connector pinouts are dcfincd in Figure 4-10. The rear panel IEEE-48X address switches are shown in Figure 4-11.

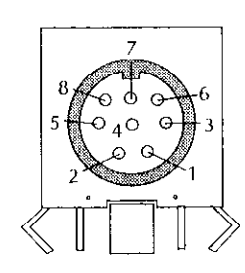

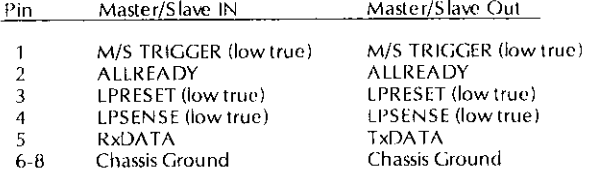

#### Figure 4-10 Master/slave connectors

Designate one unit to be master by adding 30 to the IEEE-488 address (selectable by rotary switches on the rear panel of the Model 708). If the loop of DIN cables is not closed, the master's error LED (ERR) will light, and all units will rcmain as stand-alones.

#### **CAUTION**

When it is necessary to cycle power on a slave unit, turn off all units in the master/slave configuration. This procedure prevents the open communication and control loop from putting the slave unit in an undesirable state.

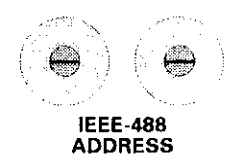

Figure 4-11 Rear panel - IEEE-488 address switches

Cycle power of all units in the master/slave loop to cstahlish control of the slaves through the master. During master/slave operation, most front and rear panel controls of the slave units are inactive. Table 4-4 shows slave unit's control and indicator status.

#### Table 4-4

Slave unit controls, indicators, and connections

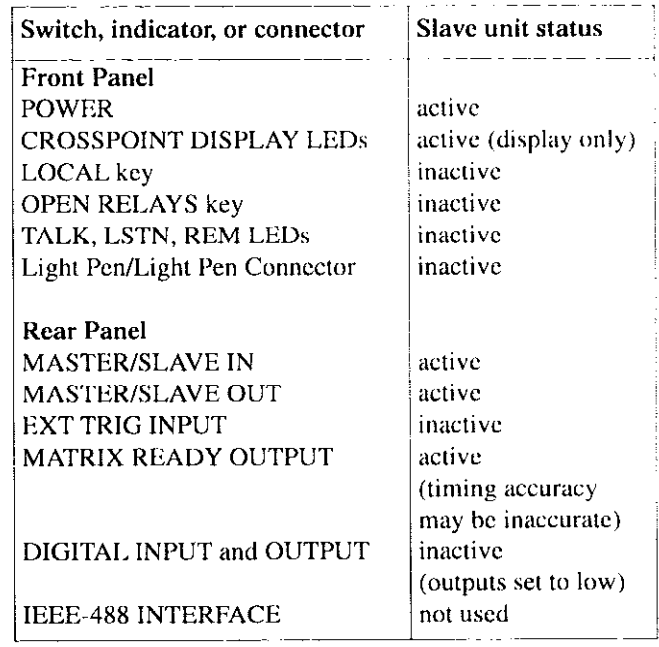

The master unit communicates with the slaves only when ncccssary; it does not continuously monitor the status of the closed-loop configuration. Hcncc, a disconnected master/ slave loop cable will not be detected and the ERR LED will not be lit until the master attempts to send or receive data around the loop. To determine if a master/slave error has occurred, send a DDC (refer to paragraph 5.9.20). The steps to recover from an master/slave error arc:

- 1. The master stops processing IEEE-488 bus commands, returns to stand-alone operation, and terminates.
- 2. The slave units remain the same as before the error occurrcd.
- 3. To re-initialize the loop, make sure mastcrlslavc cables are secure, and cycle power of all units.

# 4.6.5 IEEE488 bus address

The Model 708 communicates over the IEEE-488 bus through the rear panel connection shown in Figure 4-12. When connected to a bus controller, instrument operating modes can be programmed. Note that IEEE-488 common is always grounded.

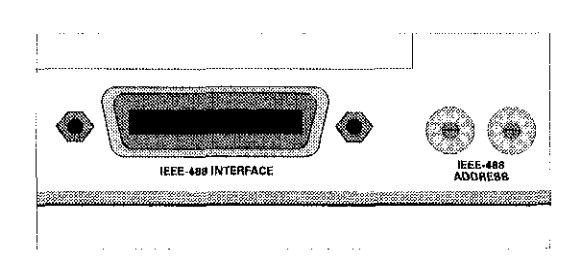

Figure 4-12 IEEE-488 bus connector and rotary selection switches

Two rotary switches on the rear panel of the Model 708 arc used to set the IEEE-488 address. One switch is used to set each digit of the address. The primary address of the Model 708 is factory set to 18, but it may be set to any value between 0 and 30 (between 30 and 60 for a master unit) as long as address conflicts with other instruments or the bus controller arc avoided. Actual master unit addresses for programming will be 30 less than the address set on the Model 708.

To cheek the present primary address, look on the rear panel of the Model 708. If the value is above 30, the actual IEEE-488 address will be 30 less. To change the address, perform the following procedure:

- I. Power down the unit (stand-alone) or units (master/ slave).
- 2. Change the position of the rotary switches (Figure 4-12) to the new address.

#### **NOTE**

Each device on the bus must have a unique primary address. Failure to observe this precaution could result in erratic bus opcralion. In a master/slave configuration, only the master Model 708 Switching System IEEE-488 address will be used. The IEEE-48X address is updated only at powcr.up.

Section 5 contains detailed information on operating the Model 708 over the IEEE-488 bus.

#### 4.6.6 Hardware relay settling times

The card specification relay settling time is the time needed for the relays to actuate or release (including contact bounce time) and pass a clean signal. Since this specification is card dependent, the Model 708 must identify on power-up which cards are installed to determine the longest relay sctlling time in the system (stand-alone or master/slave). This value is not user-moditied, but the total settling time for a switching operation can be lengthened by using the programmed settling time, as explained in paragraph 4.7.1.

To view the relay (hardware) settling time of the system, use the  $U6$  — status command (paragraph 5.9.20).

See paragraph 4.8 for a discussion of settling times and triggcrs.

# 4.6.7 Self-test

The self-test program is used to check ROM, RAM, and allow inspection of the front panel LED indicators. This test is also part of the power-up sequence. If you want to run the test without cycling power, use the  $J0$  - self test command (paragraph 5.9.9).

If there is an error in ROM or RAM, the ERR LED is lit until a keypress or bus operation. See Section 7 for troubleshooting procedures.

For master/slave configurations, all units are tested simultaneously, so you might have to run the test more than once to inspect all LED indicators. Program 99 will turn on all LEDs. This is done by setting the IEEE address switch to 99 and cycling powcr.

#### 4.6.8 Factory defaults

A command can hc used to rclurn the Model 708 to the factory default conditions listed in Table 4-2. To initiate this action, use the  $R0$  - restore defaults command (paragraph 5.9.17).

In master/slave configurations, all units return to factory defaults when this is sent to the master unit.

# 4.7 Selecting switching parameters

The Model 708 has three switching parameters that are usermodified: the programmed settling time, make-before-break rows, and break-before-make rows. The values of these parameters arc in effect for all relay switching until they are changed. To modify the parameter, use the appropriate command.

# 4.7.1 Programmed settling times

The programmed settling time is a variable switching delay that can be used to lengthen the fixed delay of the relay (hardware) settling time. You can select, in 1ms increments, up to 65 seconds of additional switching delay.

If an additional trigger is received during this time, it is processcd and the ERR LED is lit. At the end of the programmed settling time, the Model 708 sets the MATRIX READY output true.

To view the programmed settling time, use the  $U_0$  -- status command (paragraph 5.9.20).

#### **NOTE**

The U6 command sends the longest hardware settling time for all matrix cards, and the UO command sends the machine status word. The machine status word contains programmed settling times.

To change the programmed settling time, use the  $S$  - programmed settling time (paragraph 5.9.18). Use a value bctween 0-65000.

The programmed settling time is in effect for all crosspoint relay open or close operations until it is reprogrammed. Its effect on trigger response times is described in paragraph 4.8.

# 4.7.2 Make/break and break/make rows

Make-before-break switching of relays is defined as connecting a new circuit before disconnecting the present circuit. It is used to eliminate transients caused by switching between current sources. Break-before-make switching means to disconnect the present circuit before connecting a new circuit. It is used to avoid momentary shorting of two voltage sources. Both of these switching operations are supported by the Model 708.

Rows of crosspoint relays are user-selectable for make/ break, breaklmakc, or don't care operation. The selections will be in effect for all switching until new choices are made. When make/break or break/make operation is chosen, the Model 708 automatically switches the crosspoint relays through intermediate setups to pcrfonn the following steps:

- 1. Crosspoints in break/make rows are opened.
- 2. Crosspoints in makclbrcak rows arc closed.
- 3. Crosspoints in make/break rows are opened.
- 4. Crosspoints in break/make rows are closed: crosspoints in don't care rows are opened or closed accordingly.

These steps are apparent to the user except for the increased settling time. If either make/break or break/make rows are not selected. the appropriate steps in the previous list arc dcleted and the total settling time decreases. Because make/ break and break/make operations affect settling times and trigger rcsponsc, these operations arc further discussed in paragraph 4.8.

To change the status to break/make, make/break, or don't care, refer to paragraphs  $5.9.21$  and  $5.9.22$ . Selecting a row for make/break dc-selects it for break/make and vice versa. The row selection is in effect for all units connected in a master/slave configuration. The operations are listed in Table 4-5.

Table 4-5 Make/break and break/make operation

| <b>Present state</b> | Action                   | <b>Next state</b> |
|----------------------|--------------------------|-------------------|
| Don't Care           | Select Make/Break        | Make/Break        |
|                      | Select Break/Make        | Break/Make        |
| Make/Break           | Select Break/Make        | Break/Make        |
|                      | De-select Make/Break     | Don't Care        |
| Break/Make           | <b>Select Make/Break</b> | Make/Break        |
|                      | De-select Break/Make     | Don't Care        |

When switching current sources, use make/break operation to keep current flowing and eliminate switching transients. When switching voltage sources, use break/make operation to avoid momentary shorting of two paths together.

# 4.8 Triggering

When a Model 708 stand-alone or master unit is triggered, the stored relay setup from RELAY STEP+1 is sent to the relays. Triggers are enabled using the  $F1$  command (paragraph 5.9.6).

The maximum trigger rate is specified with no make/break or break/make rows sclccted. As described in paragraph 4.8.2, additional switching delays arc ncccssary with make/break or break/make operation.

#### 4.8.1 Sources

The programmed trigger source provides the stimulus to increment to the next stored setup. Possible trigger sources include:

- $\bullet$  External trigger pulse  $\rightarrow$  An appropriate pulse, applied to the EXTERNAL TRIGGER INPUT jack on the rear panel, provides the trigger stimulus. The power-up dcfault is set for external triggering.
- $\cdot$  IEEE command triggers  $-$  IEEE-488 GET, X, or talk commands provide the stimulus when the appropriate source is selected.

Use the  $T$  - trigger command to select the trigger source (paragraph 5.9.19).

#### 4.8.2 Overrun conditions

Once the instrument is triggered, it begins transferring relay setup data from mainfiamc memory to the cards. If a second trigger is received while the unit is still transferring data, a trigger overrun condition will occur. In this case, the second trigger is not processed, and the unit's ERR LED illuminates.

Use the  $U1$  -error status command (paragraph 5.9.20) to retrieve the cause of the error.

After the time required for transferring relay data has clapscd, the Model 708 is able to process another trigger. If a trigger is received before the programmed setting time has elapsed, a not settled error will result. Use the  $U1$  - error status command (paragraph 5.9.20) to retrieve the cause of the error.

Figure 4.13 shows an example setup change and a timing diagram of the READY (for trigger) pulse and a high true MA-TRIX READY pulse when the Model 708 is processing the trigger. The status of thcsc signals is available in the serial poll byte (see Section S). This timing is for setups with no make/break or break/make rows.

When either make/break or break/make operation is selectcd, the Model 708 switches through an intcrmcdiate setup to ensure proper relay operation. If only make/break rows are selected, the Model 708 performs the following steps:

- I. Closes crosspoints in make/break rows yielding an intcrmediate setup.
- 2. Opens crosspoints in make/break rows and opens/closes crosspoints in don't care rows yielding the desired sct-UP.

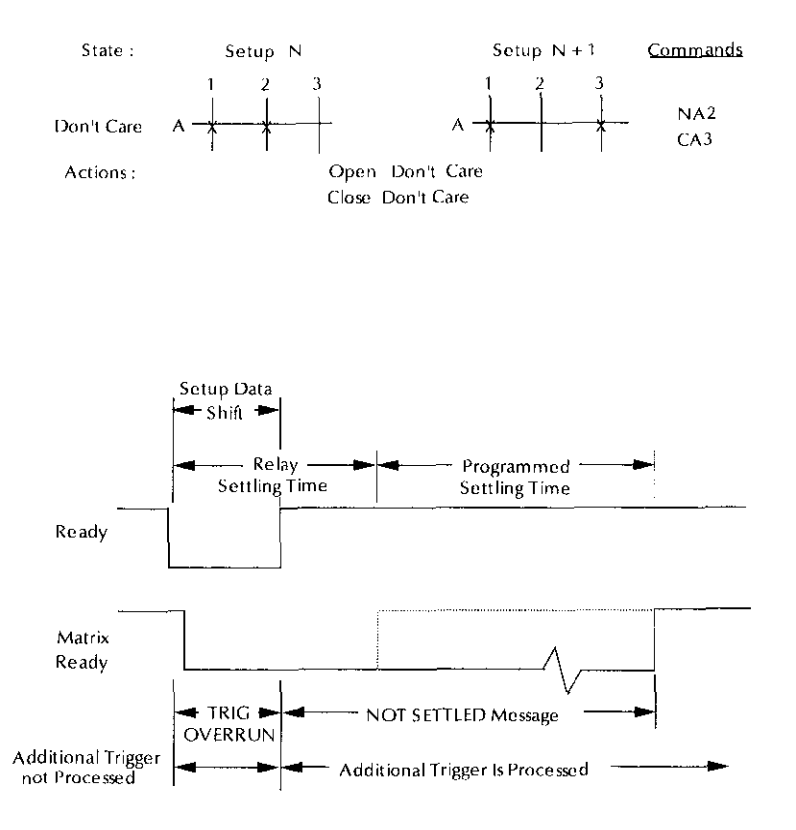

Figure 4-13 Timing without make/break and break/make rows

If only break/make rows are selected, the Model 708 per-<br>An example of these operations is shown in Figure 4-14 forms the following steps: with the corresponding timing diagram. By comparing Fig-

- I, Opens crosspoints in break/mzke tows yielding an intcrmediate setup.
- 2. Closes crosspoints in break/make rows and opens/closes crosspoints in don't care rows yielding the desired setup.

ure 4-13 and Figure 4-14, you can see that the intermediate setup needed for make/break or break/make causes a delay in the assertion of READY and MATRIX READY equal to the relay settling time.

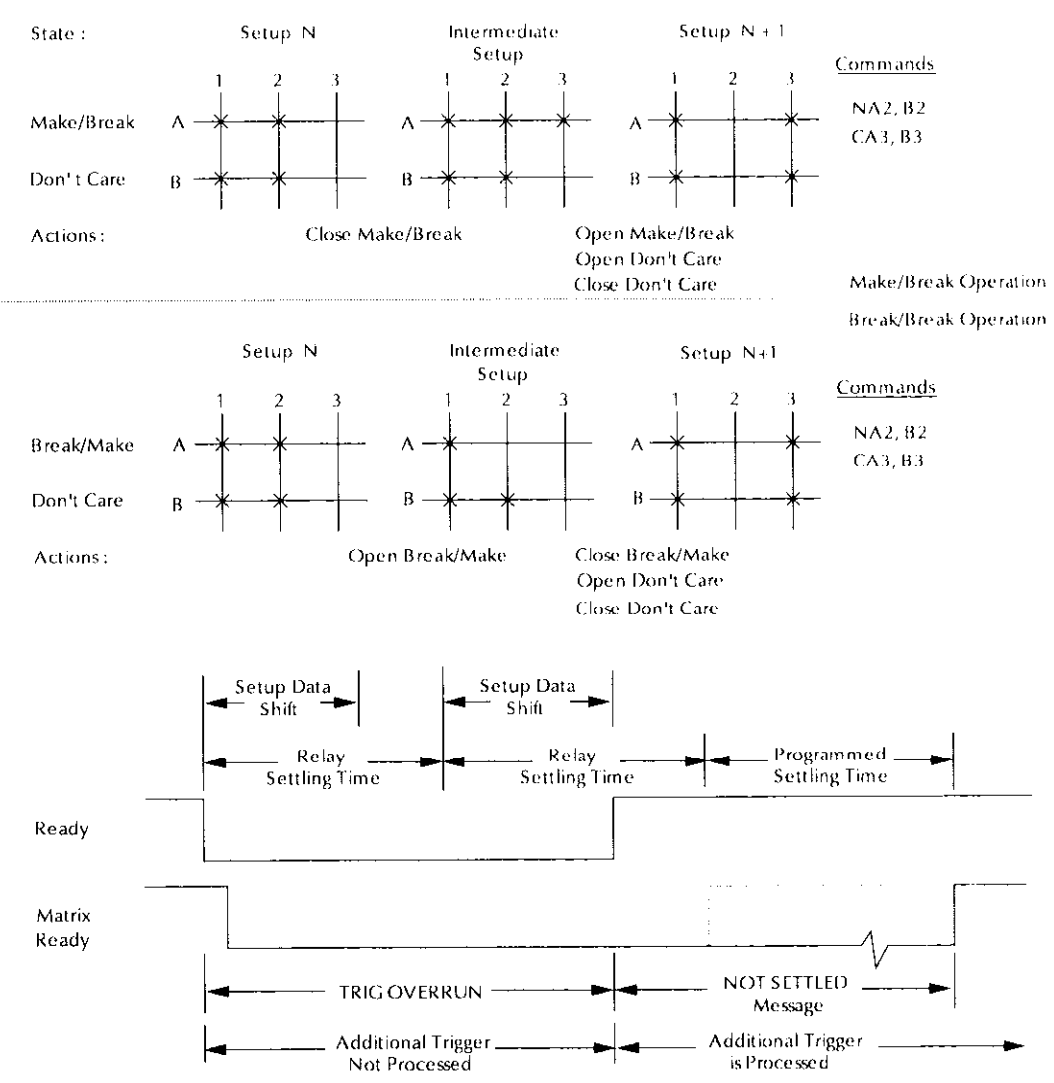

Figure 4-14 Timing with either make/break or break/make rows

When a combination of make/break and break/make rows is selected, the Model 708 must switch through three intcrmediate setups to ensure proper relay operation. The steps pcrformed by the unit are:

- 1. Opens crosspoints in break/make rows yielding the first intcrmcdiate setup.
- 2. Closes crosspoints in make/break rows yielding the second intermediate setup.
- 3. Opens crosspoints in make/break rows yielding the third inlermediatc setup.
- 4. Closes crosspoints in break/make rows and opcns/closcs crosspoints in don't care rows yielding the desired set-UP.

Figure 4-15 shows an example setup change with the necessary intcrmcdiate setups. As the timing diagram shows, three additional relay settling time intervals are needed for the intermediatc setups.

# 4.8.3 External trigger input

To use external triggering, lirst select the source as dcscribcd in paragraph 4.8.1. With triggers enabled, the unit will then be triggered when an input pulse (with the specifications previously shown in Figure 4.8) is applied to the EXT TRIG IN-PUTjack. The unit is triggered on either the falling (leading) or rising (trailing) edge of the pulse, as selected by the  $A \rightarrow$ external trigger command (paragraph 5.9.2).

# 4.8.4 Matrix ready output

The matrix ready output provides a TTL-compatible signal, as shown in Figure 4-Y. This signal can be used to inform other instruments when the total settling time is complete. It is programmable for high or low true by the  $B$  - matrix ready command (paragraph 5.9.3). The leading edge of the true level indicates the end of the total settling time (relay settling time plus programmed settling time).

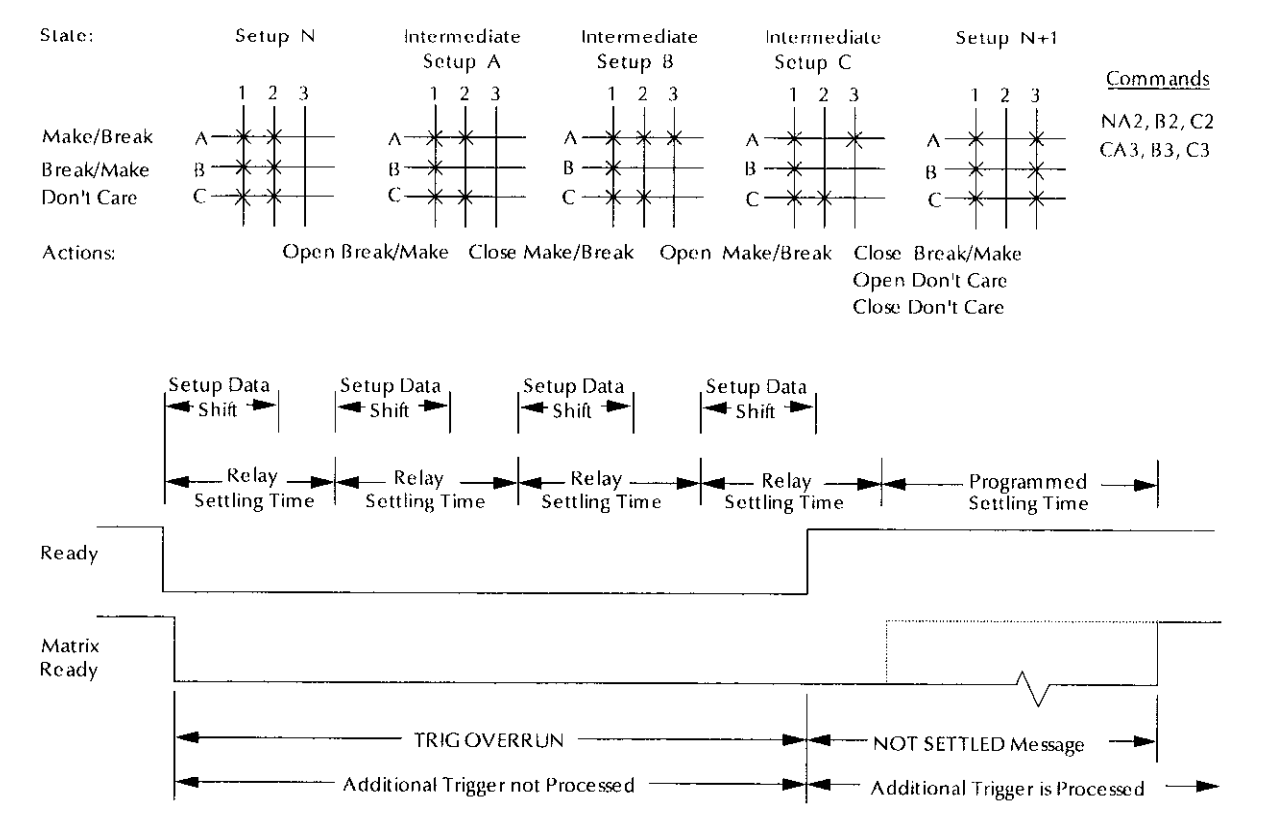

Figure 4-15 Timing with both make/break and break/make rows

#### 4.8.5 IEEE-488 bus triggering 4.9 Reset

To trigger a setup change with an IEEE-488 trigger source, The reset operation performs the same functions as cycling send the appropriate IEEE-488 command over the bus: X, power except power-up self-checking. If a master/slave error talk, or GET depending on the selected source. Trigger on is detected during reset, the unit will revert to standalone op-<br>GET allows the fastest IEEE-488 triggering response. See earation. The front panel RESET key is use Section 5 for details on bus triggering. The section operation.

eration. The front panel RESET key is used to initiate a reset

Reset, power-up, and factory default conditions are listed in Table 4-2.

# 5 IEEE-488 Programming

# 5.1 Introduction

This section contains information on programming the Model 708 ovcr the IEEE-488 bus. Dctailcd instructions for all programmable functions arc included. However, information concerning operating modes presented elsewhere are not repeatcd.

# 5.2 IEEE-488 quick start

The following paragraphs provide a step-by-step procedure for putting a Model 708 on the bus to program some basic commands.

#### Step 1: Connect the Model 708 to the controller

With power off, connect the Model 708 to the IEEE-488 interfacc of the controller using a standard intcrfacc cable. Some controllers include an integral cable; others require a separate cable. Paragraph 5.3 discusses bus connections in detail.

#### Step 2: Select the primary address

The primary address is a way for the controller to refer to each device on the bus individually. Consequently, the primay address of your Model 708 must bc the sane as the primary address specified in the controller's programming language, or you cannot program the instrument. Each dcvice on the bus must have a different primary address.

The primary address of your Model 708 is set to 18 at the factory, but you can set the address to values between 0 and 30 for a stand-alone unit, or 31 and 60 for a master in a master/ slave loop (refer to paragraph 5.5).

#### step 3: Write your program

All operations require a simple program to send commands to the instrument. Figure 5-I shows a flowchart of a program to select make/break and break/make rows, modify crosspoints of a setup stored in memory, send the setup to the relays, and then request data of the present relay setup.

The corresponding program (written in MS QBASIC supplied with MS-DOS 5.0 and later) is contained in three parts for this example. The program assumes a primary IEEE-488 address of 18 for the Model 708 and that power-up default conditions exist in the unit.

#### Sample Program

```
DIM A$[200], C$[200]
PRINT #1, "REMOTE 18"
```
PRINT #1, "OUTPUT 18; V11000000W00000011X"

PRINT #1, "OUTPUT 18; E1Z1, 0X" COMMAND : LINE INPUT "CROSSPOINTS COMMAND", C\$ IF LEN  $(C\hat{S})=0$  THEN STOP PRINT  $#1$ , "OUTPUT  $18;C$+"X"$ GOT0 COMMAND END

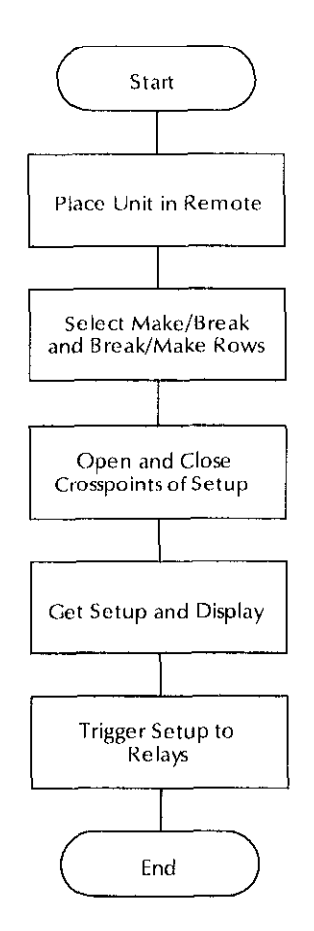

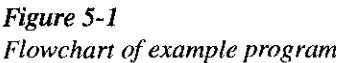

#### **Comments**

- ' Dimension crosspoint input and display.
- ' Tell Model 708 (at IEEE-488 location 18) to
- listen over bus.
- ' Select rows A and B for make/break and rows
- G and H for break/make.
- 'Set edit pointer to setup #l, and send setup #I
- ' to relays and display.
- 'Allow user to input crosspoint data.
- ' Check for null string.
- 'Send command string to Model 708.
- Allow user to input additional crosspoint data

#### Step 4: Open and close crosspoints

You can open, close, and clear crosspoints by sending the appropriate command, which is made up of an ASCII letter representing the command, followed by one or more characters for the command options. Commands can be grouped togethcr in one string. The command strings are not opening and closing relays unless the edit pointer is set to zero.

To open and close crosspoints over the bus, run the previous program and enter a command string when prompted. Some example strings are shown in Table 5-1.

Terminate each string by pressing RETURN on the controller keyboard. If a null string is entered, the program ends,

#### Table 5-l Sample strings

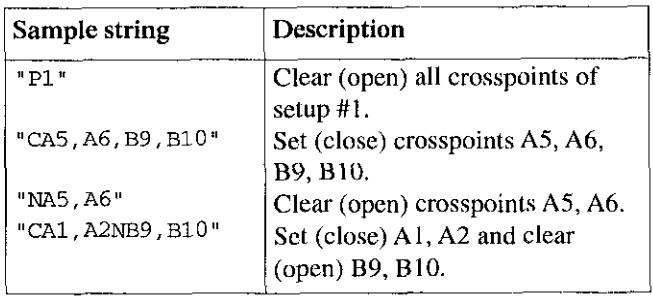

#### Step 5: Modify program for requesting data

To display or print setup data, you must specify one of the data output formats that sends ASCII characters. Note that a variety of data formats arc available, as discussed in paragraph 5.9. The data can be a setup stored in memory or lhc present relay setup. Modify the previous sample program with the following statements. Add the statements immediately before the GOT0 line.

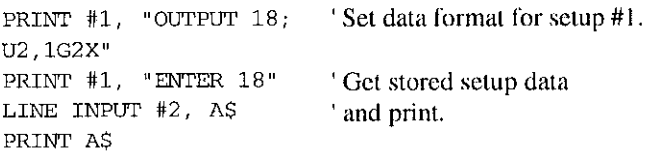

When the program is run with these statements, it lists the closed crosspoints that you have entered.

#### Step 6: Modify program for triggering

Triggers provide a quick way for copying relay data from a pre-programmed setup to the relays. Each valid trigger causes the next sequential setup to be copied to the relays and the relay pointer to be updated.

Modify the previous sample program with the following statements. Add the statements immediately before the END line.

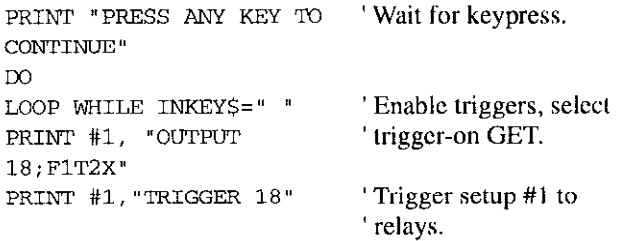

When any key on the keyboard is pressed, this program modification triggers setup #I to the relays. This is because the relay step pointer, which is different from the edit pointer, was set to zero by power-up.

# 5.3 Bus cable connections

The following paragraphs provide information needed to connect instrumentation to the IEEE-488 bus. The Model 708 is connected to the IEEE-488 bus through a cable equipped with standard IEEE-488 connectors. See Figure 5-2. Two screws are located on each connector to ensure that connections remain secure. Present standards call for metric threads, as identified by dark colored screws. (Earlier versions had silver colored screws. Do not use these connectors with the Model 708.)

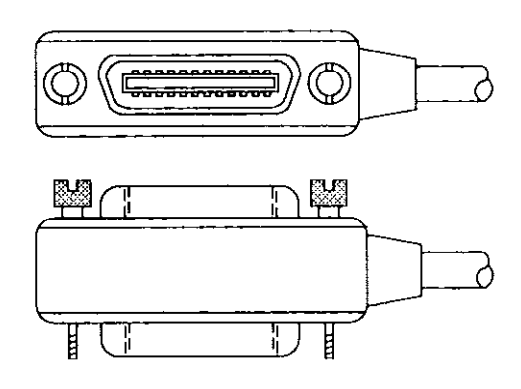

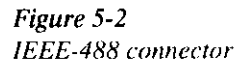

A typical connecting schcmc is shown in Figurc 5-3 Each cable normally has a standard connector on each end. These connectors are designed to be stacked to allow a number of parallel connections on one instrument. To avoid possible damage, do not stack more than three connectors on any one instrument.

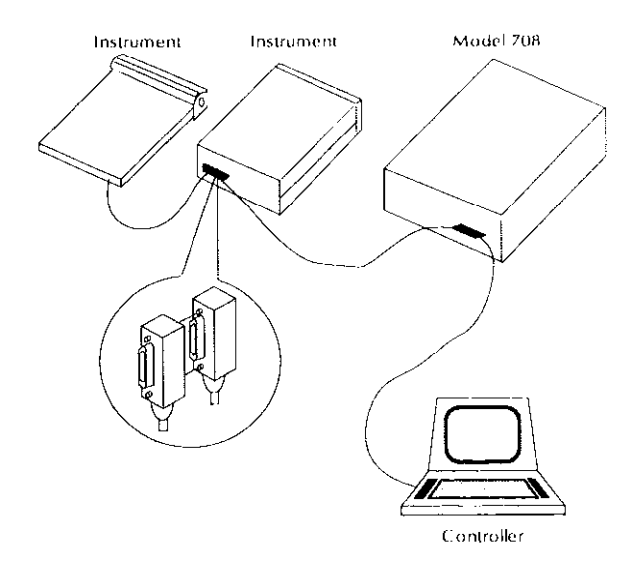

Figure 5-3 IEEE-488 connectiom

#### **NOTE**

To minimize intcrfcrence caused by clcctromagnetic radiation, use only shielded IEEE-488 cables. The Model 7007-I and 7007-Z shielded IEEE-488 cables are available from Keithley Instruments.

Connect the cable to the Model 708 as follows:

I, Line up the connector on the cable with the connector on the rear panel of the instrument. Figure 5-4 shows the IEEE-488 connector location.

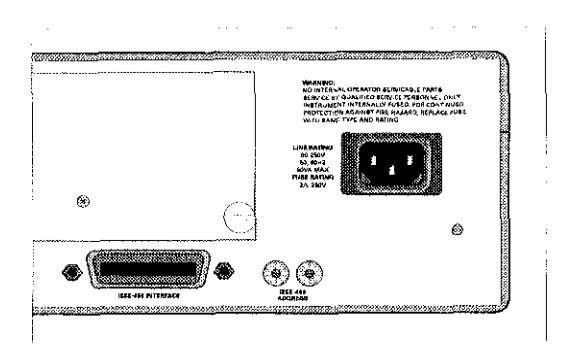

Figure 5-4 IEEE-488 connector location

- 2. Tighten screws securely, hui do not overtightcn them. (Overtightening can break the connector.)
- 3. Add additional connectors from other instruments, as required.
- 4. Make sure the other end of the cable is properly connected to the controller. Some controllers have an IEEE-488 type connector, while others do not. Consult the instmction manual of your controller for the proper connecting method.

#### NOTE

The IEEE-488 bus is limited to a maximum of 15 devices, including the controller. Also, the maximum cable length is limited to 20 meters, or 2 meters multiplied by the number of devices. whichever is less. Failure to ohservc these limits may result in crratic bus operation.

In master/slave configurations, only the master unit is connected to the IEEE-488 bus. If slave units are also connected, erratic bus operation results. Custom cables may hc constructed by using the contact assignments listed in Table 5-2 and shown in Figure 5-S.

# Table 5-2

Contact assignments

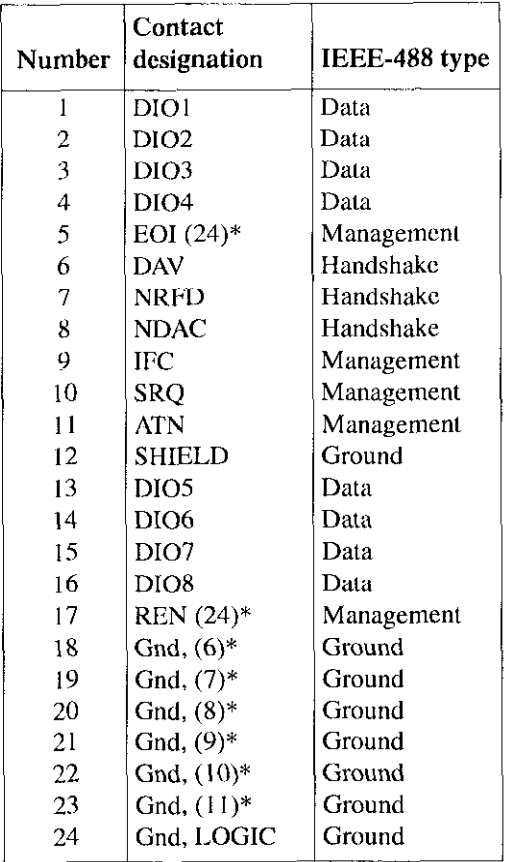

ــا<br>r return of reference contact number. EOI and REN signal lines return on contact 24.

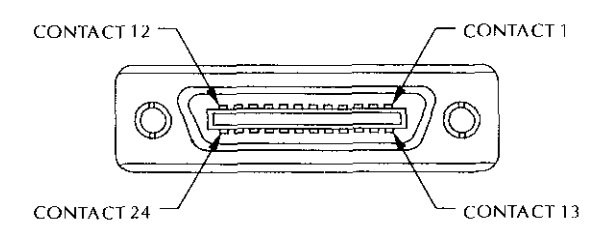

Figure 5-5 Contact assignments

# 5.4 Interface function codes

The interface function codes, which are part of the IEEE-488 standards, define an instrument's ability to support various intcrfacc functions. They should not hc confused with programming commands found clsewhcre in this manual. Interface function codes for the Model 708 are listed in Tablc 5.3. The codes detinc Model 708 capabilities as follows:

 $SH1$  (Source Handshake)  $-$  SH1 defines the ability of the Model 708 to properly handshake data or command bytes when the unit is a source.

 $AH1$  (Acceptor Handshake)  $- AH1$  defines the ability of the Model 708 to properly handshake the bus when it is an acceptor of data or commands.

T6 (Talker)  $-$  The ability of the Model 708 to send data over the bus to other devices is defined by the T6 function. Model 708 talker capabilities exist only aftcr the instrument has been addressed to talk. T6 means that the Model 708 is a basic talker, has serial poll capabilities, and is unaddressed to talk when it receives its own listen address.

 $TE0$  (Extended Talker)  $-$  The Model 708 does not have extended talker capabilities.

L4 (Listener)  $-$  The L4 function defines the ability of the Model 708 to rcccive device-dependent data over the bus. Listener capabilities exist only after the instrument has been addressed to listen. L4 means that the Model 708 is a basic listener and is unaddressed to listen when it receives its own talk address.

LE0 (Extended Listener) - The Model 708 does not have cxtcndcd listcncr capabilities.

 $SR1$  (Service Request) - The SR1 function defines the ability of the Model 708 to request service from the controller.

 $RL1$  (Remote Local) — The RL1 function defines the capabilities of the Model 708 to he placed in the remote or local states.

PP0 (Parallel Poll) – PP0 means that the Model 708 does not have parallel polling capabilities.

DC1 (Device Clear) - The DC1 function defines the ability of the Model 708 to be cleared (initialized).

DT1 (Device Trigger)  $-$  The ability for the Model 708 to have setups triggered is dcfincd by the DTI function.

C0 (Controller) - The Model 708 has no controller capahilities.

E1 (Bus Driver Type) - The Model 708 has open-collector bus drivers.

#### Table 5-3

Model 708 interface function codes

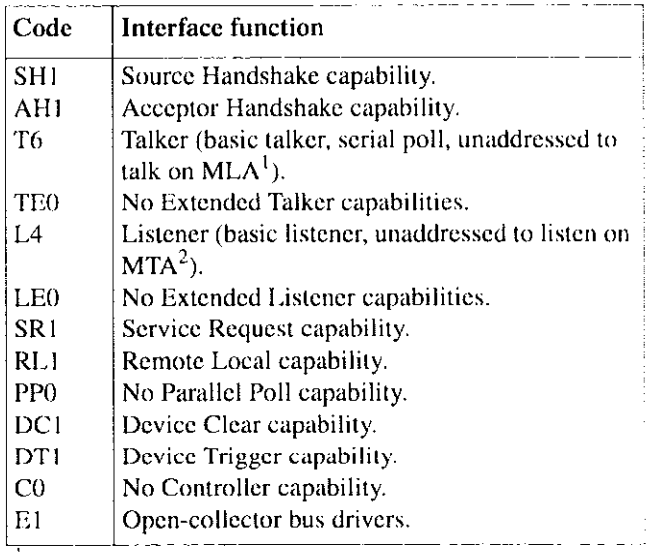

 $<sup>1</sup>$  MLA – My Listen Address.</sup>

 $2$  MTA - My Talk Address

# 5.5 Primary address programming

The Model 708 must receive a listen command before it responds to addressed commands. Similarly, the unit must reccivc a talk command bcforc it transmits its data The Model 708 is shipped from the factory with a primary address set at 18. The programming cxamplcs included in this manual assume the address is 18.

The primary address may be set to any value between 0 and  $30$  (between  $30$  and  $60$  for a master unit) as long as address conflicts with other instruments and the bus controller arc avoided. Actual master unit addresses (for programming) will be 30 less than the address set on the Model 708. Note that controllers are also given a primary address. so he sure not to use this address. Controller addresses are usually 0 or 21, hut consult the controller's instruclion manual for details. Make sure the primary address you choose corresponds with the value specified as part of the controller's programming language.

Two rotary switches on the rear panel of the Model 708 arc used to set the IEEE-488 address. One switch is used to set each digit of the unit's address. A leading zero is required for addrcsscs 0 through 9.

To check the prcscnt primary address, look on the rear panel of the Model 708. If the value is above 30, the actual IEEE-48X address will bc 30 less. To change the address to a new one, pcrtorm the following:

- I. Power down the unit (stand-alone) or units (master/ slave).
- 2. Change the position of the rotary switches (Figure 5-6) to the new address.

#### **NOTE**

Each device on the bus must have a unique primary address. Failure to observe this precaution could result in erratic bus operation. In a master/slave configuration, only the master Model 708 Switching Systems IEEE-48X address will be used.

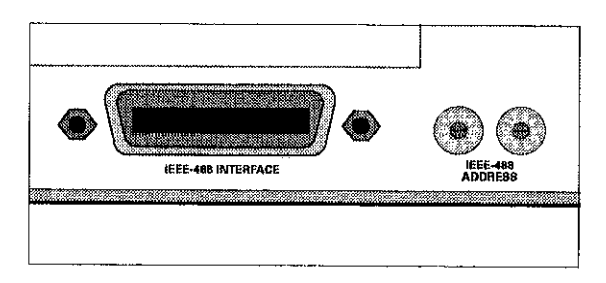

Figure 5-6 IEEE-488 bus connector and rotary selection switches

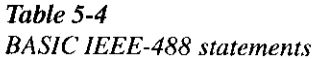

# 5.6 QuickBASIC programming

Programming examples are written in Microsoft QuickBASIC 4.5 using the Keithley KPC-488.2 (or Capital Equipment Corporation) IEEE interface and the HP-style Universal Language Driver (CECHP).

Before any programming example can be run, the Universal Language Driver must be installed. To install the driver, enter ccchp at the DOS prompt.

If you include the CECHP command in your AUTOEX-EC.BAT file, the driver will automatically be installed each time you turn on your computer.

Program fragments are used to demonstrate proper programming syntax. As the name implies, only a fragment of the whole program is used to avoid redundancy. At the beginning of each program, driver files must bc opened. The input tcrminator should bc set for CRLF. For cxample:

OPEN "ieee" FOR OUTPUT AS #I OPEN "iece" FOR INPUT AS #2 PRINT #1, "interm crlf"

A partial list of BASIC statements is shown in Table S-4.

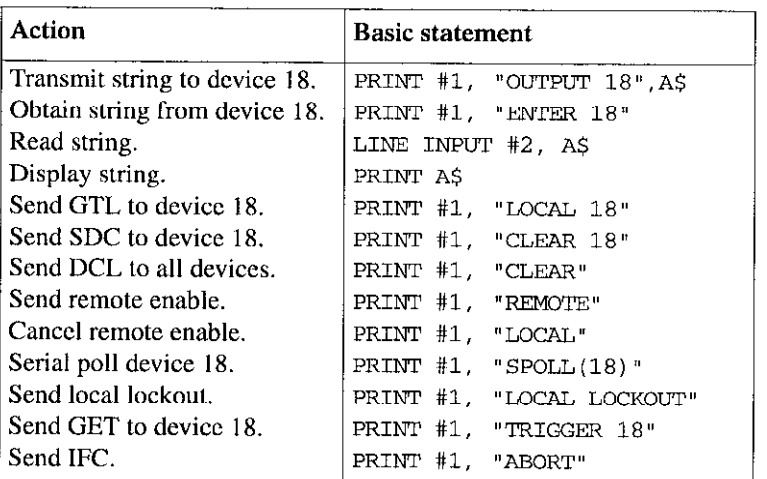

# 5.7 Indicator and control aspects of IEEE-488 operation

The following paragraphs discuss aspects of front panel indicators and controls with respect to IEEE-488 operation, including the error LED (ERR), IEEE-488 status indicators. and the LOCAL key.

# 5.7.1 Error LED

The Model 708 monitors a number of operations associated with IEEE-488 programming. If an error is found, the Model 708 lights an error LED (ERR). Program the Model 708 to generate an SRQ (paragraph 5.9.12), and then the UI error status word (paragraph  $5.9.20$ ) can be checked for specific error conditions.

The following paragraphs describe conditions (associated with IEEE-488 programming) causing the front panel ERR LED to illuminate.

Table 5-5 IEEE-488 errors causing ERR LED to illuminate

| Type of error           | Description                               |
|-------------------------|-------------------------------------------|
| Card ID error           | Power-up routine cannot iden-             |
|                         | tify one or more cards.                   |
| IDDC                    | Illegal device-dependent com-             |
|                         | mand received.                            |
| <b>IDDCO</b>            | Illegal device-dependent com-             |
|                         | mand option received.                     |
| M/S error               | Master/slave communication or             |
|                         | timing error.                             |
| Not in remote           | X received while unit is in               |
|                         | LOCAL state.                              |
| Trigger before settling | Unit triggered before total set-          |
| time error              | tling time expired.                       |
| <b>RAM</b> fail         | Power-up routine or self-test             |
|                         | detected RAM error.                       |
| ROM fail                | Power-up routine or self-test             |
|                         | detected program ROM check-<br>sum error. |
| Setup error             | Power-up routine detected                 |
|                         | checksum errors in one or more            |
|                         | setups. (Affected setups are              |
|                         | cleared.)                                 |
| Trig overrun            | Unit triggered before Ready bit           |
|                         | is set.                                   |

# Card identification error

A card ID error occurs when the instrument's power-up routine detects a checksum error in the information from a card. When in master/slave configuration, the cards in error are indicatcd by all LEDs in their crosspoint display blocks hcing lit.

#### IDDC (illegal device-dependent command) error

An IDDC error occurs when the unit receives an illegal device-dependent command over the bus. For example, the command string 1x includes an illegal command because the "I" is not part of the instrument's programming language.

#### **NOTE**

When an IDDC error is detected in a conmand string. all commands in the string. up to and including the next  $X$ , are ignored.

To correct the error condition, send only valid commands. Refer to paragraph 5.9 for device-dependent command programming details. An IDDC error is flagged in the U1 word, as discussed in paragraph 5.9.20.

#### IDDCO (illegal device-dependent command option) error

Sending the instrument a legal command with an illegal option results in an IDDCO error.

For example, the command K9X has an illegal option  $(9)$  that is not part of the instrument's programming language. Thus, although the command  $K$  is valid, the option is not, and the IDDCO error results.

#### **NOTE**

When an IDDCO error is detected in a command string. all commands in the string, up to and including the next  $X$ , are ignored.

To correct this error condition, use only valid command options, as discussed in paragraph 5.9. An error is flagged in the U1 word, as discussed in paragraph 5.9.20.

# Master/slave error

A master/slave error occurs when a communication or timing error is detected in the closed loop of units. If one or more errors arc detected, the error LED (ERR) is lit.

To simulate the error condition, disconnect a DIN cahlc from either of the MASTER/SLAVE connectors. The condition is detected when the Model 708 performs the next operation that requires communication among the units. A master/ slave error is flagged in the U1 word, as discussed in paragraph 5.9.20.

#### Not in remote error

A not in remote error occurs if the instrument receives an "X" while it is in the local state. This is caused by failing to set the REN line true before addressing the Model 708 to listen. A not in remote error is flagged in the UI word, as discussed in paragraph 5.9.20.

#### Trigger before settling time error

A lriggcr before settling time error occurs when the instrument receives an additional trigger before the settling time has expired. This time period is after assertion of the RBADY signal and before assertion of the MATRIX READY signal. See paragraph 4.8 for a complete discussion of trigger timing. Both READY and MATRIX READY are bits in the SPOLL byte; MATRIX READY is also a rear pancl signal. Note that a master/slave error is also Bagged in the U1 word, as discussed in paragraph 5.9.20.

A trigger during this time period is processed normally.

#### RAM or ROM failure

A RAM or ROM failure occurs when the power-up routine detects an error, either a RAM error or a checksum error in program ROM. If an error is detected, the error LED (ERR) is lit (clcarcd by any keypress).

#### Setup error

A setup error occurs when the Model 708 power-up routine detects a checksum error in one or more setups stored in nonvolatile memory. If an error is detected, the error LED (ERR) is lit and the affected setups arc cleared to all open. A keypress will clear this error. Note that a setup error is also flagged in the Ul word, as discussed in paragraph  $5.9.20$ .

#### Trigger overrun (hardware) error

A trigger overrun occurs when the instrument is triggered while it is still processing a setup change from a previous trigger and before the READY (for trigger) signal is asserted. READY is a bit in the SPOLL byte. See paragraph 4.8 for a complete discussion of trigger timing. The exact trigger stimulus depends on the selected trigger source, as discussed in paragraphs 4.8.5 and 5.9.19.

Overrun triggers do not affect the instrument except to generate the error. In other words, the present setup change is not aborted by the overrun trigger stimulus, and the trigger is ignored. Note that a trigger overrun error is also flagged in the Ul word, as discussed in paragraph 5.9.20.

# 5.7.2 Status indicators

The TALK, LSTN, and REM indicators show the present IEEE-488 status of the instrument. Each of these indicators is described below.

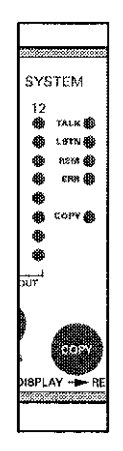

Figure 5-7 IEEE-488 indicators

 $TALK$  — This indicator is on when the instrument is in the talker active state. The unit is placed in this state by addressing it to talk with the correct MTA (My Talk Address) command. TALK is off when the unit is in the talker idle state. The instrument is placed in the talker idle state by sending it an UNT (Untalk) command, addressing it to listen, or with the IFC (Interface Clear) command.

LSTN  $-$  This indicator is on when the Model 708 is in the listener active state, which is activated by addressing the instrument to listen with the correct MLA (My Listen Address) command. Listen is off when the unit is in the listener idle state. The unit can be placed in the listener idle state by sending UNL (Unlisten), addressing it to talk, or by sending IFC (Intcrfacc Clear) over the bus.

REM — This indicator shows when the instrument is in the remote state. Note that REMOTE does not necessarily indicate the state of the REN line, as the instrument must be addressed to listen with REN true before the REMOTE indicator turns on. When the instrument is in remote, all front panel keys except for the LOCAL key are locked out. When REMOTE is turned off, the instrument is in the local state, and front panel operation is restored.

| Command    | <b>Basic statement</b>    | Effect on Model 708                             |
|------------|---------------------------|-------------------------------------------------|
| REN        | PRINT #1, "REMOTE"        | Goes into effect when next addressed to listen. |
| IFC.       | PRINT #1, "ABORT"         | Goes into talker and listener idle states.      |
| LLO.       | PRINT #1, "LOCAL LOCKOUT" | LOCAL key locked out.                           |
| GTL        | PRINT #1, "LOCAL 18"      | Cancel remote, restore front panel operation.   |
| DCL.       | PRINT #1, "CLEAR"         | Return to default conditions.                   |
| <b>SDC</b> | PRINT #1, "CLEAR 18"      | Return to default conditions.                   |
| <b>GET</b> | PRINT #1, "TRIGGER 18"    | Triggers setup with GET source.                 |

Table 5-8 General bus commands/BASIC statements

#### **NOTE**

The instrument need not be in remote to bc a talker. All front panel controls (cxccpt LOCAL and POWER) arc inoperative while the instrument is in remote. You can restore normal front panel operation by pressing the LOCAL key.

# 5.8.3 IFC (interface clear)

The IFC command is sent by the controller to place the Modcl 708 in the local, talker, and listener idle stales. The unit responds to the IFC command by canceling front panel TALK or LSTN lights, if the instrument was previously placed in one of those states.

# 5.8.4 LLO (local lockout)

The LLO command is used to prevent local operation of the instrument. After the unit receives LLO, all of its front panel controls cxccpt POWER are inoperative.

# 5.8.5 CTL (go to local)

The GTL command is used to take the instrument out of the remote state. Operation of the front panel keys will also be restored by GTL unless LLO is in effect. To cancel LLO, you must set REN false.

# 5.8.6 DCL (device clear)

The DCL command may be used to clear the Model 708 and return it to its power-up default conditions (see Table 4-2).

Note that the DCL command is not an addressed command, so all instruments equipped to implement DCL will do so simultaneously. When the Model 708 receives a DCL command, it returns to the power-up default conditions. DCL does not affccl the programmed primary address.

# 5.8.7 SDC (selective device clear)

The SDC command is an addrcsscd command that performs essentially the same function as the DCL. command. Howevcr since each device must be individually addressed, the SDC command provides a method to clear only selected instmments instead of clearing all instruments simultaneously, as is the case with DCL. Any devices on the bus that are addressed to listen are cleared. When the Model 708 receives ihc SDC command, it returns to the power-up default condilions.

# 5.8.8 GET (group execute trigger)

GET may be used to iniliate a Model 708 setup change if the instrument is placed in the appropriate trigger source. Relcr to paragraph 5.9 for more information on triggering.

# 5.8.9 SPE, SPD (serial polling)

The serial polling sequence is used to obtain the Model 708 serial poll byte. The serial poll byte contains important information about internal functions, as dcscribcd in paragraph 59.12. Generally, the serial polling sequence is used by the controller to detcrminc which of several instruments has requested service with the SRQ line. However, the serial polling sequence may be performed at any time to obtain the serial poll byte from the Model 708.
| Parameter                | Factory default | Power-up, DCL/SDC | Description                            |
|--------------------------|-----------------|-------------------|----------------------------------------|
| Relays                   | All opened      | All opened        |                                        |
| <b>Stored Setups</b>     | All cleared     | Not affected      |                                        |
| Relay Step               | $000 -$         | $000 -$           | Point to relays                        |
| Memory Step              | 001             | 001               | Point to setup 1                       |
| Master/Slave             | Stand-alone     | (Notes 2, 3)      |                                        |
| IEEE-488 Address         | 18 (Note 1)     | Not affected      |                                        |
| <b>External Trigger</b>  | A0              | A0                | Falling edge triggers                  |
| Matrix Ready             | B0              | B0                | Negative true                          |
| Digital Output           | Db, 0           | Db, 0             | Output lines low                       |
| <b>Edit Pointer</b>      | F0.             | E0.               | Point to relays                        |
| Trigger Enable           | F0              | $_{\rm F0}$       | Triggers disabled                      |
| Data Format              | G <sub>0</sub>  | G0                | Full output, all data sent in one talk |
| EOI/Hold-off             | K <sub>0</sub>  | K0                | Both enabled                           |
| <b>SRQ</b>               | $_{\rm M0}$     | M <sub>0</sub>    | Disabled                               |
| Digital Output           | 0000            | O <sub>000</sub>  | Output lines low                       |
| Programmed Settling Time | S0              | S0                | 0 <sub>ms</sub>                        |
| <b>Trigger Source</b>    | T7              | T7                | External trigger                       |
| Make/Break Rows          | V00000000       | Not affected      | None selected                          |
| <b>Break/Make Rows</b>   | W00000000       | Not affected      | None selected                          |
| Terminator               | Y0              | Y0                | $<$ CR> $<$ LF>                        |

Table 5-9 Factory default, power-up, and DCL/SDC conditions

Notes:

1. The IEEE-488 address is not affected by the Restore (R0) command.

2. Units previously defined as stand-alone or slave will power up as stand-alone units. They become slave units when a master unit initializes a master/slave loop upon power up.

3. DCL/SDC does not affect master/slave state. DCL/SDC does clear slaves.

## 5.9 Device-dependent command (DDC) programming

## 5.9.1 Overview

IEEE-488 device-dependent commands control most instrument operating modes. All front panel modes (such as trigger source and settling time), as well as some modes not available from the front panel (like SRQ and terminator) can be programmed with these commands.

#### Command syntax

Each command is made up of a single ASCII capital letter followed by one or more numbers or letters representing an option(s) of that command. For example, the trigger source can be set over the bus by sending the letter "T" followed by anumber representing the trigger option. TIX would be sent to trigger on talk. The IEEE-488 bus treats these commands as data; they arc sent with the ATN line false.

Some commands permit more than one option: these must hc separated with commas. For example, the close crosspoints commands have the gcncral format:

Crc(.rc)...(,rc)

Here the "rc" options are row and column addresses, while the commas indicate the necessary delimiters. The parentheses indicate that the option and associated delimiter are optional.

## **NOTE**

Do not include parentheses in actual command strings.

## Multiple commands

A number of commands can be grouped together in one command string, which is generally terminated by the "X" character. This character tells the instrument to execute the command or commend string as described in paragraph 5.923. Commands sent without the X character arc not cxccutcd at that particular time, but they are stored within an internal command huffer for later execution when the X chamcter is tinally received.

If a particular command occurs "n" times in a command string, then the "nth" occurrence is the only one used (i.e., TOT2T4X appears to the Model 708 as T4X).

#### Invalid commands

If an invalid command is sent as part of the command string, no commands in the string are executed. Under these conditions, the instrument displays a front panel error message (IDDC or IDDCO), as described in paragraph 5.7, and it can be programmed to generate an SRQ (Service Request), as discussed in paragraph 5.9.12. Checking is done as syntactical groups of characters are received.

#### Valid command strings (typical samples)

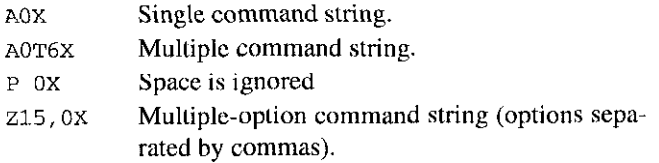

#### Invalid command strings (typical samples)

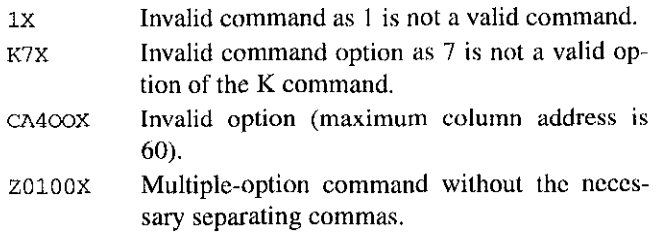

#### Order of command execution

Device-dependent commands are not necessarily executed in the order received. Rather, each instrument always executes them in a specific order. The order of execution for the Model 708 is summarized in Table 5-10. Note that the X command is listed first sincc it is the character that forces the execution of the rest of the commands.

If you wish to force a particular order of execution, include the execute  $(X)$  character after each command option grouping in the command string. For example, the following string would be executed in the received order: T6XAlXROX

## Table J-10 Order of command execution

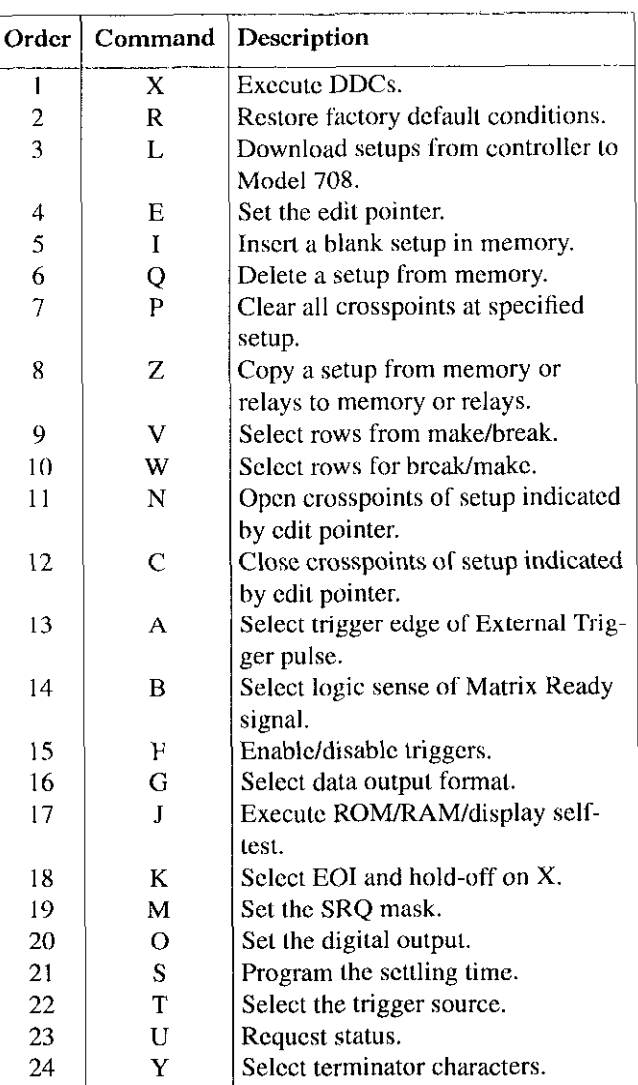

#### Device-dependent command summary

All Model 708 device-dependent commands are summarized in Table 5-l I, which also lists respective paragraphs where more detailed information on each command may be found.

Table 5-l 1 DDC summary

| Mode                     | Command                          | Description                                                                     | Para.  |
|--------------------------|----------------------------------|---------------------------------------------------------------------------------|--------|
| <b>External Trigger</b>  | $\Lambda 0$                      | Falling edge triggers Model 708                                                 | 5.9.2  |
|                          | A1                               | Rising edge triggers Model 708                                                  | 5.9.3  |
| Matrix Ready             | B <sub>0</sub>                   | Negative true Matrix Ready output                                               |        |
|                          | B1                               | Positive true Matrix Ready output                                               |        |
| Close Crosspoint         | $Cre($ ,rc)(,rc)                 | Close crosspoints of setup indicated by edit pointer                            | 5.9.4  |
|                          |                                  | (rows $A-H$ , columns $1-60$ )                                                  |        |
| Digital Output           | Db, s                            | Set states of digital output lines ( $b=1$ to 16, $s=0$ to 1)                   | 5.9.5  |
| <b>Edit Pointer</b>      | E <sub>0</sub>                   | Point to present relay setup                                                    | 5.9.6  |
|                          | En                               | Point to stored relay setup (1-100)                                             |        |
| Enable/Disable Triggers  | F <sub>0</sub>                   | Disable triggers                                                                | 5.9.7  |
|                          | F1                               | Enable triggers                                                                 |        |
| Data Format              | G <sub>0</sub>                   | Full output, all data in one talk                                               | 5.9.8  |
|                          | GI                               | Full output, one switching system row per talk                                  |        |
|                          | G <sub>2</sub> or G <sub>3</sub> | Inspect output, all data in one talk                                            |        |
|                          | G <sub>4</sub>                   | Condensed output, all data in one talk                                          |        |
|                          | G <sub>5</sub>                   | Condensed output, one switching system per talk                                 |        |
|                          | G <sub>6</sub>                   | Binary output, all data in one talk                                             |        |
|                          | G7                               | Binary output, one switching system per talk                                    |        |
| Insert Blank Setup       | In                               | Insert blank setup in memory (1-100)                                            | 5.9.9  |
| Self-test                | $_{\rm J0}$                      | Perform self-test                                                               | 5.9.10 |
| EOI and Hold-off         | K <sub>0</sub>                   | Send EOI, hold-off on X until Ready                                             | 5.9.11 |
|                          | K1                               | No EOI, hold-off on X until Ready                                               |        |
|                          | K <sub>2</sub>                   | Send EOI, do not hold-off on X                                                  |        |
|                          | K <sub>3</sub>                   | No EOI, do not hold-off on X                                                    |        |
|                          | K <sub>4</sub>                   | Send EOI, hold-off on X until Matrix Ready                                      |        |
|                          | K <sub>5</sub>                   | No EOI, hold-off on X until Matrix Ready                                        |        |
| Download Setups          | LbbbX                            | Download setups from controller to Model 708                                    | 5.9.12 |
| <b>SRQ</b>               | M <sub>0</sub>                   | SRQ disabled                                                                    | 5.9.13 |
|                          | M <sub>1</sub>                   | Not used                                                                        |        |
|                          | M <sub>2</sub>                   | Not used                                                                        |        |
|                          | M8                               | Matrix Ready                                                                    |        |
|                          | M16                              | Ready for trigger                                                               |        |
|                          | M32                              | Error                                                                           |        |
|                          | M128                             | Not used                                                                        |        |
| Open Crosspoint          | Nrc(j,rc)(rc)                    | Open crosspoints of setup indicated by edit pointer<br>(rows A-H, columns 1-60) | 5.9.14 |
| Digital Output           | Ovvvvv                           | Set states of digital output lines ( $v = 000-65535$ )                          | 5.9.15 |
| <b>Clear Crosspoints</b> | P()                              | Open all crosspoint relays                                                      | 5.9.16 |
|                          | Pn                               | Clear all crosspoints of stored setup (1-100)                                   |        |
| Delete Setup             | Qn                               | Delete setup from memory (1-100)                                                | 5.9.17 |
| <b>Restore Defaults</b>  | R <sub>0</sub>                   | Restore factory defaults                                                        | 5.9.18 |
| Programmed Settling Time | Sn                               | Program settling time in milliseconds (0-65000)                                 | 5.9.19 |
| Trigger                  | T0 or T1                         | Trigger on talk                                                                 | 5.9.20 |
|                          | T <sub>2</sub> or T <sub>3</sub> | Trigger on GET                                                                  |        |
|                          | T <sub>4</sub> or T <sub>5</sub> | Trigger on X                                                                    |        |
|                          | T6 or T7                         | Trigger on External Trigger pulse                                               |        |

## Table  $5-11$  (cont.) DDC summary

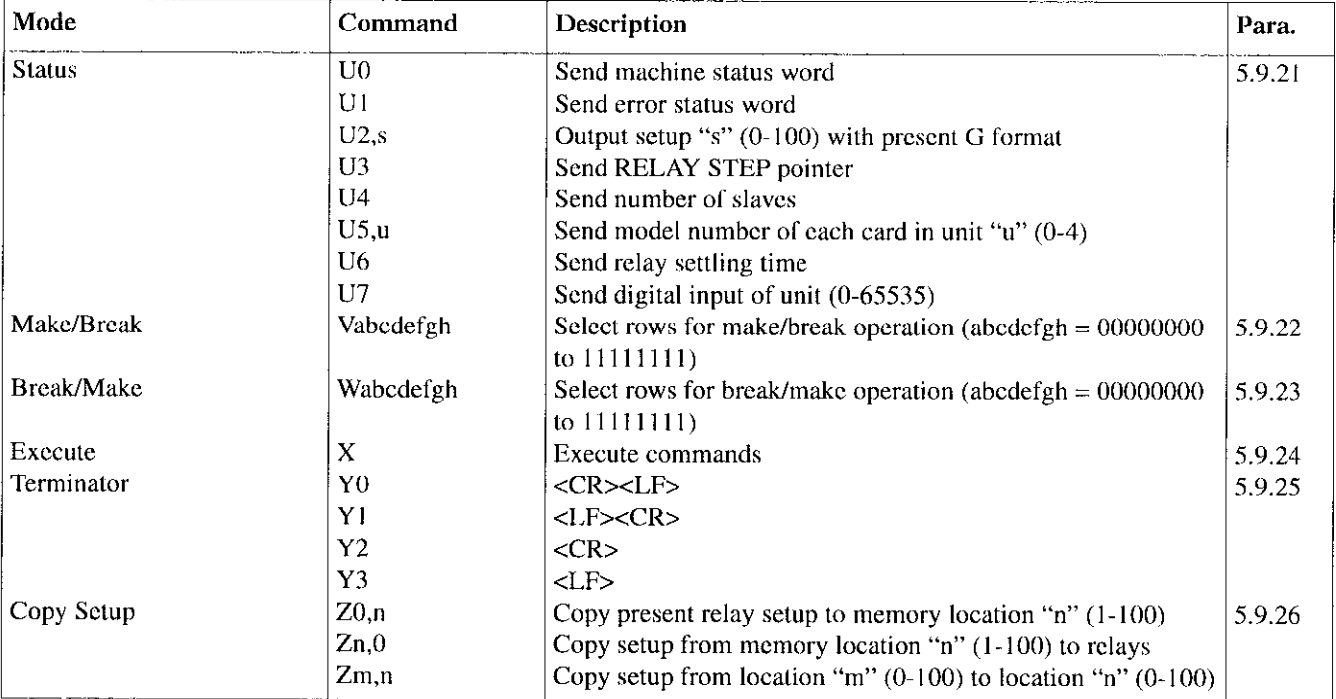

## 5.9.2 A-External trigger

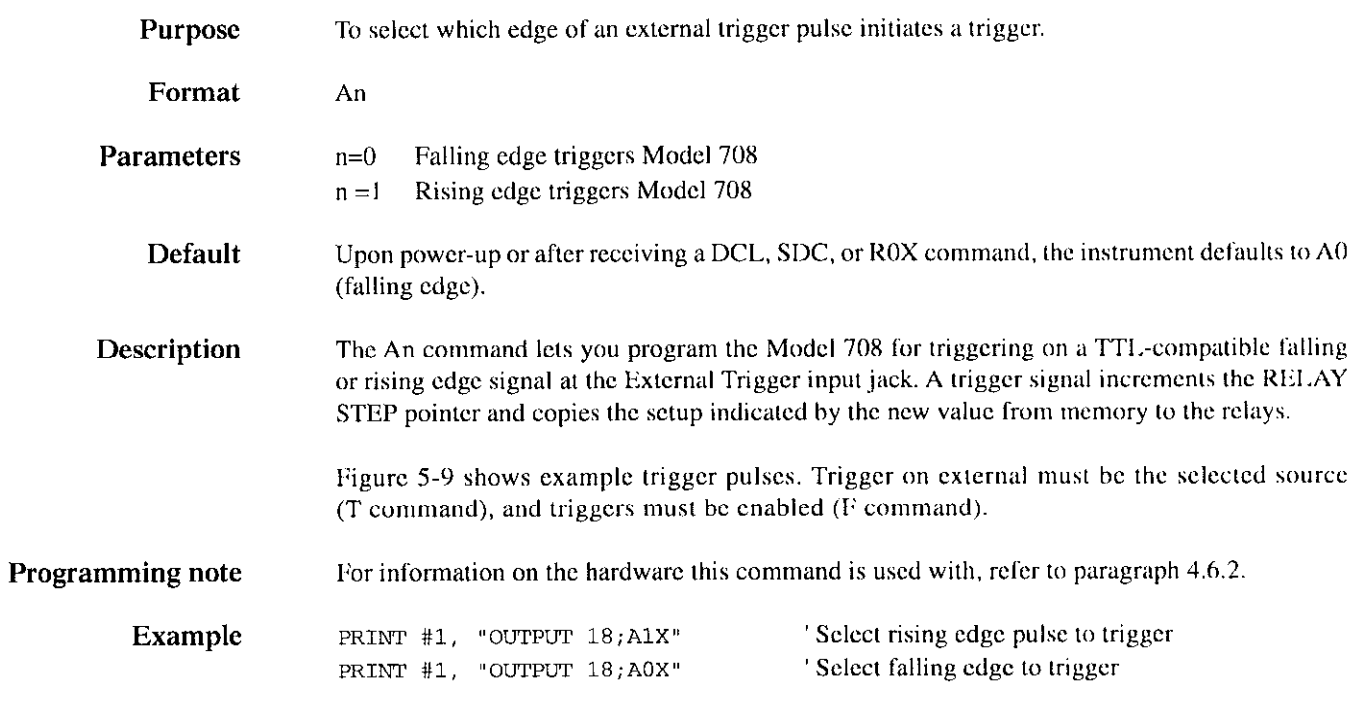

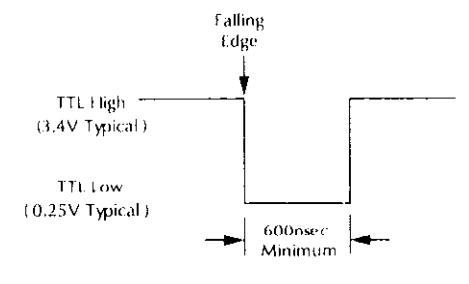

A. FALLING EDGE OF PULSE

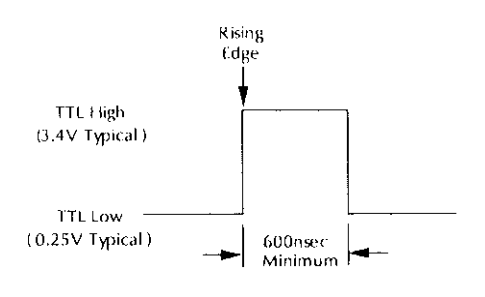

**B. RISING EDGE OF PULSE** 

Figure 5-9 External trigger pulse

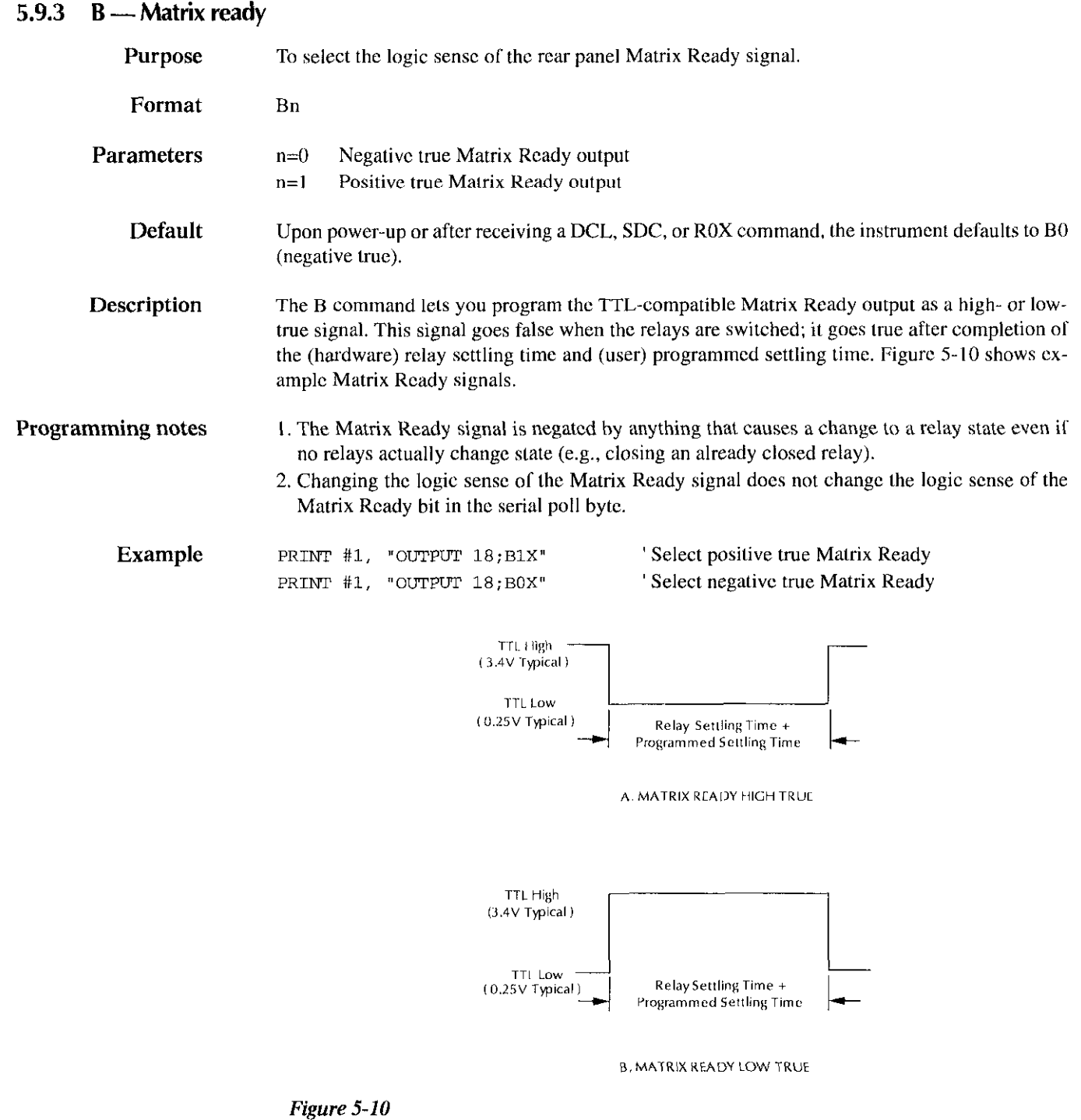

Matrix ready pulse

## 5.9.4  $C$  - Close crosspoint

 $\mathcal{A}^{\prime}$ 

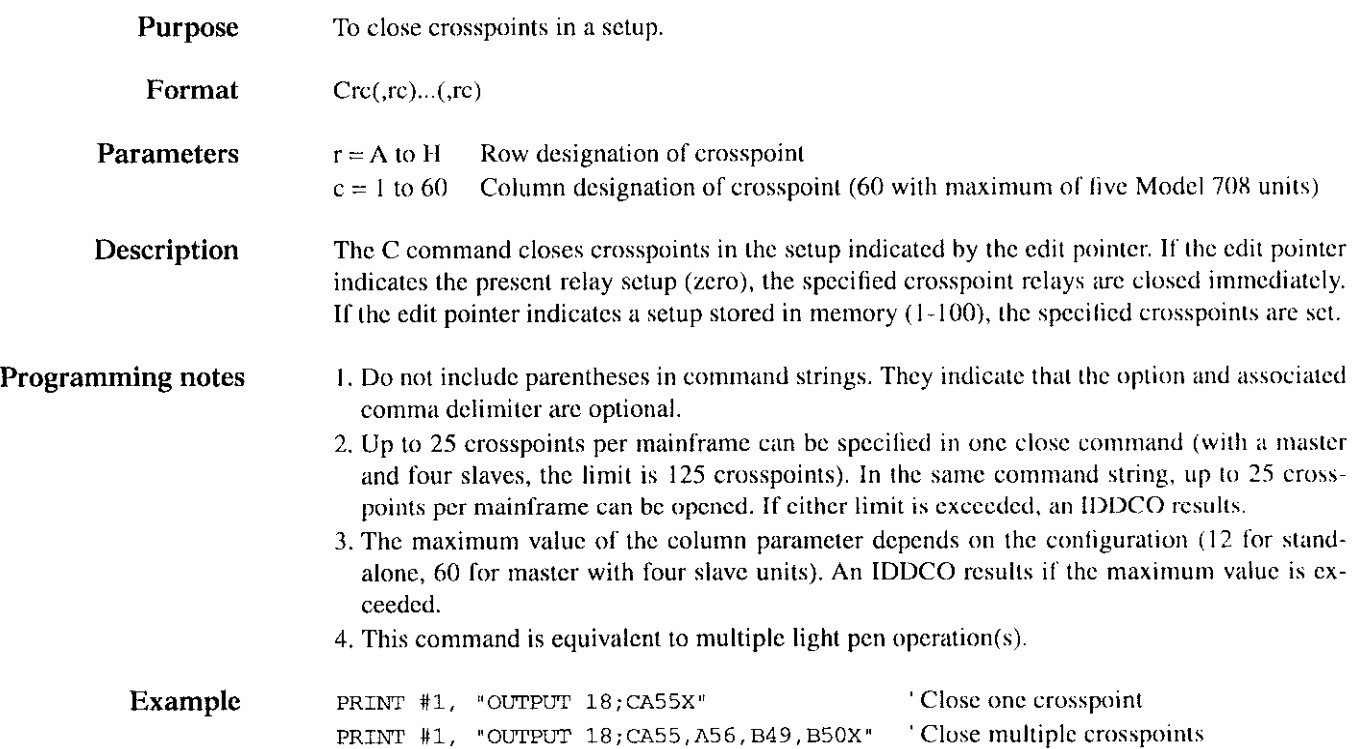

## 5.9.5  $D -$  Digital output

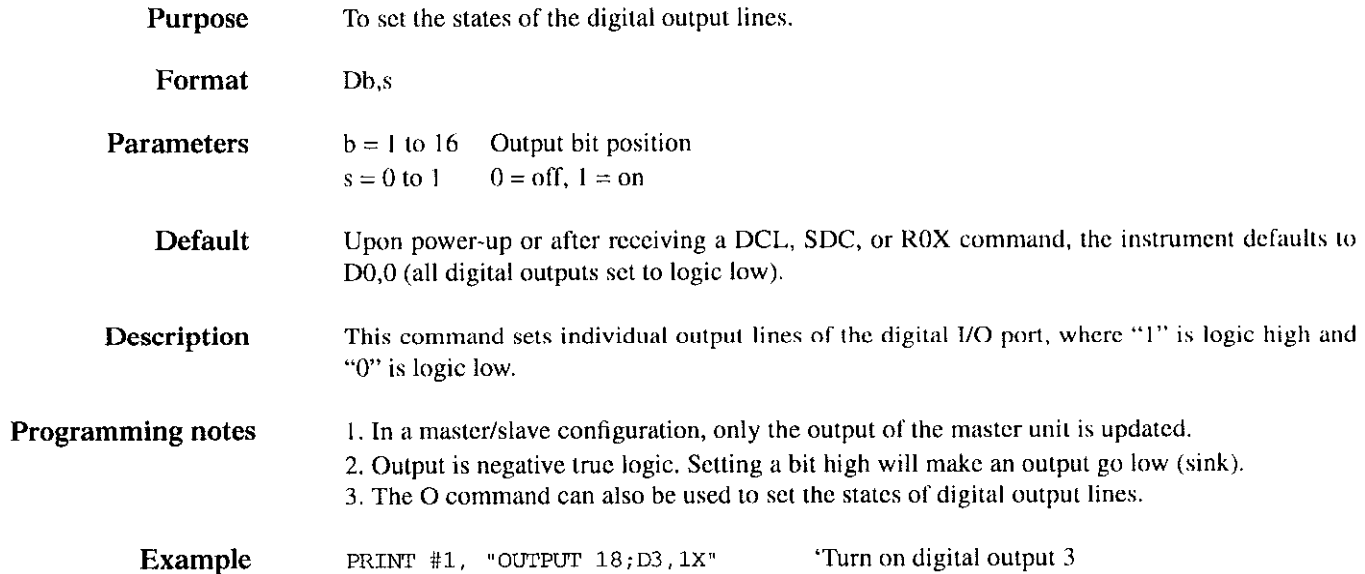

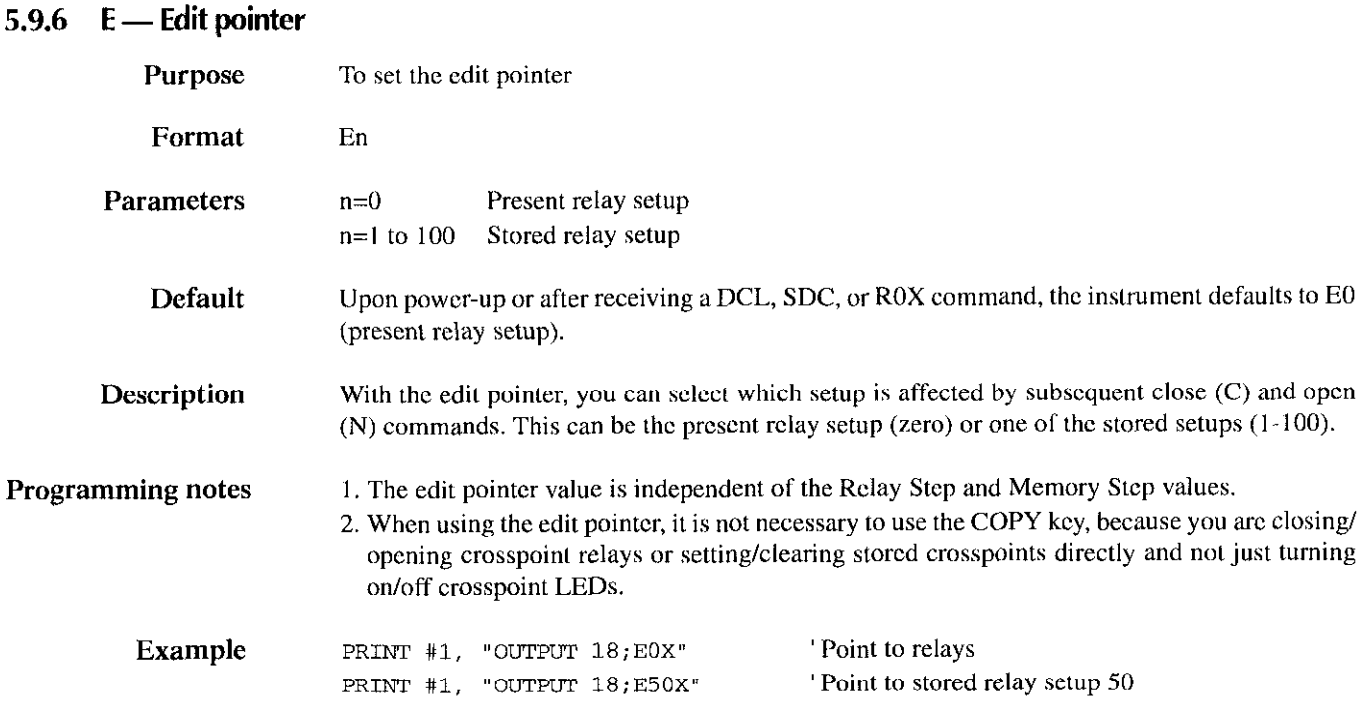

## 5.9.7 F - Enable/disable triggers

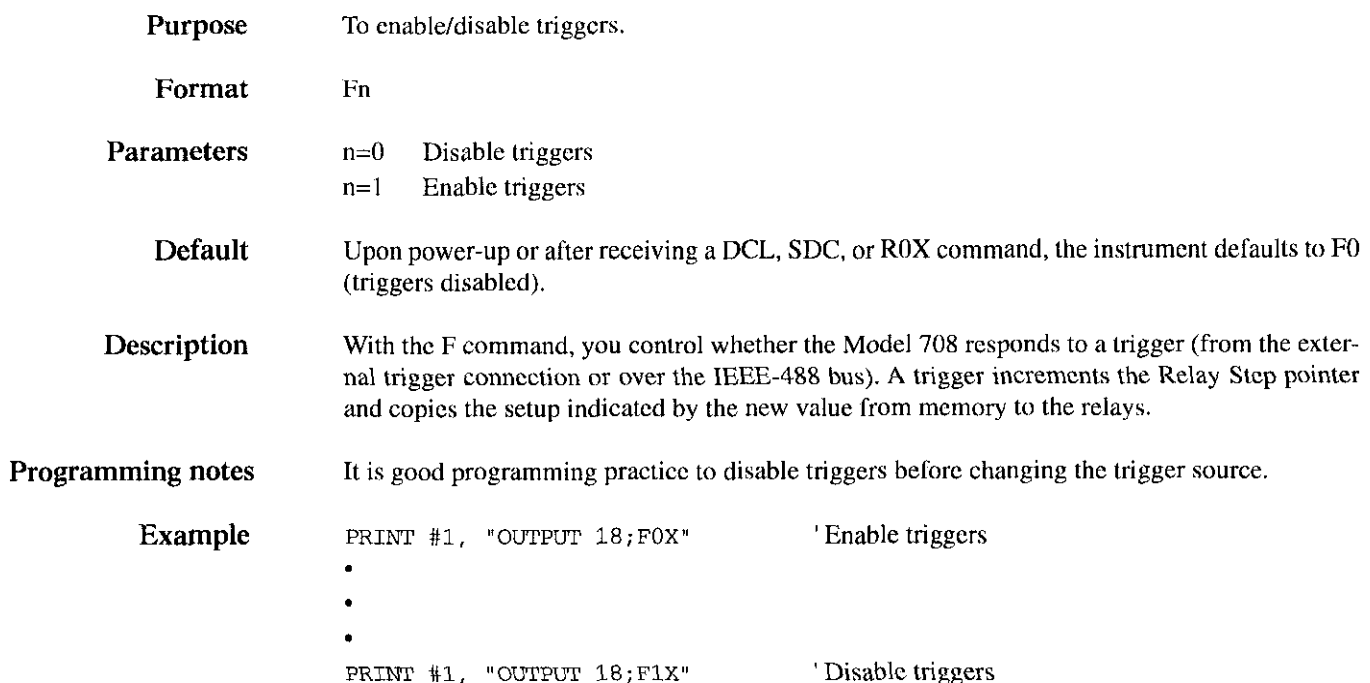

## $5.9.8$  G  $-$  Data format

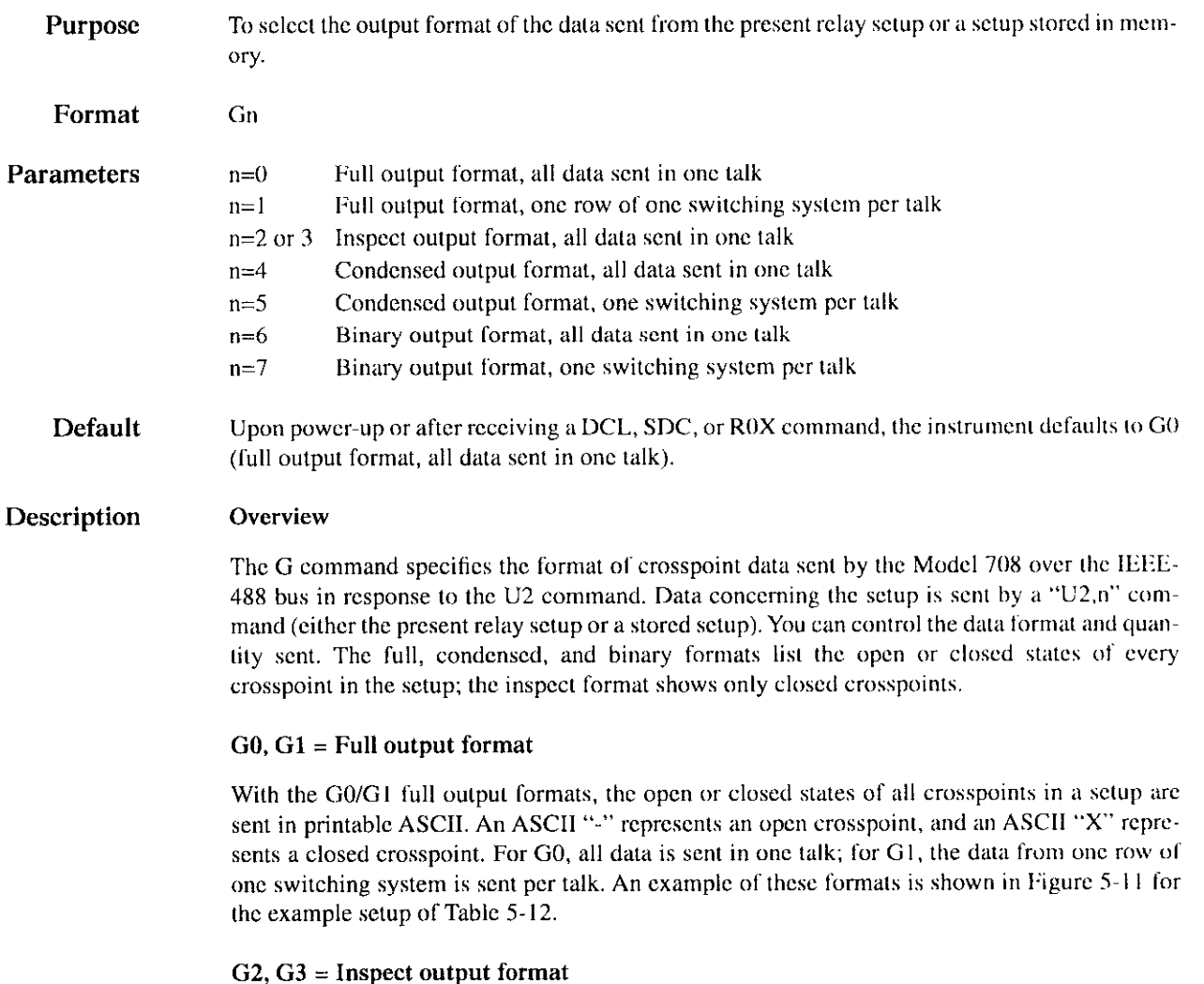

With the G2/G3 inspect output formats, the row/column address of each closed crosspoint in a setup is sent in printable ASCII. An ASCII letter (A-H) represents a row, and an ASCII string of up to two numbers (0-60) represents a column. Successive crosspoints are separated with a comma. All data is sent in one talk. Figure 5-12 shows the formats of the example setup in Table 5-12.

#### G4, G5 = Condensed output format

The G4/G5 condensed output formats specify the states of all crosspoints with eight bits representing the eight crosspoints of a column. A set bit indicates a closed crosspoint. The hexadecimal representation of the binary value formed by these eight bits is sent as two printable ASCII characters. For G4, all data is sent in one talk; for G5, the data from one switching system is sent per talk. An example of these formats is shown in Figure 5-13 for the example setup of Table 5-12.

#### $G6, G7 = Binary$  output format

The G6/G7 binary output formats specify the states of all crosspoints with an 8-bit group of bits representing the eight crosspoints of a column, A set hit indicates a closed crosspoint. For G6. all data is sent in one talk; for G7, the data from one switching system is sent per talk. These formats are shown in Figure 5-14 for the example setup of Table 5.12.

Table 5-12 Master/slave setup example

| Closed crosspoints                        |
|-------------------------------------------|
| A1, A2, B3, B5, C7, C8, D9, D10, F11, F12 |
| A13, A14, C15, C16, E17, E18              |
| A25, A26, H27, H30, A36                   |
| A37, H38, H43, G48                        |
| G49, A50, A51, H55, H56, E57, E60         |
|                                           |

## Obtaining data

Generally, data is placed into a string or numeric variable. For example, a typical input sequcncc in BASIC is:

PRINT #I, "ENTER 18" LINE INPUT #2, CROSSPOINTS

In this example, the complete crosspoint string is placed in the CROSSPOINT\$ variable.

- Programming notes 1. Table 5-13 lists the number of bytes that are transmitted for the various data formats.
	- 2. Sincc the data is transmitted in continuous strings (without carriage rctums or line feeds). you must format the data for display or printing legibility.

**Table 5-13** Byte counts for data format

|                |                   | Stand-alone        |                       |                   | Master with four slaves |                       |  |
|----------------|-------------------|--------------------|-----------------------|-------------------|-------------------------|-----------------------|--|
| Format         | Bytes per<br>talk | Talks per<br>setup | <b>Total</b><br>bytes | Bytes per<br>talk | Talks per<br>setup      | Total<br><b>bytes</b> |  |
| G <sub>0</sub> | 121               |                    | 121                   | 605               |                         | 605                   |  |
| G1             | $14$ (Note 1)     | 19                 | 121                   | 14 (Note 1)       | 45                      | 605                   |  |
| G <sub>2</sub> | (Note 2)          |                    | (Note 2)              | (Note 2)          |                         | (Note 2)              |  |
| G <sub>3</sub> | (Note 2)          |                    | (Note 2)              | (Note 2)          |                         | (Note 2)              |  |
| G <sub>4</sub> | 32                |                    | 32                    | 160               |                         | 160                   |  |
| G <sub>5</sub> | 32                |                    | 32                    | 32                | 5 (Note 3)              | 160                   |  |
| G6             | 16                |                    | 16                    | 80                |                         | - 80                  |  |
| G7             | 16                |                    | 16                    | 16                | $5$ (Note 3)            | - 80                  |  |

Notes:

1. In addition, each unit is identified with a 9-byte ASCII string.

2. This value depends on the number of closed crosspoints.

3. Maximum of five talks, depending on number of slaves in the system.

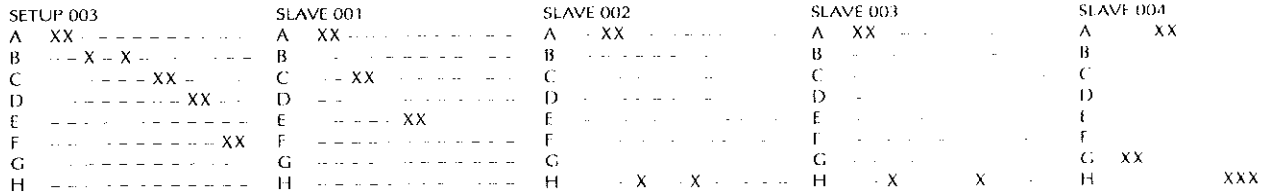

Notes:

1. Carriage returns and line feeds are not sent. They are shown here to improve readability.

2. Spacing between columns is one ASCII space.

Figure 5-11 G0 and G1 full output formats

#### A001, A002, B003, B005, C007, C008, D009, D010, F011, F012, A013, A014, C015, C016, E017, E018, A025, A026, H027, H030, A036, A037, H038, H043, C048, C049, A050, A051, H055, H056, E057, E060

Note: Carriage returns and line feeds are not sent. They are shown here to improve readability.

## Figure 5-12

G2 and G3 inspect output formats

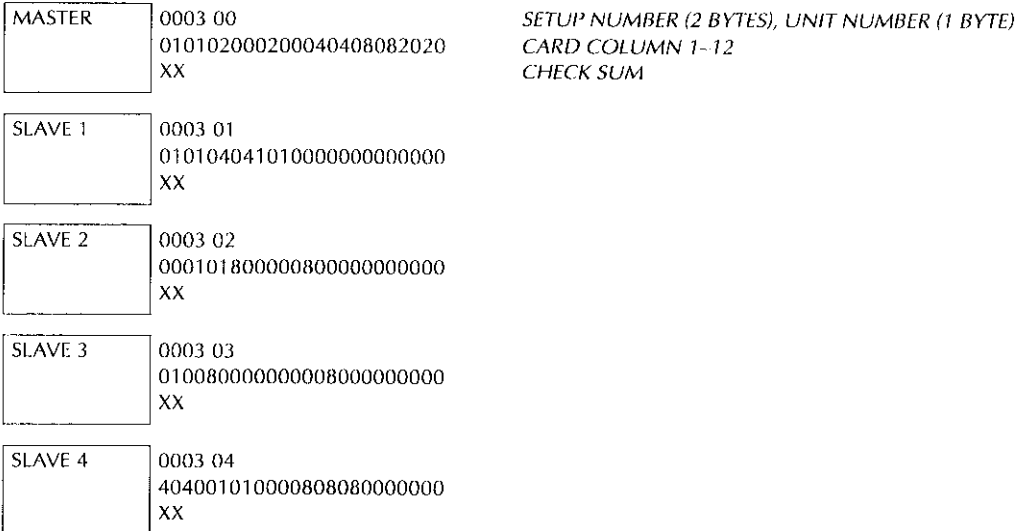

Notes:

1. Data is shown as the hexadecimal representation of 8-bit binary numbers (Figure 5-15).

2. Carriage returns, line feeds, spaces, and blank lines are not sent. They are shown here to improve readability.

3. "Xx" represents a l-byte checksum value (hexadecimal) in printable ASCII.

4. The rows that correspond to the G4/G5 data are:

| G4/G5 Data     | <b>Corresponding row</b> |
|----------------|--------------------------|
| 00             | None                     |
| 01             | A                        |
| 02             | ß                        |
| 04             | Ċ                        |
| O <sub>B</sub> | Ð                        |
| 10             | E                        |
| 20             | F                        |
| 40             | G                        |
| 80             | н                        |
|                |                          |

Figure 5-13 G4 and G5 condensed output formats

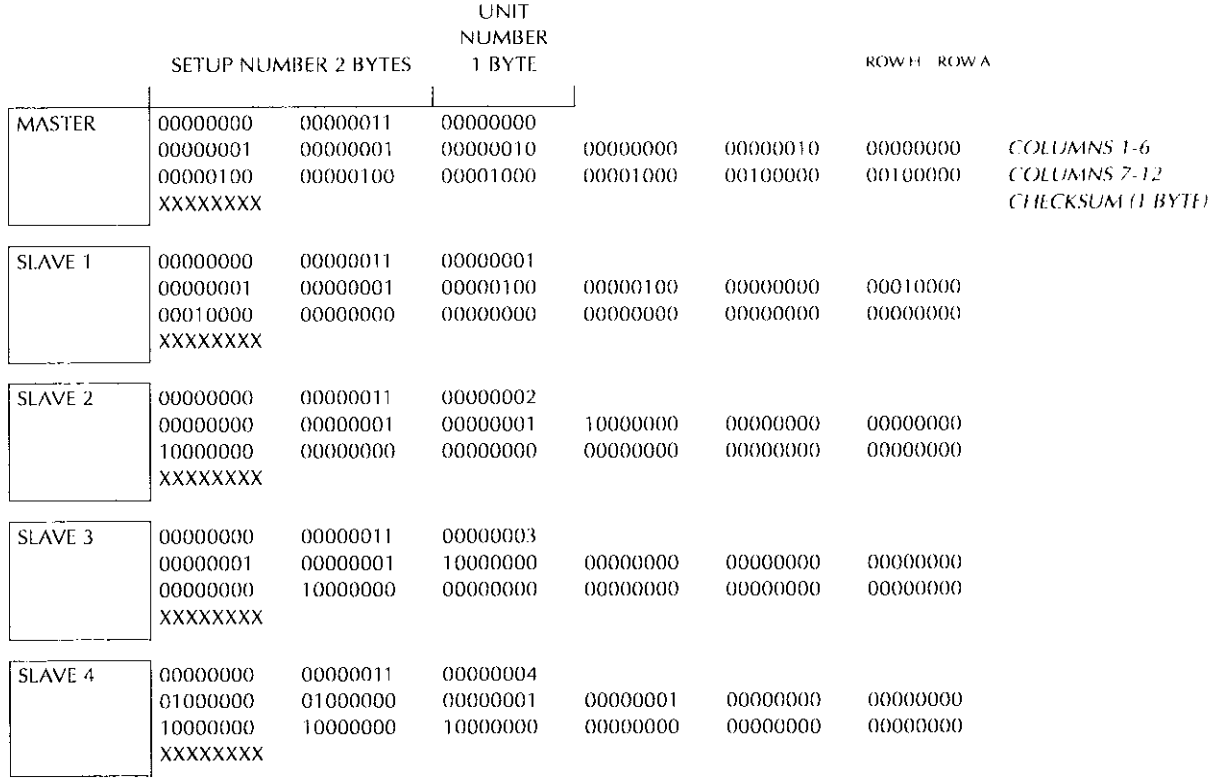

Notes:

1. Row A corresponds to the least significant bit of each 8-bit groups; Row H corresponds to the most significant bit.

2. Data is shown as the binary representation of 8-bit binary numbers. The binary value sent may not correspond to a printable ASCII character.

3. Carriage returns, line feeds, spaces, and blank lines are not sent. They are shown here to improve readability.

4. Represents an 8-bit checksum value in binary.

#### Figure 5-14

G6 and G7 binary output formats

## $5.9.9$  **I** - Insert blank setup

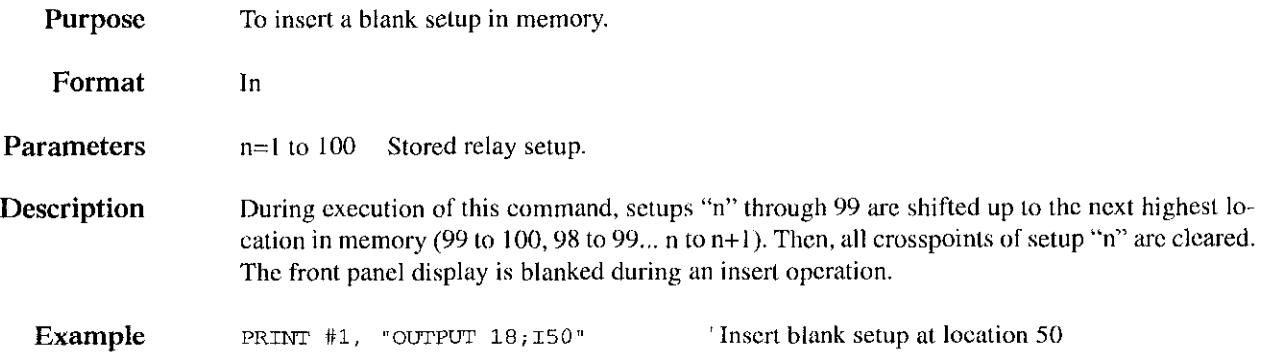

## $5.9.10$  J - Self-test

 $\sim$ 

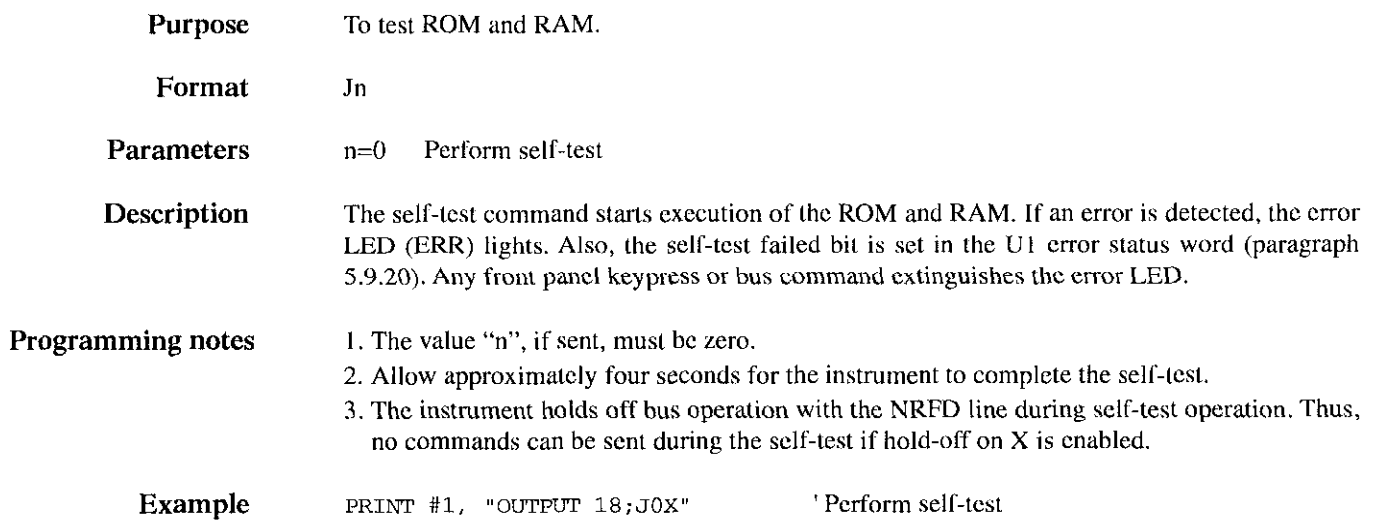

## 5.9.11  $K$  - EOI and hold-off

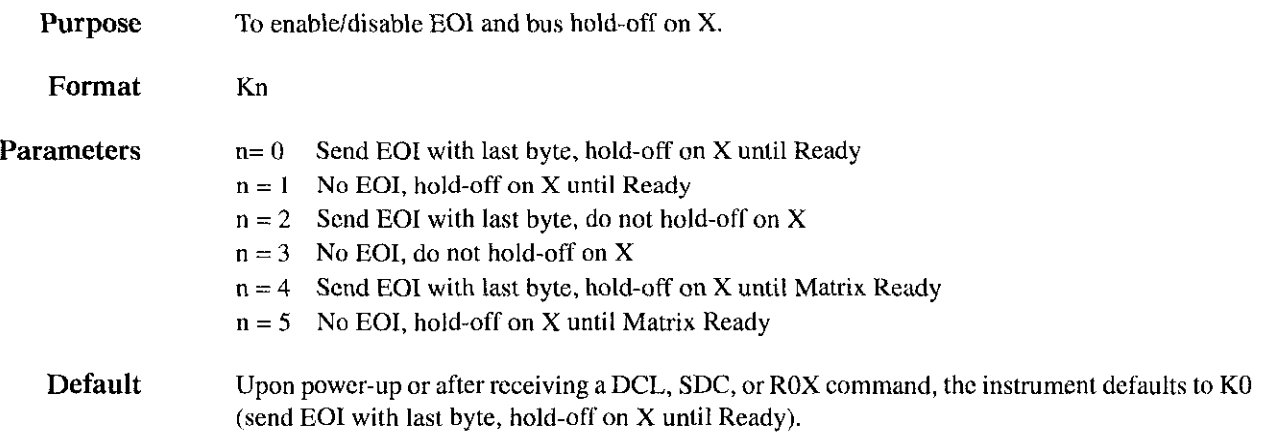

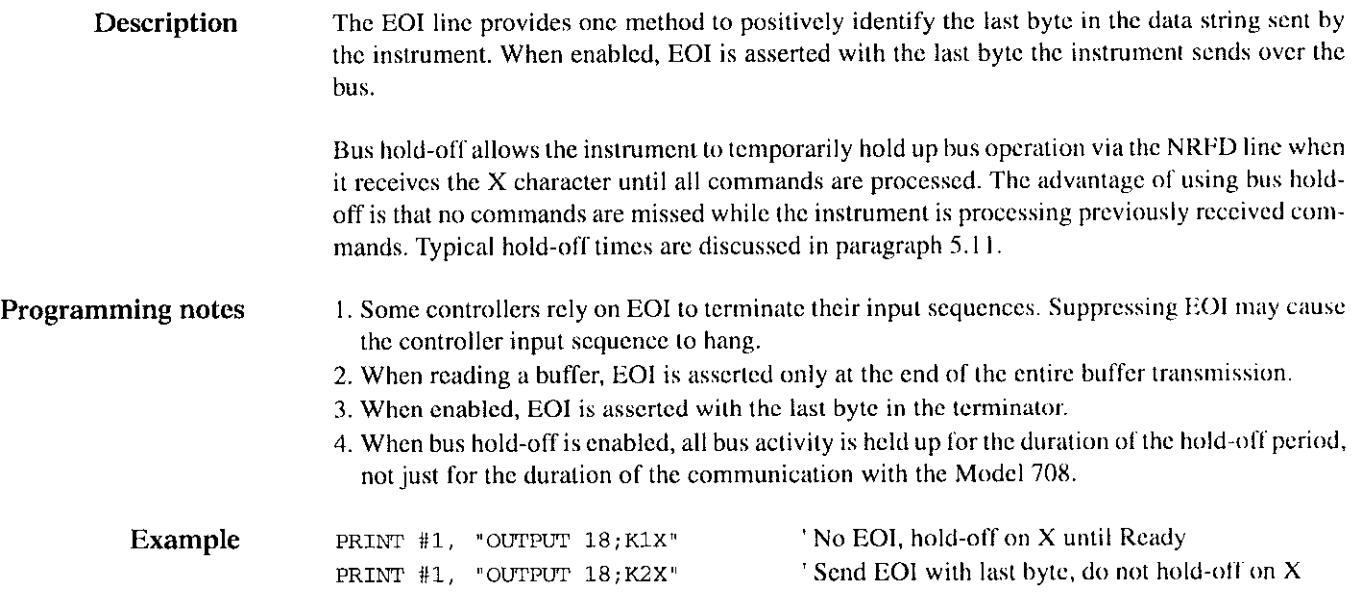

## 5.9.12 L-Download setups

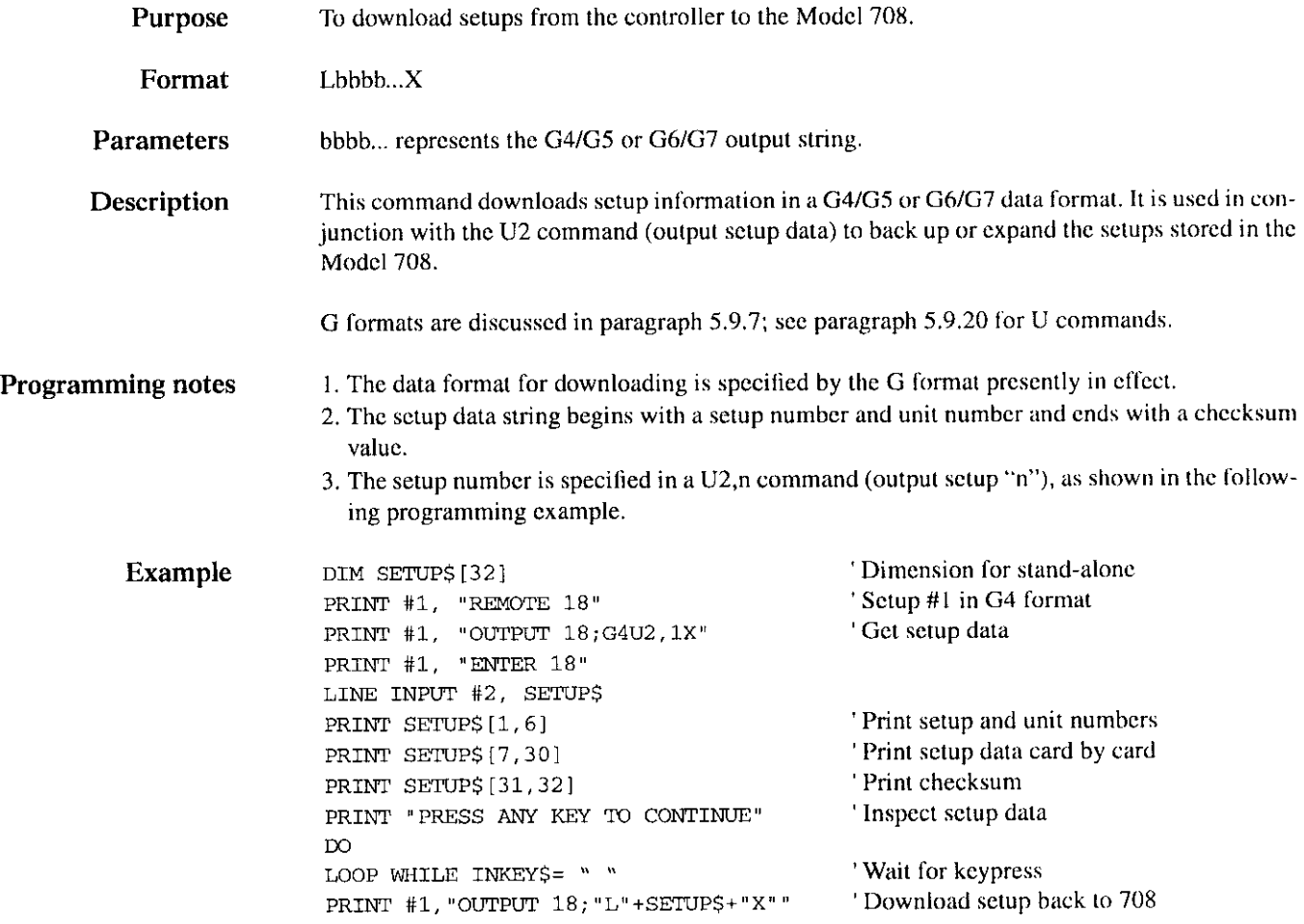

## 5.9.13 M - SRQ and serial poll byte

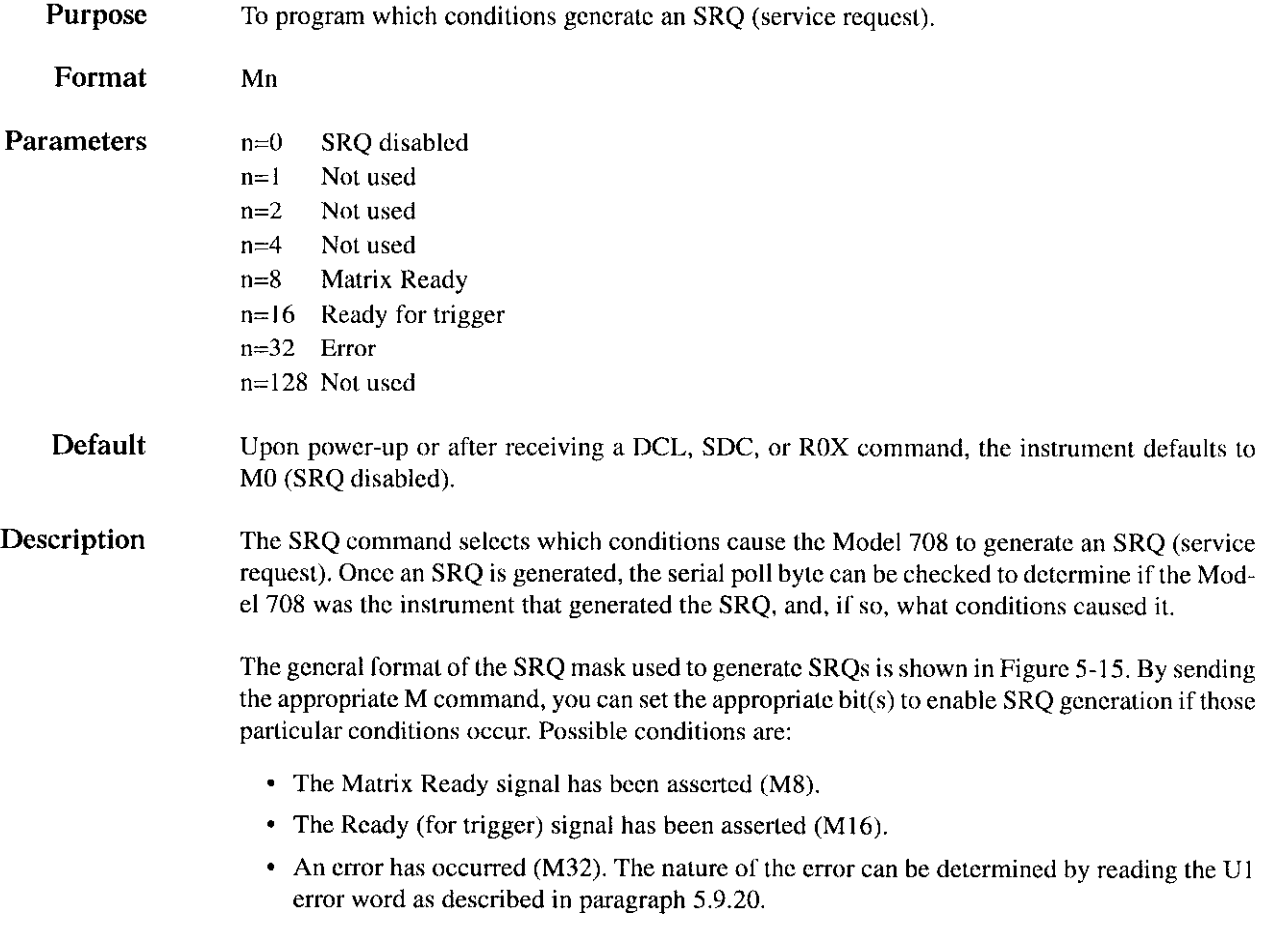

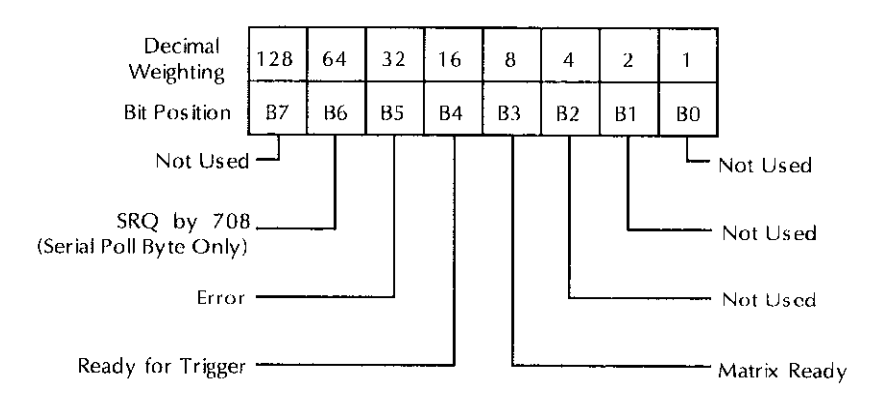

Figure 5-15 SRQ mask and serial poll byte format

## Serial poll byte

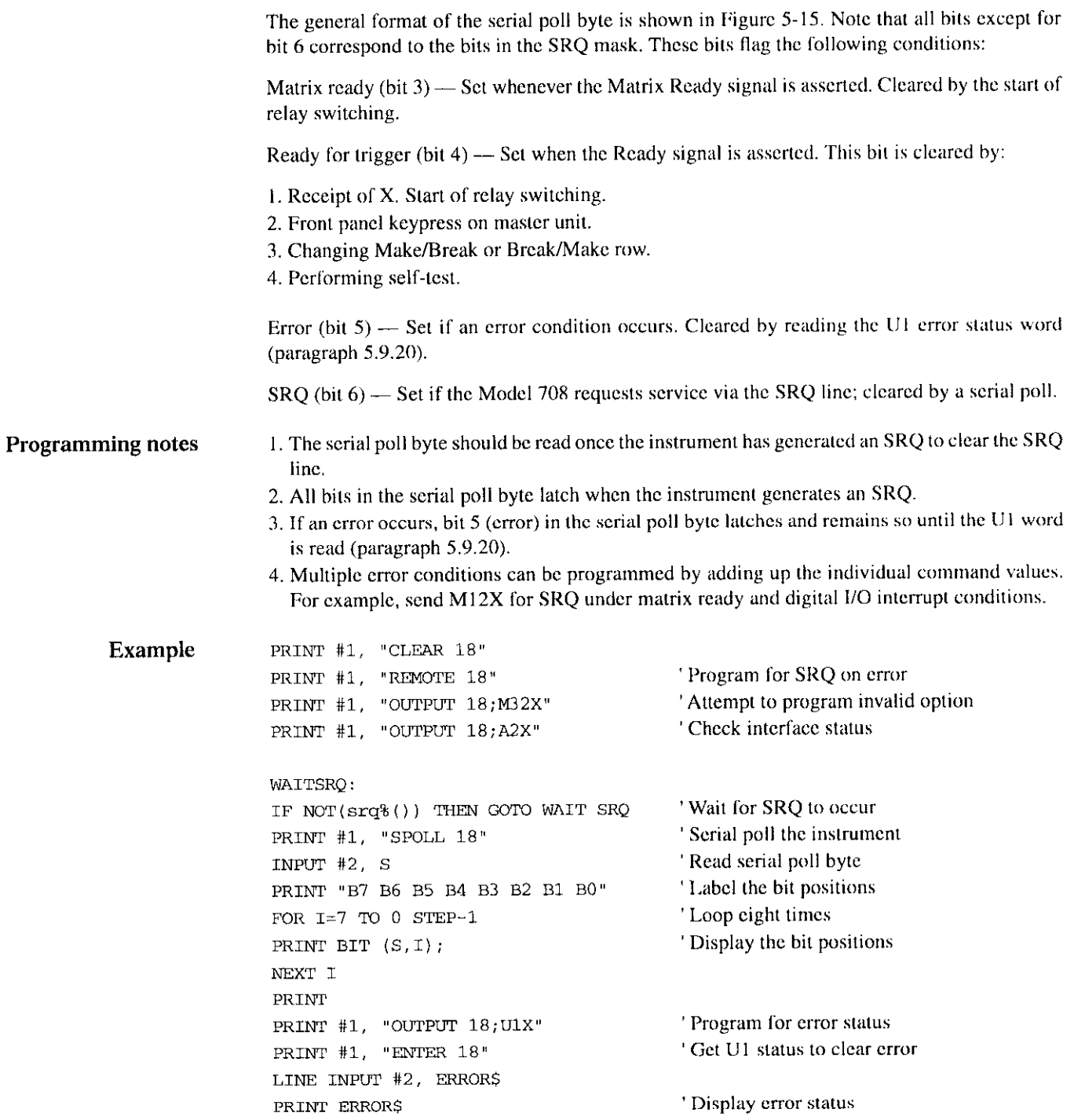

## 5.9.14  $N$  - Open crosspoint

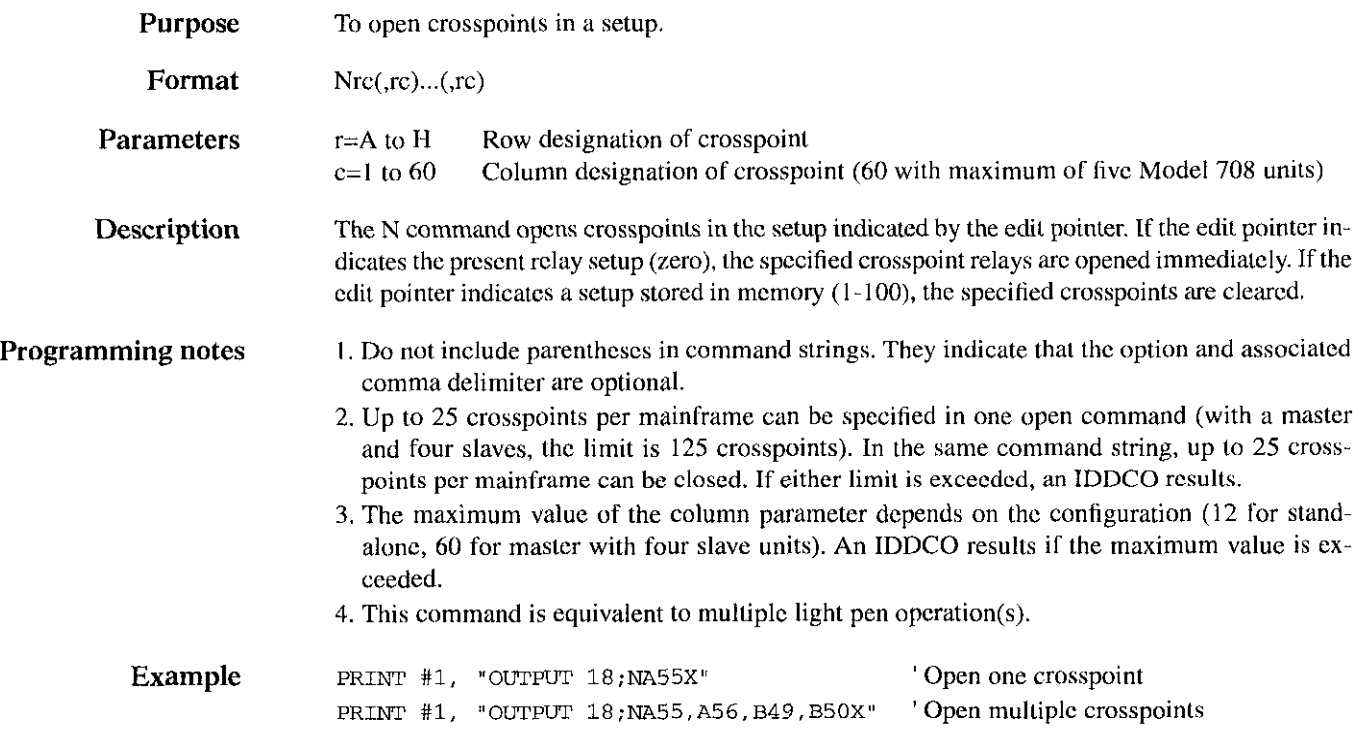

## 5.9.15  $O$  - Digital output

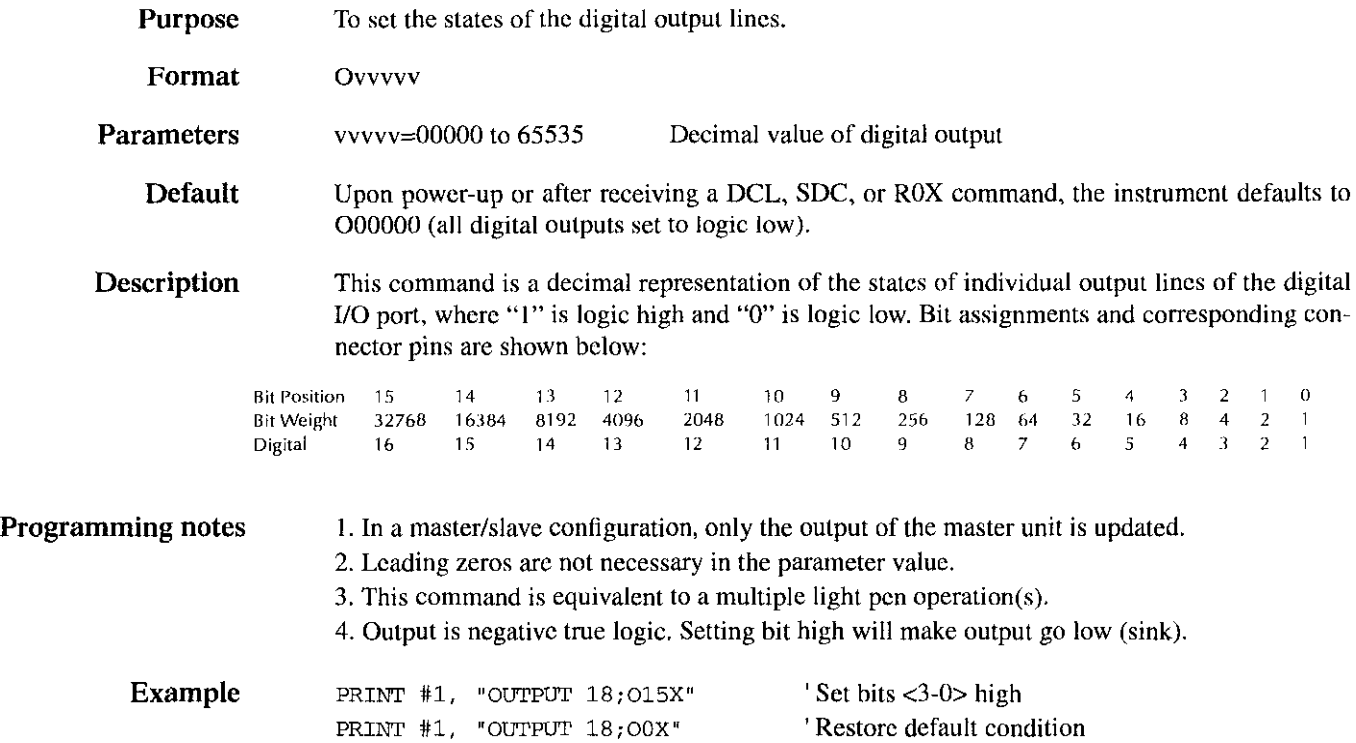

## 5.9.16 P-Clear crosspoints

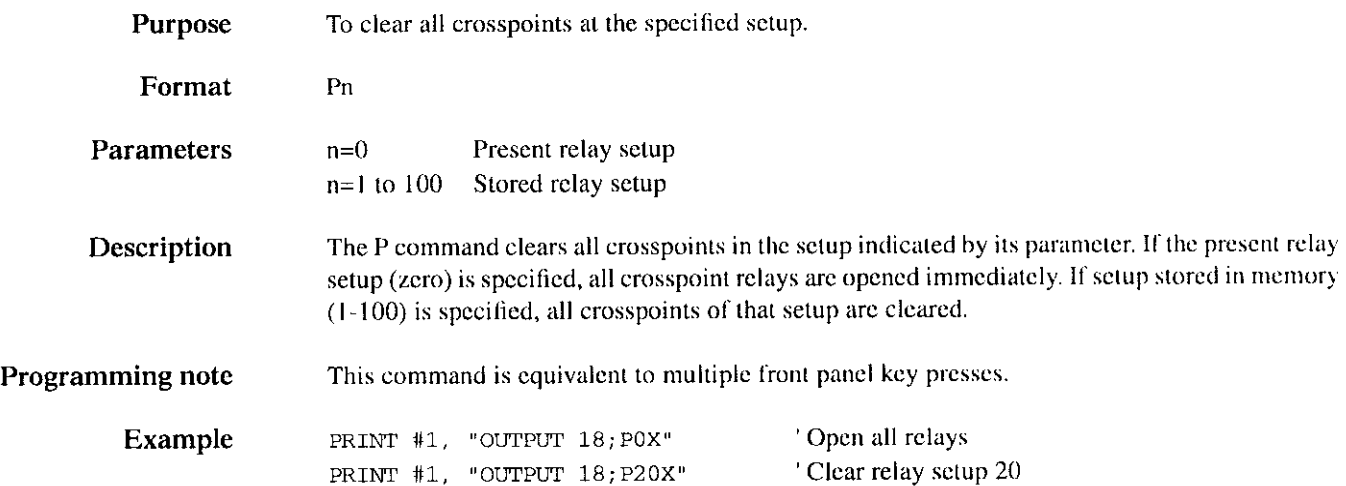

## $5.9.17$  Q - Delete setup

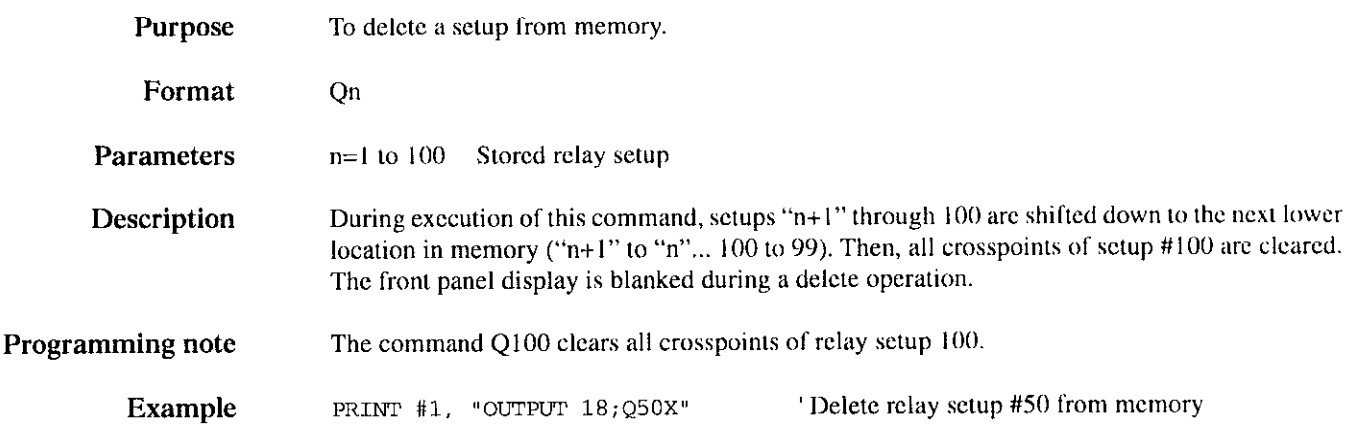

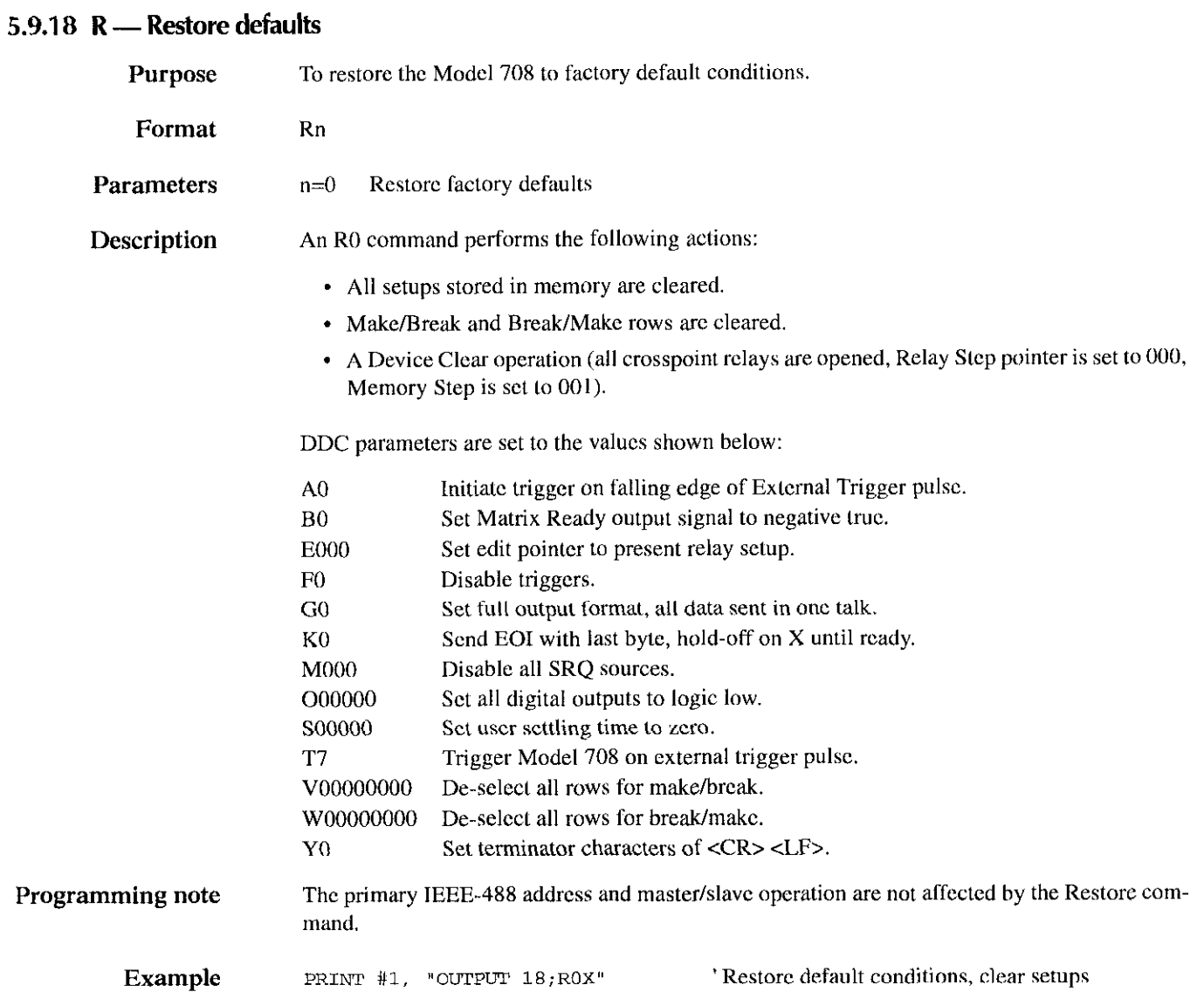

# 5.9.19 S - Programmed settling time

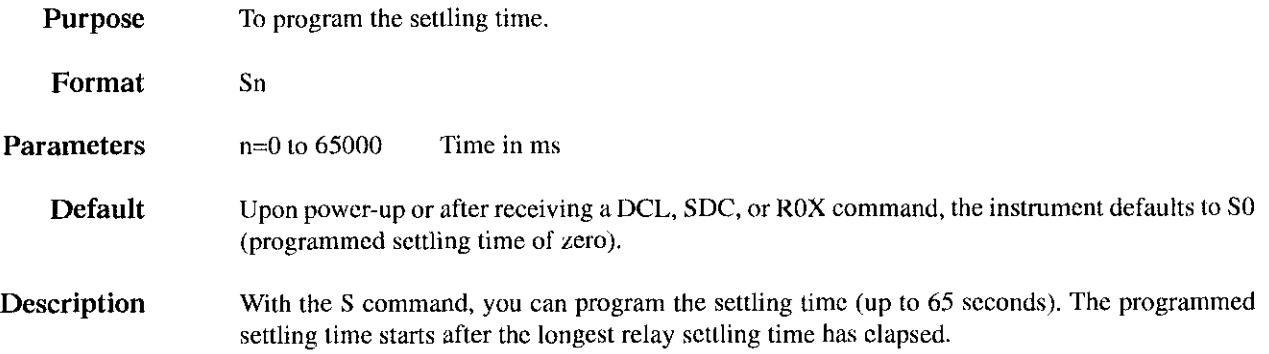

## Programming notes

The total settling time equals the longest relay settling time of any card in the system plus any user-programmed settling time. Figure 5-16 shows a timing diagram of the settling times. Additional timing diagrams are given in paragraph 4.X.2.

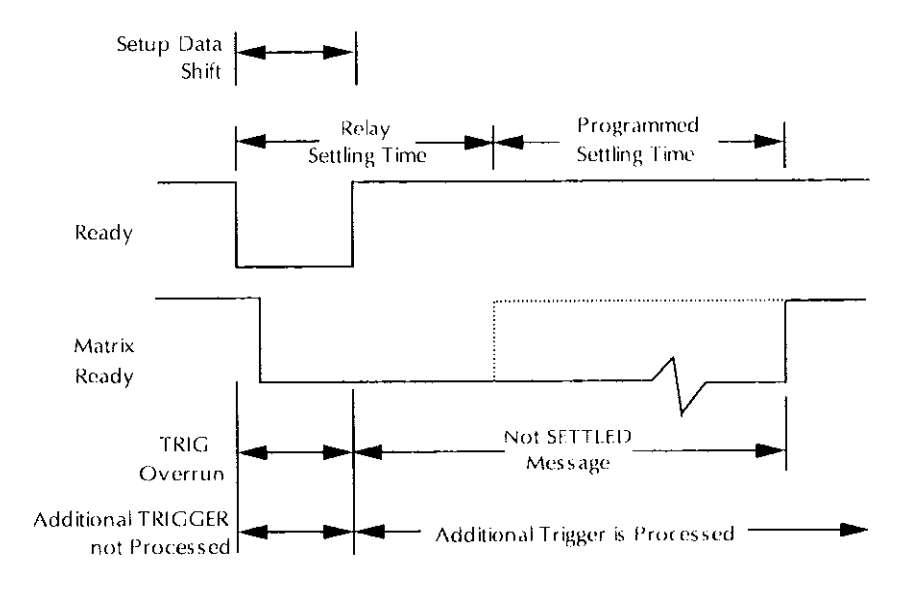

Figure 5-16 READY and MATRIX READY signal timing

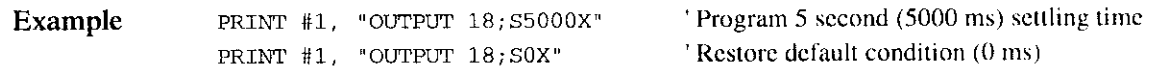

## 5.9.20 T-Trigger

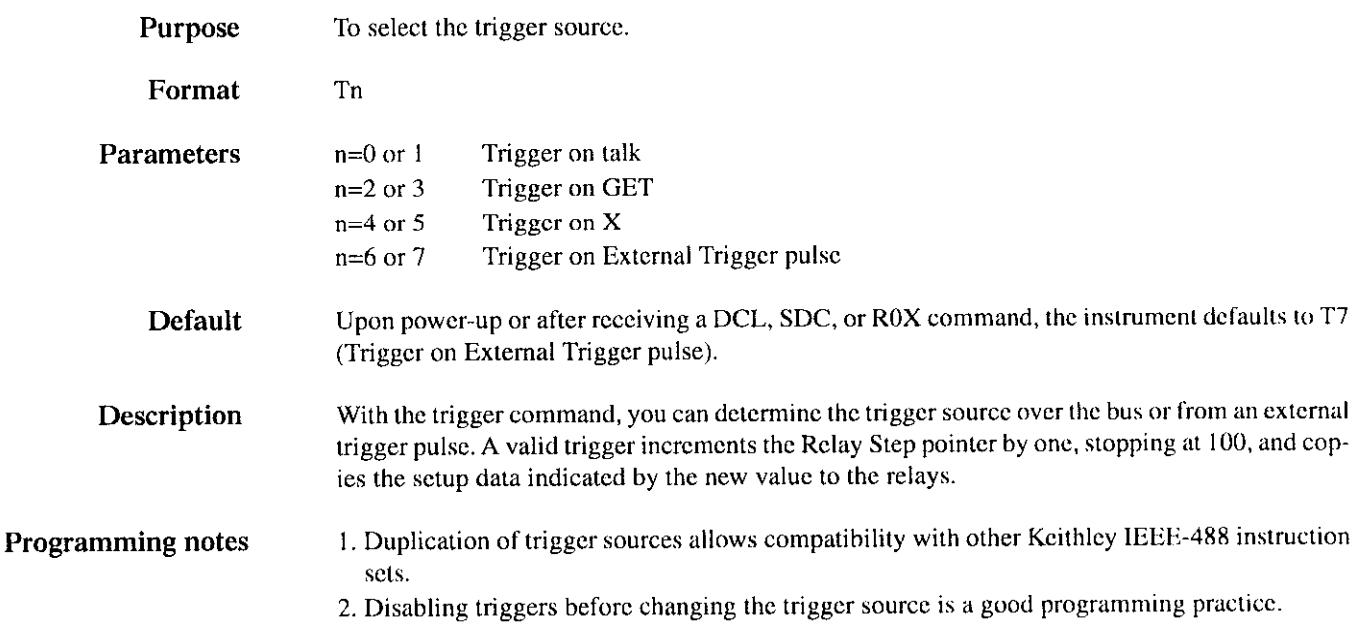

- 3. If the unit is re-triggered while it is still processing a previous trigger, a Trigger Overrun or Trigger Before Settling Time Expired error occurs, depending on when the additional trigger occurs. The timing diagrams are shown in paragraph 4.8.2.
- 4. To trigger the instrument when using the trigger on talk, you must send the talk command derived from the correct primary address. The factory default primary address is 18. Trigger on talk does not occur when the Model 708 becomes a talker, but rather as the controller requests the first byte of data from the unit.
- 5. Trigger on GET allows the fastest IEEE-488 triggering response.
- 6. The X character that is sent when programming a trigger on X source triggers the instrument.

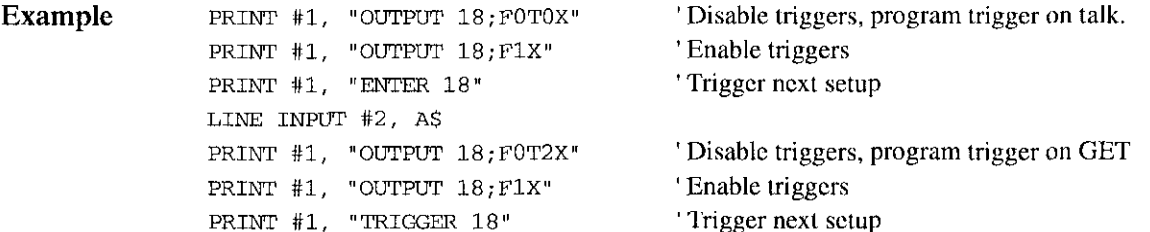

#### $5.9.21$  U - Status

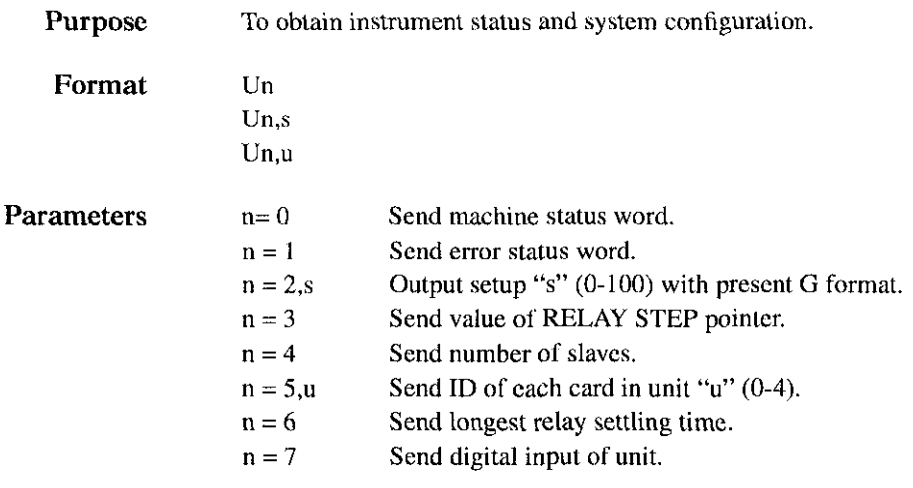

#### Description **Overview**

By sending the appropriate U command and then addressing the instrument to talk as with normal data, you can obtain information on machine status, error conditions, and other data.

#### UO Machine status word

The format of UO is shown in Figure 5.17. The letters correspond to modes programmed by the respective device-dependent commands. Returned values correspond to the programmed numeric values. The values shown in Figure 5-17 arc the default values.

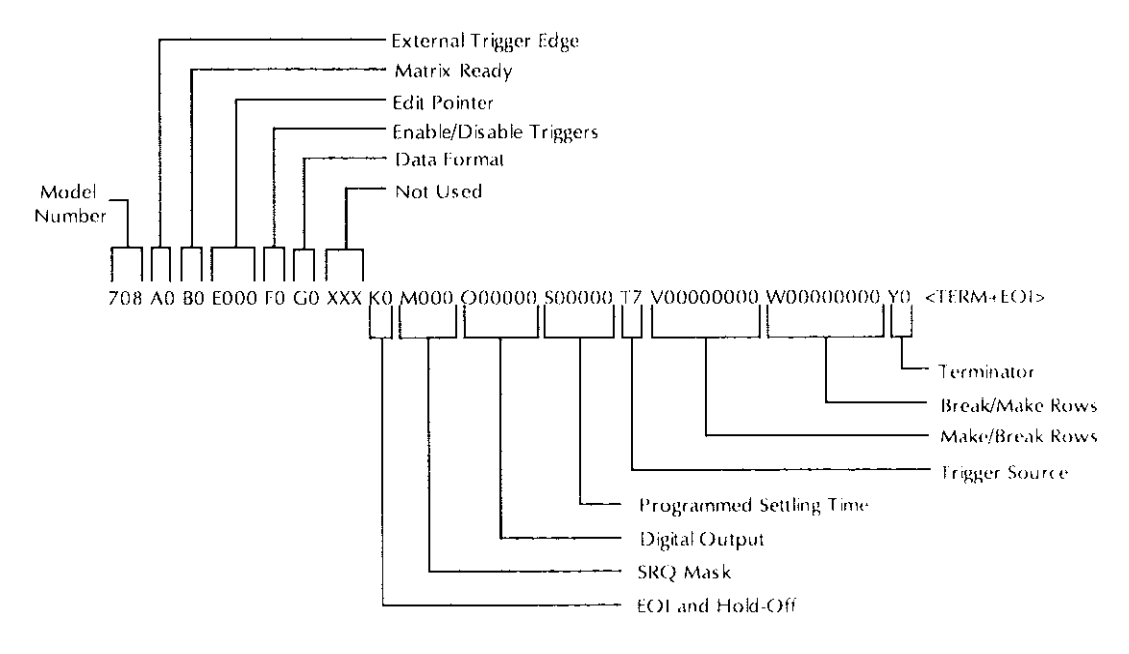

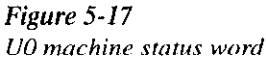

#### Ul Error status word

The U1 command allows access to Model 708 error conditions. The error status word (Figure 5-18) is a string of ASCII characters representing binary bit positions. Reading the U1 status clears the error bits. An error condition is Ilagged in the serial poll byte while any bits in the error status word arc set. The instrument can be programmed to generate an SRQ when an error condition occurs (see paragraph 5.9.12).

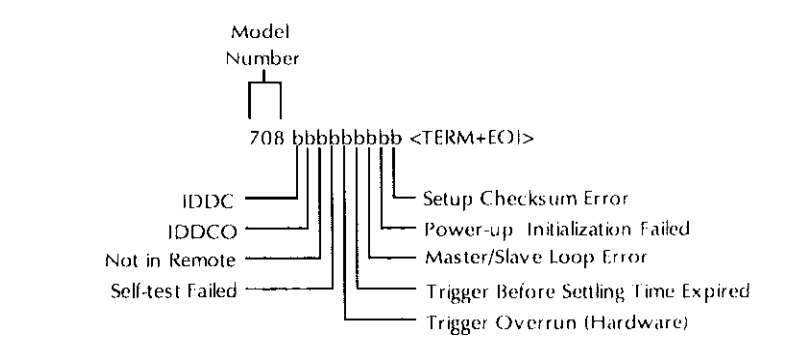

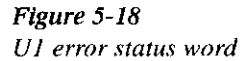

The various bits in the Ul error status word are set when the following conditions are present:

 $IDDC - An invalid device-dependent command (IDDC) is received.$ 

lDDC0 - An invalid device-dependent command option (IDDCO) is received

Not in Remote - An X command is received over the bus, but the Model 708 is not in remote.

Self-test Failed - The self-test detects a program ROM checksum error or a RAM error.

**Trigger Overrun (Hardware)**  $\rightarrow$  A trigger is received before the Ready signal is asserted. The trigger is ignored.

Trigger Before Settling Time Expired — A trigger is received before the Matrix Ready signal is asserted. The trigger is processed.

Master/Slave Loop Error — There is a communication or timing error in the master/slave loop.

Power-up Initialization Failed - The power-up routine has detected a checksum error in the information from one or more cards.

Setup Checksum Error — The power-up routine detects a checksum error in one or more setups stored in memory. (The affected setups are cleared.)

#### U2,n Formatted setup

With the U2 command, you can request the Model 708 to output data of either the present relay setup ( $n = 0$ ) or a stored setup ( $1 < n = 100$ ) according to the G format presently in effect. (See paragraph  $5.9.7$ .)

#### U3 Relay step pointer

The U3 command (Figure 5-l 9) requests the value of the Relay Step pointer, which indicates the last setup sent to the relays  $(000 \le \text{mm}) \le 100$ .

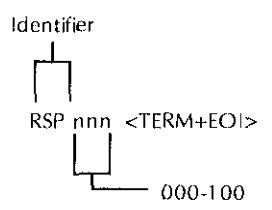

Figure 5-19 U3 relay step pointer

#### U4 Number of slaves

With the U4 command (Figure 5-20), you can request the number of slaves present in a master/ slave loop configuration (between 1 and 4).

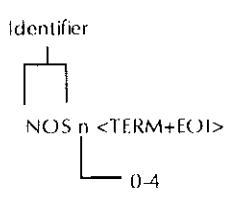

Figure 5-20 U4 number of slaves

U5.u Card IDS

By specifying a unit number in the U5 command (0 for master, 1-4 for slaves), you can request the model numbers of the cards present in each mainframe. The output format is shown in Figure 5-21. The character string for an empty slot is "NONE".

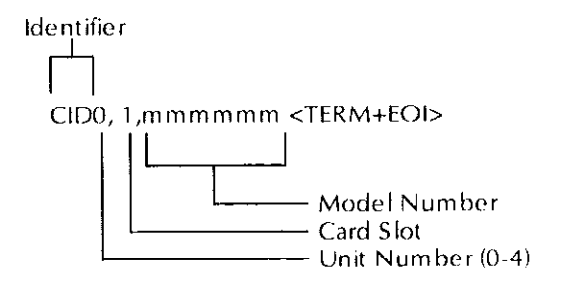

Figure 5-21 U5 card identification

#### U6 Relay settling time

The U6 command (Figure 5-22) requests the Model 708 to output the longest relay settling time of all cards in the system (expressed in milliseconds).

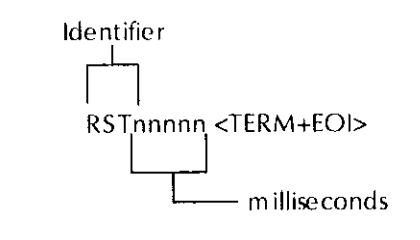

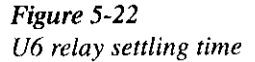

## U7 Digital input

The U7 command (Figure 5-23) requests a decimal value of the inputs at the digital I/O port. In master/slave configurations, the digital input of the master unit is sent.

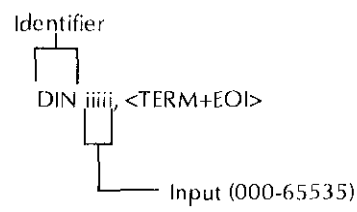

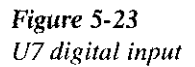

- **Programming notes** 1. The instrument transmits the appropriate status word only once each time the corresponding U command is received.
	- 2. To ensure that correct status is indicated, the status word should be requested immediately after the command is transmitted. The status sent by the Model 708 is that which is present at the time it is instructed to talk, not at the time the U command is received.
	- 3. The bits in the Ul error status word latch and remain in that condition until the Ul word is read.
	- 4. The programmed terminator (default CR LF) is transmitted at the end of each status word. Also, EOI is transmitted at the end (unless disabled with the K command).
	- 5. If no U command has been received, the PRINT #1, "ENTER 18" and LINE INPUT #2, A\$ commands request the letter  $(x)$  and number  $(nn)$  of the software revision for a stand-alone unit or the master unit of a master/slave configuration  $(708 \text{xn})$ . It is sent with two trailing spaces plus the terminator and EOI.

## 5.9.22 V - Make/Break

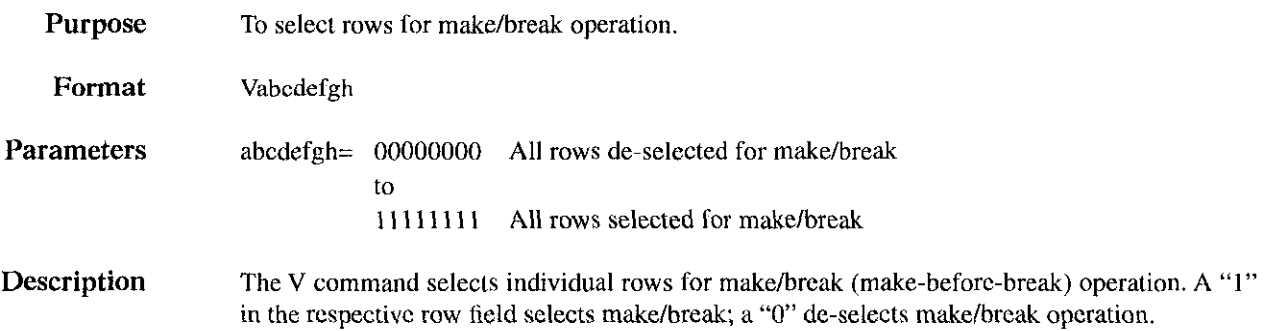

#### Programming notes 1. Specifying fewer than eight numbers in the parameter field (e.g., V1111) is invalid. The Model 708 takes no action on the rows and flags an IDDCO error.

2. The rows can be programmed for one of three switching options: make/break, break/make, or don't carc. A row cannot be selected for both make/break and break/make at the same time. Selecting it for one de-selects it for the other.

- 3. When switching current sources, use make/break operation to keep current flowing and eliminate switching transients. When switching voltage sources, use break/make operation to avoid momentary shorting of two paths together.
- 4. Given the present states and actions performed, the next states of the rows are listed below:

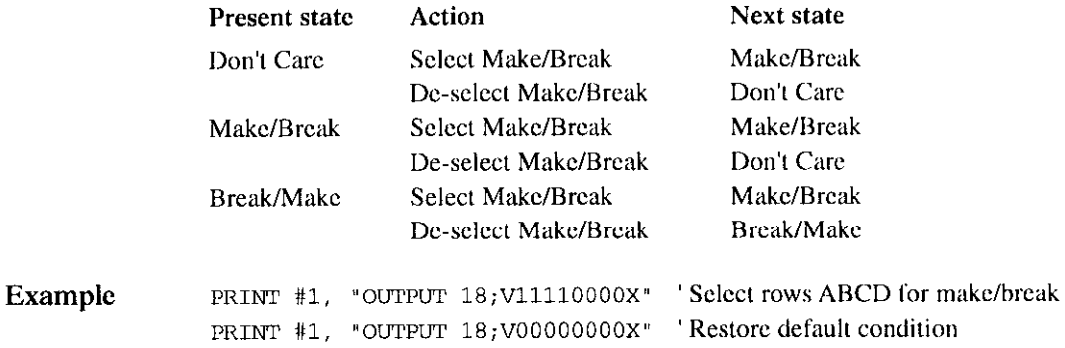

## 5.9.23 W - Break/Make

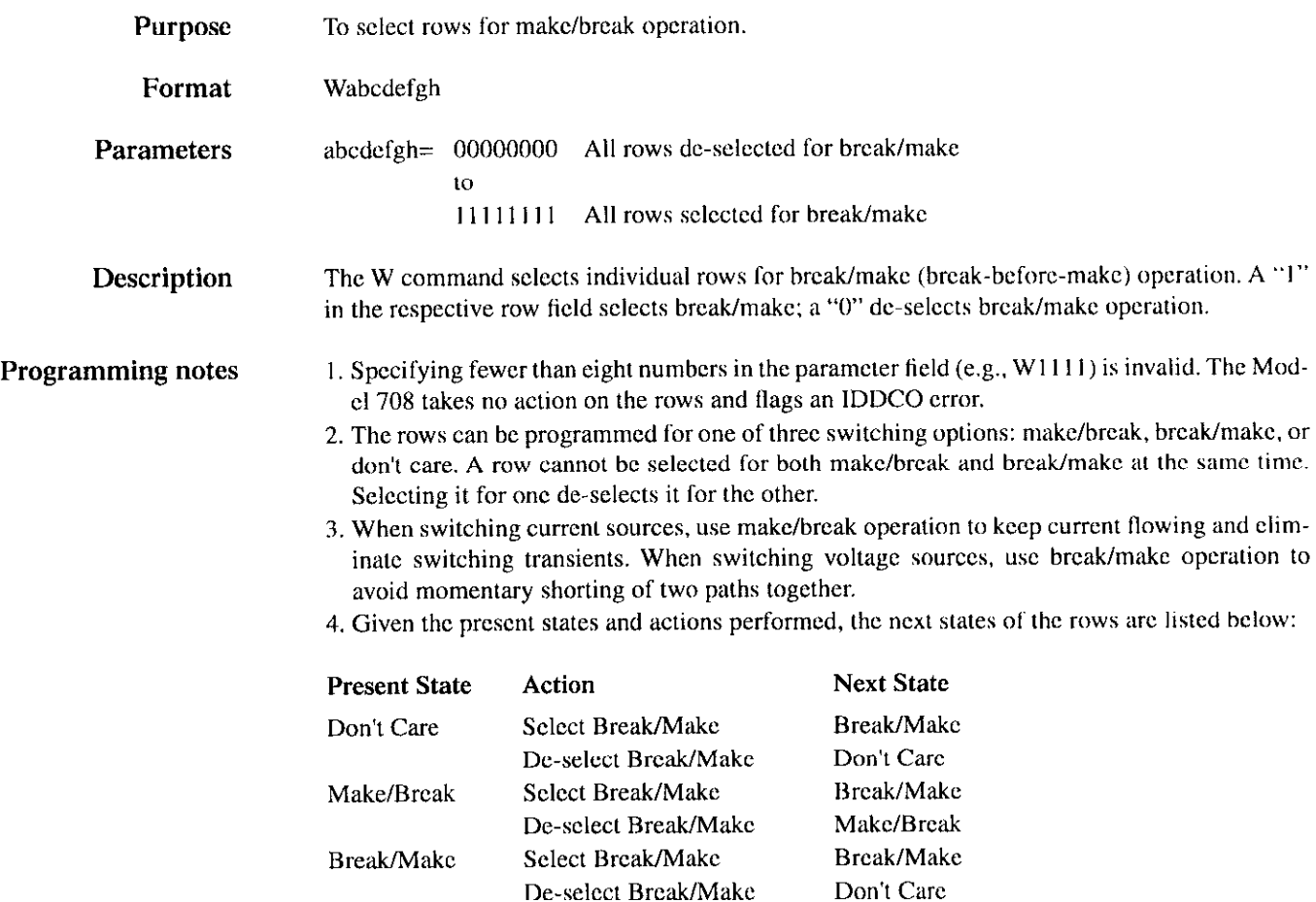

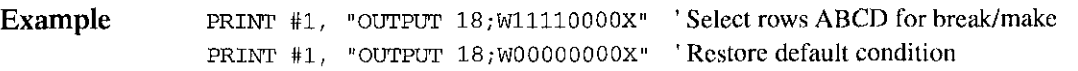

## $5.9.24$  X - Execute

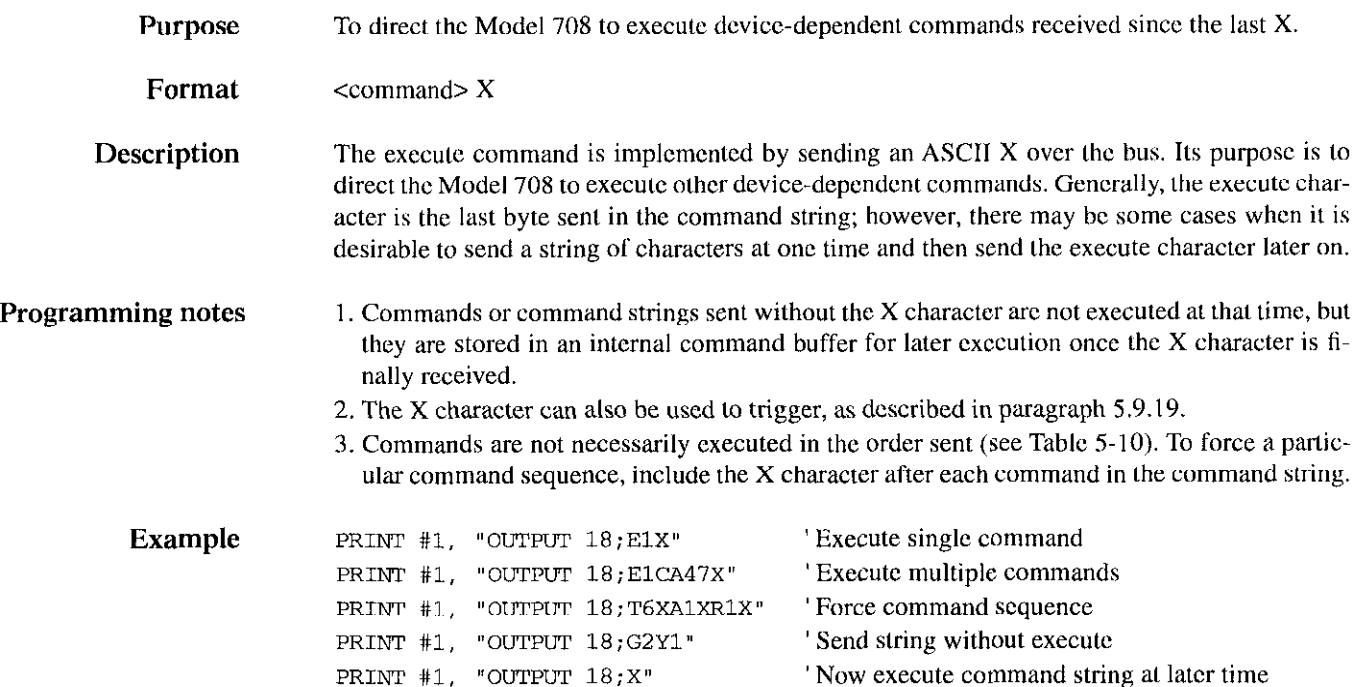

## 5.9.25  $Y$  - Terminator

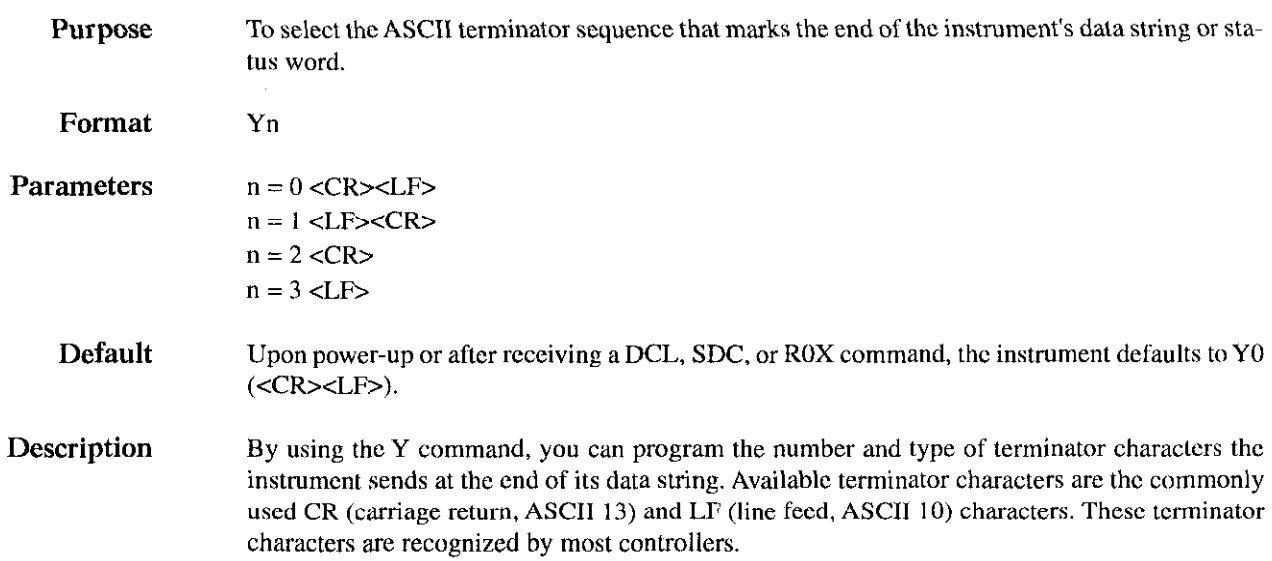

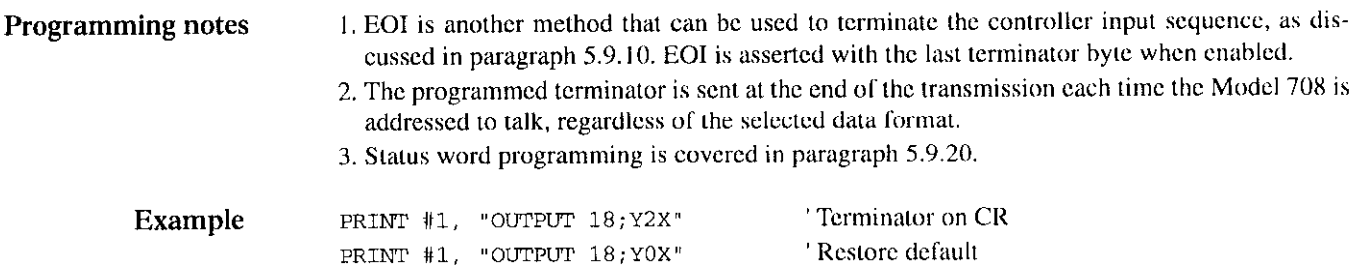

## 5.9.26  $Z$  - Copy setup

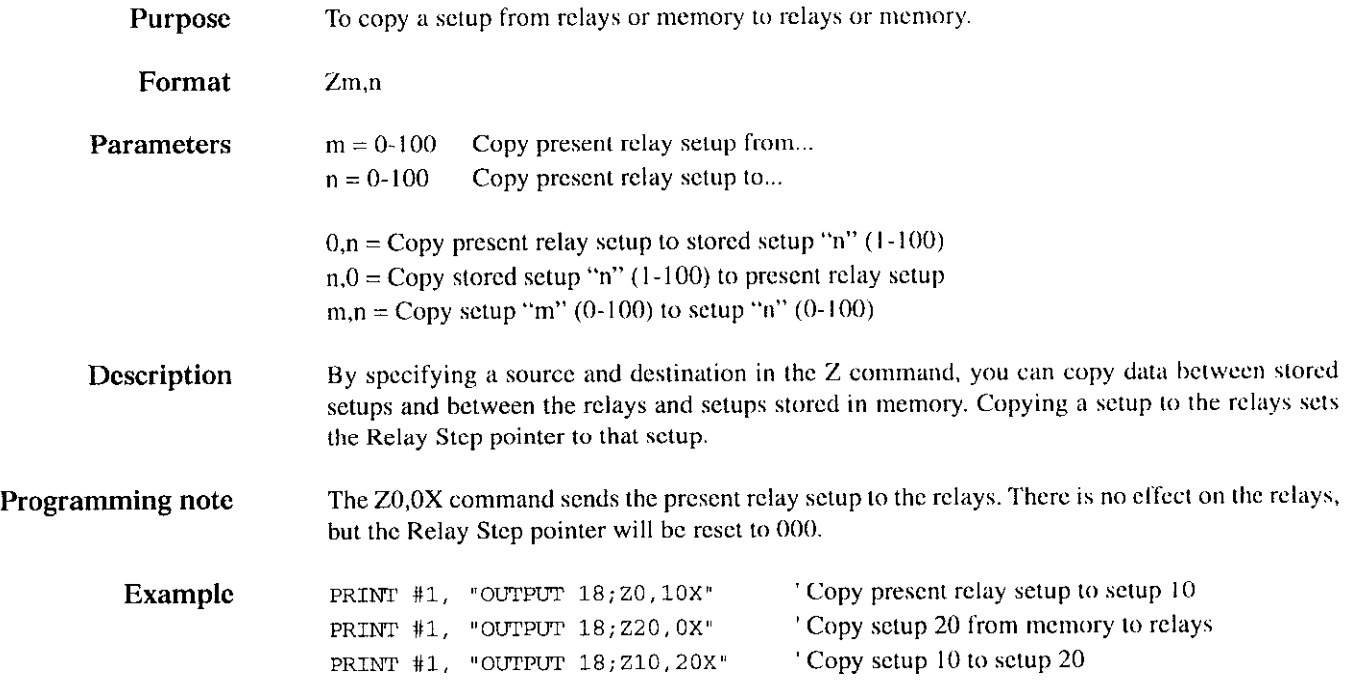

## 5.10 Relay command combinations

There arc four device-dependent commands that have an immediate effect on relay states:

- EON... Point to relays, open specified crosspoints.
- $\bullet$  EOC... Point to relays, close specified crosspoints.
- $\cdot$  P0 Open all relays.
- $\cdot$  Zn,  $0 -$ Copy setup "n" to relays.

Combinations of these commands in the same command string cusc only one relay switching operation when the X character is received. The command hierarchy (E, P, Z, N, C) determines the final data that is sent to the relays. This is shown in the following examples.

## Example 1

The command string "EOPOCA1X" sets the edit pointer to the present relay setup, opens all relays, and closes crosspoint A1. Al will be the only closed crosspoint.

## Example 2

The string "EOZS,OCAlX" sets the edit pointer to the relays, copies stored setup #5 to the relays, and closes crosspoint Al. Al will be closed regardless of the state of A1 in setup #5. The status of the relays will be a combination of setup #5 and a closed Al crosspoint.

#### Example 3

The command string "EOZS,ONAlX" points to the relays, copies setup #5 to the relays, and opens crosspoint Al. If setup #S had specified A1 to be closed, the command NA1 overrides that. (A1 will not close, then open, as there will be only one relay switching operation.) The relays will reflect setup #5 and an open Al crosspoint.

## 5.11 Timing considerations

Timing considerations for IEEE-488 programming include:

- \* Data transfer rates hctwecn the controller and Model '708 (stand-alone or master) over the IEEE-488 bus,
- \* Command string parse time within the stand-alone or master unit.
- Data transfer rates among the units in a master/slave loop.
- Execution times of the tasks defined by device-dependent commands.

The times needed for these actions are determined by the length of the command string, the number of units in a master/slave configuration, the types of commands, and the speed of the controller.

Typically, a command string sent to the Model 708 will transmit at a rate of four characters per millisecond. (Assuming the transfer speed of the controller does not affect the listening rate of the Model 708.) For example, the CAI,CA5X command string will take 2ms to transmit from the controller to the Model 70X.

When the Model 708 is sending data to the controller (e.g., uploading setup data), the transmission rate will typically be  $2.5$ characters per millisecond.

The bus hold-off time for each command is the time from receipt of the "X" to "instrument contigurcd." It includes the parsing time, data transfers within a master/slave loop, and command execution time.

Table 5-14 summarizes the total times (transmission plus hold-off) for device-dependent commands acting on a stand-alone unit. Table 5-15 summarizes thcsc times for a master and one slave system. Bus hold-off times for individual command strings can be calculated by subtracting the transmission time (four characters per millisecond).

## Table 5-14

Typical transmission and hold-off times  $-$  stand-alone

| Description                    | Command          | <b>Time</b>        | <b>Notes</b>                             |
|--------------------------------|------------------|--------------------|------------------------------------------|
| <b>External Trigger</b>        | A0X              | 4.8 <sub>ms</sub>  |                                          |
| Matrix Ready                   | B0X              | 4.8ms              |                                          |
| Close Crosspoint(s)            | CAIX             | 18.6ms             | To relays                                |
|                                | <b>CA1X</b>      | 19.9ms             | To setup 55                              |
| <b>Edit Pointer</b>            | E0X              | 4,4ms              |                                          |
|                                | E100X            | 5.8 <sub>ms</sub>  |                                          |
| <b>Enable/Disable Triggers</b> | F0X              | 4.8 <sub>ms</sub>  |                                          |
| Data Format                    | G7X              | 4.4 <sub>ms</sub>  |                                          |
| Insert Blank Setup             | IIX              | 835ms              |                                          |
|                                | 1100X            | 1.1 <sub>ms</sub>  |                                          |
| Self-test                      | J0X              | 3.3 <sub>ms</sub>  |                                          |
| EOI and Hold-off               | K0X              | 4.4 <sub>ms</sub>  |                                          |
| Download Setup                 | LbbbX            | 56.0 <sub>ms</sub> | Binary format (G6,G7)                    |
| SRQ                            | M32X             | 4.9ms              |                                          |
| Open Crosspoint(s)             |                  |                    | Similar to Close Crosspoints ("C") times |
| Digital Output                 | O65535X          | 5.8ms              |                                          |
| <b>Clear Crosspoints</b>       | P0X              | 18.9ms             |                                          |
|                                | <b>P55X</b>      | 20.5 <sub>ms</sub> |                                          |
| Delete Setup                   | Q1X              | 828ms              |                                          |
|                                | Q100X            | 21.0ms             |                                          |
| <b>Restore Defaults</b>        | R0X              | 628ms              |                                          |
| Programmed Settling Time       | S <sub>0</sub> x | 5.0ms              |                                          |
|                                | S65000X          | 7.3 <sub>ms</sub>  |                                          |
| <b>Trigger Source</b>          | T7X              | 4.8ms              |                                          |
| <b>Status</b>                  | U0X              | 4.5ms              |                                          |
|                                | U2,100X          | 6.8 <sub>ms</sub>  |                                          |
| Make/Break Rows                | V00000000X       | 124ms              | With no B/M rows set                     |
|                                | V11111111X       | 134ms              | With no B/M rows set                     |
|                                | V00001111X       | 153ms              | With A,B,C,D as B/M                      |
| <b>Break/Make Rows</b>         |                  |                    | Similar to Make/Break Rows ("V") times   |
| Execute                        | X                | 3.2 <sub>ms</sub>  |                                          |
| Terminator                     | Y0X              | 4.7 <sub>ms</sub>  |                                          |
| Copy Setup                     | Z0.0X            | 21.1 <sub>ms</sub> |                                          |
|                                | Z0,100X          | 23.3 <sub>ms</sub> |                                          |
|                                | Z100,99X         | 21.6ms             |                                          |

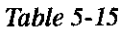

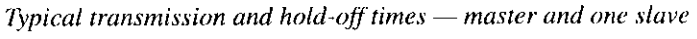

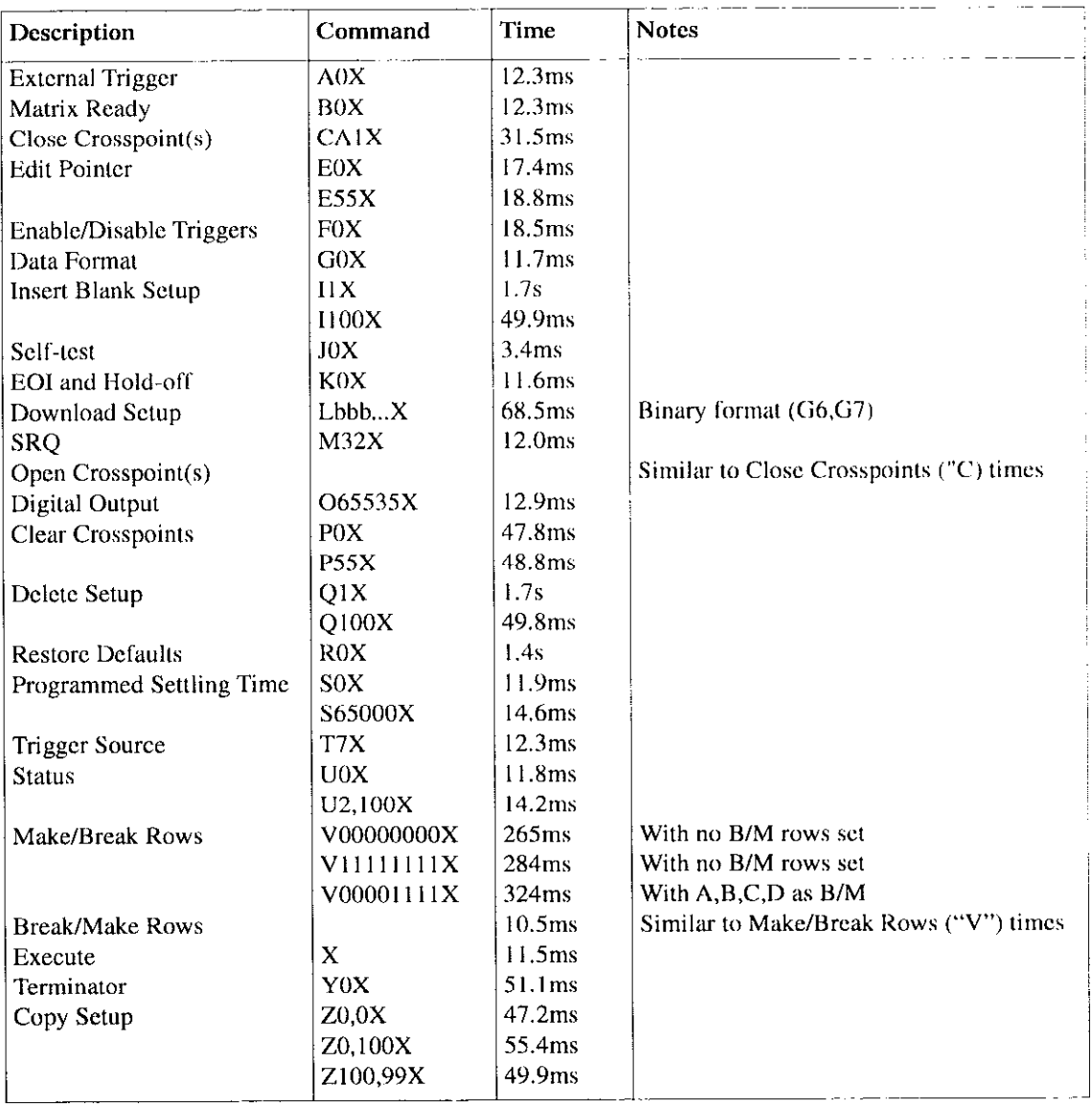

# 6 Principles of Operation

## 6.1 Introduction

This section contains a functional description of the Model 708 in block diagram form as well as details of the various sections of the instrument. Information is arranged to provide a description of each of the functional blocks within the instrument. Many of these descriptions include simplified schematics and block diagrams. Component layout drawings are located at the end of Section 8.

## 6.2 Overview

The Model 708 mainframe contains three circuit boards and one power supply. Relay cards that plug into the mainframe have analog circuits for signal paths and digital circuits for control. The block diagram in Figure 6-1 shows the interconnection of the mother board, front panel control board, display board, and backplane.

The following paragraphs describe Model 708 circuitry by function. Some functions are controlled hy more than one hoard (c.g., relay control circuits and display circuits).

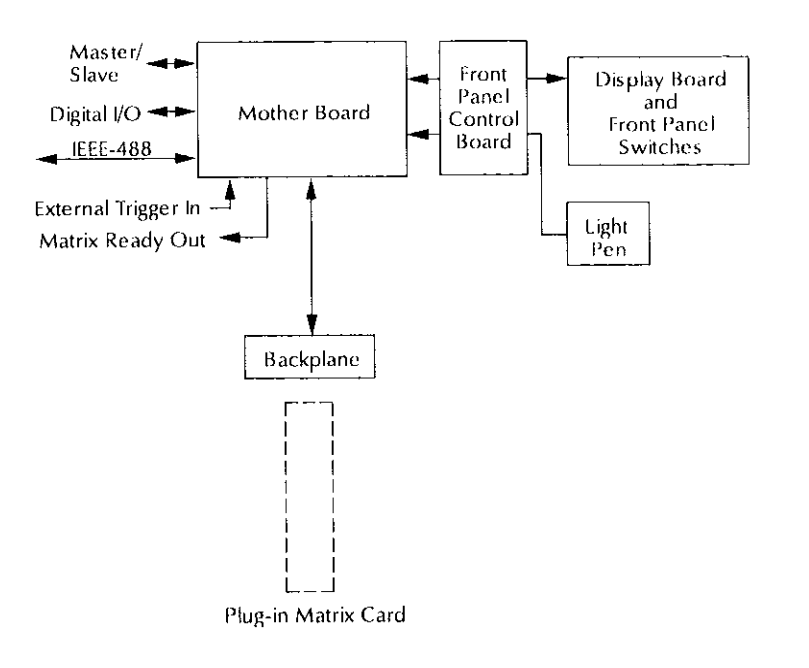

Figure 6-I Model 708 block diagram

## 6.3 Microcomputer

The Model 708 is controlled by an internal microcomputer. As shown in Figure 6-2, the digital board contains the CPU, memory, and the following associated components:

- \* 6XB09 microprocessor (UlO4)
- 0sci1lat0r (Y 101)
- Power-up reset (U111)
- \* Address decoding PALs (U116, U117)
- $\cdot$  32K  $\times$  8-bit EPROM (U105)
- $-32K\times8$ -bit RAM (U106) with battery back-up (BT101, Ull4)

The microcomputer centers around the 8-bit 68B09 microprocessor. The MPU has direct control over relay switching, front panel displays and switches, and rear panel interfaces (master/slave, digital 110, IEEE-488 bus, and triggers).

Although the 68B09 microprocessor will operate at frequencies up to  $8MHz$ , a clock frequency of  $7.15909MHz$  is used to reduce interference with instruments that use measurement signals with harmonics of IMFIz. Crystal Y IO1 provides timing for the microprocessor. Internally. the clock frequency is divided down by four to obtain an operating frcqucncy on the microprocessor bus of I .78977MHz.

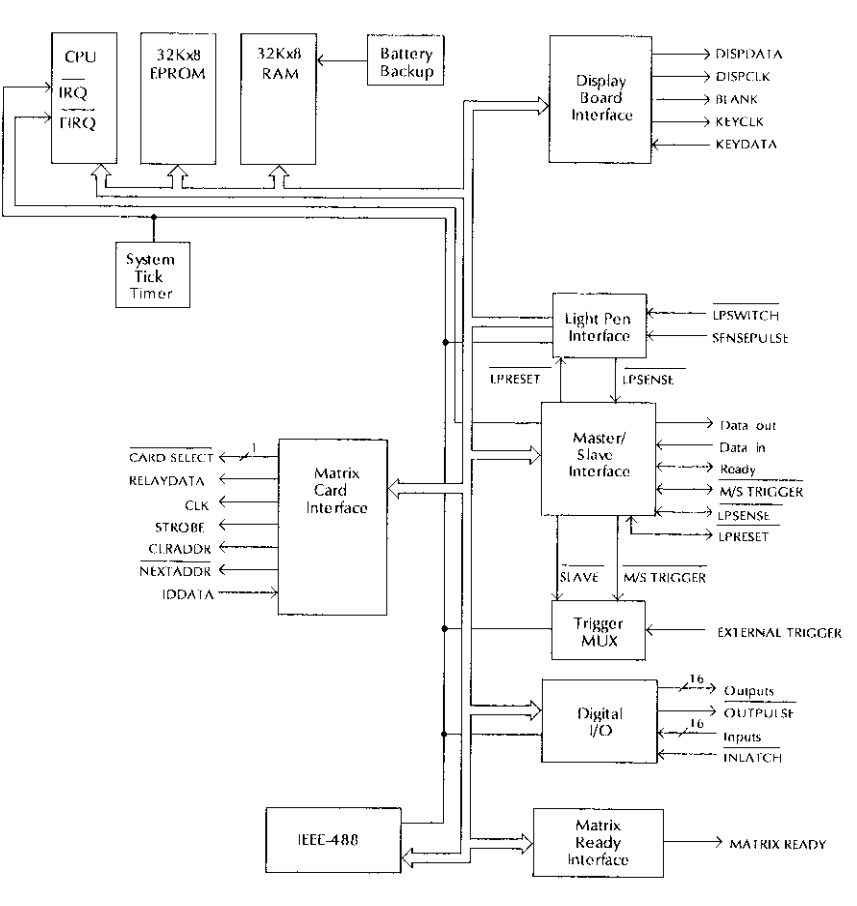

Figure 6-2 Digital board block diagram

## 6.3.1 Reset circuit

The reset circuit, which is based on an 8211 (or 6728) voltage detector  $(U111)$ , senses the output of the 5 volt power supply. When the output drops below approximately 4.6V. the 8211 asserts the RESET (low true) line. Two  $1\%$  resistors  $(R115$  and  $R116)$  form a voltage divider, which is calibrated to match the comparator threshold voltage of the 8211 by either removing or leaving in RI 17. which is in parallel with Rll6.

During power-off or brownout conditions, the RESET line must bc asserted before the 5 volt supply drops into the comparator threshold range (4.25 to 4.5 volts) of the DS-1210 non-volatile RAM controller (U 114). During power-up. capacitor Cl I5 is charged up to delay the RESET line going high for 110 to 260ms.

## 6.3.2 Address decoding

U117, a 16P8A programmable array logic (PAL) chip, decodes microprocessor address lines A15Al2 for the 32K EPROM (\$X000-\$FFFF) and the 32K hytcs of bank-sclectcd RAM (\$0000.\$2FFF). Bank selection is used so that the RAM appears as 12K bytes of address space to the micropro-CCSSOT.

Ull7 also decodes the three bank-select lines (BS3-BSO) from the PB6-PB4 outputs of UlO3. a 6522A versatile intcrface adapter (VIA). The RAM is decoded as 8K bytes (%OOOO-\$lFFF) and six 4K byte banks, which appear to the microprocessor at addresses \$2000.\$2FFE. This lets the microprocessor select one of the six 4K byte banks.

Address decoding for peripheral devices on the microprocessor bus is performed by another 16P8A PAL (U116). Peripheral devices are decoded at 16-byte intervals in the address range of \$3800-\$38FF. These include, for example, a 6522A VIA, a 65C21 peripheral interface adapter (PIA), and a 68B50 asynchronous communication interface adapter (ACIA).

## 6.3.3 Memory

The 32K bytes of instrument operation software are stored in U105 (\$8000-\$FFFF), which is a 27256 EPROM.

U106 (\$0000-\$2FFF) is a 32K byte static CMOS RAM chip used for storing relay setups and as a scratchpad during normal operation. Its power source and chip enable lines are routed through U114, a DS-1210 NVRAM controller. Figure 6-3 shows a simplified schematic of the RAM and battery backup circuitry.

The NVRAM controller performs the functions of switching the RAM power source between Vcc and the lithium battery  $(BT101)$ . It also disables chip enable  $(CE)$  to the RAM when Vcc is outside the specified limits (paragraph 6.3.1).

In addition, if the battery power goes below a specified limit while Vcc is not present, a DS-1210 chip normally inhibits the second chip enable signal to the RAM after Vcc is rcstored. Sincc this feature is not used in the Model 708. the software always does a dummy read of memory locations \$0000.\$0001 on power-up to get past the second chip cnablc cycle. This permits the Model 708 to operate properly with no battery, or if the battery has been replaced.
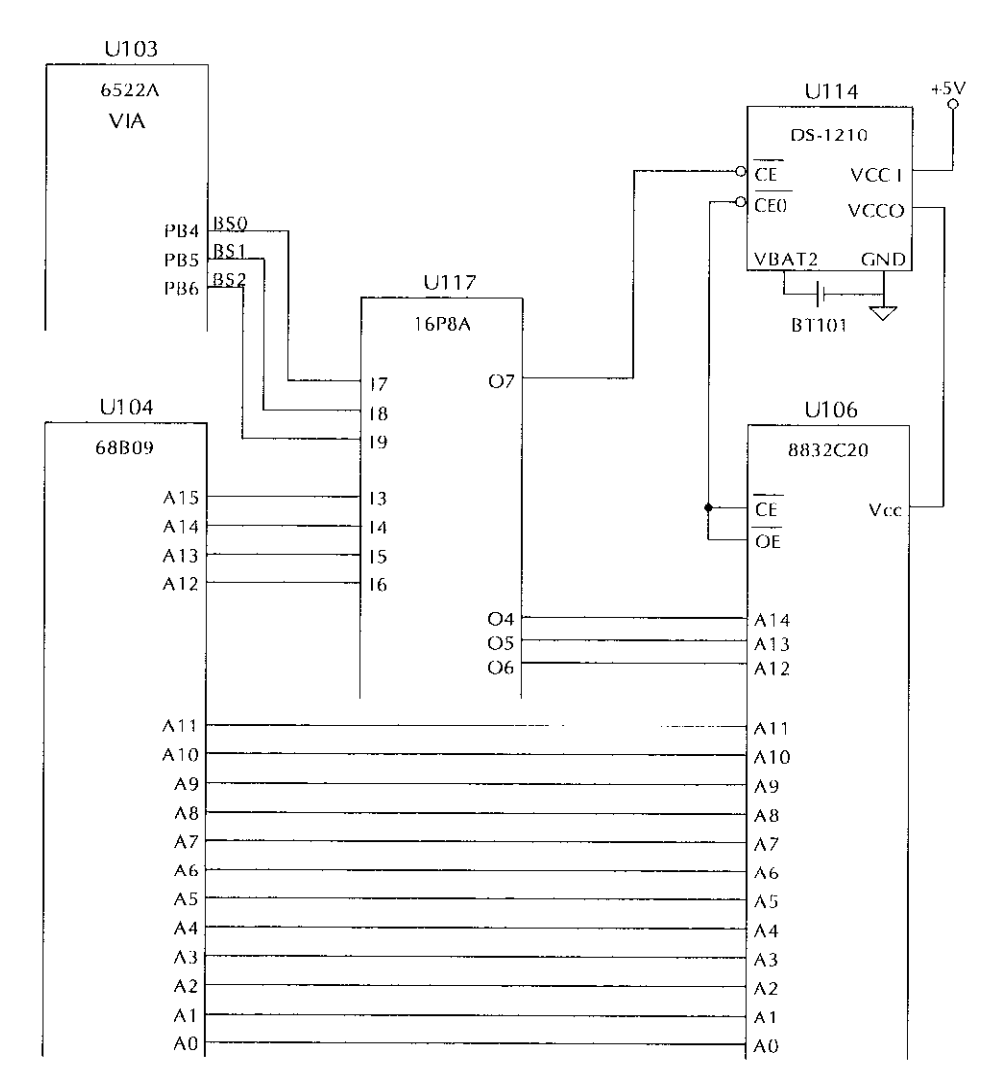

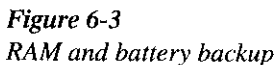

# 6.4 Relay control circuitry

The relay control circuits reside on the backplane board, mother board, and each switching card.

The backplane board acts as a passive conduit for:

- \* Control signals from the mother board to the switching cards and response from the cards to the mother board.
- Power lines to the switching cards.
- \* Expansion of analog signals among the switching cards.

Operations of relay control circuitry on the mother board and a typical switching card are descrihcd in the following paragraphs.

# 6.4.1 Switching card interface

A simplified schematic and timing diagram of the mother board's card interface are shown in Figure 6-4 and Figure 6-5.

The microprocessor reads card identification data from the EPROM on each installed card during power-up and sends relay control data to the cards during the course of operation. This data is sent and received in serial form.

On the mother board, U131, U129, U128, U127, and U130 form an 8-bit parallel-in, serial out data converter. When the nncroproccssor executes a write to the address decoded for U13l (a74HCTl65 shift register), the data bus contents are loaded into U131, and all ones are loaded into U129 (74HCTl65) causing its output OH to go high.

At the end of the write cycle, the SELECT RELAYDATA decode line goes high, causing the output of the Ul28 (74HCT08) AND gate to go high. This signal (ACTIVE) gates the microprocessor E clock through a Ul27 (74HCTOO) NAND, which is buffered by LJI37 and sent to lhc cards as the CLK signal. Clock cycles are counted by lhc U129 shift register. After 8 cycles, OH of U129 returns low, disabling further CLK pulses.

The U130 (74HCT74) flip-flop and another U127 NAND gate are used to create an inverted version of CLK, which does not start until after one cycle of CLK. This signal is used to shift data out of the U131 RELAYDATA shift registcr.

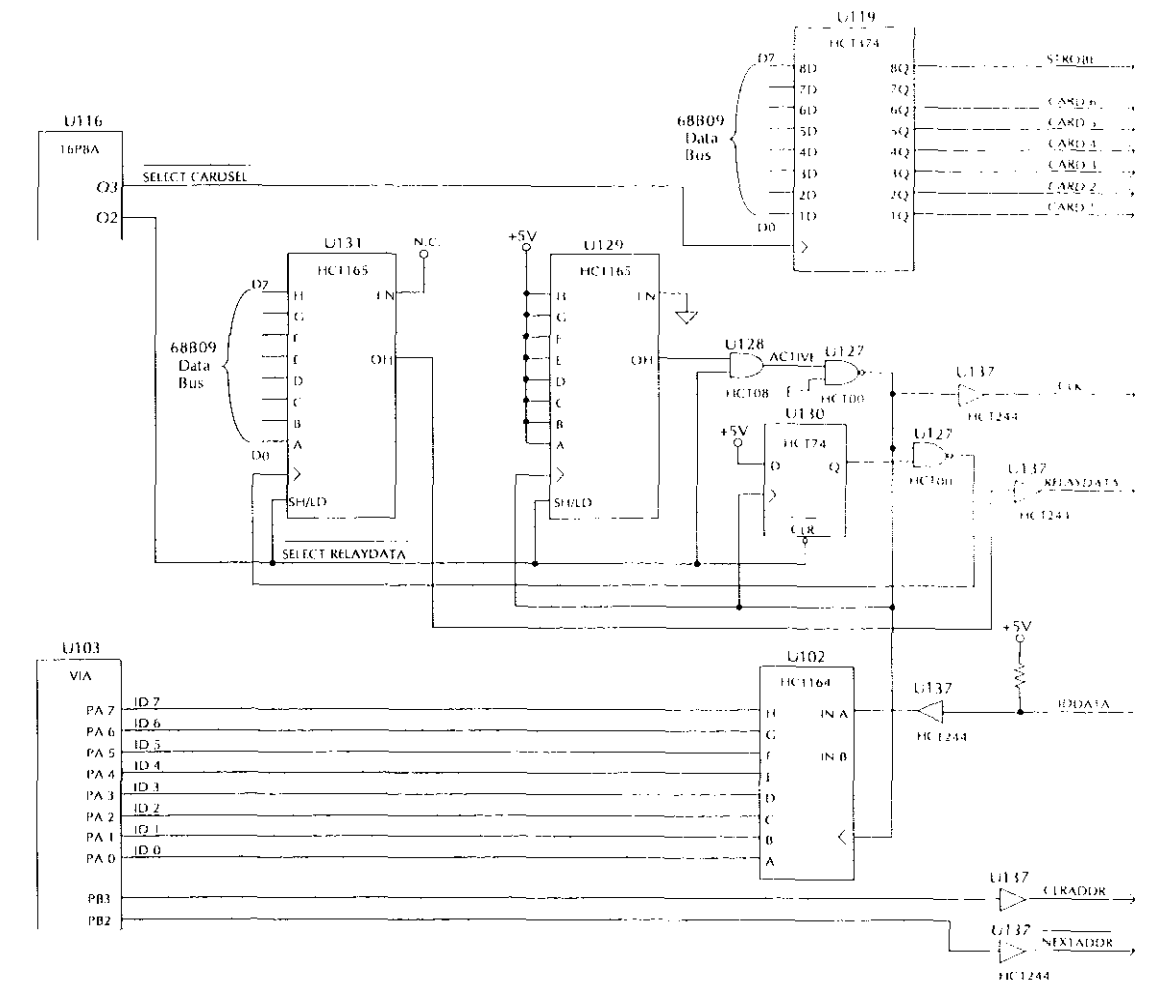

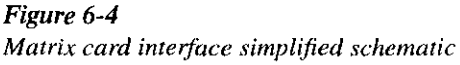

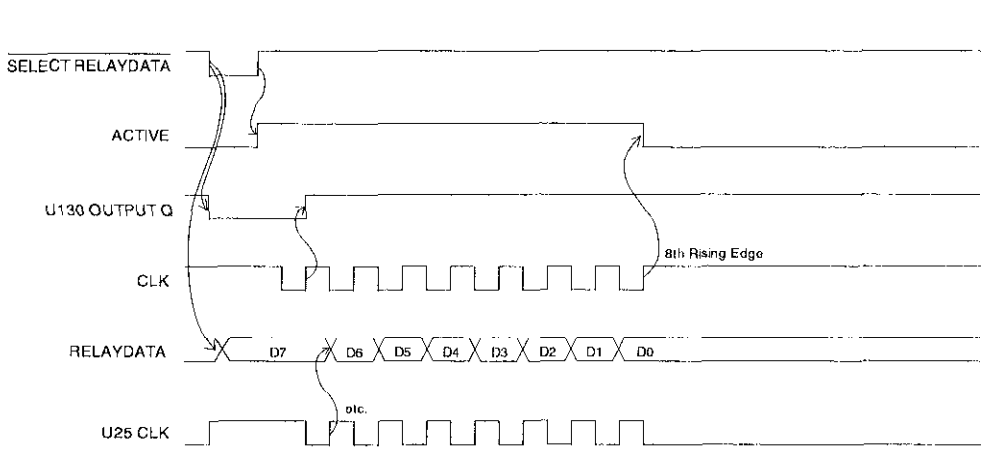

### lumuri lΓ T FILM FILM F T EL F

Figure 6-5

Matrix card interface timing diagram

# 6.4.2 Switching card logic

See Figure 6-6 for a block diagram of the logic on a typical switching card.

On the cards, the CLK and RELAYDATA signals are buffercd and sent lo a string of UCN-5841 serial input latched driver chips. The CLK signal is sent in parallel to all of the driver ICs. The serial data out of one driver is connected to the serial data in of the next driver.

# ID data circuits

Each card has a 2764 EPROM thal contains the following identification data:

- Card model number
- Relay (hardware) settling time
- \* Relay configuration table

The configuration table defines the location of each relay driver within the serial RELAYDATA bit stream. The table is necessary because the physical layout of cards varies. In addition, the table accommodates row and/or column isolation relays, such as those on the Model 7072 card.

To read this ID data, the following sequence is performed at power-up. Figure 6-7 shows the general timing of this sc quence.

- 1. The CARDSEL line is brought low, enabling the EPROM outputs. This line remains low lhroughout the ID data transmission sequence.
- 2. The CLRADDR line (generated by port signal PB3 of the digital boards VIA) is pulsed high to clear the I2-bit address counter (74HCT4040) to zero. At this point, an EPROM address of zero is selcctcd. This pulse occurs only once.
- 3. The NEXTDDDR line (PB2 of VIA) is set low. This increments the counter and enables parallel loading of the parallel-to-serial converter (74HCT165). NEXTADDR is kept low long enough for the counter to increment and the EPROM outputs to stabilize. This sequence functions because the LOAD input of the parallel-to-serial converter is level-sensitive rather than edge-sensitive. The first EPROM address used by the Model 708 is location one, not zero.
- 4. The same CLK signal that shifts RELAYDATA into the relay driver also clocks the parallel-to-serial converter to shift all eight data bits from the converter to the digital board via the IDDATA line. This means that a byte of RELAYDATA must be sent to a card to get the next byte of IDDATA.

Steps 3 and 4 arc repeated until all the necessary EPROM locations are read.

As shown in Figure 6-7 of the mother board, IDDATA is converted back to parallel by UIOZ (74HCT164) and is read by the microprocessor through the port A lines of U103 (6522A VIA)(VIA \$3860.\$386F).

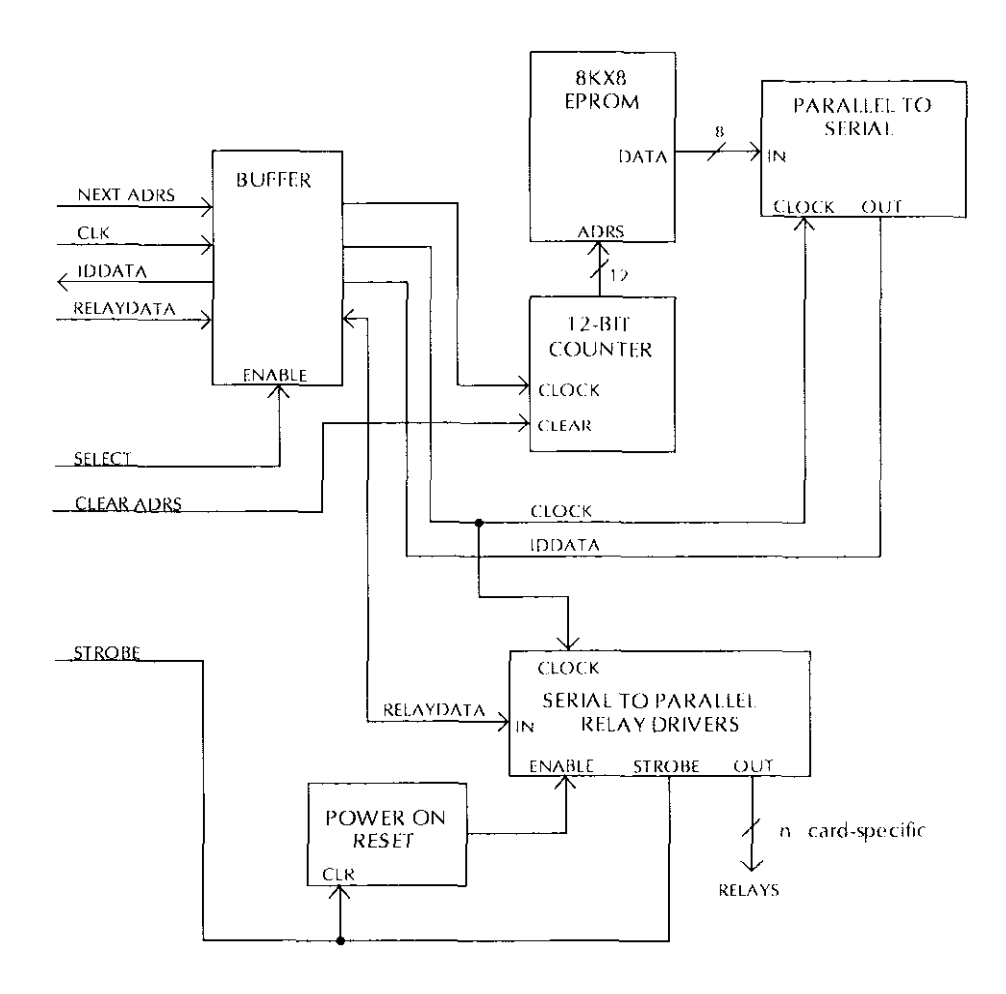

Figure 6-6 Typical matrix card logic block diagram

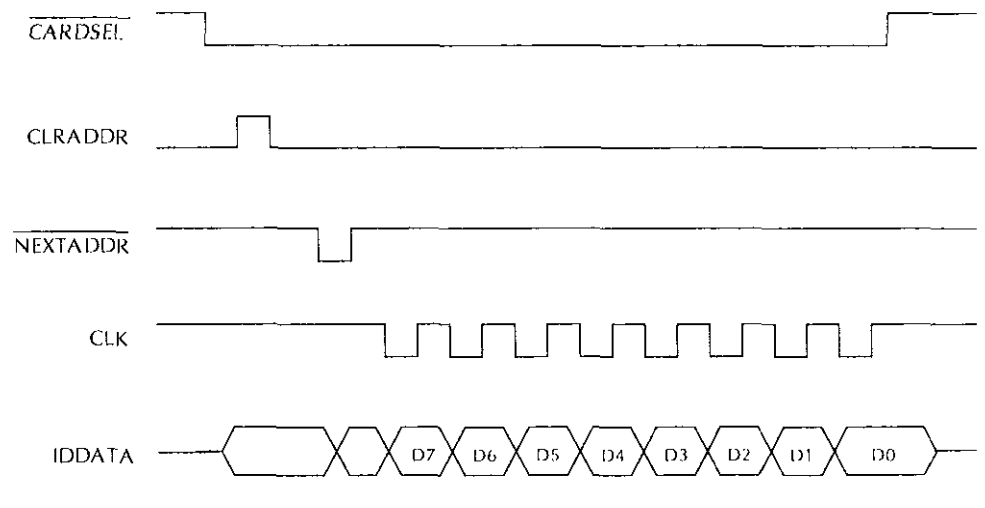

 $\mathcal{A}=\mathcal{A}$  , where  $\mathcal{A}=\mathcal{A}$  is the  $\mathcal{A}$ 

Figure 6-7 IDDATA timing diagram

# Relay control

The CLK, RELAYDATA, and IDDATA lines arc bused to the card slot on the backplane board. A separate card select signal is sent to the card to enable it for receiving RELAY-DATA and sending IDDATA. The microprocessor controls the card select signals through Ull9 (74HCT374) on the mother board, which is decoded as an output port on the microprocessor bus.

The relays are controlled by the serial data transmitted via the RELAYDATA lines. Bytes for each card are shifted serially into latches located in the relay drivers. The serial data is fed in through the DATA lines under control of the CLK signal. As data overflows one register, it is fed out the  $\overline{O}S$ line of that register to the next IC down the chain.

Once all the bytes have been shifted into the card in the switching system, the STROBE line is set high to latch the relay information into the Q outputs of the relay drivers, and the appropriate relays arc energized (assuming the driver outputs are cnablcd). Logic convention is such that the carresponding relay driver output must bc low to energize the associated relay, while the output is high when the relay is de-energized. The STROBE signal is received by all cards regardless of the state of their respective card select lines.

# Power-on safeguard

Each card has a powcr-on safeguard circuit to ensure that relays do not randomly energize upon power-up. Two NAND gates of a 74HCTOO are configured as an R-S flip-flop, On power-up, the Q output of the flip-flop is set high, holding the low true OEN (output enable) pins of the relay drivers high, Hence, the driver outputs are disabled, and all relays remain de-energized regardless of the relay data information present at that time.

The falling edge of the first STROBE pulse that comes along (to load relay data) clears the R-S flip-flop, setting the OEN pins low and enabling the driver outputs. At this time, valid relay control data has been sent to the cards and is present in the latches of the driver chips. This action allows the relays to bc controlled by the transmitted relay data information.

# **NOTE**

The STROBE signal can be high or low on power-up since the outputs of U119  $(74HCT374)$  on the mother board are undefined at powcr-on. Since the falling edge on STROBE, after the output enable circuit times out, enables the relay driver outputs, the power-up software must set STROBE low before the timeout. It then pulses STROBE high after the relay driver shift registers have been cleared.

A hold-off period (typically 47Oms) is included in the safeguard circuit to guard against prcmaturc enabling of the rclays. The time constant of the hold-off period is determined by an R-C network.

# 6.5 Display circuitry

Model 708 display circuitry includes components needed to control the front panel annunciator LEDs, crosspoint LEDs, and to read front panel switches.

The display circuitry is on the front panel control board and mother board. See Figure 6-X for a block diagram of the display hoard and Figure 6-9 for a simplified schematic of the display board interface on the mother hoard. The front panel display is multiplexed as 12 columns for the card columns and one column containing the discrete annunciator LEDs TALK, LSTN, REM, COPY, and ERR. Display segment assignments for the multiplexed columns are shown in Table 6-1.

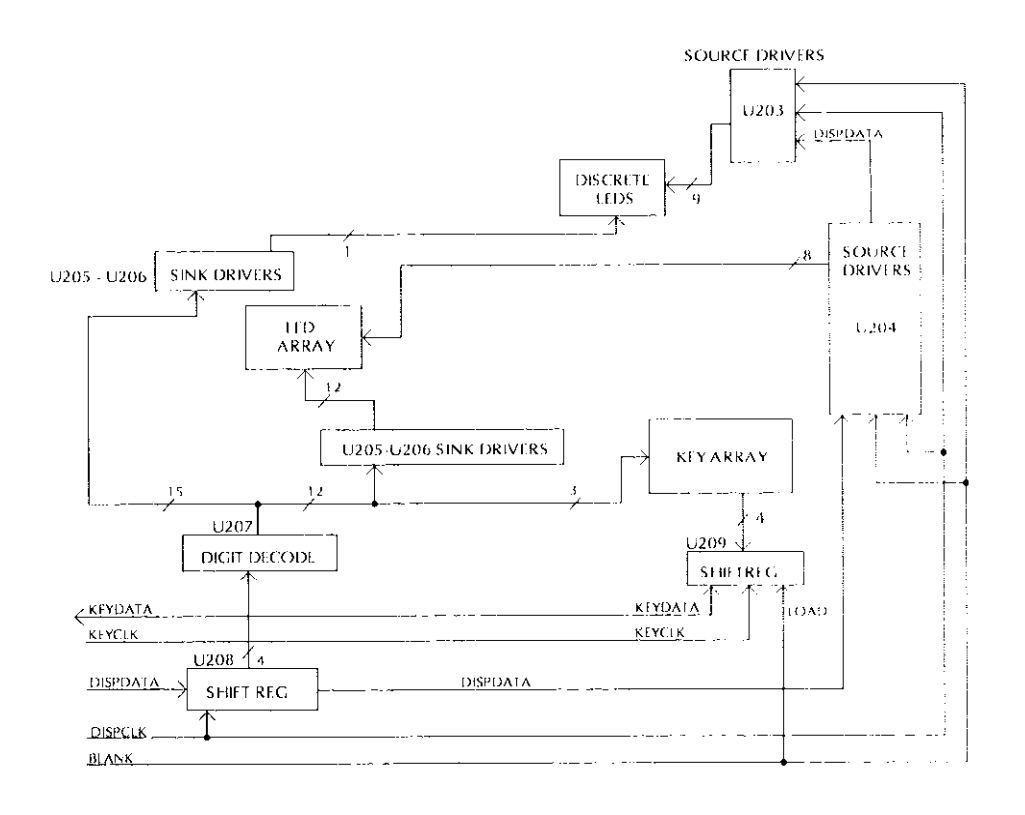

Figure 6-8 Display board block diagram

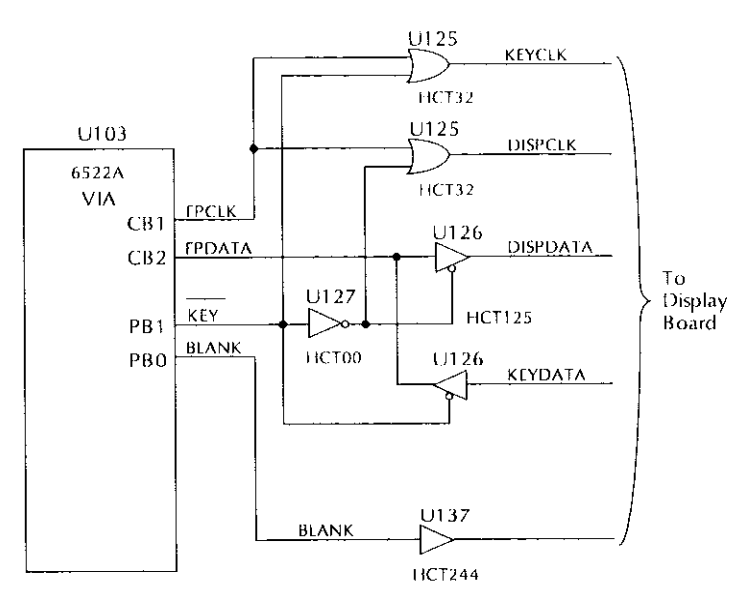

Figure 6-9 Display interface simplified schematic

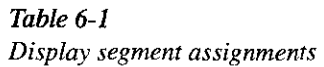

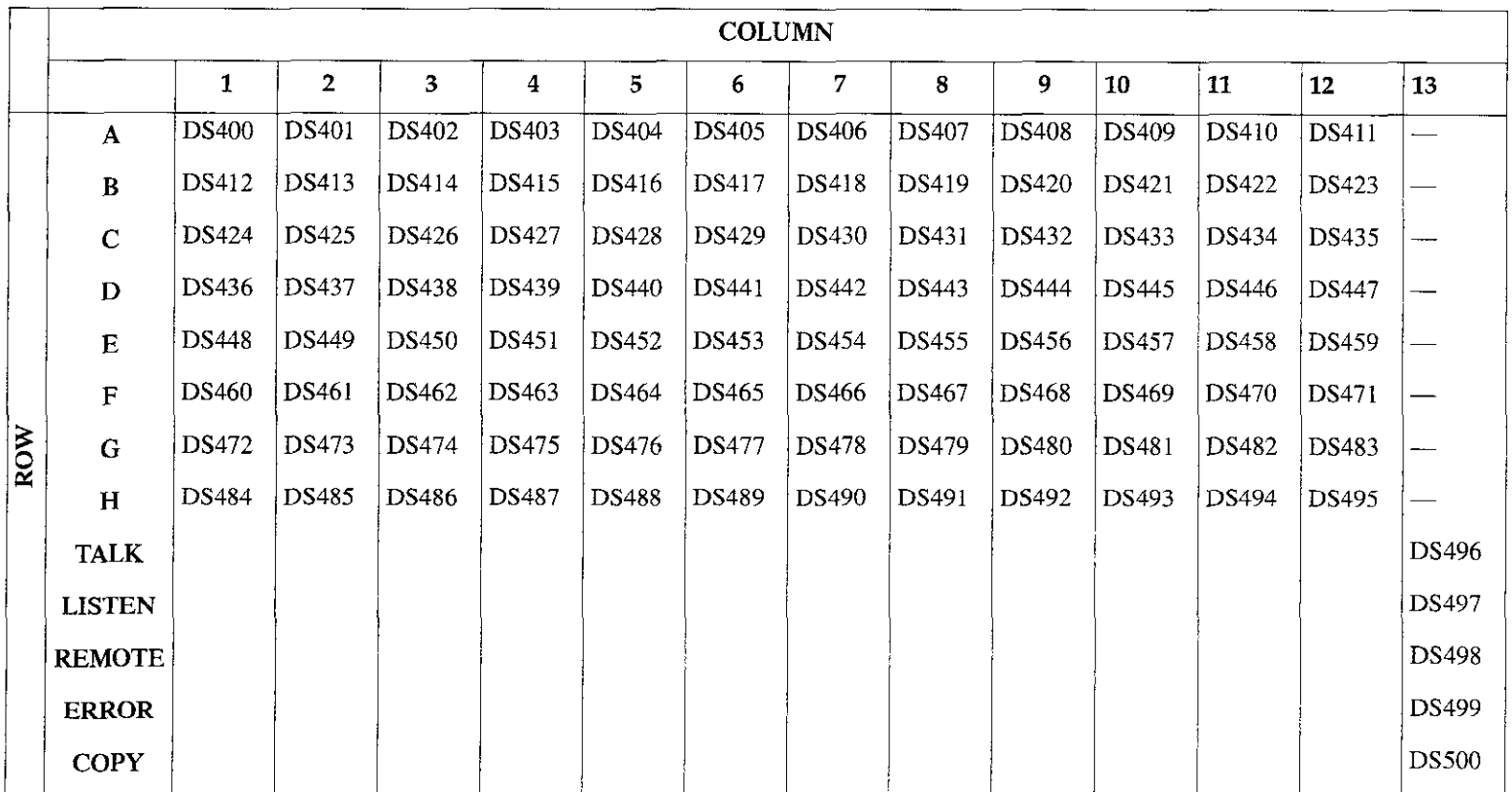

# 6.5.1 Display data

The mother board sends display data (DISPDATA) to the front panel control board scrially. Two bytes are required to select the column and row.

The cathodes are driven by U205 and U206. The anodes are driven by source drivers  $U203-U204$  (UCN5895A) connectcd in a serial data chain. While new data is being sent to the display drivers, the BLANKOUT line is set high to disable the outputs. Display data is lirst shifted into the scrial-toparallel converter U208 (74 $HCT164$ ) and then to the source drivers.

Four parallel outputs of U208 arc decoded by the 4.to- I6 dccoder U207 (74HCT154). The outputs of this decoder drive the display cathodes through sink drivers U205-U206 (2597A).

# 6.5.2 Front panel keys

The front panel keys are SPST normally-open pushbutton switches. Each key is connected to one of the column drive outputs of decoder U207 (74HCTl54) through a diode. The diodes isolate the columns from each other in case more than one key is pressed. As the display is multiplcxcd, each key column is pulled low in its turn, and the other columns float.

Each key is connected to Vcc through a pull-up resistor and to one of the inputs of parellcl-to-serial converter U209 (74HCT165). The load input of U209 is connected to the BLANKOUT signal, so each time new data is sent to the display, another key gets latched into U209.

# 6.5.3 Display interface

The display interface circuitry of the mother board generates clock signals and communicates serial data for the front panel display and keyboard. The shift register of U103 (6522A VIA) controls the display and reads the key aray. Pin CBI is the clock signal (FPCLK), and pin CB2 is the data signal (FPDATA).

Signal FPCLK is generated for both serial output (display) and serial input (keyboard) operations. This single hidirectional port is converted to two uni-directional ports by two OR gates of U125 (74HCT32), two tri-state drivers of U126 (74HCT125), and a NAND gate of U127 (74HCT00) used as an inverter.

When the low true KEY signal (generated on VIA pin PB1) is asserted, DISPCLK is held high, KEYCLK follows FPCLK. the KEYDATA driver (Ul26) is enahlcd, and the DISPDATA driver (U126) is disabled.

When the low true KEY signal is negated, the KEYCLK signal is held high, and the DISPCLK signal follows FPCLK. The KEYDATA driver is also disabled, and the DISPDATA driver is enabled. The remaining signal that goes to the display board, BLANK, is generated by VIA output pin PB0.

# 6.5.4 Refresh display/read keyboard

The refresh display/read keyboard sequence is as follows:

# **NOTE**

During power-on hardware initialization, the U103 shift rcgistcr (6522A VIA) is configured for output, and the low true KEY signal is negated.

- 1. Set the BLANK line high.
- 2. Send two bytes of DISPDATA out the VIA shift register to drive the next column in the mulliplcx scqucnce.
- 3. Set the BLANK line low.
- 4. Configure the VIA shift register for input.
- 5. Assert the low true KEY line.
- 6. Read the VIA shift register to cause the KEYDATA 10 bc shifted into the VIA.
- 7. Read the VIA shift rcgistcr again to get the hytc of KEYDATA.
- 8. Negate the low true KEY line.
- 9. Configure the VIA shift register for output.

# 6.6 light pen interface

The light pen interface circuitry is on the front panel control hoard. A simplified schematic is shown in Figure 6.10.

The light pen is a self-contained unit requiring a 5 volt supply. It returns the following two TTL-compatible signals:

- SENSEPULSE  $A$  low-going pulse of about 15 $\mu$ s width that occurs as the light intensity at the end of the pen rises above a preset threshold.
- LPSWITCH  $A$  debounced switch signal that is low while the light pen pushbutton is depressed.

The rising edge of SENSEPULSE clocks a high into flip-llop Ul3O (74HCT74). This converts the signal into a level that can be read by the microprocessor through the PB7 input of U103 (6522A VIA) as signal LPSENSE (low true).

If the low true SLAVE signal from U108 (63821 PIA)(\$38SO-385F) is high (i.e., the unit is either a standalone or master), the microprocessor reads its own U130 flipflop. The output of Ul30 also gets driven onto the LPSENSE line of the master/slave connectors. If SLAVE is asserted, the microprocessor reads the LPSENSE signal from the mastcr/ slave connectors.

The microprocessor can clear Hip-flop Ul30 by setting the LPRESET output of U103 high. This signal also gets driven onto the master/slave connectors by open-collector driver U134. This melhod permits the master and all slaves in a master/slave system lo read and clear the Ul30 flip-flop in lhe master unit. Thus, one light pen can serve for all units, while each unit controls its own display for the scan routine.

The switch signal (low true LPSWITCH) goes to the CAI interrupt input of the VIA, which is programmed to generate an IRQ interrupt on the falling edge of LPSWITCH. The inlerrupt service routine stops the normal display refresh multiplexing and takes over control of the display.

The routine then scans the display one column at a time, clearing flip-flop U130 beforc scanning each column. Aflcr the display is scanned, the processor examines the LPSENSE signal to determine if the light pen "sees" one of the LEDs that is prcscntly being scanned.

If a master scans its display and reccivcs no response from the light pen, it instructs the slaves to scan their displays. Each slave monilors the Ul30 flip-llop of the master to check whether or not the light pen "sees" any of the LEDs that are lit on its own display.

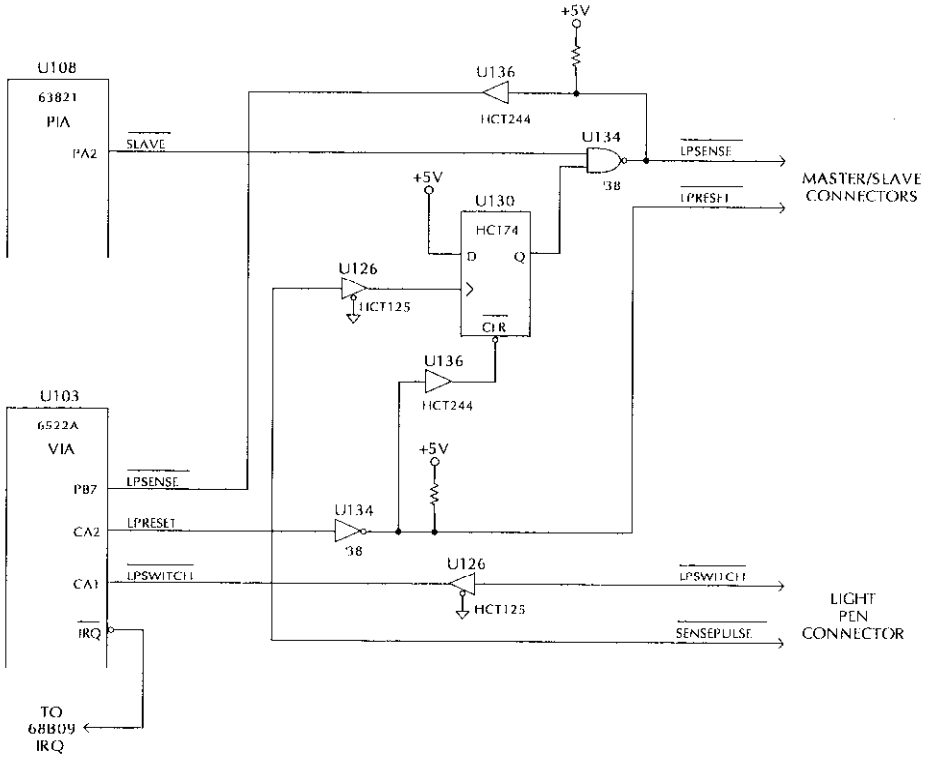

Figure 6-10 Light pen interface simplified schematic

# 6.7 Master/slave circuitry

The master/slave interface is a closed loop of serial communication and bused control signals. Its control circuitry rcsides on the mother board. See Figure 6-11 for a simplified schematic.

Each switching system has a Mastcr/Slavc In connector and a MastcrlSlave Out connector. Serial data is sent from the TXDATA pin of the output connector to the RXDATA pin of the input connector on the next switching matrix in the loop. All other interface signals (M/S TRIGGER, ALLREADY LPRESET, and LPSENSE) arc common to input and output connectors. The light pen signals LPRESET and LPSENSE are described in paragraph 6.6.

# 6.7.1 Serial communication

Serial data communication is managed by U107 (68B50) ACIA) and automatic retransmit logic: a U127 NAND gate used as an inverter, U128 AND gates, and U125 OR gate.

The RTS (low true) output of U107 controls the automatic retransmission of serial data. Stand-alone and master units assert RTS to gate the TXDATA output of  $U107$  through an AND gate and via U125 onto the TXDATA pin of the master/ slave interface. Relay K101 is energized when power is applied to the Model 708.

Slave units negate RTS except when responding to a request by the master for setup or status information. A ncgatcd RTS signal blocks the TXDATA signal at its corresponding U128 AND gate. Incoming serial data to the RXDATA input of U107 is also routed through a U128 gate, the U125 OR gate, and onto the master/slave TXDATA pin to effect the automatic retransmission.

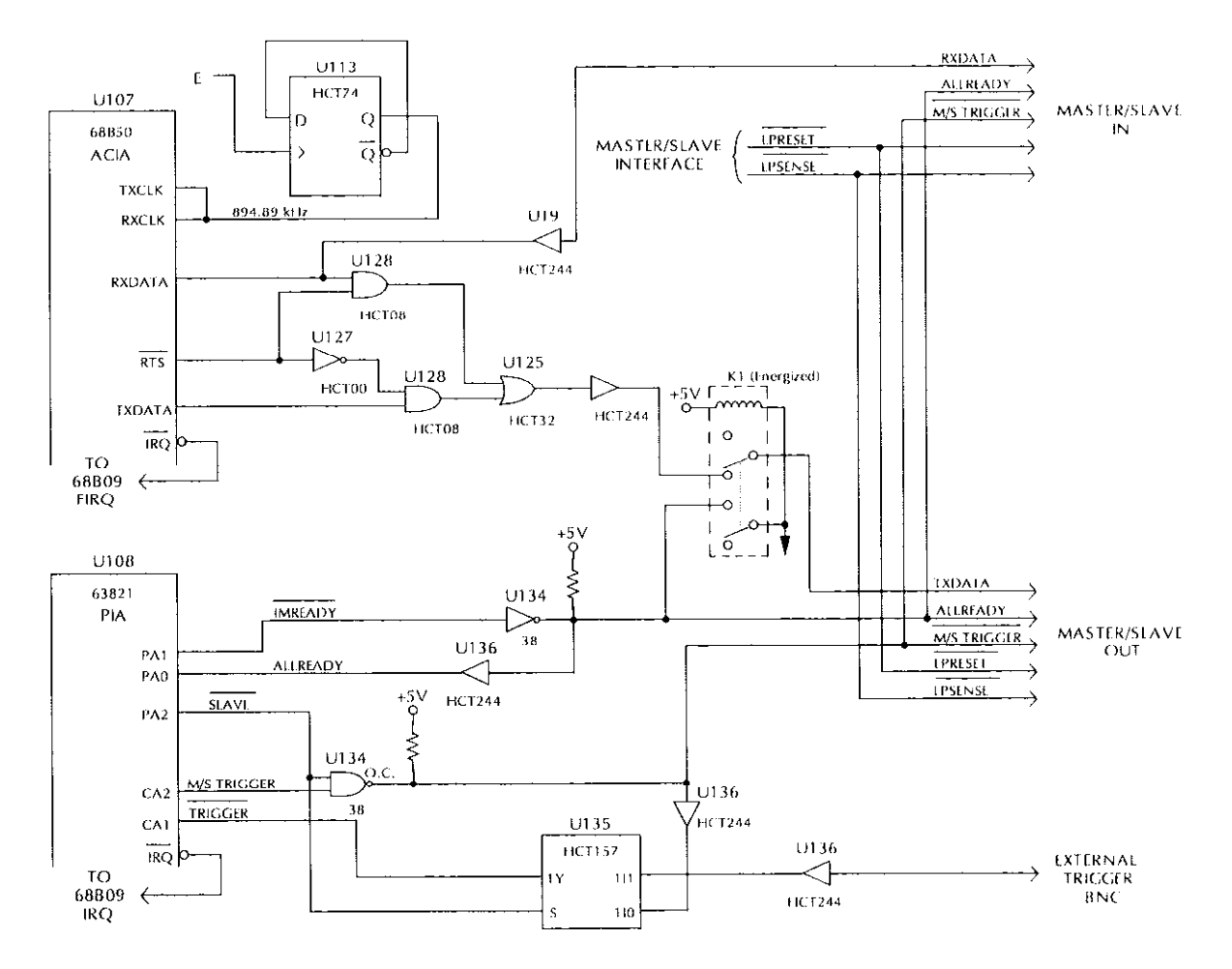

Figure 6-11 Master/slave interface simplified schematic

# 6.7.2 Control signals

Bused control signals arc managed hy UlO8 (63B21 PIA). Bused outputs are driven by U134 (7438 open-collector NAND) and are buffered for input with U136 receivers.

The SLAVE (low true) signal selects the external trigger source.

In slave units, the SLAVE signal is asscrled. This causes multiplexer U135 to select the M/S TRIGGER (low true) signal for the trigger interrupt. Slaves are disabled from driving the M/S TRIGGER signal by the U134 NAND.

In master or stand-alone units, SLAVE is negated, and multiplcxer Ul35 selects the External Trigger input BNC for the trigger interrupt. This also enables the unit to drive the M/S TRIGGER signal via the U134 NAND.

The ALLREADY signal is wired -0Red so that it is negated whenever any unit in the mastcr/slavc loop has negated its IMREADY (low true) signal when receiving and processing data. When a slave unit is powered down, relay KlOl provides a palh to digital ground, simulating a negated IMREADY signal. This provides positive indication to other units on the master/slave loop that one of the units is not running. Power-up software waits until all units have asserted their IMREADY signal.

Assertion of M/S TRIGGER when the ALLREADY signal is false causes the slave units to reset to a known state. Asserting M/S TRIGGER with ALLREADY true triggers the slaves.

# 6.8 Digital I/O

The digital input and digital output ports are two separate interfaces contained on separate DB25 connectors. A simplified schematic of the circuitry is shown in Figure  $6-12$ .

Digital inputs are managed by U132 and U133 (74HCT373) transparent latch), which is decoded as a port on the micmprocessor bus by PAL U116. U133 latches in the states of lines IN(0:7), and U132 latches in the states of IN(8:15) when the microprocessor reads the digital input port.

Digital outputs are managed by Ul I8 and U119.

# 6.9 IEEE-488 bus interface

The Model 708 has an IEEE-488 standard interface that allows the instrument to be programmed from a system controller. Commands can be sent over the bus to the instrument, and data can he requested from the instrumcnl.

The IEEE-488 interface is made up of U109, U110, and LJll2. UlO9 is a 9914A GPIA (general purpose interface adapter), while U110 and U112 are interface bus drivers.

The GPIA simplifies microprocessor interfacing to the IEEE-488 bus because many control sequcnccs lake place automatically. For example, when lhe microprocessor writes to the GPIA data output register, the handshake sequence is performed automatically. Without the GPIA chip, complex microprocessor routines would be required.

On the microprocessor side of the GPIA, data transmission is handled much like any other data bus transaction. Microprocessor data access is performed through the DO-D7 lines, while A0-A2 (the three least significant address lines) select among the 14 internal registers (seven read, seven write) of the GPIA. Chip selection is performed by the SELECT 99 14 line.

The output of the GPIA is in standard IEEE-488 format. All of these lines arc active low with approximately zero volts representing a logic one:

- \* Eight data lines (Dl-D8)
- \* Three handshake lines (DAV, NRFD, NDAC).
- Five management lines (ATN, REN, IFC, SRQ, EOI).

The two IEEE-488 bus drivers, U110 and U112, bring the drive capability of the interface up to the requirements of the IEEE-488 standard, which includes provisions for up to 15 devices on the bus al once. The outputs of the bus drivers are connected to J1011, a standard IEEE-488 connector.

# 6.10 Power supplies

The major componenl of the power supply is a universal ACinput switching power supply. This supply contains an internal in-line fuse and an autoranging input, which automatically adjusts to the vollage of the input mains. The power switch is located on the display board and is actuated through a mechanical extension of the POWER button. The AC input is also wired to the display board.

The switching provides regulated +6VDC for the relay power circuitry. These voltages arc routed to the switch card via the digital board and backplane. On the digital board, the +6V is regulated to +SV using one LM2940 regulator. The LM294O supplies +5V to the display, digital circuitry, backplane, switch cards, and micro-DIN connections.

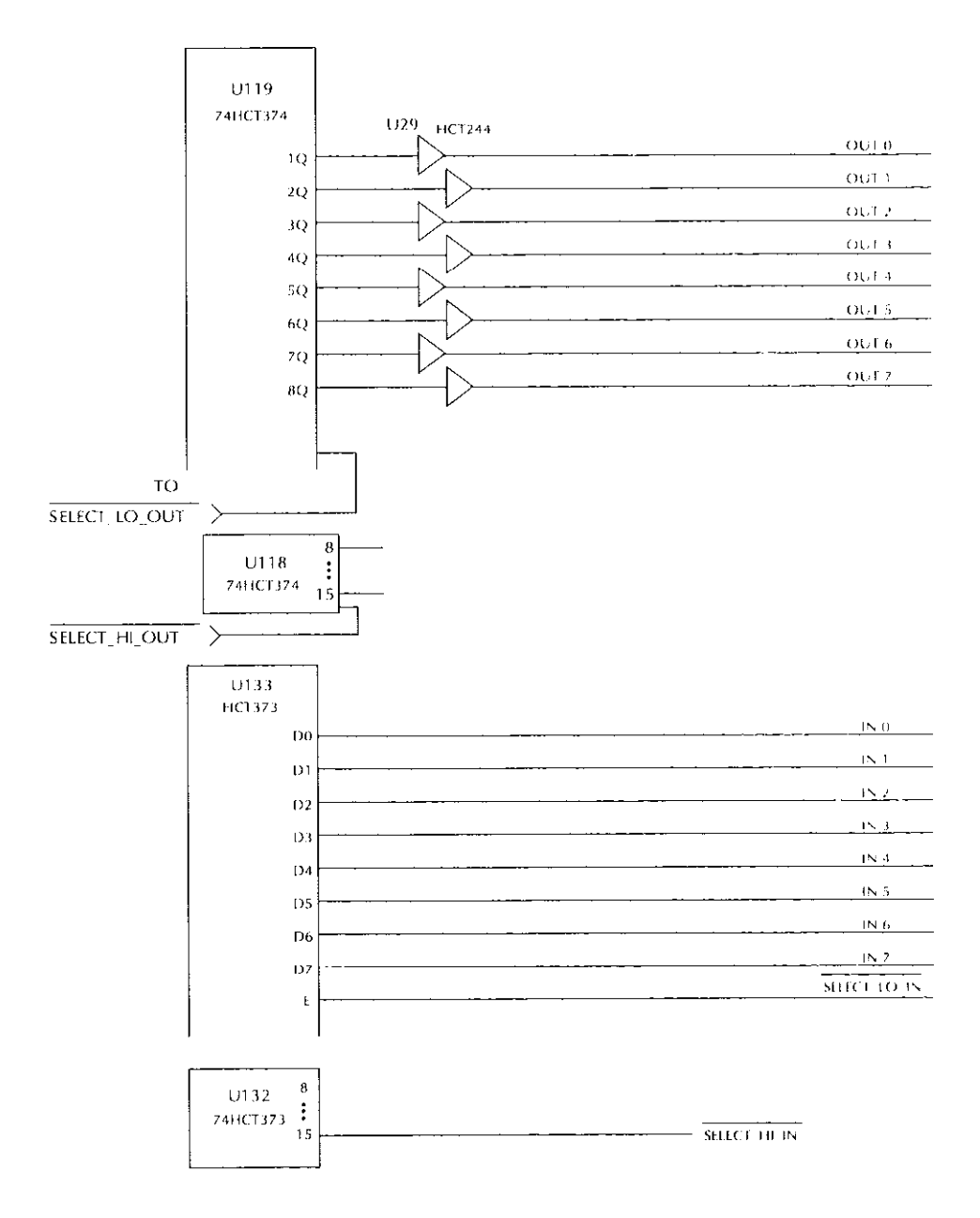

Figure 6-12 Digital I/O interface simplified schematic

# **Maintenance**

# 7.1 Introduction

This section contains information necessary to maintain and troubleshoot the Model 708 Switching System. Handling and cleaning proccdurcs arc also included.

# WARNING

The servicing procedures in this section are intended for qualified electronics service personnel only. Do not attempt to perform these procedures unless you are qualified to do so. Some of the procedures may expose you to potentially lethal voltages (>3OV RMS) that could result in personal injury or death if normal safety precautions are not observed.

# 7.2 Fixed rack installation

Refer to Section 8 for a complete list of the ncccssary hardware for a fixed mounting (rack mounting parts) of a Model 708 in a 19 inch wide rack (24 to 30 inches deep). The parts are included with each Model 708 Switching System order. Verify that all parts arc available before beginning the installation procedure.

I, Select a position in the rack (Figure 7-l). The Model 708 will take up about  $3\frac{1}{2}$  inches of vertical space. Using one of the dress panels (Item  $A$ ), place it in the rack at the dcsircd Iocatioo. Line up the two slotted holes in the dress panel with the corresponding front rack flange holes. Mark the position of each rack hole.

# **NOTE**

The mainframe must bc mounted at a height that is an increment of 1<sup>3</sup>/<sub>4</sub> inches from the top or bottom of the rack. Attempting to mount the switching system at a non-incremental height will lcad to diflicultics with hole aligmncnt.

- 2. Referring to Figure 7-1 and the marked rack holes (step) 1), slide two nuts (Item  $C$ ) on each front rack flange. Align holes for nuts with holes of rack Ilange.
- 3. Attach the handles (Item B) to the dress panels with four flathead screws (Item E).
- 4. Attach the dress panels (Item A) to the Model 708 Switching Matrix with screws (Item F).
- 5. Remove feet from bottom of Model 70X Switching System. Retain for future use the nut bar to each rear rack flange with two binder head screws. Grasping the Model 708 by its handles, insert it into the prcparcd space in the rack.
- 6. Secure the Model 708 Switching System to the front rack flanges with screws (Item D).

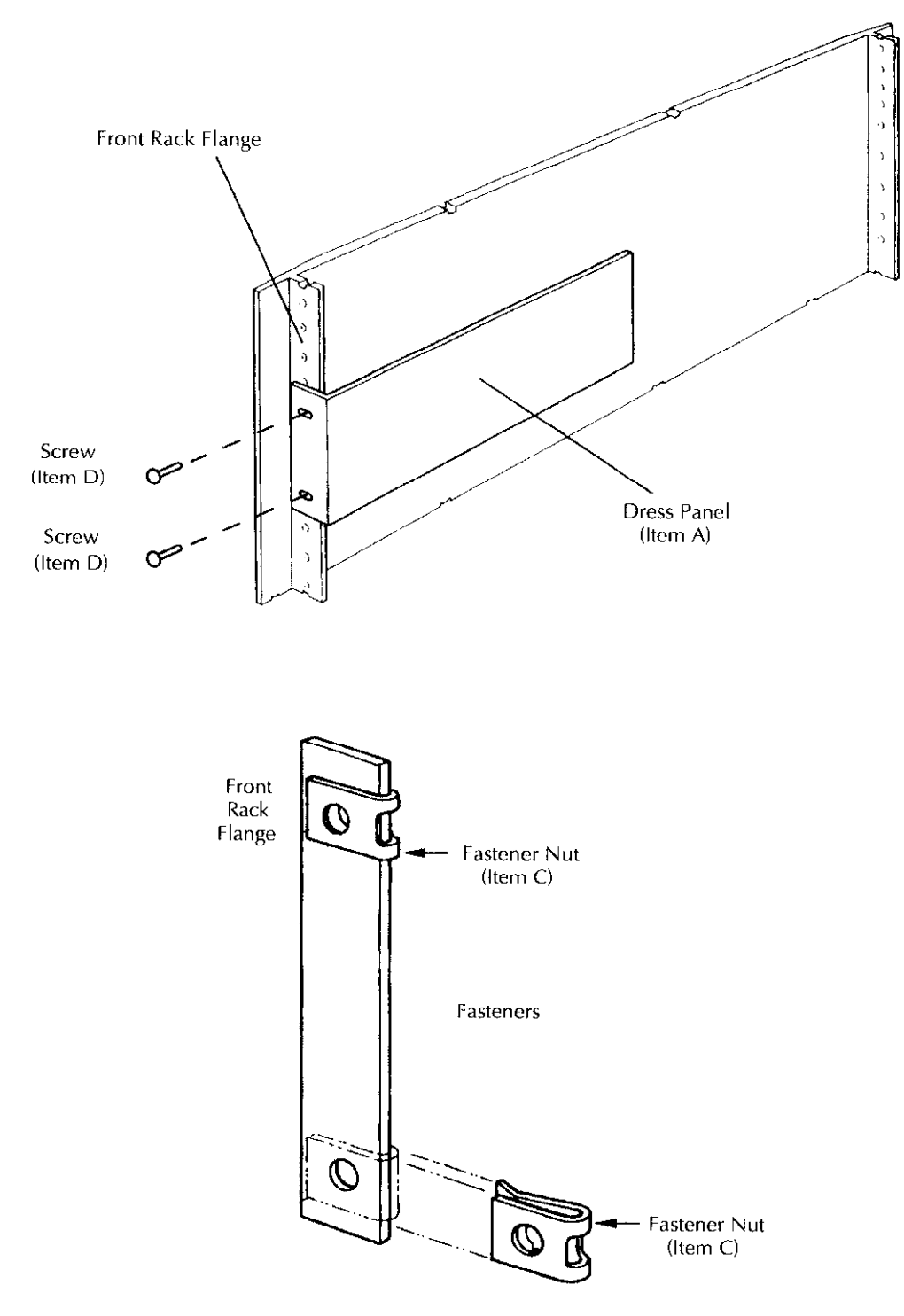

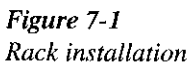

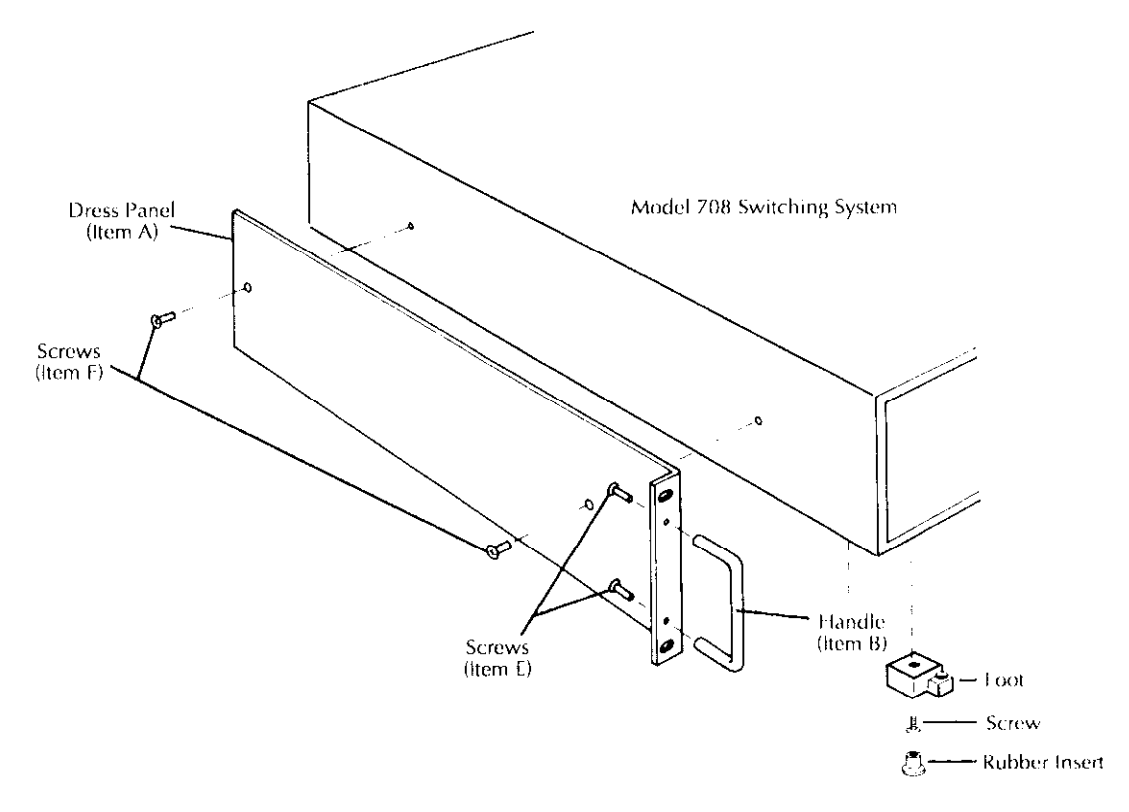

Figure 7-1 (cont.)<br>Rack installation

# 7.3 Cover removal

# WARNING

Disconnect the instrument from the power line and other equipment before replacing the fuse.

- I. Turn off the Model 708 Switching System. Disconnect the instrument from the power line and other equipment.
- 2. Remove the Model 708 from the rack (if rack mounted). Place it in a suitable location for disassembly.
- 3. Remove screws  $(1)$  and dress panel  $(2)$  from the switching system (Pigure 7.2).
- 4. Remove screws (3) and top cover (4) from the switching system.
- 5. Gently pry off the top cover of the switching system. Refer to paragraph 7. IO before handling or removing intemal components of the Model 708 Switching System.
- 6. Bulk quantitics of lithium batteries should bc disposed of as hazardous waste. Single battcries should be thrown in the garbage.

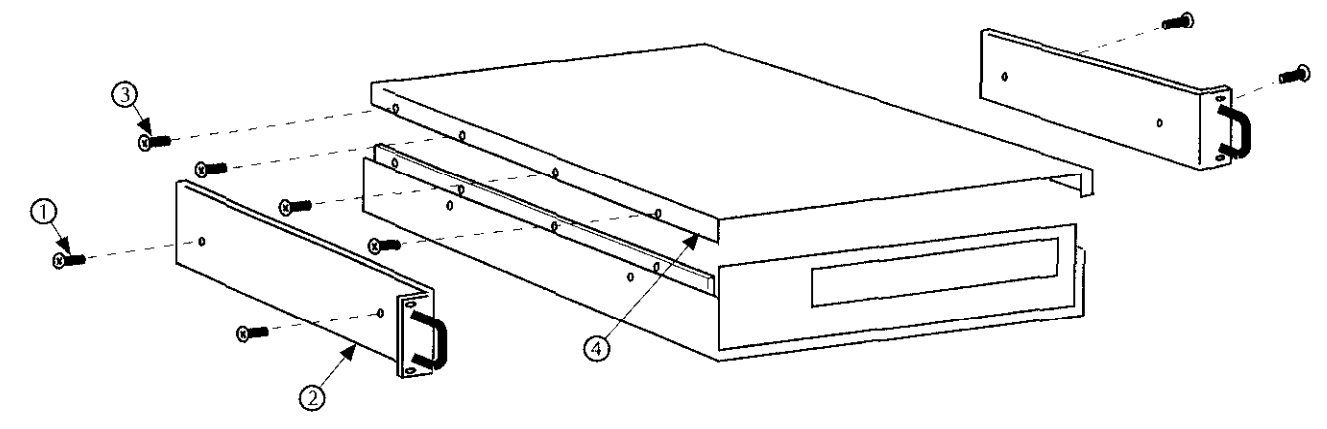

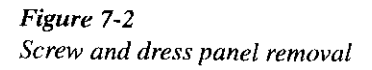

# 7.4 Fuse replacement

The line fuse protects the instrument's power line input. Use the following proccdurc to replace the fuse.

### WARNlNG

Disconnect the instrument from the power line and other equipment before replacing the fuse.

# Procedure

- I. Turn off the Model 708 Switching System. Disconnect the instrument from the power line and other equipmcnt.
- 2. Remove the cover (paragraph 7.3).
- 3. Remove fuse FA250 (Figure 7-3).
- 4. Using an ohmmeter, check the fuse for continuity. A good fuse will show low resistance, while a blown fuse will read high (infinite) resistance.
- 5. II the fuse is blown. rcplacc it with the rccmnmcndcd type (refer to Section 8 for replacement parts).

# **CAUTION**

Do not use a fuse with a higher rating than specified, or instrument damage may occur. If the instrument repcatcdly blows fuses, locate and correct the cause of the problem before resuming operation of the unit.

6. Install the cover (paragraph 7.3).

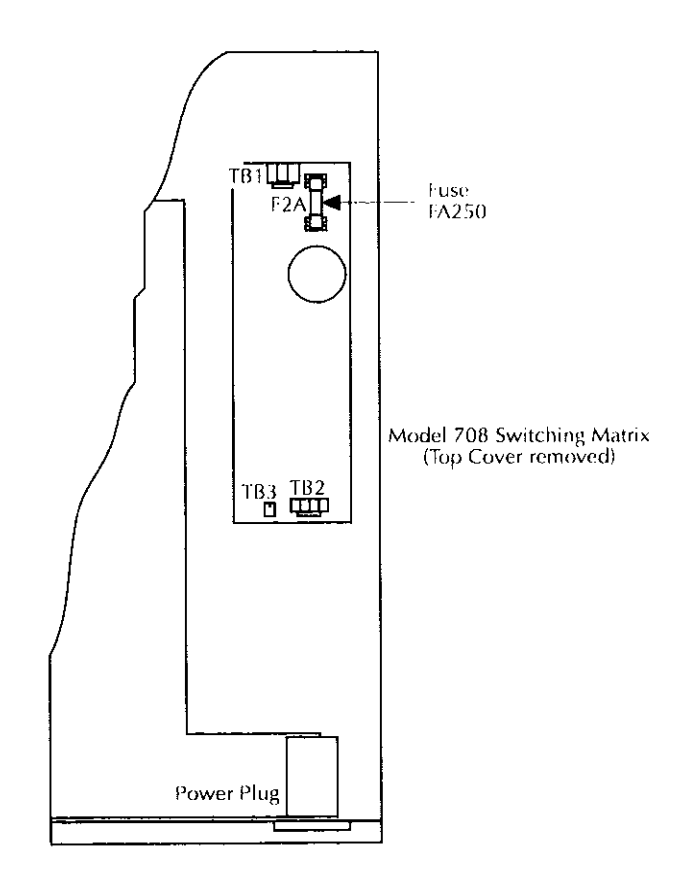

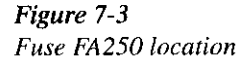

# 7.5 Battery replacement

When line power to the Model 708 is turned off, the lithium battery on the mother board provides backup power to the memory in which setups and parameters are stored. The battery has enough capacity to maintain data for one year of continuous power off, or two years if the Model 708 is powered on for 12 hours each day. The battery by itself has a shelf life of eight years.

The battery may be replaced with any CR2450 lithium coin cell. It can also be ordered from Keithley Instruments (part number BA-44), as discussed in Section 8 of this manual.

Replacement of the lithium battery is normally a safe procedure as long as the following safety precautions are followed.

## WARNING

The precautions below must be followed to avoid possible personal injury.

- 1. Wear safety glasses or goggles when working with lithium batteries.
- 2. Do not short the battery terminals together.
- 3. Do not incinerate or otherwise expose the batteries to excessive heat  $( >60°C).$
- 4. Keep lithium batteries away from all liquids.
- 5. Do not recharge lithium batteries.
- 6. Observe proper polarity when inserting battery into holder.
- 7. Bulk quantities of lithium batteries should be disposed of as hazardous waste. Single batteries should be thrown in the trash.

Replace the battery as follows:

- I. Turn off the Model 708 Switching System. Disconnect the instrument from the power line and other equipment.
- 2. Remove the cover (paragraph 7.3).
- 3. Remove the shield (Figure 7-4).
- 4. The lithium battery is on the mother board. Pry the battery out of its holder using a non-metallic tool.

# WARNING

# Do not use a metal tool to pry out the battery, because you could short its terminals.

- 5. Install the new battery. Be sure to observe proper polarity as stamped on the battery holder.
- 6. Install the shield.
- 7. Install the cover (paragraph 7.3).
- 8. Reinstall the power line cord and turn on the Model 708. It will powcr up in random conditions.
- 9. Use the R0 command (paragraph 5.9.17) to restore factory default conditions.

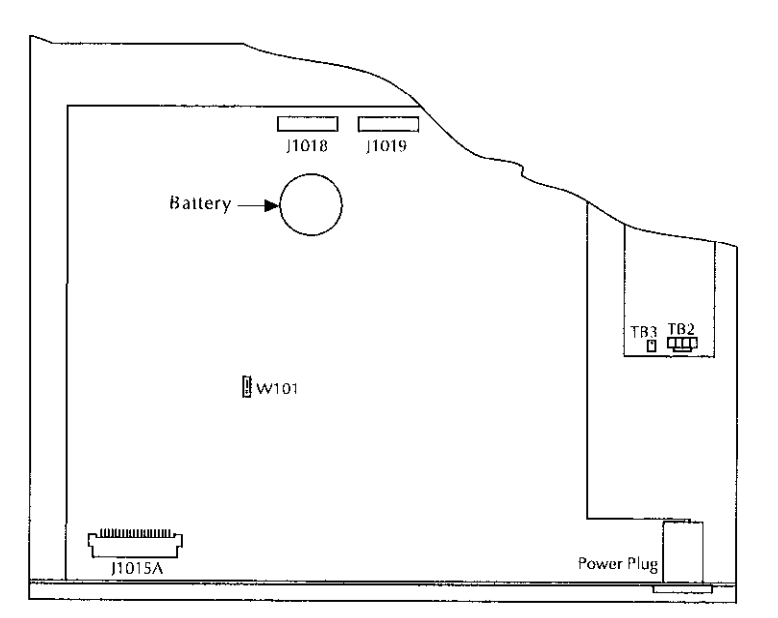

Figure 7-4 Shield removal

# $W101$  the instrument from the power line and other equipment.

Jumper W101 is used to select between the internal and extemal power supply. The factory setting is for the internal (5V) power supply, When supplying external power. make sure the supply conforms to the specifications listed at the front of this manual.

- 7.6 Digital I/O power selection (jumper 1. Turn off the Model 708 Switching System. Disconnect
	- 2. Remove the cover (paragraph 7.3).
	- 3. Rcmovc the shield (Figure 7-4).
	- 4. Set the position of jumper W101 to internal or external (refer to Figure  $7-5$ ).
	- S. Replace the shield.
	- 6. Install the cover (paragraph 7.3).
	- 7. Reinstall the power line cord and turn on the Model 708.

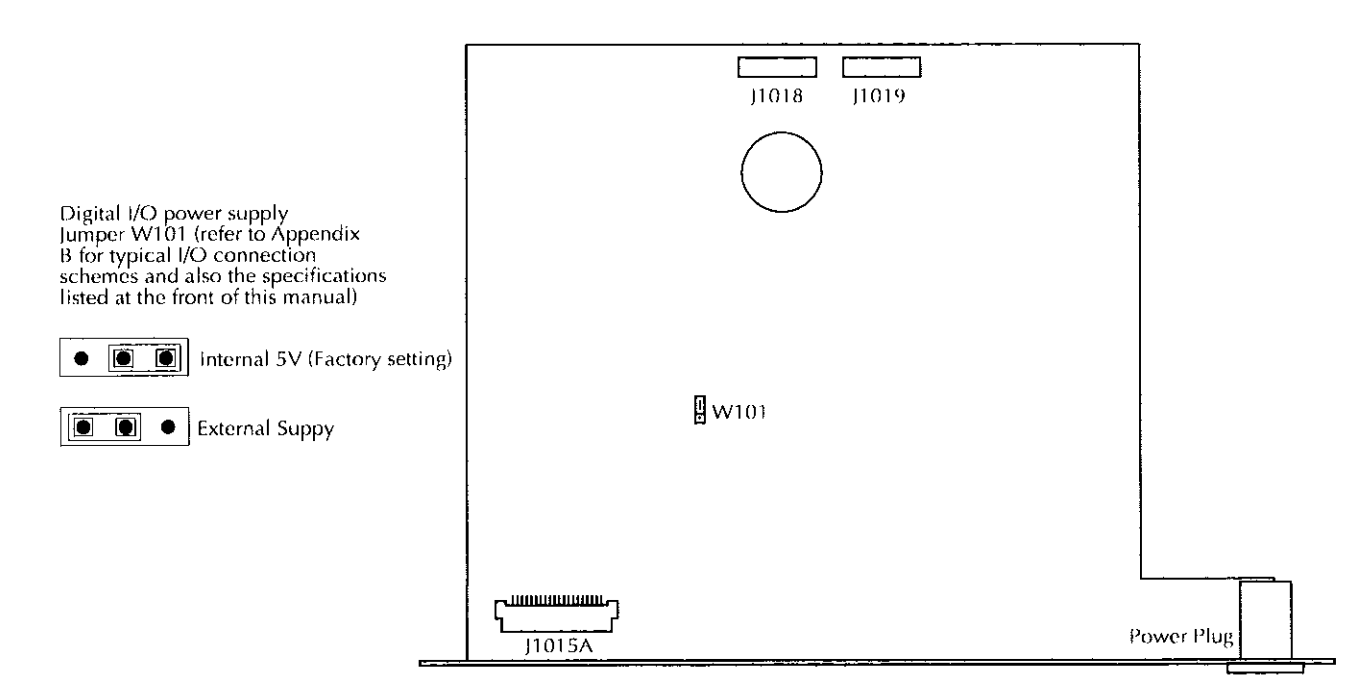

Figure 7-5 WI01 jumper location

# 7.7 Disassembly

If it is necessary to troubleshool the instrument or replace a component, use the following disassembly procedure.

# WARNING

Before disassembly, disconnect the line cord, ensure no voltage is applied from user circuits, and remove all plug-in cards from the instrument.

- 1, Torn off the Model 708 Switching System. Disconnccl the instrument from the power line and other equipment.
- 2. Remove the analog backplane or switching card that may be installed (refer lo paragraph 2.2 for an analog backplane or paragraph 2.3 for a card).
- 3. Remove the cover (paragraph 7.3).
- 4. Remove the shield (Figure 7-4).
- 5. Remove the desired component board from the Model 708 by disconnecting all plugs and cables from the board and removing necessary hardware. Use Figure 7. 6 as a guide.
- 6. Reverse the above procedure to assemble the instnment.

# 7.8 Static sensitive devices

CMOS devices are designed to operate at high impedance levels for lower power consumption. As a result, any static charge that builds up on your person or clothing may be sufficient to destroy these devices if they arc not handled properly. Use the following precautions when handling static sensitive devices.

# **NOTE**

Since the CMOS devices installed in the Model 708 arc not denoted in this manual, all 1Cs and transistors should bc handled as static sensitive devices.

- I, Transport static-sensitive devices in containers designed to prevent static build-up. Typically, lhcsc parts will be received in anti-static containers 01 plastic or foam. Always leave the dcvices in their original containers until ready for installation.
- 2. Remove the devices from their prorectivc containers only al a properly grounded work station. Also ground yourself with a suitable wrist strap.
- 3. Handle the devices only by the body; do not touch the pins or terminals.
- 4. Any printed circuit board into which the device is to bc inserted must also be properly grounded to the bench or table.
- 5. Use only anti-static type de-soldcring tools.
- 6. Use only soldering irons with propcrly grounded tips.
- 7. Once the device is installed on the PC board, it is usually adequately protected, and normal handling can rcsume.

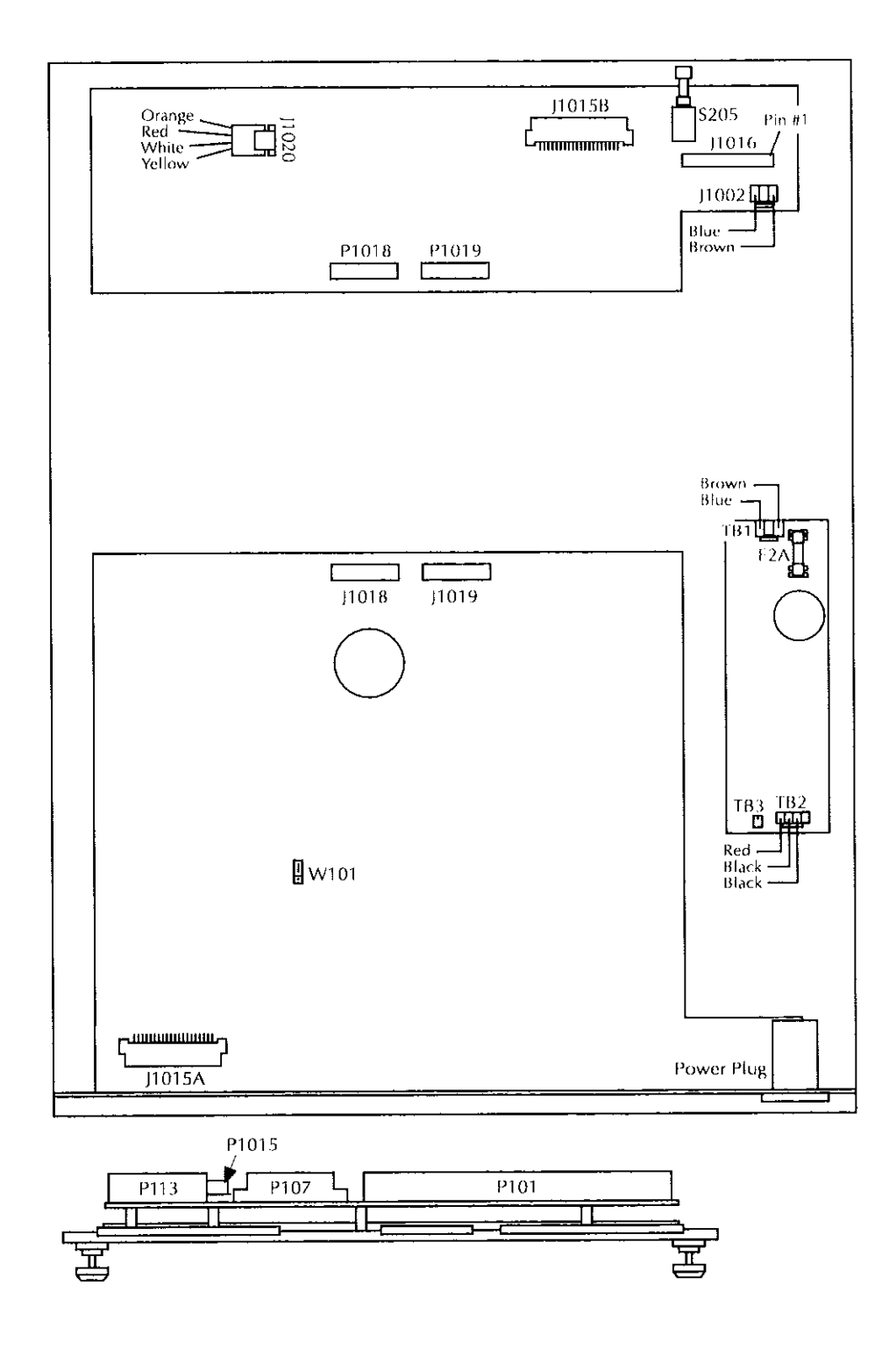

 $\omega_{\rm{eff}}=100$ 

 $\mathcal{D} \subset \mathcal{D}$ 

Figure 7-6 Model 708 exploded view

# Program #1

```
REMOTE 718
1020
    CLEAR 718
    OUTPUT 718; "CA1X"
30! Close crosspoint A1
40OUTPUT 718; "NA1X"
                           ! Open crosspoint A1
    GOTO 30
50
60
    EMD
```
# Program #2

```
REMOTE 718
1020
    CLEAR 718
    OUTPUT 718; "OOX"
30
                              ! Set digital output
                              ! to zero
40<sup>2</sup>WAIT .1
                              ! Delay 0.1s
50
    GOTO 30
60
    END
```
# Figure 7-7

Troubleshooting programs

# 7.9 Switching system troubleshooting

This troubleshooting information is intended for qualified personnel having a basic undcratanding of digital and analog circuitry. The individual should also bc cxpcrienced at using common test equipment, as well as ordinary troubleshooting procedures. The informalion has been written to assist in isolating a defective circuit or circuit section. Isolation of the specific component is left to the technician.

Note that component layout drawings are located at the end of Section 8. Refer to Section 6 for an overview of operating principles.

# 7.9.1 Recommended test equipment

Table 7-1 lists the minimum recommended equipment for troubleshooting. Other equipment, such as logic analyzers, could also be helpful.

# Table 7-l Recommended troubleshooting equipment

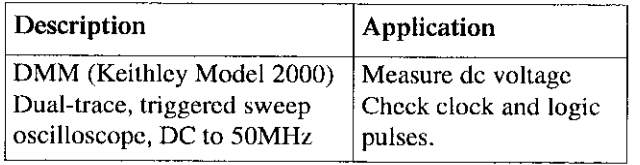

# Program #3

```
REMOTE 718
1020
    CLEAR 718
30OUTPUT 718; "T2XF1X"
                             ! Enable triggers on
                             \blacksquare GET
40TRIGGER 718
50
    GOTO 40
                             ! Triggering stops at
                             10060
    EMD
```
# 7.9.2 Power-up self-test

As described in Section 4, the Model 708 performs a series of tests on power-up. Individual tests in this scrics that can be used for troubleshooting a Model 708 include:

ROM test — A checksum test of the ROM. Test failure is indicated by a ROM Fail error condition.

 $RAM test — A read/write test of battery backed-up CMOS$ RAM. Test failure is indicated by a RAM Fail error condition.

**Display test**  $-A$  visual test of the front panel displays (visual check for all LEDs and indicators being lit).

Perform the tests over the IEEE-488 bus with the J0 command (paragraph 5.9.9).

The Model 708 Switching System power supply will resist problems affecting conventional power supplies. The power supply automatically adjusts to a broad range of mains voltage  $(90-260VAC)$  and frequencies  $(50-60Hz)$ , so the fuse should not fail because of an incorrect mains vollagc.

If ihe power supply fails, the instrument will bc inoperative. Power supply input and output voltages may be chcckcd at the connectors at each end of the board.

Table 7-2 lists the output voltages that should be chcckcd.

# **NOTE**

Programming the 99.IEEE switch set for 99 will turn all LEDs on.

# 7.9.3 Power supply checks 7.9.4 Mother board check

The procedures to check circuitry on the mother board. including the microcomputer, relay control circuitry, display interface, and digital  $I/O$  port, are located in Table 7-4 through Table 7-6.

Procedures for testing the light pen and master/slave interl'acc options are listed in Table 7-7 and Tahlc 7-X.

The waveforms described in the troubleshooting tables are present with power-up default conditions (idle state), unless otherwise indicated. To view some of the waveforms, run a program loop. Refer to the troubleshooting programs in Figure 7.7.

# **NOTE**

If the ROM (U105) must be replaced for any reason, restore the Model 708 to factory default conditions with the devicedependent command R0 (paragraph 59.17).

# Table 7-2

Power supply checks

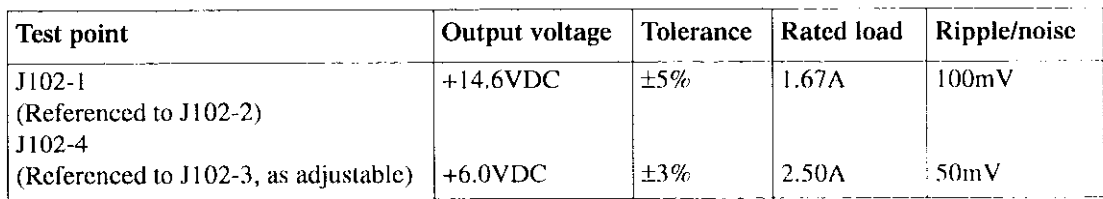

# Table 7-3

Microcomputer checks

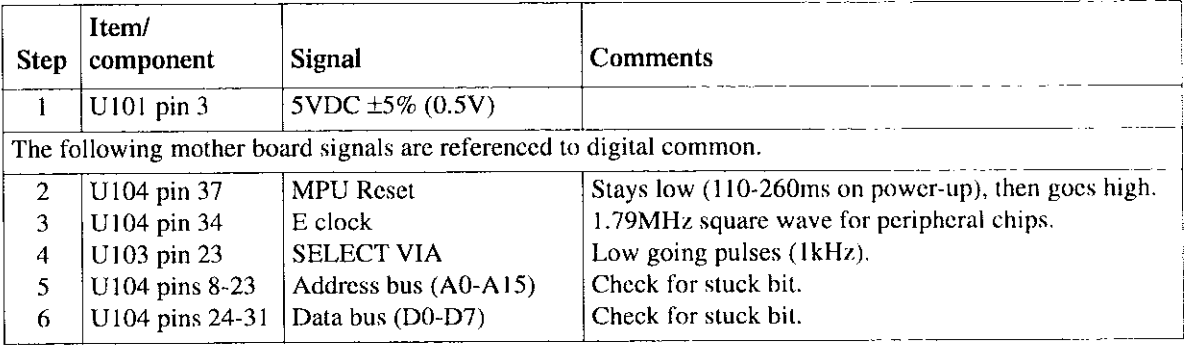

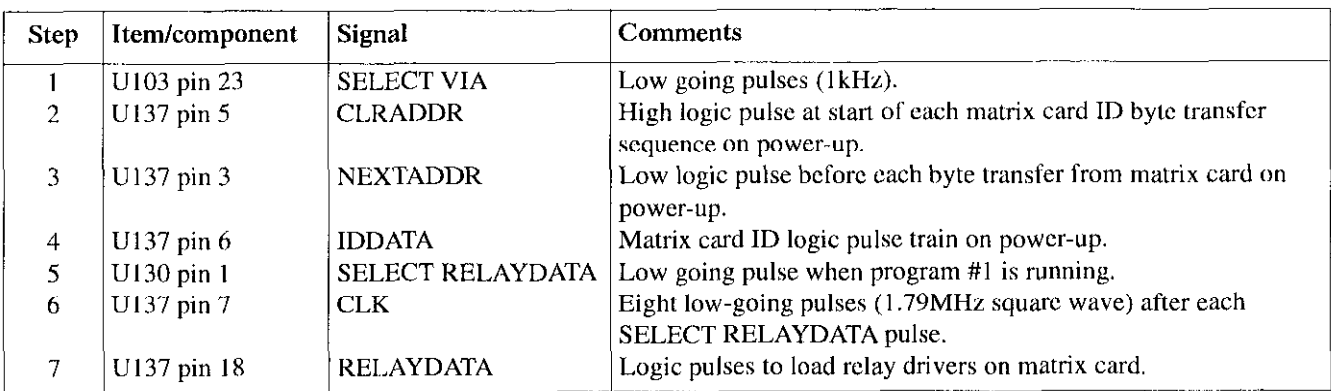

# Table 7-4 Relay control checks

Note: See Figure 7-8 for waveforms of steps 8 through 10.

# Table 7-5 Display interface checks

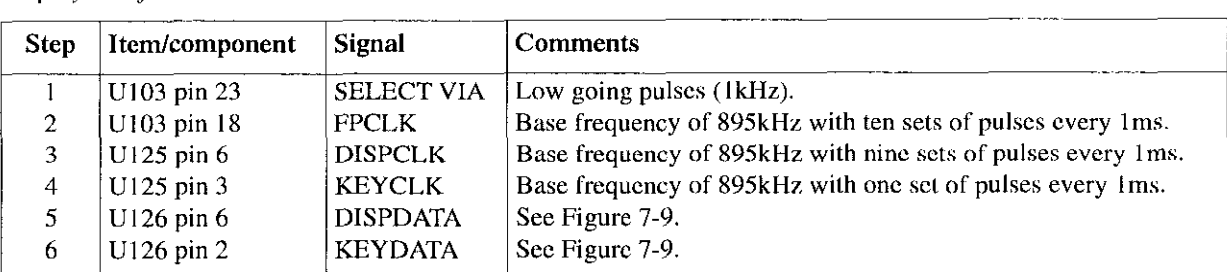

# Table 7-6 Digital I/O checks

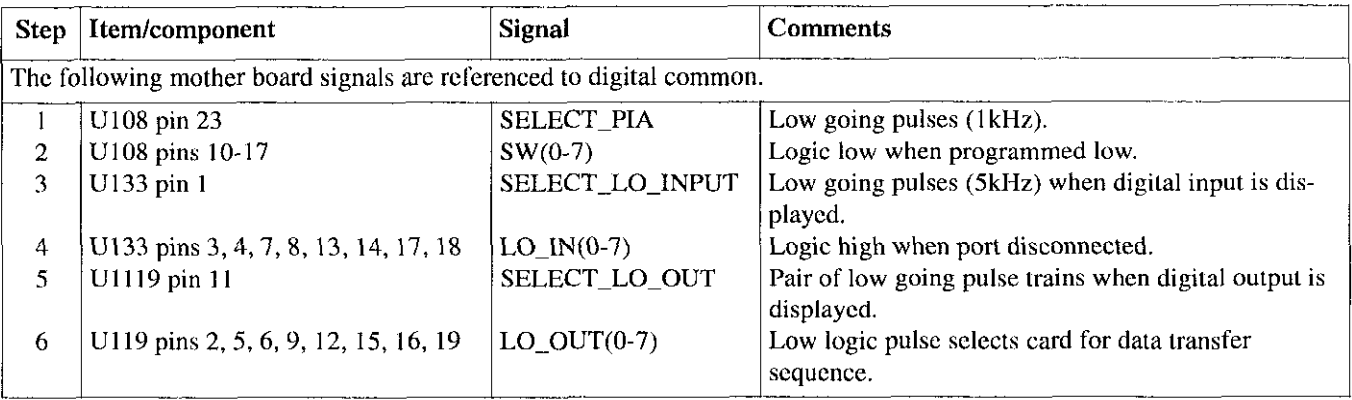

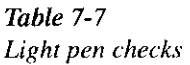

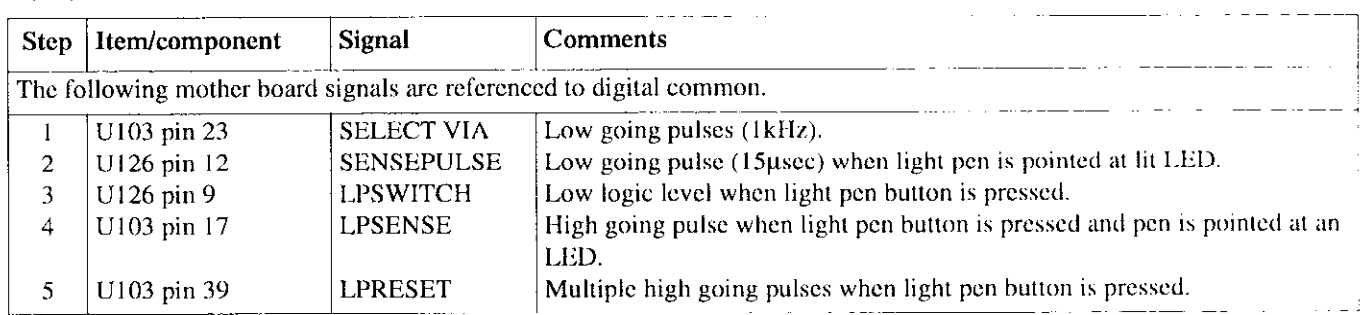

# Table 7-8

Master/slave checks

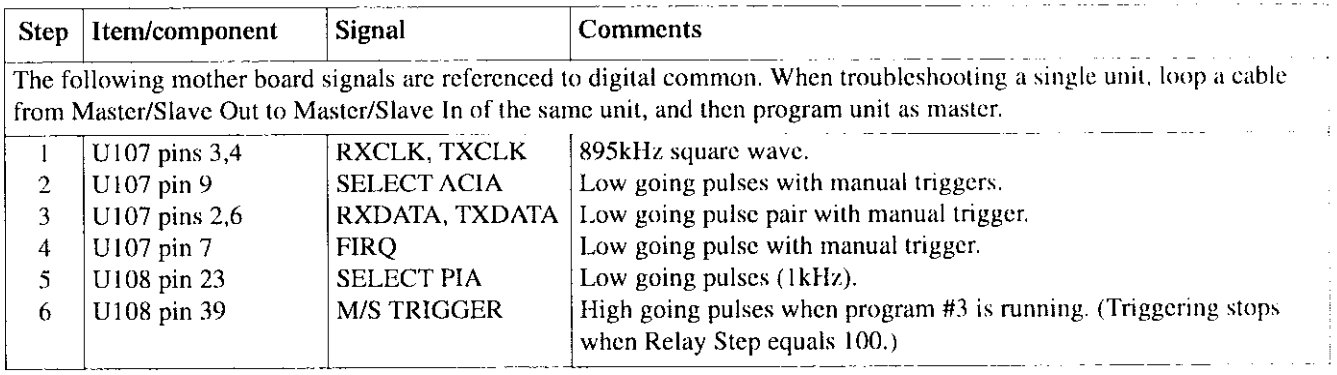

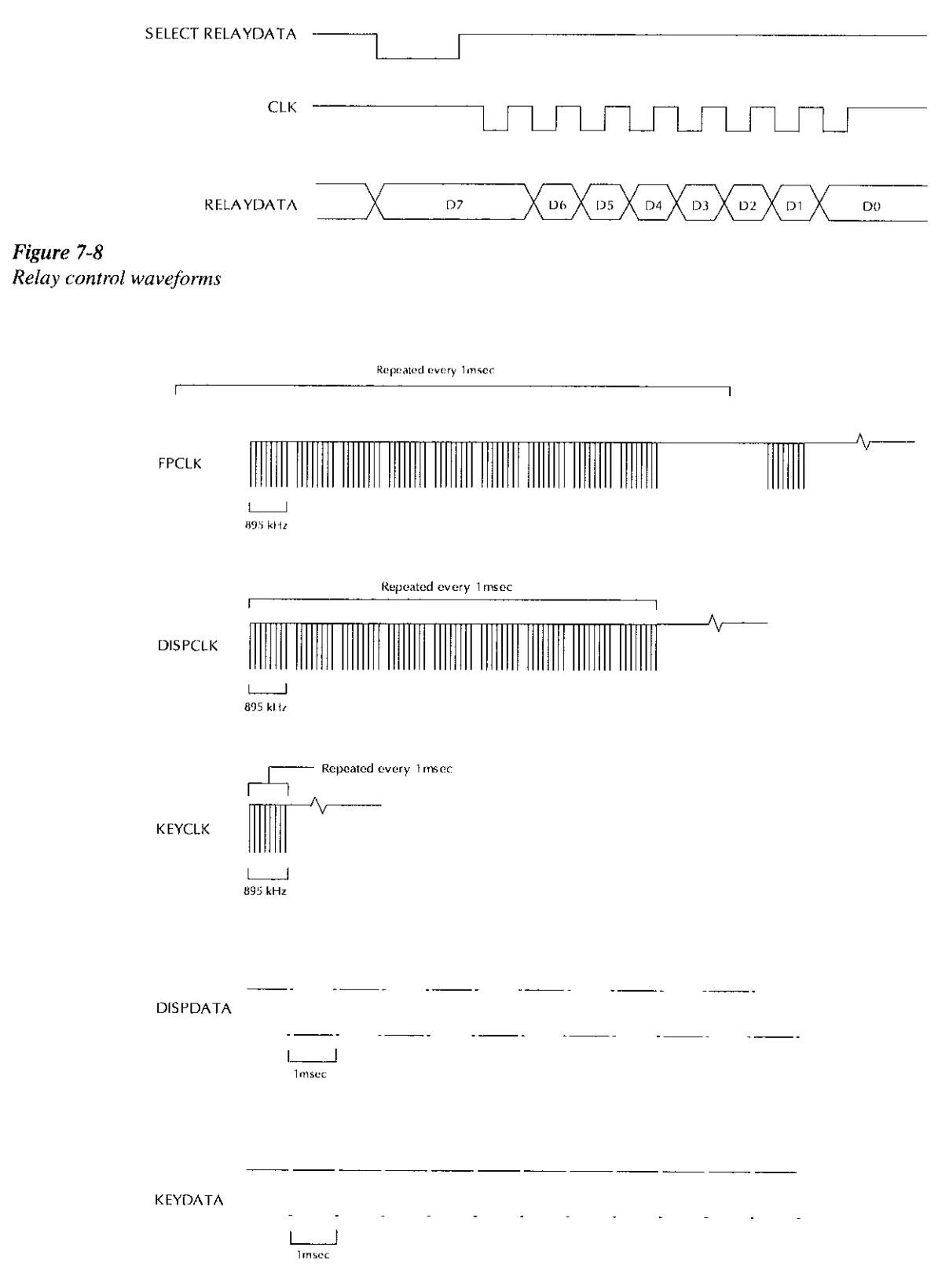

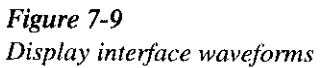

# 7.9.5 Display checks

To troubleshoot the display board, disassemble it from the front panel, and then reconnect the power cable and rihhon cable with the display board on a bench.

A troubleshooting procedure is outlined in Table 7-9.

# 7.9.6 Using an extender card

To access circuitry on the plug-in relay cards of the Model 708, use a Model 7070 Universal Adapter Card. The Model 7070 must he configured as an extender card by placing the configuration jumper in the EXTEND position. See the Model 7070 Instruction Manual for complete details on using the card.

# 7.10 Handling and cleaning

Since matrix card rows are cxtcndcd on the analog hackplanc of the Model 708. n contaminated backplane will dcgradc card isolation specifications. If an isolation problem exists, the backplane should bc cleaned.

The following procedure describes how to clean high impedance PC boards, such as the Model 708 backplane, but it can be used to clean all PC hoards. To rcmovc the hackplane, refer to paragraph 2.2.

- I. llandlc the board by the cdgcs only. Do not touch any hoard surfaces. When servicing, wear clean, white cotton gloves.
- 2. If making solder repairs on the board, use a flux that is rosin RMA based. Remove the flux from these areas when the repair is complete. Use methanol and clean cotton swabs to remove the Ilux. Take care not to spread the flux to other areas of the board.
- 3. Once the flux has been rcmovcd. swab only the rcpaircd area with methanol, and then blow-dry the board with dry nitrogen gas.
- 4. After cleaning, the board should be placed in a  $50^{\circ}$ C low humidity environment for several hours.

# Table 7-9 Display hoard checks

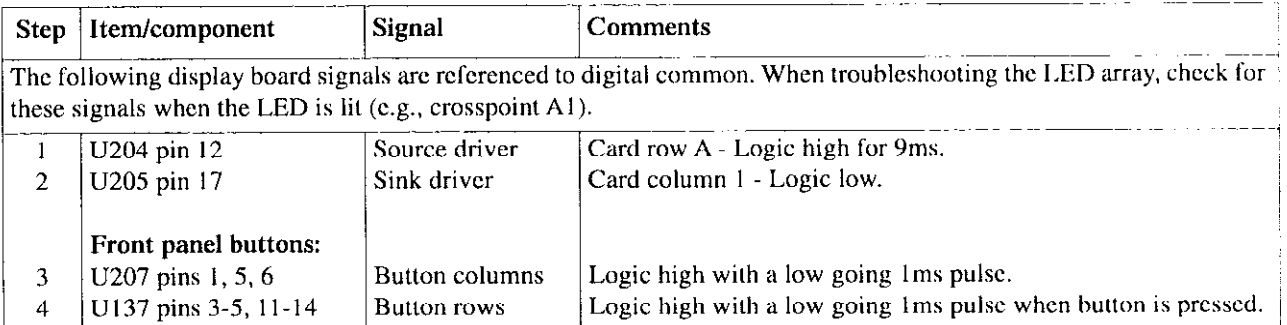

# 8 Replaceable Parts

component layout drawings for the Model 708. repair, perform the following:

# 8.2 Parts lists

The parts lists for the Model 708 arc shown in Tables 8-1 through 8-5.

# 8.3 Ordering information

To place an order or to obtain information concerning replacement parts, contact your Keithley representative or the factory (see inside front cover for addresses). When ordering parts, bc sure to include the following information:

- \* Instrument model number (Model 708)
- Instrument serial number
- \* Part description
- \* Component designation (if applicable)
- Keithley part number

To facilitate repairs, complete circuit boards arc available. Contact the Repair Department for pricing and availability.

# 8.1 Introduction 8.4 Factory service

This section contains replacement parts information and If the instrument is to be returned to Keithley Instruments for

- 1. Call the Repair Department at 1-800-552-1115 for a Return Material Authorization (RMA) number.
- 2. Complete the service form at the back of this manual. and include it with the instrument.
- 3. Carefully pack the instrument in the original packing carton.
- 4. Write ATTENTION REPAIR DEPARTMENT and the RMA number on the shipping label.

# 8.5 Component layouts and schematics

The component layouts arc provided in the following pages:

Mother board: 708-100 Display board: 708. I IO Backplane board: 708. I20 Front panel control board: 708. I30

A schematic of the Backplane board  $(708-126)$  is also included.

Table  $8-1$ Model 708 mother board, parts list

| Circuit designation          | Description                                 | Keithley part no. |
|------------------------------|---------------------------------------------|-------------------|
|                              | 22GA WIRE TEFLON BLACK FOR CS-287-4         | $SC-113-0$        |
|                              | 22GA WIRE TEFLON RED FOR CS-287-4           | $SC-113-2$        |
|                              | 2-56X3/8 PHILLIPS PAN HEAD FOR J1015A       | 2-56X3/8PPH       |
|                              | 40-PIN SOCKET FOR U103,104,108              | SO-84-40          |
|                              | 4-40 PEM NUT DIGITAL BD TO MOUNTING SHIELD  | FA-131            |
|                              | 4-40X5/16 PHILLIPS PAN HD FOR J1011         | 4-40X5/16PPH      |
|                              | BATTERY HOLDER FOR BT101                    | <b>BH-34</b>      |
|                              | <b>CONNECTOR</b>                            | $CS-276$          |
|                              | CONNECTOR, FEMALE, 4 PIN, SHAPELESS         | $CS-716-4$        |
|                              | CONNECTOR, JUMPER FOR W101                  | CS-476            |
|                              | <b>HOLE SIZE</b>                            | 708-102B          |
|                              | SOCKET, I.C. 28 PIN FOR U105                | SO-69             |
|                              | SOCKET FOR U116,117                         | $SO-84-20$        |
|                              | STANDOFF #2-56X .265LG DINN CONN OF DIGITAL | ST-154-6          |
|                              |                                             |                   |
| <b>BT101</b>                 | BATTERY, LITHIUM-MANGANESE CELL 3V          | <b>BA-44</b>      |
| C101, 103, 123, 128-130      | CAP, 1UF, 20%, 50V, CERAMIC                 | $C-365-1$         |
| C102,104                     | CAP,220UF,-20+100%,25V,ALUM ELEC            | $C-314-220$       |
| C105-109,112-114,116-122,124 | CAP.,01UF,20%,50V,CERAMIC                   | $C-365-01$        |
| C110,111                     | CAP,15PF,10%,1000V,CERAMIC                  | $C-64-15P$        |
| C115                         | CAP, 3.3UF, 10%, 16V, ALUM ELEC             | $C-321-3.3$       |
|                              |                                             |                   |
| CR101-126,129,130,132-137    | DIODE, SILICON, IN4148 (DO-35)              | $RF-28$           |
| CR127,128,131,138            | DIODE, BRIDGE, VM18                         | RF-52             |
|                              |                                             |                   |
| J1005,1006                   | CONN, BNC                                   | $CS-547$          |
| J1007,1008                   | CONN, MICRODIN W/GND FINGERS                | CS-792            |
| J1009,1010                   | CONN, FEMALE 25 PIN                         | $CS-628$          |
| J1011                        | CONN, RIGHT ANGLE, 24PIN                    | CS-507            |
| J1015A                       | CONN, MALE RT ANGLE, 32-PIN CABLE           | $CS-885-1$        |
| J1018,1019                   | CABLE ASSEMBLY, 16-PIN RIBBON CABLE         | CA-27-14C         |
|                              |                                             |                   |
| K101                         | RELAY, MINIATURE (DPDT)                     | <b>RL-98</b>      |
| L101,102                     | CHOKE, 10UH                                 | CH-20-3           |
|                              |                                             |                   |
| R101-108,119-136,138-162,164 | RES, 10K, 5%, 1/4W, COMPOSITION OR FILM     | $R-76-10K$        |
| R109-114,118,177-179         | RES, 3.3K, 5%, 1/4W, COMPOSITION OR FILM    | $R-76-3.3K$       |
| R115                         | RES, 20K, 1%, 1/8W, METAL FILM              | R-88-20K          |
| R116                         | RES, 63.4K, 1%, 1/8W, METAL FILM            | R-88-63.4K        |
| R117                         | RES, 1M, 5%, 1/4W, COMPOSITION OR FILM      | $R-76-1M$         |
| R137                         | RES NET, 47, 5%, 1W                         | TF-64             |
|                              |                                             |                   |
| R163,165,168-170,175         | RES, 4.7K, 5%, 1/4W, COMPOSITION OR FILM    | $R-76-4.7K$       |
| R <sub>171</sub>             | RES NET, 100, 2%, .25W                      | TF-102-3          |
| R173                         | RES, 10K, 5%, 1/4W, COMPOSITION OR FILM     | R-76-10K          |
| R174,176                     | RES, 100,5%, 1/4W, COMPOSITION OR FILM      | $R-76-100$        |
| <b>RT101</b>                 | POLYSWITCH, PTC RESISTOR                    | RT-17             |

Table  $8-1$  (cont.) Model 708 mother board, parts list

| Circuit designation | Description                                | Keithley part no. |
|---------------------|--------------------------------------------|-------------------|
| S101,102            | <b>SWITCH</b>                              | <b>SW-497A</b>    |
| U101                | IC,+5V VOLTAGE REGULATOR, LM2940CT         | $IC-576$          |
| U102                | IC.8 BIT PAR OUT SHIFT REG.74HCT164        | $IC-456$          |
| U103                | IC, VERSATILE INTERFACE ADAPTER, 6522A     | $LSI-45$          |
| U104                | IC,8 BIT MICROPROCESSING UNIT, MC68B09     | I SI 65           |
| U105                | <b>PROGRAM</b>                             | $708 - 800 -$ *   |
| U106                | IC,32KX8 STATIC CMOS RAM, D43256C-15L      | LSI-76            |
| U107                | <b>LARGE SCALE IC</b>                      | <b>LSI-72</b>     |
| U108                | IC, PERIPHERAL INTERFACE ADAPTER, 63B21    | LSI-61            |
| U109                | IC, GPIB ADAPTER, 9914A                    | LSI-49            |
| U110                | IC, OCTAL INTERFACE BUS, 75160             | IC-298            |
| U111                | IC, MICROPOWER BIPOLAR MONOLITHIC, 6728    | $IC-177$          |
| U112                | IC, OCTAL INTERFACE BUS TRANSCEIVER, 75161 | $IC-299$          |
| U113,130            | IC, DUAL D FLIP FLOP W/SET & RESE, 74HCT74 | $IC-515$          |
| U114                | IC, NONVOLATILE CONTROLLER DS1210          | $IC-541$          |
| U115,120,121,124    | IC, 4-CHANNEL PWR DRIVER, 2549B            | IC-1044           |
| U116                | <b>INTEGRATED CIRCUIT</b>                  | $IC-574$          |
| U117                | <b>INTEGRATED CIRCUIT</b>                  | $IC-573$          |
| U118,119            | IC OCTAL, EDGE TRIG FLIP FLOP 75HCT374     | IC-397            |
| U122,125            | IC, QUAD 2 INPUT OR, 74HCT32               | $IC-443$          |
| U123                | IC, HEX INVERTER, 74HCT04                  | $IC-444$          |
| U126                | IC, BUF/LINE DRIVER 74HCT125               | IC-552            |
| U127                | IC, QUAD 2 INPUT NAND, 74HCT00             | IC-399            |
| U128                | IC, QUAD 2 INPUT AND GATE, 74HCT08         | $IC-550$          |
| U129,131            | IC,8-BIT PARALLEL TO SERIAL,74HCT165       | IC-548            |
| U132,133            | <b>INTEGRATED CIRCUIT</b>                  | $IC-549$          |
| U134                | IC, QUAD 2 INPUT POSITIVE NAND, 7438       | $IC-154$          |
| U135                | IC, QUAD 2-INPUT MULTIPLEXER 74HCT157      | $IC-553$          |
| U136,137            | IC, OTC BFR/LINE DRIVER/REC, 74HCT244      | $IC-483$          |
| VR101,102           | DIODE, ZENER 5.1V, IN751(DO-7)             | $DZ-59$           |
| W101                | CONN, 3 PIN                                | $CS-339-3$        |
| Y101                | CRYSTAL, 7.15909MHZ                        | $CR-24-4$         |

\*Order present firmware level.

Table 8-2 Model 708 front panel control board, parts list

| <b>Circuit designation</b> | Description                              | Keithley part no. |
|----------------------------|------------------------------------------|-------------------|
|                            | 4-40 PEM NUT                             | $FA-131$          |
|                            | CONN, FEMALE, 3 PIN, SHAPELESS           | $CS-287-3$        |
|                            | <b>CONNECTOR</b>                         | CS-276            |
|                            | POWER BUTTON FOR S205                    | 7002-323-1A       |
| C201,203                   | CAP, 1UF, 20%, 50V, CERAMIC              | $C-365-1$         |
| C202,204-211               | CAP.01UF,20%,50V,CERAMIC                 | $C-365-01$        |
| CR201-203                  | DIODE, SILICON, IN4148 (DO-35)           | <b>RF-28</b>      |
| <b>CR204</b>               | DIODE, BRIDGE, VM18                      | RF-52             |
| J1002                      | CONN, MOLEX, 3-PIN                       | $CS-772-3$        |
| J1015B                     | CONN, MALE RT ANGLE, 32-PIN              | $CS-885-1$        |
| J1017                      | CONNECTOR, RIGHT ANGLE                   | CS-362-8          |
| J1020                      | CONN, RT. ANGLE, MALE MOLEX .156         | CS-715-4          |
| P1016                      | CABLE ASSEMBLY, 26 CONDUCTOR             | $CA-27-6$         |
| P1018,1019                 | CONN, DUAL 8-PIN-BERG                    | CS-672-8          |
| R201                       | RES NET, 10K,5%, .11W                    | TF-102-2          |
| R202,204                   | RES, 4.7K, 5%, 1/4W, COMPOSITION OR FILM | R-76-4.7K         |
| R203,205                   | RES, 100, 5%, 1/4W, COMPOSITION OR FILM  | R-76-100          |
| S205                       | SWITCH, PUSHBUTTON (6 POLE)              | SW-466            |
| U201                       | RES NET, 82, 5%, .25W                    | TF-141            |
| U202                       | RES NET, 150, 2%, .25W                   | $TF-165-1$        |
| U203,204                   | IC,8-BIT SERIAL-INPUT, UNC5895A          | $IC-537$          |
| U205,206                   | IC, 8-CHANNEL DRIVER, 2597A              | IC-538            |
| U207                       | IC, 4-16 LINE DECODER/MULTI 74HCT154     | $IC-551$          |
| U208                       | IC,8 BIT PAR OUT SHIFT REG, 74HCT164     | IC-456            |
| U209                       | IC,8-BIT PARALLEL TO SERIAL,74HCT165     | IC-548            |
| U210                       | IC, OTC BFR/LINE DRIVER/REC, 74HCT244    | $IC-483$          |
| U211                       | IC, HEX INVERTER, 74HCT04                | IC-444            |

Table 8-3 Model 708 backplane board, parts list

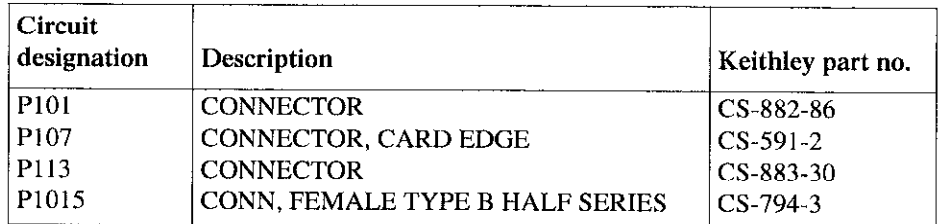

Table 8-4 Model 708 display hoard, parts list

| $ $ Circuit<br>designation | Description               | Keithley part no. |
|----------------------------|---------------------------|-------------------|
| LH016                      | CONNECTOR. 26 PIN         | CS-889-1          |
| DS400-DS500                | PILOT LIG, HSMH-T400, LED | $PI - 92 - I$     |

Table 8-5<br>Model 708 miscellaneous, parts list

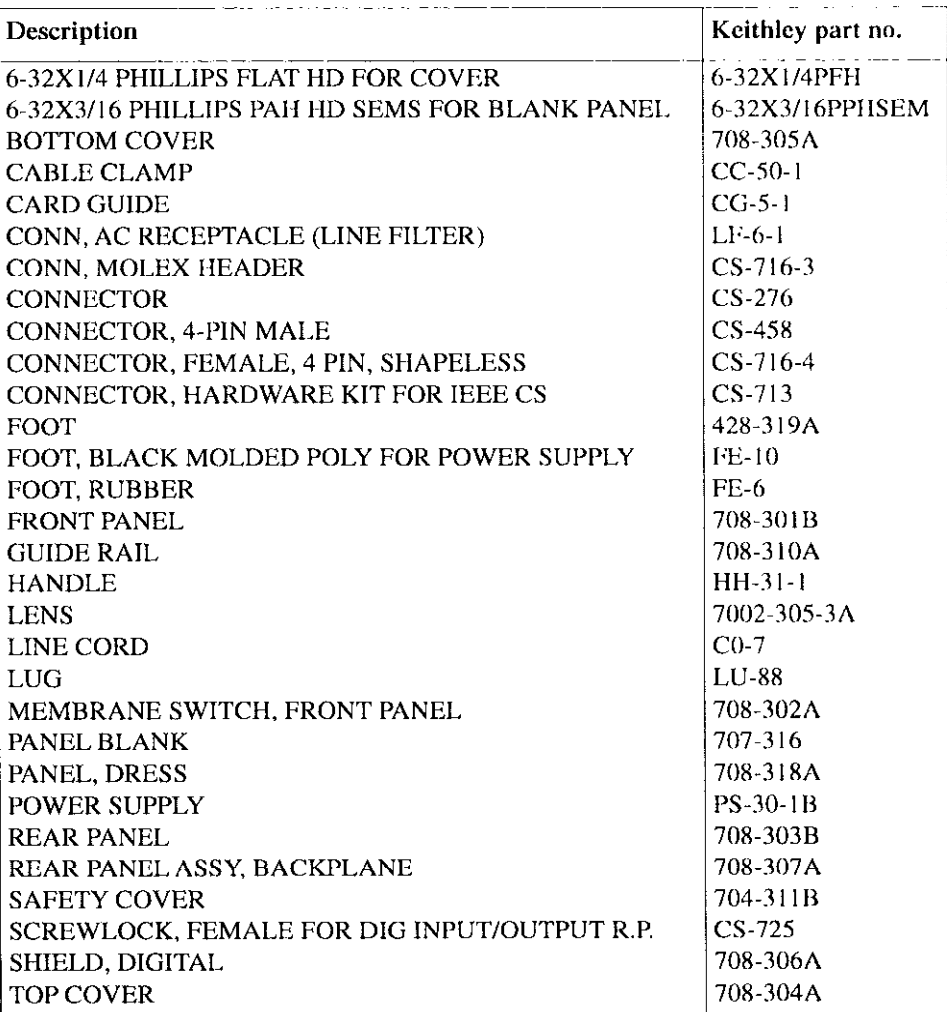

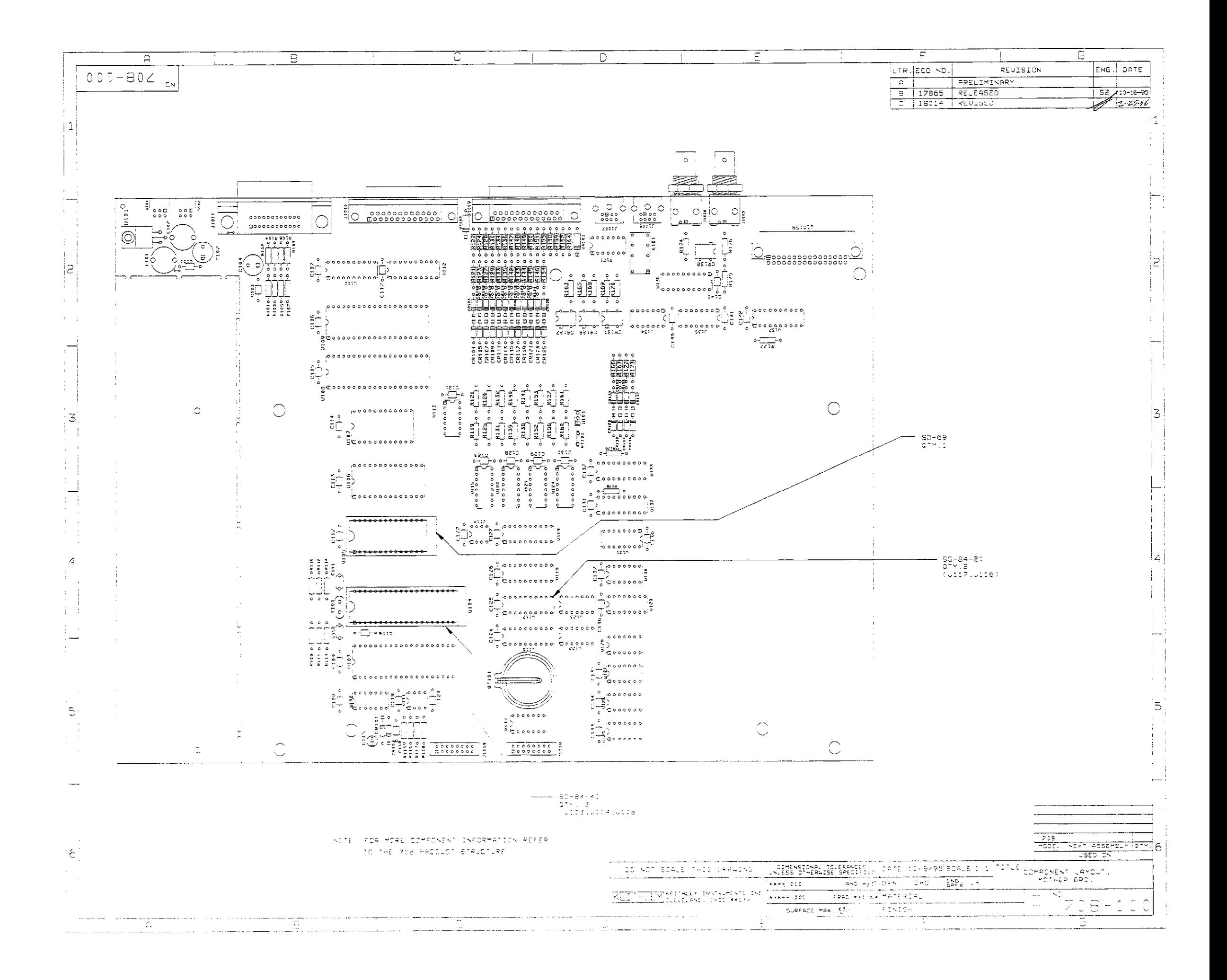

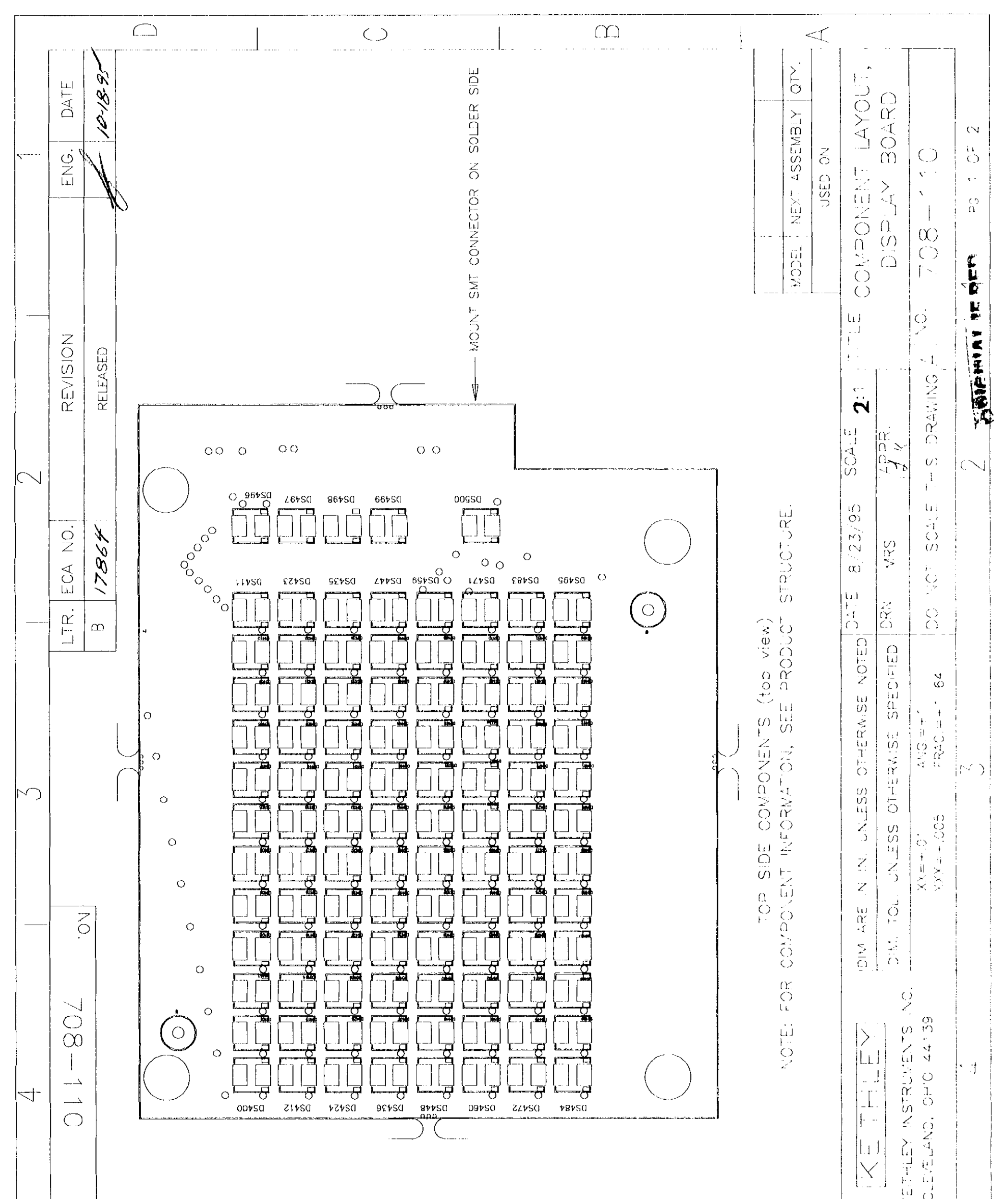

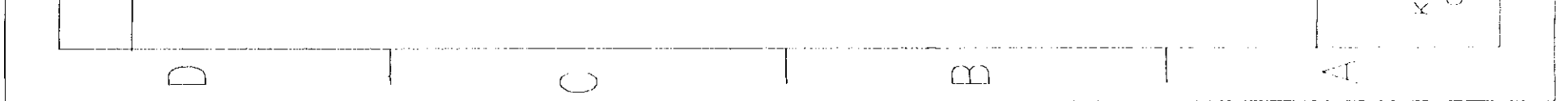

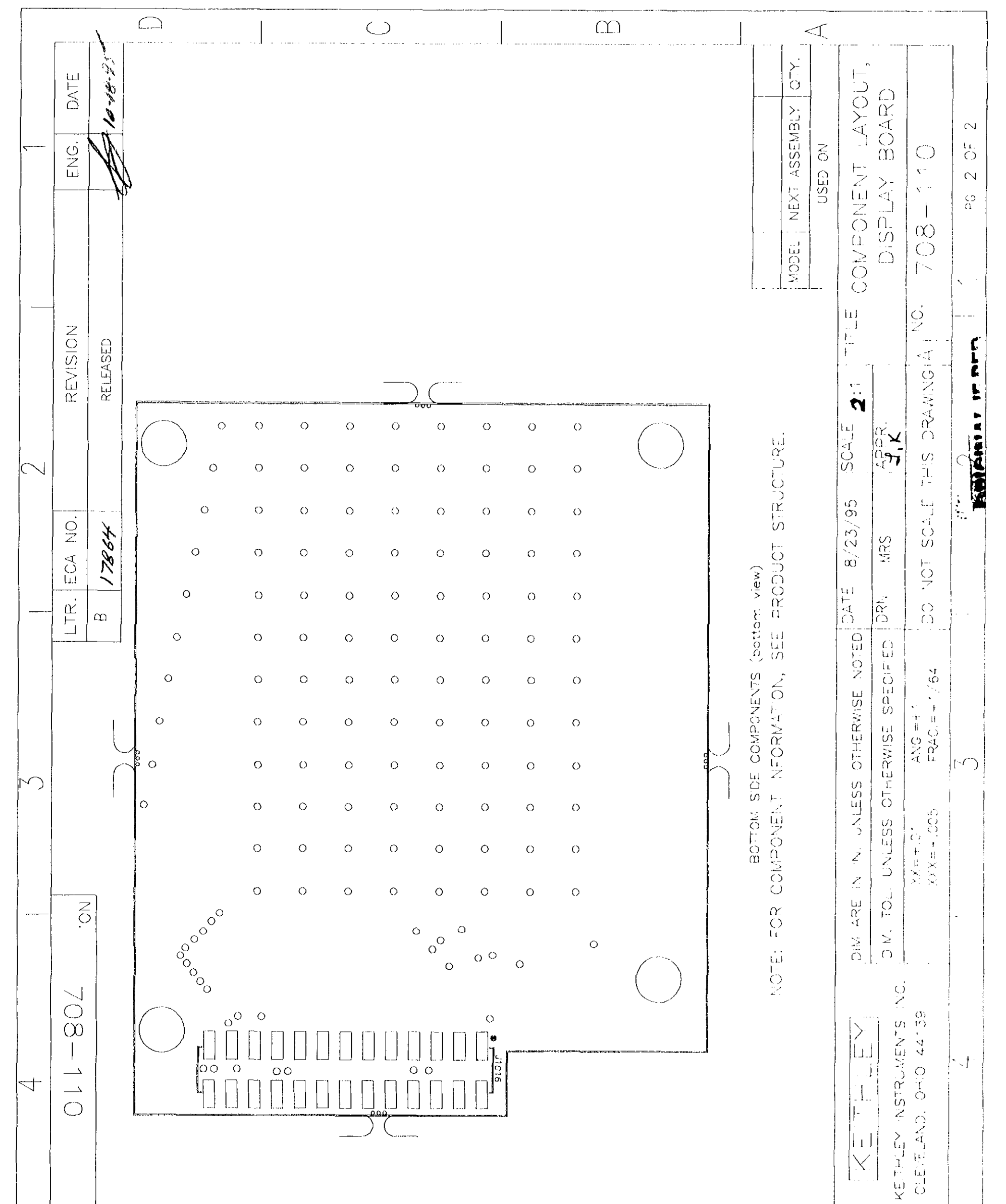

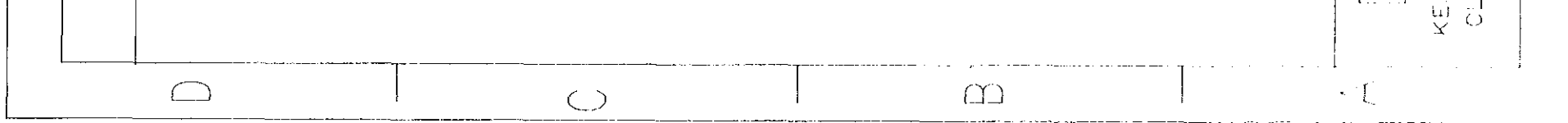

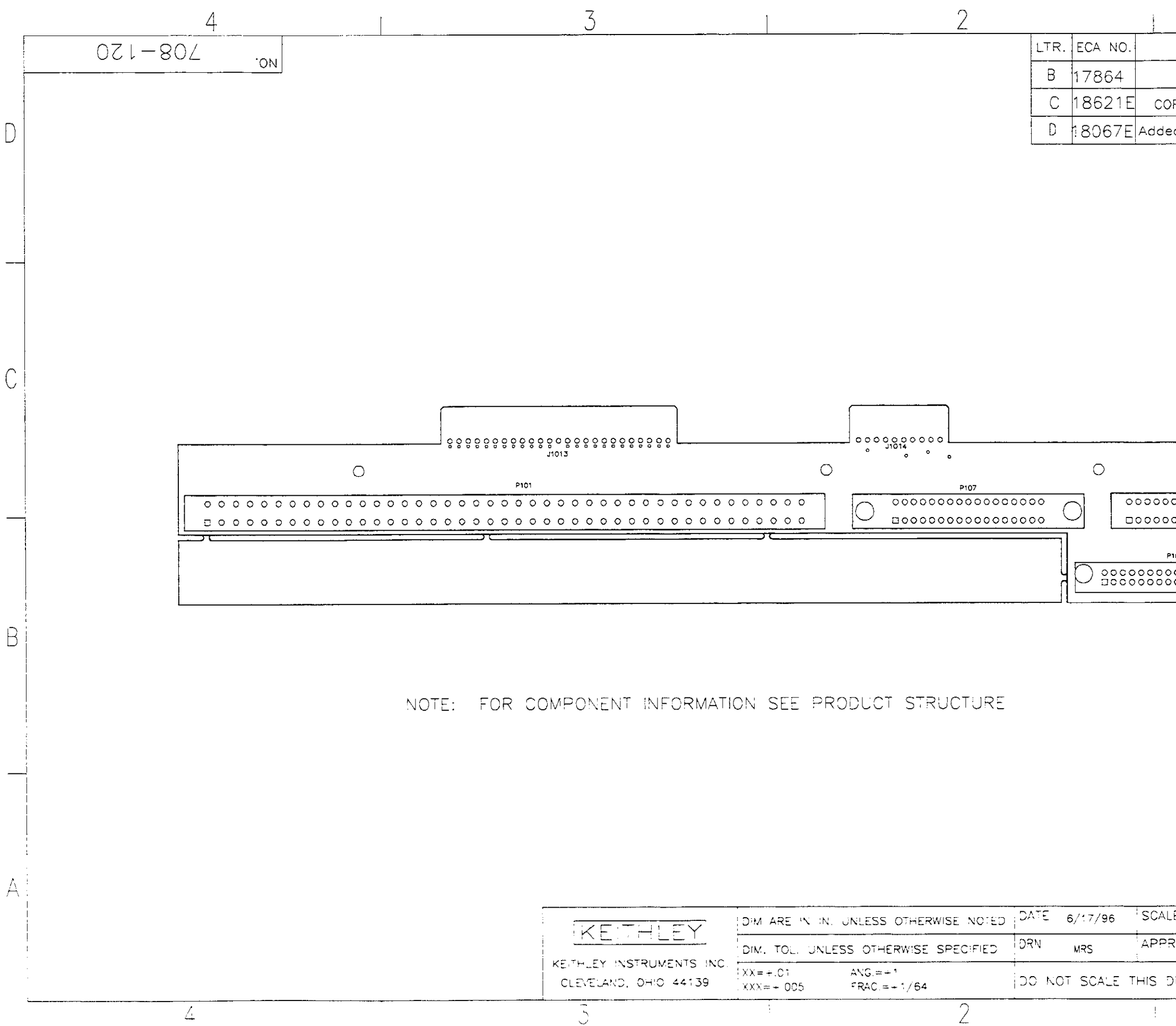

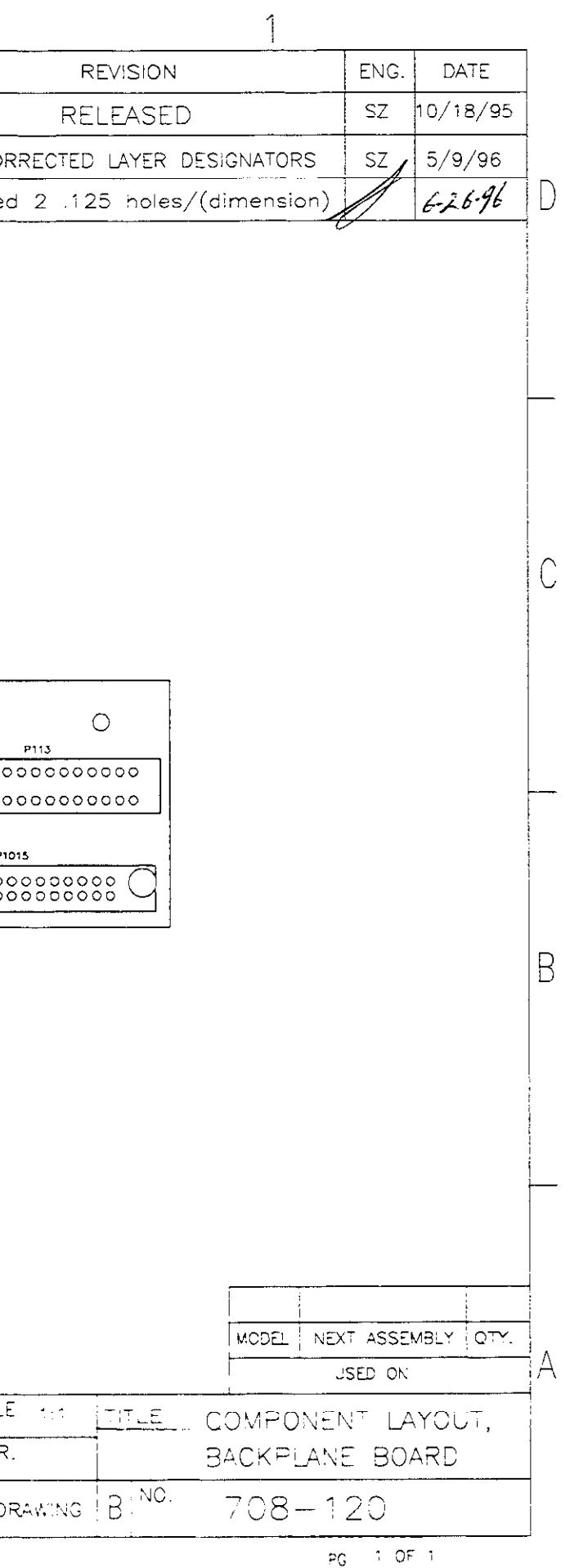
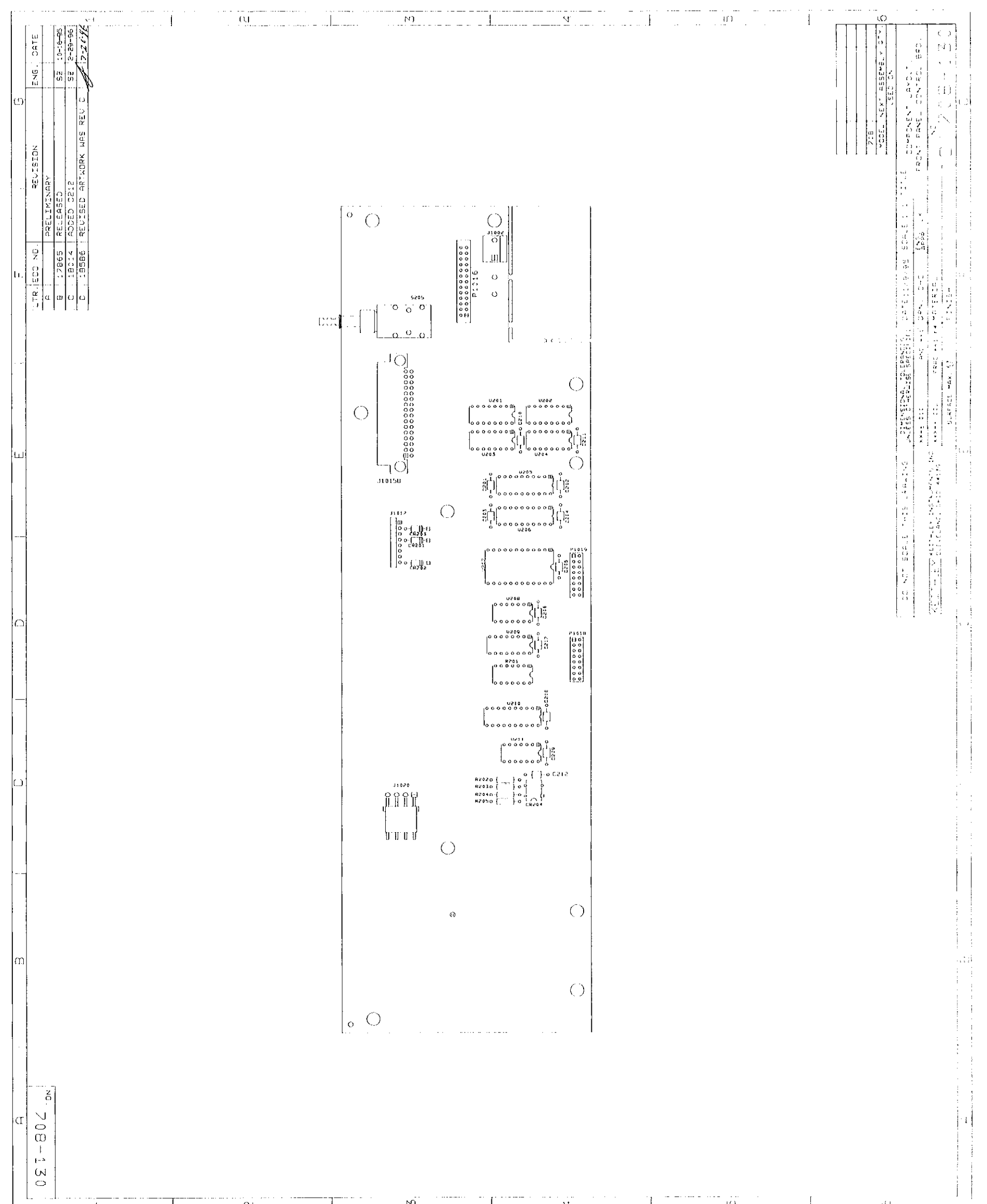

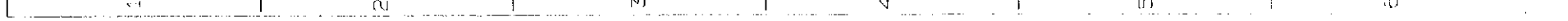

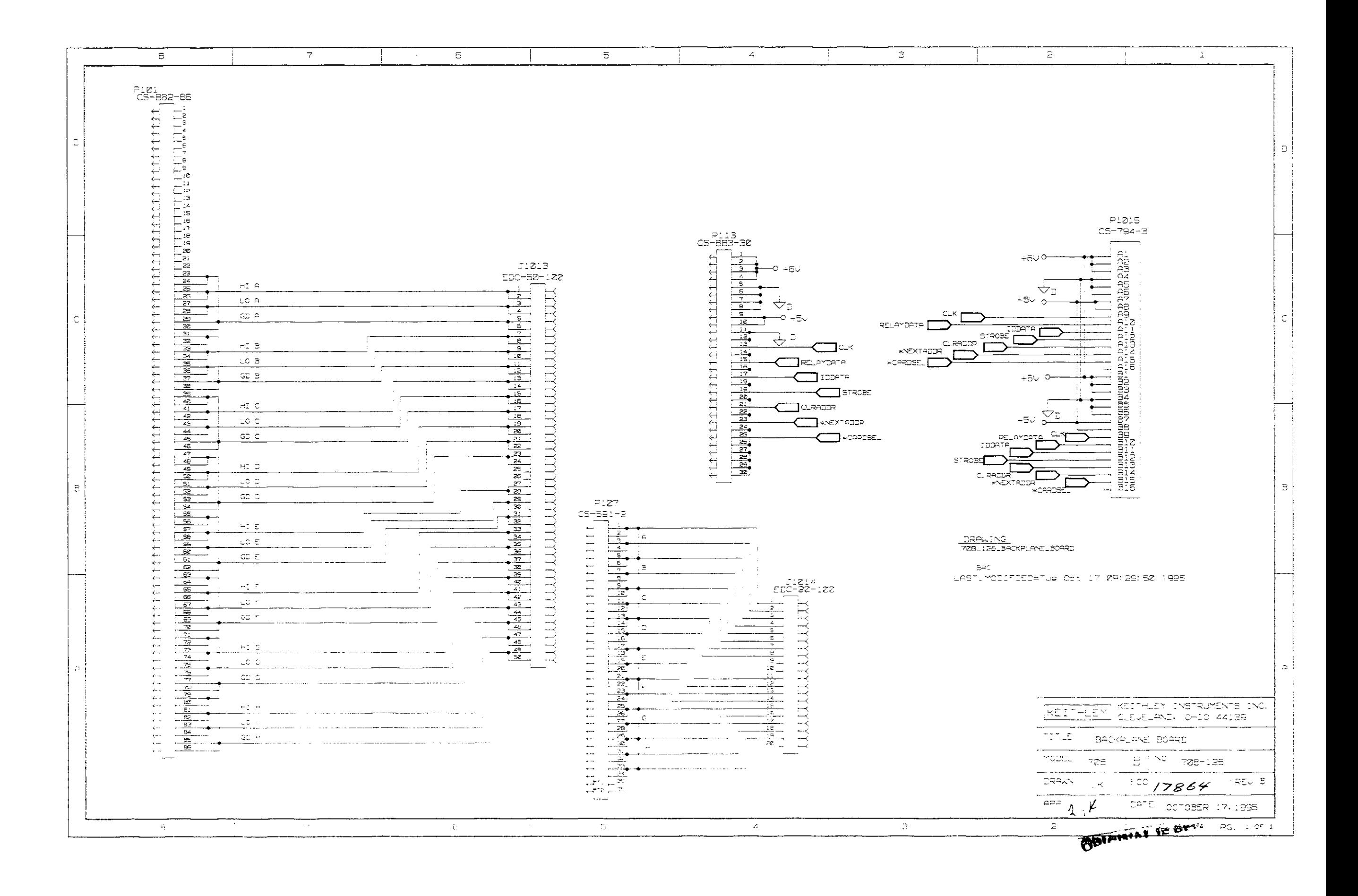

# <span id="page-146-0"></span>A **Card Configuration Worksheet**

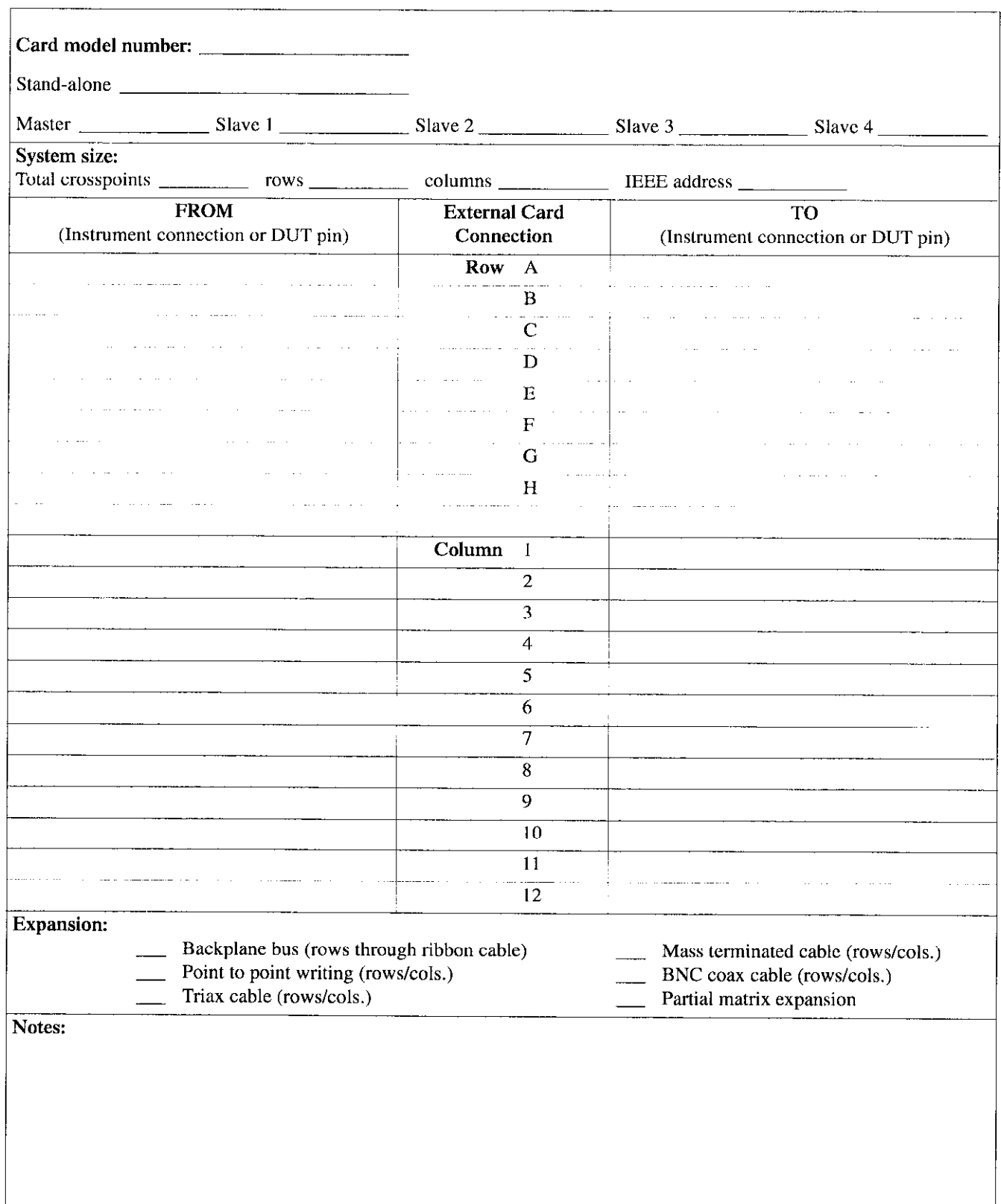

## B I/O Connections

#### <span id="page-148-0"></span>B.l Typical output connection schemes

The following examples show output connections from the I/O circuitry to external circuitry and summarize the required internal connections on the card.

Solenoid control  $-$  Figure B-1 shows a digital connection scheme to control solenoids. This cxamplc assumes that an external 24V source is being used. The pull-up resistors for output channels I, 2, and 3 are removed for this application.

A solenoid is energized when the corresponding output channel is turned on (closed).

**SOLENOIDS** 

 $0000$ 

 $24V$ 

Relay control  $-$  Figure B-2 shows a digital output connection scheme to control relays. This example assumes that the intcmal S.3V source is being used. and the pull-up resistors for output channels  $9$ ,  $10$ , and  $11$  are removed.

A relay coil is encrgizcd when the corresponding output channel is turned on (closed).

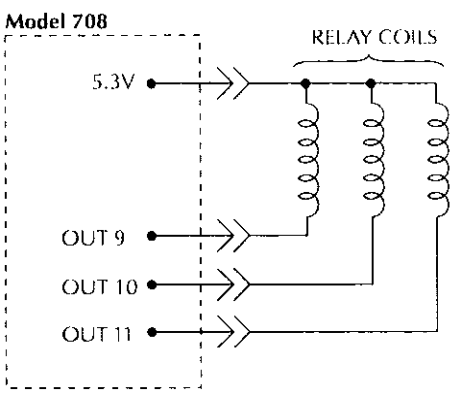

**INTERNAL CONNECTIONS:** INTERNAI. VOLTAGE SOURCE (5.3V) SELECTED. PULL-UP RESISTORS REMOVED.

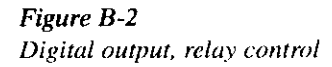

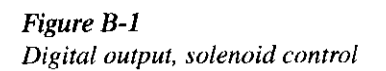

PULL-UP RESISTORS REMOVED.

EXTERNAL VOLTAGE SOURCE (V<sub>EXT1</sub>) SELECTED.

INTERNAL CONNECTIONS:

Model 708

OUT<sub>1</sub>

OUT<sub>2</sub>

OUT<sub>3</sub>

**GND** 

Motor control  $-$  Figure B-3 shows a digital output connection scheme to control small l2VDC motors. An external l2V source is used to provide the necessay voltage level. This example assumes that the pull-up resistors for channels I4 and 15 are removed.

A motor is turned on when the corresponding output channel is turned on (closed).

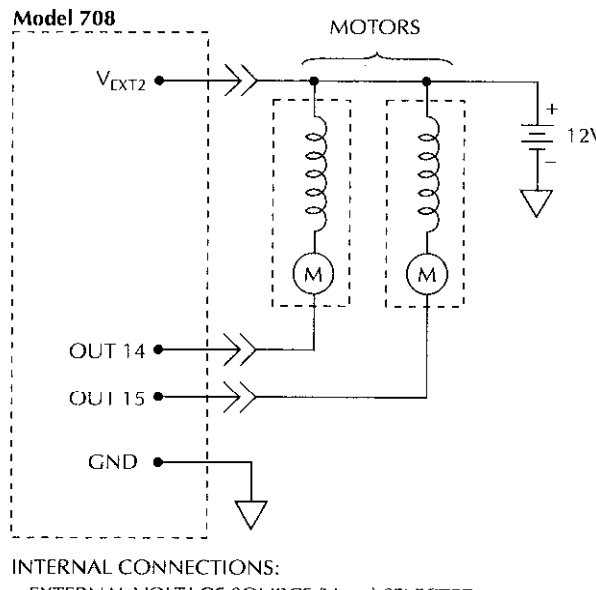

EXTERNAL VOLTAGE SOURCE (V<sub>EXT2</sub>) SELECTED. PULL-UP RESISTORS REMOVED.

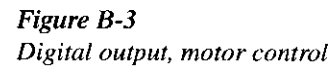

Logic device control  $-$  Figure B-4 shows a digital output connection scheme to control a logic device. This example assumes that the internal 5V source is being used, and the pull-up resistors for channels 14, 15, and 16 are installed.

The logic device is a demultiplexer (DMUX). The binary pattern (value) seen at the input of the DMUX (lines A, B, and C) determines which DMUX output line (YO through Y7) is selected (pulled low). For example, with channels 14, 15, and I6 off (open), lines A, B, and C are high. The binary 7 at the DMUX input  $(A=1, B=1, and C=1)$  selects (pulls low) output Y7. If channel 15 is turned on (closed), line B

goes low. The binary 5 seen at the DMUX input  $(1, 0, 1)$  selects (pulls low) YS.

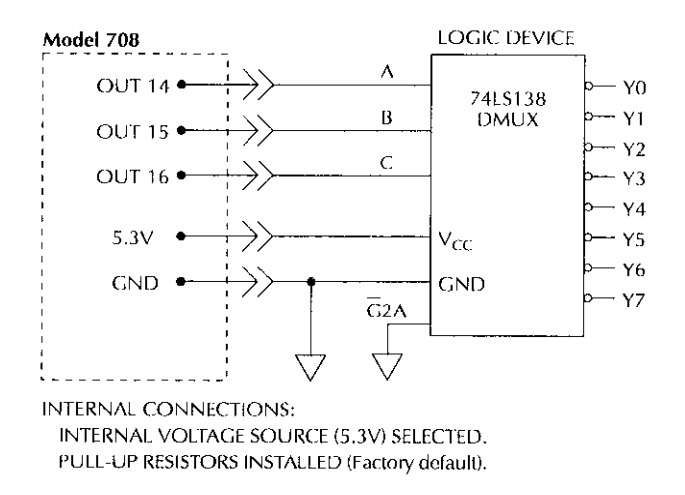

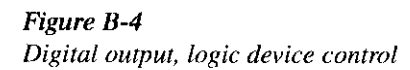

#### B.2 Typical input connection scheme

Figure B-5 shows a digital input connection scheme to monitor the state of micro-switches. With a switch open, the corresponding input channel is pulled high by lhe internal pullup resistor. As a result, the input channel is on (closed).

When a switch is closed, the corresponding input channel is pulled low to ground. As a result, the input channel is off (open).

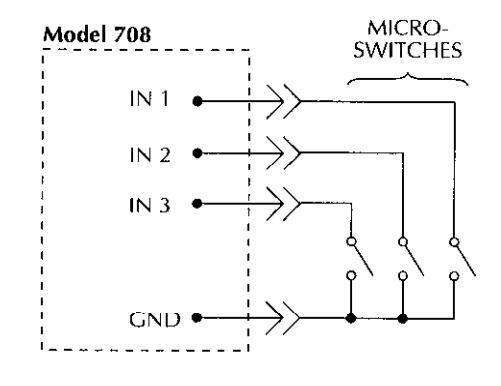

Figure B-5 Digital input, monitoring micro-switches

## <span id="page-150-0"></span>C IEEE-488 Bus Overview

The IEEE-488 bus is a communication system bctwccn two or more electronic dcviccs. A device can be either an instrument or a computer. When a computer is used on the bus, it serves as a supervisor of the communication exchange between all the devices and is known as the controller. Supervision by lhc controller consists of determining which dcvicc will talk and which device will listen. As a talker. a device will output information. As a listener, a device will receive information. To simplify the task of keeping track of the dcvices, a unique address number is assigned to each.

On the bus, only one device can talk at a time and is addressed to talk by the controller. The device that is talking is known as the active talker. The devices that need to listen to the talker are addressed to listen by the controller. Each listener is then referred to as an active listener. Devices that do not need to listen are instructed to unlisten. The reason for the unlisten instruction is to optimize the speed of bus information transfer since the task of listening takes up bus time.

Through the use of control lines, a handshake sequence takes place in the transfer process of information from a talker to a listener. This handshake sequence helps ensure the credibility of the information transfer. The basic handshake scquencc between an active controller (talker) and a listener is:

- 1. The listener indicates that it is ready to listen.
- 2. The talker places the byte of data on the bus and indicates that the data is available to the listener.
- 3. The listener, aware that the data is available, accepts the data and then indicates that the data has been accepted.
- 4. The talker, awarc that the data has been accepted, stops sending data and indicates that data is not being sent.
- 5. The listener, aware that there is no data on the bus, indicates that it is ready for the next byte of data.

#### c.1 Introduction C.2 Bus description

The IEEE-488 bus, which is also referred to as the GPIB (General Purpose Interface Bus), was designed as a parallel transfer medium to optimize data transfer without using an excessive number of bus lines. In keeping with this goal, the bus has only eight data lines that are used for data and with most commands. Five bus management lines and three handshake lines round out the complement of bus signal lines

A typical setup for controlled operation is shown in Figure C-1. Generally, a system will contain one controller and a number of other instruments to which the commands are given. Device operation is categorized into three operators: controller, talker, and listener. The controller controls the instruments on the bus. The talker sends data while a listener receives data. Depending on the type of instrument, any particular device can be a talker only, a listener only, or both a talker and listener.

There are two categories of controllers: system controller and basic controller. Both arc able to control other instruments, but only the system controller has the absolute authority in the system. In a system with more than one controller, only one controller may be active at any given time. Certain protocol is used to pass control from one controller to another.

The IEEE-488 bus is limited to I5 devices. including the controller. Thus, any number of talkers and listeners up to that limit may he prcscnt on the bus at one time. Although several devices may bc commanded to listen simultaneously. the bus can have only one active talker. or communications would be scrambled.

A device is placed in the talk or listen state by sending an appropriate talk or listen command. These talk and listen commands are derived from an instrument's primary address. The primary address may have any value bctwecn 0 and 31, and is generally set by rear panel DIP switches or programmcd in from the front panel of the instrument. The actual listen address value sent out over the bus is obtained by ORing the primary address with \$20. For example, if the primary address is \$16, the actual listen address is  $$36$  (\$36 =  $S16 + S20$ . In a similar manner, the talk address is obtained by ORing the primary address with \$40. With the present example, the talk address derived from a primary address of \$16 would be \$56 (\$56 = \$16 + \$40).

--

The IEEE-488 standards also include another addressing mode called secondary addressing. Secondary addresses lie in the range of \$60.\$7F. Note, however, that many devices, including the Model 708, do not use secondary addressing.

Once a device is addressed to talk or listen, the appropriate bus transactions take place. For example, if the instrument is addressed to talk, it places its data string on the bus one byte at a time. The controller reads the information, and the appropriate software can be used to direct the information to the desired location.

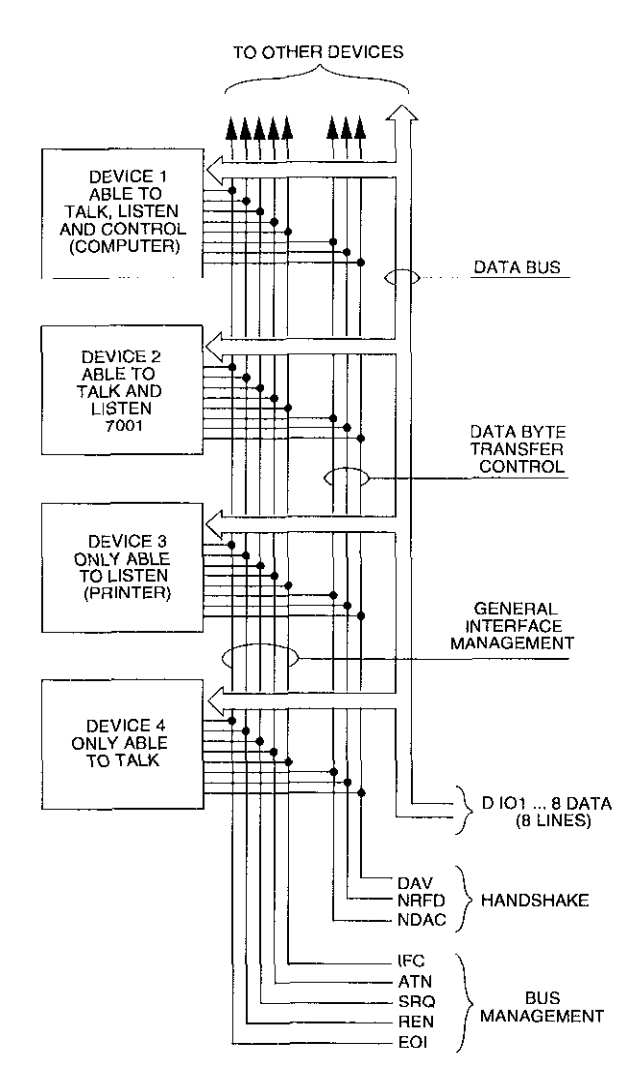

IEEE-488 bus configuration Figure C-l

#### <span id="page-152-0"></span>C.3 Bus lines

The signal lines on the IEEE-488 bus are grouped into three different categories: data lines, management lines, and handshake lines. The data lines handle bus data and commands, while the management and handshake lines ensure that proper data transfer and operation take place. Each bus line is activc low. with approximately zero volts reprcscnting a logic I (true). The following paragraphs describe the operation of these lines.

#### C.3.1 Data lines

The IEEE-488 bus uses eight data lines that transfer data one byte at a time. DIOI (Data Input/Output) through DIOX (Data Input/Output) arc the eight bi-directional data lines used to transmit both data and multilinc commends. The data lines operate with low true logic.

#### C.3.2 Bus management lines

The five bus management lines help to ensure proper intcrface control and management. These lines are used to send the uniline commands.

- ATN (Attention)  $-$  The state of the ATN line determines how information on the data bus is to be interpreted.
- $\cdot$  IFC (Interface Clear) The IFC line controls clearing of instruments from the bus.
- $\cdot$  REN (Remote Enable) -The REN line is used to place the instrument on the bus in the remote mode.
- $\cdot$  EOI (End or Identify) The EOI line is used to mark the end of a multi-byte data transfer sequcncc.
- SRO (Service Request)  $-$  The SRO line is used by devices when they require service from the controller.

#### C.3.3 Handshake lines

The bus handshake lines operate in an interlocked sequence. This method ensures reliable data transmission regardless of the transfer rate. Generally, data transfer will occur at a rate determined by the slowest active device on the bus.

One of the three handshake lines is controlled by the source (the talker sending inlormation), while the remaining two lines are controlled by accepting devices (the listener(s) rcceiving the information). The three handshake lines are:

- DAV (DATA VALID) The source controls the state of the DAV line to indicate to any listening dcviccs whether or not data bus information is valid.
- NRFD (Not Ready For Data)  $-$  The acceptor controls the state of NRFD. It is used to signal to the transmitting device to hold off the byte transfer sequence until the accepting dcvicc is ready.
- NDAC (Not Data Accepted)  $-$  NDAC is also controlled by the accepting dcvicc. The state of NUAC tells the source whether or not the device has accepted the data byte.

The complete handshake sequence for one data byte is shown in Figure C-2. Once data is placed on the data lines. the source checks to see that NRFD is high, indicating that all active devices are ready. At the same time, NDAC should be low from the previous byte transfer. If these conditions are not met. the source must wait until NDAC and NRFD have the correct status. If the source is a controller. NRFD and NDAC must be stable for at least 100ns after ATN is set true. Because of the possibility of a bus hang up, many controllers have time-out routines that display messages in case the transfer sequence stops for any reason.

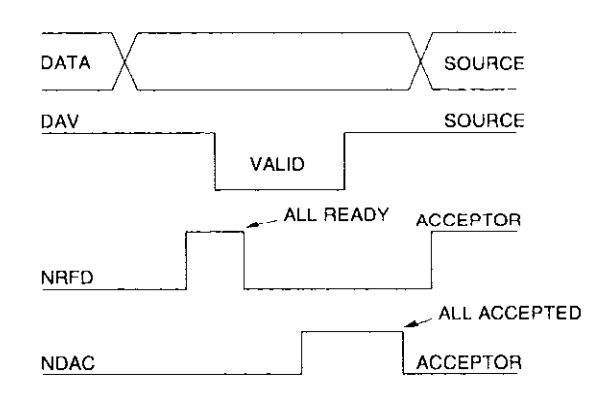

Figure C-2 IEEE-488 handshake seauence

Once all NDAC and NRFD arc properly set. the source sets DAV low, indicating to accepting devices that the byte on the data lines is now valid. NRFD will then go low, and NDAC will go high once all devices have accepted the data. Each device will release NDAC at its own rate, but NDAC will not he released to go high until all devices have accepted the data byte.

The previous sequence is used to transfer both data, talk. and listen addresses, as well as multiline commands. The state of the ATN line dctermincs whether the data bus contains date. addresscs, or commands as described in the following paragraphs.

#### <span id="page-153-0"></span>C.4 Bus commands

The instrument may be given a number of special bus commands through the IEEE-488 interface. The following paragraphs briefly describe the purpose of the bus commands that are grouped into the following categories.

- Uniline commands  $-$  Sent by setting the associated bus lines true. For example, to assert REN (Remote Enahlc), the KEN line would be set low (true).
- Multiline commands General bus commands that are sent over the data lines with the ATN line true (low).
- . Common commands-Commands that are common to all dcviccs on the bus and are sent with ATN high  $(false).$
- $SCPI$  commands  $-$  Commands that are particular to each device on the bus and are sent with ATN (false).

These bus commands and their general purpose arc summarizcd in Table C-l,

#### C.4.1 Uniline commands

ATN, IFC, and REN are asserted only by the controller. SRQ is asserted by an external device. EOI may be asserted either by the controller or other dcviccs depending on the direction of data transfer. The following is a description of each command. Each command is sent by setting the corresponding bus line true.

- REN (Remote Enable)  $-$  REN is sent to set up instrumcnts on the bus for remote operation. When REN is true, devices will bc rcmovcd from the local mode. Depending on device configuration, all front panel controls except the LOCAL button (if the device is so equipped) may bc locked out when REN is true. Generally, REN should be sent before attempting to program instruments over the bus.
- $EOI$  (End or Identify)  $-$  EOI is used to positively identify the last byte in a multi-byte transfer sequence, thus allowing data words of various lengths to be transmitted easily.
- $\bullet$  IFC (Interface Clear) IFC is used to clear the interface and return all dcviccs to the talker and listener idle states.
- $*$  ATN (Attention)  $-$  The controller sends ATN while transmitting addresses or multiline commands.
- SRQ (Service Request)  $-$  SRQ is asserted by a device when it requires service from a controller.

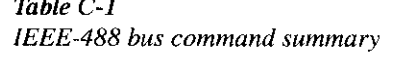

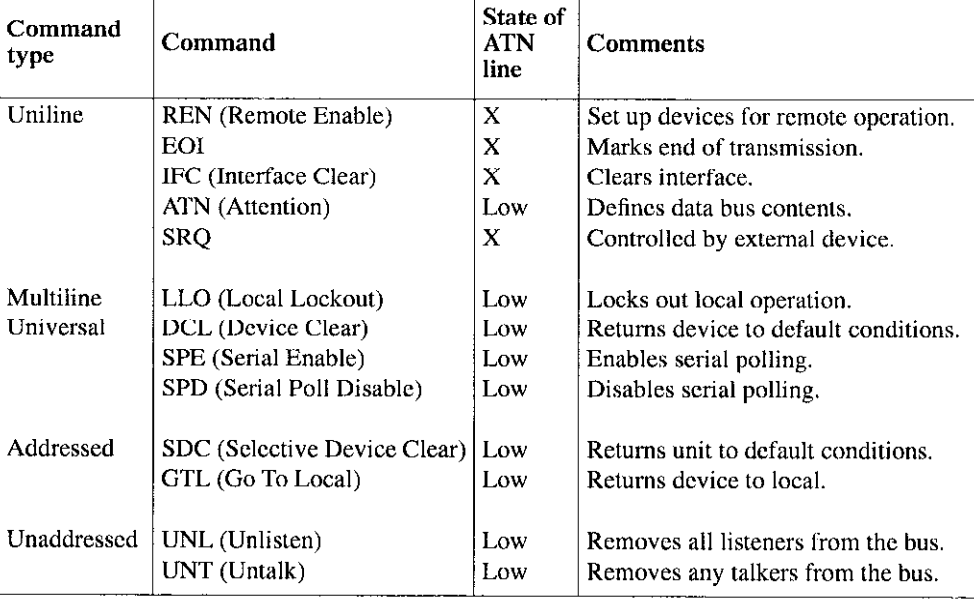

#### <span id="page-154-0"></span>C.4.2 Universal multiline commands

Universal commands are those multiline commands that require no addressing. All dcviccs equipped to implement such commands will do so simultaneously when the commands arc transmitted. As with all multiline commands, these commands are transmitted with ATN true.

- $\cdot$  LLO (Local Lockout)  $\sim$  LLO is sent to the instrument to lock oat the LOCAL key and all their front panel controls.
- $\cdot$  DCL (Device Clear)  $-$  DCL is used to return instruments to some default stale. Instruments usually return to their power-up conditions.
- SPE (Serial Poll Enable)  $-$  SPE is the first step in the serial polling scquencc that is used to determine which device has requested service.
- SPD (Serial Poll Disable)  $-$  SPD is used by the controller to remove all dcviccs on the bus from the serial poll mode and is generally the last command in the serial polling scqucncc.

#### C.4.3 Addressed multiline commands

Addressed commands arc multilinc commands that must be preceded by the device listen address before that instrument will respond to the command in question. Note that only the addressed device will rcspond to these commands. Both the commands and the address preceding it are sent with ATN true.

- SDC (Selective Device Clear) The SDC command performs essentially the same function as the DCL command except that only the addressed device rcsponds. Generally, instruments return to their power-up default conditions when responding to the SDC command.
- $\bullet$  GTL (Go To Local) The GTL command is used to remove instruments from the remote mode. With some instruments. GTL also unlocks front panel controls if they were previously locked out with the LLO command.
- GET (Group Execute Trigger) The GET command is used to trigger devices to perform a specific action that depends on device configuration (for example, take a reading). Although GET is an addressed command, many devices respond to GET without addressing.

#### C.4.4 Address commands

Addressed commands include two primary command groups and a secondary address group. ATN is true when these commands are asserted. The commands include:

- $\cdot$  LAG (Listen Address Group)  $-$  These listen commands arc dcrivcd from an imtrument's primary address and are used to address devices to listen. The actual command hyte is obtained by ORing the primary address with \$20.
- TAG (Talk Address Group)  $-$  The talk commands are derived from the primary address by ORing the address with \$40. Talk commands are used to address devices to talk.
- SCG (Secondary Command Group) Commands in this group provide additional addressing capahilitics. Many devices (including the Model 708) do not use these commands.

#### C.4.5 Unaddress commands

The two unaddress commands are used by the controller to remove any talkers or listeners from the bus. ATN is true when thcsc commands arc asserted.

- $*$  UNL (Unlisten)  $-$  Listeners are placed in the listener idle state by the UNI. command.
- $*$  UNT (Untalk)  $-$  Any previously commanded talkers will be placed in the talker idle state by the UNT command.

#### C.4.6 Command codes

Command codes for the various commands that use the data lines are summarized in Figure C-3. Hexadecimal and dccimal values for the various commands are listed in Table C-2.

#### Table C-2 Hexadecimal and decimal command codes

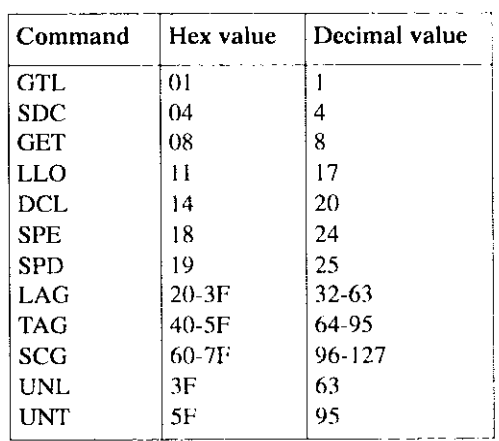

Figure C-3<br>Command codes

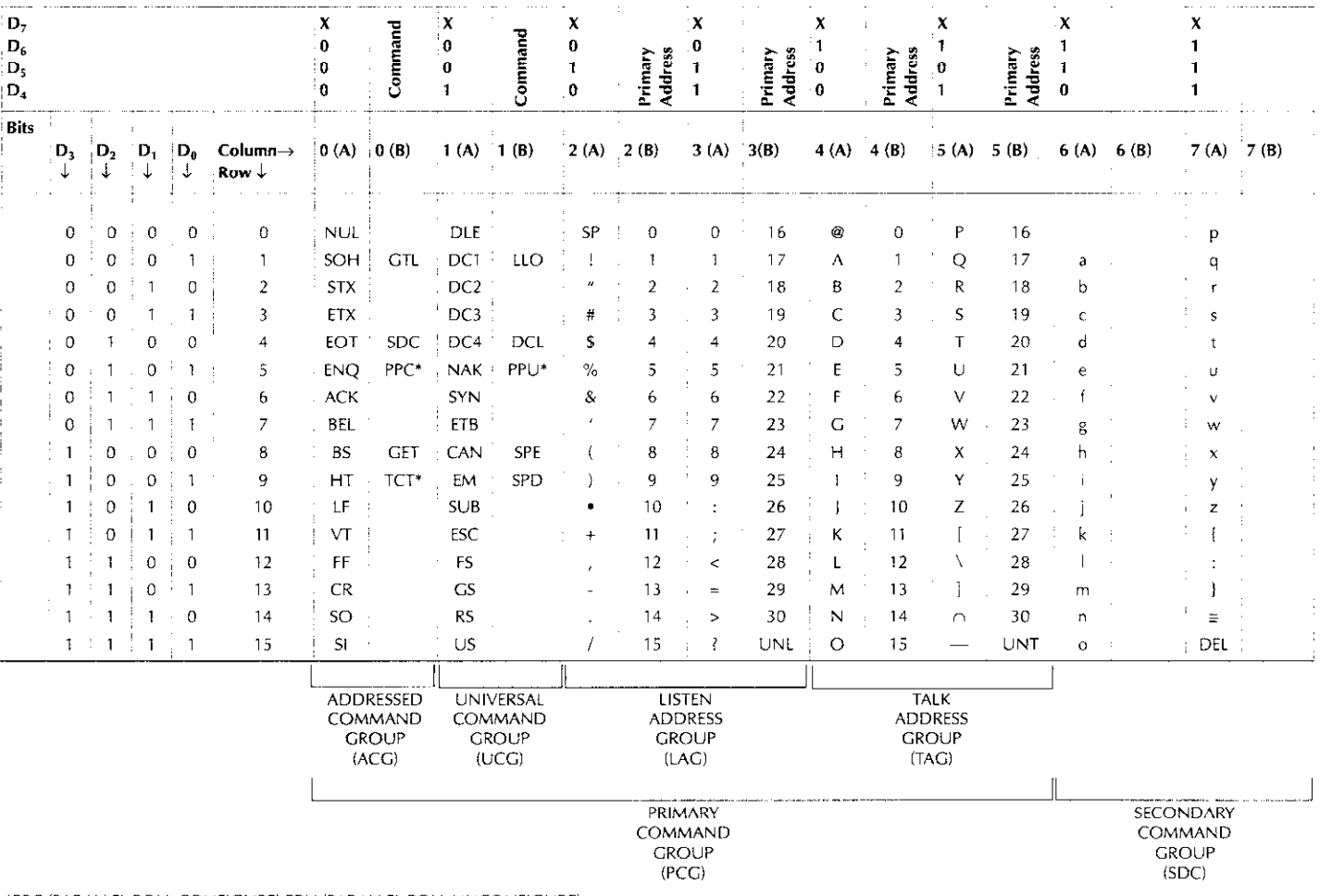

\*PPC (PARALLEL POLL CONFIGURE) PPU (PARALLEL POLL UNCONFIGURE),<br>and TCT (TAKE CONTROL) not implemented by Model 708.

Note:  $D_0 = DIO1$  ...  $D_7 = DIO8$ ;  $X = Don't Care$ .

#### <span id="page-156-0"></span>C.4.7 Typical command sequences

For the various multiline commands, a specific bus sequence must take place to properly send the command. In particular, the correct listen address must be sent to the instrument before it will respond to addressed commands. Table  $C-3$  lists a typical bus sequence for sending the addressed multiline commands. In this instance. the SDC command is being sent to the instrument. UNL is generally sent as part of the scquence to ensure that no other active listeners are present. Note that ATN is true for both the listen command and the SDC command byte itself.

#### Table C-3

Typical addressed command sequence

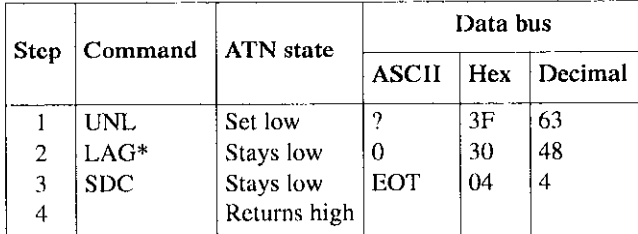

\*Assumes primary address =  $16$ .

Table C-4 gives a typical common command sequence. In this instance, ATN is true while the instrument is being addressed, but it is set high while sending the common command string.

#### Table C-4

Typical addressed command sequence

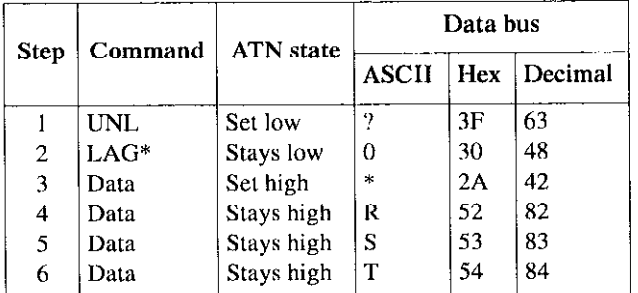

\*Assumes primary address = 16.

#### C.4.8 IEEE command groups

Command groups supported by the Model 708 are listed in Table C-5.

Table C-5 **IEEE** command groups

#### HANDSHAKE COMMAND GROUP UNIVERSAL COMMAND GROUP  $NDAC = NOT DATA$   $ACCEPTED$ NRFD = NOT READY FOR DATA DAV = DATA VALID

' ATN = ATTENTION DCL = DEVICE CLEAR IFC = INTERFACE CLEAR REN = REMOTE ENABLE SPD = SERIAL POLL DISABLE SPE = SERIAL POLI. ENABLE

#### .DDRESS COMMAND GROUP

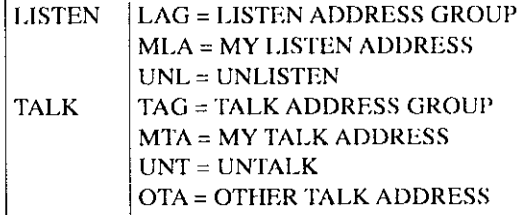

#### ,DDRESSED COMMAND GROUP

ACG = ADDRESSED COMMAND GROlJP GTI. = GO TO LOCAL SDC = SELECTIVE DEVICE CLEAR

#### STATUS COMMAND GROUP

RQS = REQUEST SERVICE SRQ = SERIAL POLL REQUEST STB = STATUS BYTE  $EOI = END$ 

#### <span id="page-157-0"></span>C.5 Interface function codes

The interface function codes, which are part of the IEEE-488 standards, define an instrument's ability to support various interface functions and should not be confused with programming commands found elsewhere in this manual. The interface function codes for the Model 70X are listed in Table C-6.

#### Table C-6

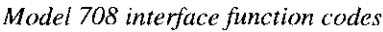

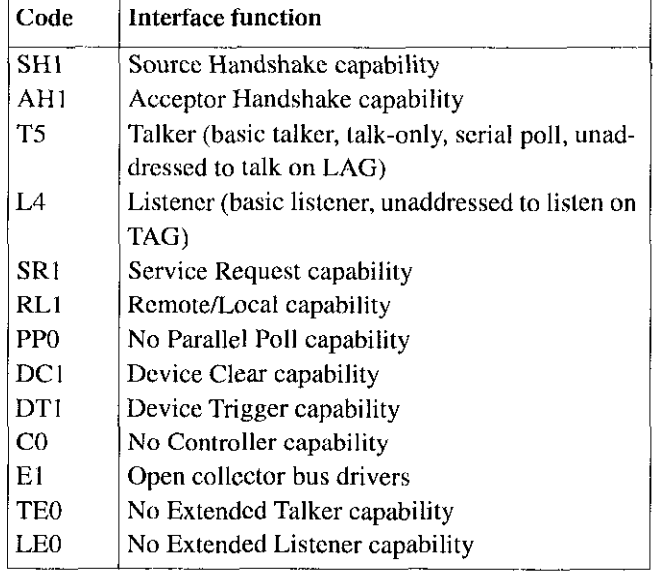

The codes define Model 708 capabilities as follows:

• SH (Source Handshake Function)  $-$  SH1 defines the ability of the instrument to initiate the transfer of mcssage/data over the data bus.

- AH (Acceptor Handshake Function) AHI defines the ability of the instrument to guarantee proper reception of message/data transmitted over the data bus.
- T (Talker Function) The ability of the instrument to send data over the bus to other devices is provided by the T function. Instrument talkcr capabilities (T5) exist only after the instrument has been addressed to talk.
- $\mathbf{L}$  (Listener Function)  $\equiv$  The ability of the instrument to receive device-dependent data over the bus from other devices is provided by the L function. Listener capabilities (L4) of the instrument exist only after it has been addressed to listen.
- $SR$  (Service Request Function)  $-$  SR1 defines the ability of the instrument to request service from the controller.
- RL (Remote/Local Function)  $-$  RL1 defines the ability of the instrument to be placed in the remote or local modes.
- PP (Parallel Poll Function)  $-$  The instrument does not have parallel polling capabilities (PPO).
- $\bullet$  DC (Device Clear Function) DC1 defines the ability of the instrument to be cleared (initialized).
- $\bullet$  DT (Device Trigger Function) DTI defines the ability of the Model 708 to have readings triggered.
- $\bullet$  C (Controller Function) The instrument does not have controller capabilities (CO).
- $\cdot$  E (Bus Driver Type) The instrument has open-collector bus drivers (El).
- TE (Extended Talker Function)  $-$  The instrument does not have extended talker capabilities (TEO).
- $*$  LE (Extended Listener Function)  $-$  The instrument does not have extended listener capabilities (LEO).

## Index

#### A

 $A$  — External trigger 5-15 Address commands [C-5](#page-154-0)  Address decoding 6-3 Addrcsscd multiline commands [C-S](#page-154-0)  Analog backplane cable construction [3-20](#page-43-0) 

#### B

B-Matrix ready [5-16](#page-77-0)  Backplane row expansion [3-14](#page-37-0)  Basic switching overview [3~24](#page-47-0)  Battery replacement 7-6 Bus cable connections [S-3](#page-65-0)  Bus commands [C-4](#page-153-0)  Bus descriplion [C-I](#page-150-0)  Bus lines C-3 Bus managcmcnt lines [C-3](#page-152-0) 

#### C

C - Close crosspoint 5-17 Card configuration worksheet [A-1](#page-146-0)  Card connections 3-6 Card installation [2-l](#page-20-0)  Card installation/removal 2-2 Changing card installation access [2-l](#page-20-0)  Command codes [C-5](#page-154-0)  Component layouts and schematics [8-l](#page-135-0)  Concurrent front panel and bus operation 5-9 Connections  $-$  instruments to columns  $3-8$ Connections - instruments to rows 3-6 Connections - partial matrix expansion 3-8 Control expansion using master/slave configuration 3-15 Control signals [6-14](#page-118-0)  Copying a crosspoint display [4-6](#page-53-0)  Cover removal [7-4](#page-123-0)  Crosspoint display [4-6](#page-53-0)  Crosspoint display LEDs [4-S](#page-52-0) 

#### D

D-Digital output 5-17 Data lines C-3 DCL (device clear) 5-10 Device-dependent command (DDC) programming 5-11 Digital I/O 6-14 Digital I/O ports 4-7 Digital I/O power selection (jumper W101)  $7 - 7$ Disassembly 7-8 Display [4-4](#page-51-0)  Display checks [7-15](#page-134-0)  Display circuitry [6-X](#page-112-0)  Display data [6~1 I](#page-115-0)  Display interface 6-11 Documenting system configuration [3. IX](#page-41-0) 

#### E

 $E$  - Edit pointer 5-18 Error LED [4-4.](#page-51-0) [S-7](#page-69-0)  Expanding matrix size 3-10 External expansion [3-14](#page-37-0)  External trigger 4-7 External trigger input 4-14

#### $\mathbf F$

F -- Enable/disable triggers 5-18 Factory defaults [4-10](#page-57-0)  Factory service [8-1](#page-135-0)  Features [I-I](#page-17-0)  Fixed rack installation [7~1](#page-120-0)  Front panel familiarization [3-l](#page-24-0)  Front panel keys [6-I 1](#page-115-0) Fuse replacement [7-5](#page-124-0) 

#### G

 $G - Data format 5-19$ General bus command programming 5-9 General information 1-1 GET (group execute trigger) 5-10 Getting started 3-1 GTL (go to local) 5-10

#### $\mathbf H$

Handling and cleaning 7-15 Handshake lines C-3 Hardware relay settling times 4-10

### I

 $1 -$  lnsert blank setup 5-24 IEEE command groups C-7 IEEE-488 bus address 4-9 IEEE-488 bus interface 6-14 IEEE~48K bus overview [C-l](#page-150-0)  IEEE-488 bus triggering 4-14 IEEE-488 programming 5-1 IEEE-488 quick start 5-1 IEEE-488 status indicators 4-4 IFC (interface clear) [5-10](#page-71-0)  Indicator and control aspects of IEEE-488 operation [S-7](#page-69-0)  Inspecdon for damage [I-2](#page-18-0)  Interface function codes 5-5, C-8 1/O connections B-1

#### J

 $J$  - Self-test 5-24

#### K

 $K = EOI$  and hold-off 5-24

#### L

L -~-Download setups [S-25](#page-86-0)  LED indicators [3-3](#page-26-0)  LED matrix [3-2](#page-25-0)  Light pen [4-S](#page-52-0)  Light pen connection 3-3 Light pen interface 6-12 Line power connections 4-2 LLO (local lockout) [S-10](#page-71-0)  LOCAL/DIGITAL I/O key 5-9

#### M

 $M$  - $\sim$  SRQ and serial poll byte 5-26 Maintenance [7-l](#page-120-0)  Make/break and break/make rows 4-11 Manual addenda [I-1](#page-17-0)  Master/slave circuitry 6-13 Master/slave power-up [4.3](#page-50-0)  Matrix ready output 4-8, 4-14 Memory [6-3](#page-107-0)  Microcomputer [6-2](#page-106-0)  Modifying a crosspoint display [4-6](#page-53-0)  Modifying a relay setup [3-24](#page-47-0)  Mother board checks [7-l 1](#page-130-0)  Multiple application cards [3-g](#page-31-0) 

#### N

 $N$  — Open crosspoint 5-28

#### $\mathbf 0$

O - Digital output 5-28 Operation [4. I](#page-48-0)  Operation control [4-7](#page-54-0)  Optional accessories [1-2](#page-18-0)  Ordering information [8-l](#page-135-0)  Overrun conditions [4-12](#page-59-0)  Overview  $-$  matrix design considerations [3-6](#page-29-0)  Overview  $-$  multiple matrix expansion 3-10

#### P

P - Clear crosspoints 5-29 parts lists [8. I](#page-135-0)  Power supplies [6-14](#page-118-0)  Power supply checks [7-l I](#page-130-0)  Power switch [4-2](#page-49-0)  Power-up [3-24](#page-47-0) 

Power-up configuration [4-3](#page-50-0)  Power-up procedure [4-2](#page-49-0)  Power-up self-test 7-10 Power-up self-test and error conditions [4-2](#page-49-0)  Primary address programming [S-5](#page-67-0)  Principles of operation [6-l](#page-105-0)  Programmed settling times 4-11

### Q

Q ---- Delete setup 5-29 QuickBASIC programming [5-6](#page-68-0) 

#### R

 $R$  - Restore defaults 5-30 Rear panel familiarization 3-4 Recommended test equipment [7-10](#page-129-0)  Refresh display/read keyboard 6-11 Relay command combinations [5-39](#page-100-0)  Relay control circuitry [6-4](#page-108-0)  REN (remote enable) S-9 Repacking for shipment [1-2](#page-18-0)  Replaceable parts [R-l](#page-135-0)  Reset [4- I5](#page-62-0)  Reset circuit [6-3](#page-107-0) 

#### S

 $S$  — Programmed settling time 5-30 Safety symbols and terms 1-1 Sample expanded matrices 3-20 SDC (selective device clear) [S-10](#page-71-0)  Selecting make/break and break/make rows [3-24](#page-47-0)  Selecting switching parameters 4-10 Self-test 4-10  $\mathbf{V}$ Serial communication [6-13](#page-117-0)  Setup data paths  $4-1$   $Y - Terminator 5-38$ Shipment contents [l-2](#page-18-0)  Sources [4-I 1](#page-58-0)  SPE, SPD (serial polling) [5.10](#page-71-0)  Specifications  $1-2$   $\mathbb{Z}$ Stand-alone and master/slave [4-9](#page-56-0)  Static sensitive devices  $7-8$   $Z$   $-$  Copy setup 5-39 Status indicators 5-8 Storing relay setup and applying setup to relavs [3-24](#page-47-0)  Switches/connections 3-3 Switching card interface [6.4](#page-108-0)  Switching card logic [6-6](#page-110-0)  Switching system troubleshooting [7-10](#page-129-0)  System expansion issues [3-18](#page-41-0) 

#### T

 $T$ -Trigger 5-31 Timing considerations [5-39](#page-100-0)  Triggering [4-I I](#page-58-0)  Typical command sequences C-7 Typical input connection schemes B-1 Typical output connection schemes B-1

#### $\mathbf{U}$

U---Status [5-32](#page-93-0)  Unaddress commands [C-5](#page-154-0)  Unilinc commands [C-4](#page-153-0)  Universal multilinc commands [C-5](#page-154-0)  Unpacking and inspection [I-2](#page-18-0)  Using an extender card 7-15

#### V

 $V$  — Make/Break 5-36

#### W

W - Break/Make 5-37 Warranty information 1-1

#### x

 $X -$ Execute 5-38

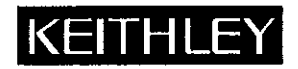

### Service Form

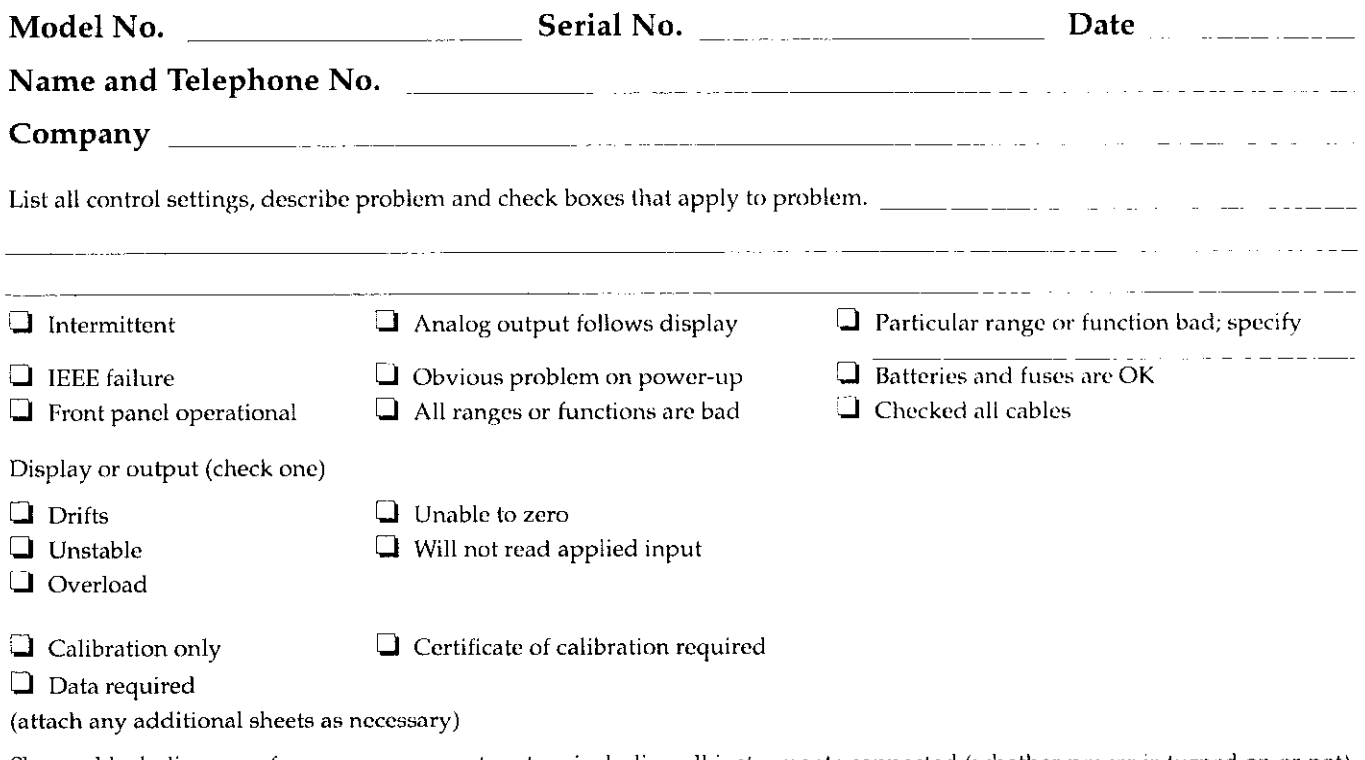

Show a block diagram of your measurement system including all instruments connected (whether power is turned on or not). Also, describe signal source.

Where is the measurement being performed? (factory, controlled laboratory, out-of-doors, etc.)

Relative humidity? \_\_\_ Other? Any additional information. (If special modifications have been made by the user, please describe.) <u> 2001 - Andrea Aonaich A</u> للمستعدد المتأثر <u>.</u> . . . . . .